# rmon collection stats

Use the **rmon collection stats** interface configuration command on the switch stack or on a standalone switch to collect Ethernet group statistics, which include usage statistics about broadcast and multicast packets, and error statistics about cyclic redundancy check (CRC) alignment errors and collisions. Use the **no** form of this command to return to the default setting.

rmon collection stats index [owner name]

**no rmon collection stats** *index* [**owner** *name*]

| Syntax Description           | index                                                                                                    | Remote Network Monitoring (RMON) collection control index. The range is 1 to 65535.                                                |  |
|------------------------------|----------------------------------------------------------------------------------------------------|----------------------------------------------------------------------------------------------------|--|
|                              | owner name                                                                                                    | (Optional) Owner of the RMON collection.                                                                                           |  |
| Defaults                     | The RMON statistics co                                                                                                    | llection is disabled.                                                                                                    |  |
| Command Modes                | Interface configuration                                                                                                    |                                                                                                    |  |
| Command History              | Release                                                                                                    | Modification                                                                                                    |  |
|                              | 12.2(40)EX                                                                                                    | This command was introduced.                                                                                                    |  |
|                              | This example shows how to collect RMON statistics for the owner <i>root</i> :<br>Switch(config) # <b>interface gigabitethernet2/0/1</b> |                                                                                                    |  |
| Examples                     | Switch(config)# inter                                                                                                    | face gigabitethernet2/0/1                                                                                                    |  |
| Examples                     | Switch(config)# <b>inter</b><br>Switch(config-if)# <b>rm</b>                                                                            |                                                                                                    |  |
|                              | Switch(config)# <b>inter</b><br>Switch(config-if)# <b>rm</b>                                                                            | face gigabitethernet2/0/1<br>Non collection stats 2 owner root                                                                     |  |
| Examples<br>Related Commands | Switch(config)# inter<br>Switch(config-if)# rm<br>You can verify your sett                                                              | face gigabitethernet2/0/1<br>on collection stats 2 owner root<br>ing by entering the show rmon statistics privileged EXEC command. |  |

## sdm prefer

Use the **sdm prefer** global configuration command on the switch stack or on a standalone switch to configure the template used in Switch Database Management (SDM) resource allocation. You can use a template to allocate system resources to best support the features being used in your application. Use a template to provide maximum system usage for unicast routing or for VLAN configuration or to select the dual IPv4 and IPv6 template to support IPv6 forwarding. Use the **no** form of this command to return to the default template.

sdm prefer {access | default | dual-ipv4-and-ipv6 {default | routing | vlan} | routing | vlan}

#### no sdm prefer

|                           | access                                                                                                    | Provide maximum system usage for access control lists (ACLs). Use this template if you have a large number of ACLs.              |  |  |
|---------------------------|----------------------------------------------------------------------------------------------------|----------------------------------------------------------------------------------------------------|--|--|
|                           | default                                                                                                    | Give balance to all functions.                                                                                                   |  |  |
|                           | dual-ipv4-and-ipv6                                                                                                    | Select a template that supports both IPv4 and IPv6 routing.                                                                      |  |  |
|                           | {default   routing  <br>vlan}                                                                                                    | • <b>default</b> —Provide balance to IPv4 and IPv6 Layer 2 and Layer 3 functionality.                                            |  |  |
|                           |                                                                                                    | • <b>routing</b> —Provide maximum system usage for IPv4 and IPv6 routing, including IPv4 policy-based routing.                   |  |  |
|                           |                                                                                                    | • vlan—Provide maximum system usage for IPv4 and IPv6 VLANs.                                                                     |  |  |
|                           | routing                                                                                                    | Provide maximum system usage for unicast routing. You would typically use this template for a router in the middle of a network. |  |  |
|                           | vlan Provide maximum system usage for VLANs. This template maximizes system resources for use as a Layer 2 switch with no routing. |                                                                                                    |  |  |
|                           |                                                                                                    |                                                                                                    |  |  |
| Defaults                  |                                                                                                    |                                                                                                    |  |  |
| Defaults<br>Command Modes |                                                                                                    | resources for use as a Layer 2 switch with no routing.                                                                           |  |  |
|                           | The default template p                                                                                                    | resources for use as a Layer 2 switch with no routing.                                                                           |  |  |

Follow these guidelines:

- All stack members use the same SDM desktop template that is stored on the stack master. When a new switch member is added to a stack, the stored SDM configuration overrides the template configured on an individual switch.
- The IPv6 packets are routed in hardware across the stack, as long as the packet does not have exceptions (IPv6Options) and the switches have not run out of hardware resources.
- If a stack member cannot support the template that is running on the master switch, the switch goes into SDM mismatch mode, the master switch does not attempt to change the SDM template, and the switch cannot be a functioning member of the stack.

For more information about stacking, see the "Managing Switch Stacks" chapter in the software configuration guide.

Use the no sdm prefer command to set the switch to the default desktop template.

The access template maximizes system resources for access control lists (ACLs) as required to accommodate a large number of ACLs.

The default templates balances the use of system resources.

Use the **sdm prefer vlan** global configuration command only on switches intended for Layer 2 switching with no routing. When you use the VLAN template, no system resources are reserved for routing entries, and any routing is done through software. This overloads the CPU and severely degrades routing performance.

Do not use the routing template if you do not have routing enabled on your switch. Entering the **sdm prefer routing** global configuration command prevents other features from using the memory allocated to unicast routing in the routing template.

Do not use the ipv4-and-ipv6 templates if you do not plan to enable IPv6 routing on the switch. Entering the sdm prefer ipv4-and-ipv6 {default | routing | vlan} global configuration command divides resources between IPv4 and IPv6, limiting those allocated to IPv4 forwarding.

Table 2-15 lists the approximate number of each resource that is supported in each of the IPv4-only templates for a desktop switch. The values in the template are based on 8 routed interfaces and 1024 VLANs and represent the approximate hardware boundaries set when a template is selected. If a section of a hardware resource is full, all processing overflow is sent to the CPU, seriously impacting switch performance.

| Resource                                                                 | Access | Default | Routing | VLAN  |
|--------------------------------------------------------------------------|--------|---------|---------|-------|
| Unicast MAC addresses                                                    | 4 K    | 6 K     | 3 K     | 12 K  |
| Internet Group Management Protocol<br>(IGMP) groups and multicast routes | 1 K    | 1 K     | 1 K     | 1 K   |
| Unicast routes                                                           | 6 K    | 8 K     | 11 K    | 0     |
| Directly connected hosts                                                 | 4 K    | 6 K     | 3 K     | 0     |
| Indirect routes                                                          | 2 K    | 2 K     | 8 K     | 0     |
| Policy-based routing access control entries (ACEs)                       | 0.5 K  | 0       | 0.5 K   | 0     |
| Quality of service (QoS) classification ACEs                             | 0.5 K  | 0.5 K   | 0.5 K   | 0.5 K |
| Security ACEs                                                            | 2 K    | 1 K     | 1 K     | 1 K   |
| VLANs                                                                    | 1 K    | 1 K     | 1 K     | 1 K   |

 Table 2-15
 Approximate Number of Feature Resources Allowed by IPv4 Templates

Table 2-16 lists the approximate number of each resource supported in each of the dual IPv4-and IPv6 templates for a desktop switch.

| Resource                              | Default | Routing | VLAN                                          |
|---------------------------------------|---------|---------|-----------------------------------------------|
| Unicast MAC addresses                 | 2 K     | 1.5 K   | 8 K                                           |
| IPv4 IGMP groups and multicast routes | 1 K     | 1 K     | 1 K for IGMP groups<br>0 for multicast routes |
| Total IPv4 unicast routes:            | 3 K     | 2.75 K  | 0                                             |
| • Directly connected IPv4 hosts       | 2 K     | 1.5 K   | 0                                             |
| Indirect IPv4 routes                  | 1 K     | 1.25 K  | 0                                             |
| IPv6 multicast groups                 | 1 K     | 1 K     | 1 K                                           |
| Directly connected IPv6 addresses     | 2 K     | 1.5 K   | 0                                             |
| Indirect IPv6 unicast routes          | 1 K     | 1.25 K  | 0                                             |
| IPv4 policy-based routing ACEs        | 0       | 0.25 K  | 0                                             |
| IPv4 or MAC QoS ACEs (total)          | 0.5 K   | 0.5 K   | 0.5 K                                         |
| IPv4 or MAC security ACEs (total)     | 1 K     | 0.5 K   | 1 K                                           |
| IPv6 security ACEs                    | 1 K     | 1 K     | 0.5 K                                         |

Table 2-16 Approximate Feature Resources Allowed by Dual IPv4-IPv6 Templates

#### Examples

This example shows how to configure the access template on a switch:

Switch(config)# sdm prefer access
Switch(config)# exit
Switch# reload

This example shows how to configure the routing template on a switch:

Switch(config)# sdm prefer routing
Switch(config)# exit
Switch# reload

This example shows how to configure the dual IPv4-and-IPv6 default template on a switch:

Switch(config)# sdm prefer dual-ipv4-and-ipv6 default
Switch(config)# exit
Switch# reload

This example shows how to change a switch template to the default template.

```
Switch(config)# no sdm prefer
Switch(config)# exit
Switch# reload
```

You can verify your settings by entering the show sdm prefer privileged EXEC command.

| <b>Related Commands</b> | Command         | Description                                                                 |
|-------------------------|-----------------|-----------------------------------------------------------------------------|
|                         | show sdm prefer | Displays the current SDM template in use or displays the templates that can |
|                         |                 | be used, with approximate resource allocation per feature.                  |

L

### service password-recovery

Use the **service password-recovery** global configuration command on the switch stack or on a standalone switch to enable the password-recovery mechanism (the default). This mechanism allows an end user with physical access to the switch to hold down the **Mode** button and interrupt the boot process while the switch is powering up and to assign a new password. Use the **no** form of this command to disable part of the password-recovery functionality. When the password-recovery mechanism is disabled, interrupting the boot process is allowed only if the user agrees to set the system back to the default configuration.

service password-recovery

no service password-recovery

**Syntax Description** This command has no arguments or keywords.

The password-recovery mechanism is enabled.

**Command Modes** Global configuration

Defaults

| Command History | Release    | Modification                 |
|-----------------|------------|------------------------------|
|                 | 12.2(40)EX | This command was introduced. |

**Usage Guidelines** As a system administrator, you can use the **no service password-recovery** command to disable some of the functionality of the password recovery feature by allowing an end user to reset a password only by agreeing to return to the default configuration.

To use the password-recovery procedure, a user with physical access to the switch holds down the **Mode** button while the unit powers up and for a second or two after the LED above port 1X turns off. When the button is released, the system continues with initialization.

If the password-recovery mechanism is disabled, this message appears:

The password-recovery mechanism has been triggered, but is currently disabled. Access to the boot loader prompt through the password-recovery mechanism is disallowed at this point. However, if you agree to let the system be reset back to the default system configuration, access to the boot loader prompt can still be allowed.

Would you like to reset the system back to the default configuration (y/n)?

If the user chooses not to reset the system to the default configuration, the normal boot process continues, as if the **Mode** button had not been pressed. If you choose to reset the system to the default configuration, the configuration file in flash memory is deleted, and the VLAN database file, *flash:vlan.dat* (if present), is deleted.

| Note             | If you use the <b>no service password-recovery</b> command to control end user access to passwords, we recommend that you save a copy of the config file in a location away from the switch in case the end user uses the password recovery procedure and sets the system back to default values. Do not keep a backup copy of the config file on the switch. |
|------------------|----------------------------------------------------------------------------------------------------|
|                  | If the switch is operating in VTP transparent mode, we recommend that you also save a copy of the vlan.dat file in a location away from the switch.                                                                                                    |
|                  | When you enter the <b>service password-recovery</b> or <b>no service password-recovery</b> command on the stack master, it is propagated throughout the stack and applied to all switches in the stack.                                                                                                    |
|                  | You can verify if password recovery is enabled or disabled by entering the <b>show version</b> privileged EXEC command.                                                                                                    |
| Examples         | This example shows how to disable password recovery on a switch or switch stack so that a user can only reset a password by agreeing to return to the default configuration.                                                                                                    |
|                  | Switch(config)# <b>no service-password recovery</b><br>Switch(config)# <b>exit</b>                                                                                                    |
| Related Commands | Command Description                                                                                                    |
|                  | show versionDisplays version information for the hardware and firmware.                                                                                                    |

## service-policy

Use the **service-policy** interface configuration command on the switch stack or on a standalone switch to apply a policy map defined by the **policy-map** command to the input of a physical port or a switch virtual interface (SVI). Use the **no** form of this command to remove the policy map and port association.

service-policy input policy-map-name

no service-policy input policy-map-name

| Syntax Description | input policy-map-name                                                                                                    | Apply the specified policy map to the input of a physical port or an SVI.                                                                                                    |  |  |
|--------------------|----------------------------------------------------------------------------------------------------|----------------------------------------------------------------------------------------------------|--|--|
| Note               |                                                                                                    | mand-line help strings, the <b>history</b> keyword is not supported, and you should gathers. The <b>output</b> keyword is also not supported.                                                                              |  |  |
| Defaults           | No policy maps are attache                                                                                                    | ed to the port.                                                                                                    |  |  |
| Command Modes      | Interface configuration                                                                                                    |                                                                                                    |  |  |
| Command History    | Release                                                                                                    | Modification                                                                                                    |  |  |
|                    | 12.2(40)EX                                                                                                    | This command was introduced.                                                                                                    |  |  |
| Usage Guidelines   | Only one policy map per in                                                                                                    | ngress port is supported.                                                                                                    |  |  |
|                    | Policy maps can be configured on physical ports or on SVIs. When VLAN-based quality of service (QoS) is disabled by using the <b>no mls qos vlan-based</b> interface configuration command on a physical port, you can configure a port-based policy map on the port. If VLAN-based QoS is enabled by using the <b>mls qos vlan-based</b> interface configuration command on a physical port, the switch removes the previously configured port-based policy map. After a hierarchical policy map is configured and applied on an SVI, the interface-level policy map takes effect on the interface. |                                                                                                    |  |  |
|                    | You can apply a policy map to incoming traffic on a physical port or on an SVI. You can configure different interface-level policy maps for each class defined in the VLAN-level policy map. For more information about hierarchical policy maps, see the "Configuring QoS" chapter in the software configuration guide for this release.                                                                                                    |                                                                                                    |  |  |
|                    |                                                                                                    | trust state (for example, <b>mls qos trust</b> [ <b>cos</b>   <b>dscp</b>   <b>ip-precedence</b> ] and a <b>service-policy input</b> <i>policy-map-name</i> ) are mutually exclusive. The last one previous configuration. |  |  |

#### Examples

This example shows how to apply *plcmap1* to an physical ingress port:

```
Switch(config)# interface gigabitethernet2/0/1
Switch(config-if)# service-policy input plcmap1
```

This example shows how to remove *plcmap2* from a physical port:

```
Switch(config)# interface gigabitethernet2/0/2
Switch(config-if)# no service-policy input plcmap2
```

This example shows how to apply *plcmap1* to an ingress SVI when VLAN-based QoS is enabled:

```
Switch(config)# interface vlan 10
Switch(config-if)# service-policy input plcmap1
```

This example shows how to create a hierarchical policy map and attach it to an SVI:

```
Switch> enable
Switch# configure terminal
Enter configuration commands, one per line. End with CNTL/Z.
Switch(config)# access-list 101 permit ip any any
Switch(config) # class-map cm-1
Switch(config-cmap)# match access 101
Switch(config-cmap) # exit
Switch(config)# exit
Switch#
Switch#
Switch# configure terminal
Enter configuration commands, one per line. End with CNTL/Z.
Switch(config) # class-map cm-interface-1
Switch(config-cmap)# match input gigabitethernet3/0/1 - gigabitethernet3/0/2
Switch(config-cmap)# exit
Switch(config) # policy-map port-plcmap
Switch(config-pmap)# class-map cm-interface-1
Switch(config-pmap-c)# police 900000 9000 exc policed-dscp-transmit
Switch(config-pmap-c)# exit
Switch(config-pmap)# exit
Switch(config) # policy-map vlan-plcmap
Switch(config-pmap)# class-map cm-1
Switch(config-pmap-c)# set dscp 7
Switch(config-pmap-c)# service-policy port-plcmap-1
Switch(config-pmap-c)# exit
Switch(config-pmap)# class-map cm-2
Switch(config-pmap-c)# match ip dscp 2
Switch(config-pmap-c)# service-policy port-plcmap-1
Switch(config-pmap)# exit
Switch(config-pmap) # class-map cm-3
Switch(config-pmap-c)# match ip dscp 3
Switch(config-pmap-c)# service-policy port-plcmap-2
Switch(config-pmap)# exit
Switch(config-pmap) # class-map cm-4
Switch(config-pmap-c) # trust dscp
Switch(config-pmap) # exit
Switch(config)# int vlan 10
Switch(config-if)#
Switch(config-if)# ser input vlan-plcmap
Switch(config-if) # exit
Switch(config) # exit
Switch#
```

You can verify your settings by entering the show running-config privileged EXEC command.

| Related Commands | Command             | Description                                                                                                    |
|------------------|---------------------|----------------------------------------------------------------------------------------------------|
|                  | policy-map          | Creates or modifies a policy map that can be attached to multiple ports to specify a service policy.                                                                                                    |
|                  | show policy-map     | Displays QoS policy maps.                                                                                                    |
|                  | show running-config | Displays the operating configuration. For syntax information, use this link to<br>the Cisco IOS Release 12.2 Command Reference listing page:<br>http://www.cisco.com/en/US/products/sw/iosswrel/ps1835/prod_command<br>_reference_list.html<br>Select the Cisco IOS Commands Master List, Release 12.2 to navigate to<br>the command. |

# session

Use the session privileged EXEC command on the stack master to access a specific stack member.

**session** *stack-member-number* 

| Syntax Description | stack-member-number                       | Specify the stack member number. The range is 1 to 9.                 |
|--------------------|-------------------------------------------|-----------------------------------------------------------------------|
| Defaults           | No default is defined.                    |                                                                       |
| Command Modes      | Global configuration                      |                                                                       |
| Command History    | Release                                   | Modification                                                          |
|                    | 12.2(40)EX                                | This command was introduced.                                          |
| Usage Guidelines   | When you access the sta                   | ack member, its stack member number is appended to the system prompt. |
| Examples           | This example shows how                    | w to access stack member 6:                                           |
|                    | Switch(config)# <b>sessi</b><br>Switch-6# | lon 6                                                                 |
| Related Commands   | Command                                   | Description                                                           |
|                    | reload                                    | Reloads the stack member and puts a configuration change into effect. |
|                    | switch priority                           | Changes the stack member priority value.                              |
|                    | switch renumber                           | Changes the stack member number.                                      |

Displays information about the switch stack and its stack members.

show switch

Use the **set** policy-map class configuration command on the switch stack or on a standalone switch to classify IP traffic by setting a Differentiated Services Code Point (DSCP) or an IP-precedence value in the packet. Use the **no** form of this command to remove traffic classification.

set {dscp new-dscp | [ip] precedence new-precedence}

**no set** {**dscp** *new-dscp* | [**ip**] **precedence** *new-precedence*}

| Syntax Description | dscp new-dscp                                                                                                    | New DSCP value assigned to the classified traffic. The range<br>is 0 to 63. You also can enter a mnemonic name for a commonly<br>used value.                                                           |  |  |
|--------------------|----------------------------------------------------------------------------------------------------|----------------------------------------------------------------------------------------------------|--|--|
|                    | [ip] precedence new-precedence                                                                                                    | New IP-precedence value assigned to the classified traffic. The range is 0 to 7. You also can enter a mnemonic name for a commonly used value.                                                         |  |  |
| Defaults           | No traffic classification is defined                                                                                                    | l.                                                                                                    |  |  |
| Command Modes      | Policy-map class configuration                                                                                                    |                                                                                                    |  |  |
| Command History    | Release Modific                                                                                                    | ation                                                                                                    |  |  |
|                    | 12.2(40)EX This co                                                                                                    | mmand was introduced.                                                                                                    |  |  |
| Usage Guidelines   | command to set dscp in the switc                                                                                                    | oolicy-map class configuration command, the switch changes this<br>h configuration. If you enter the <b>set ip dscp</b> policy-map class<br>ng appears as <b>set dscp</b> in the switch configuration. |  |  |
|                    | You can use the <b>set ip precedence</b> policy-map class configuration command or the <b>set precedence</b> policy-map class configuration command. This setting appears as <b>set ip precedence</b> in the switch configuration.                                                                                                    |                                                                                                    |  |  |
|                    | The <b>set</b> command is mutually exclusive with the <b>trust</b> policy-map class configuration command within the same policy map.                                                                                                    |                                                                                                    |  |  |
|                    | For the <b>set dscp</b> <i>new-dscp</i> or the <b>set ip precedence</b> <i>new-precedence</i> command, you can enter a mnemonic name for a commonly used value. For example, you can enter the <b>set dscp af11</b> command, which is the same as entering the <b>set dscp 10</b> command. You can enter the <b>set ip precedence critical</b> command, which is the same as entering the <b>set ip precedence 5</b> command. For a list of supported mnemonics, enter the <b>set dscp ?</b> or the <b>set ip precedence ?</b> command to see the command-line help strings. |                                                                                                    |  |  |
|                    | To return to policy-map configurat<br>use the <b>end</b> command.                                                                                                    | tion mode, use the <b>exit</b> command. To return to privileged EXEC mode,                                                                                                    |  |  |

#### set

#### Examples

This example shows how to assign DSCP 10 to all FTP traffic without any policers:

Switch(config)# policy-map policy\_ftp
Switch(config-pmap)# class ftp\_class
Switch(config-pmap-c)# set dscp 10
Switch(config-pmap)# exit

You can verify your settings by entering the show policy-map privileged EXEC command.

| Related Commands | Command         | Description                                                                                                    |
|------------------|-----------------|----------------------------------------------------------------------------------------------------|
|                  | class           | Defines a traffic classification match criteria (through the <b>police</b> , <b>set</b> , and <b>trust</b> policy-map class configuration commands) for the specified class-map name. |
|                  | police          | Defines a policer for classified traffic.                                                                                                    |
|                  | policy-map      | Creates or modifies a policy map that can be attached to multiple ports to specify a service policy.                                                                                  |
|                  | show policy-map | Displays QoS policy maps.                                                                                                    |
|                  | trust           | Defines a trust state for traffic classified through the <b>class</b> policy-map configuration command or the <b>class-map</b> global configuration command.                          |

### setup

Use the setup privileged EXEC command to configure the switch with its initial configuration.

setup

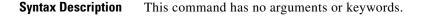

Command Modes Privileged EXEC

| Command History | Release    | Modification                 |
|-----------------|------------|------------------------------|
|                 | 12.2(40)EX | This command was introduced. |

#### Usage Guidelines

When you use the **setup** command, make sure that you have this information:

- IP address and network mask
- Password strategy for your environment

When you enter the **setup** command, an interactive dialog, called the System Configuration Dialog, appears. It guides you through the configuration process and prompts you for information. The values shown in brackets next to each prompt are the default values last set by using either the **setup** command facility or the **configure** privileged EXEC command.

Help text is provided for each prompt. To access help text, press the question mark (?) key at a prompt.

To return to the privileged EXEC prompt without making changes and without running through the entire System Configuration Dialog, press **Ctrl-C**.

When you complete your changes, the setup program shows you the configuration command script that was created during the setup session. You can save the configuration in NVRAM or return to the setup program or the command-line prompt without saving it.

| Examples | This is an example of output from the <b>setup</b> command:                                                                                                    |  |  |  |
|----------|----------------------------------------------------------------------------------------------------|--|--|--|
|          | Switch# <b>setup</b><br>System Configuration Dialog                                                                                                    |  |  |  |
|          | Continue with configuration dialog? [yes/no]: <b>yes</b>                                                                                                    |  |  |  |
|          | At any point you may enter a question mark '?' for help.<br>Use ctrl-c to abort configuration dialog at any prompt.<br>Default settings are in square brackets '[]'.  |  |  |  |
|          | Basic management setup configures only enough connectivity<br>for management of the system, extended setup will ask you<br>to configure each interface on the system. |  |  |  |
|          | Would you like to enter basic management setup? [yes/no]: <b>yes</b> Configuring global parameters:                                                                   |  |  |  |

Enter host name [Switch]: host-name The enable secret is a password used to protect access to privileged EXEC and configuration modes. This password, after entered, becomes encrypted in the configuration. Enter enable secret: enable-secret-password The enable password is used when you do not specify an enable secret password, with some older software versions, and some boot images. Enter enable password: enable-password The virtual terminal password is used to protect access to the router over a network interface. Enter virtual terminal password: terminal-password Configure SNMP Network Management? [no]: yes Community string [public]: Current interface summary Any interface listed with OK? value "NO" does not have a valid configuration Interface IP-Address OK? Method Status Protocol Vlan1 172.20.135.202 YES NVRAM up up GigabitEthernet6/0/1 unassigned YES unset up up GigabitEthernet6/0/2 unassigned YES unset up down <output truncated> Port-channel1 unassigned YES unset. up down Enter interface name used to connect to the management network from the above interface summary: **vlan1** Configuring interface vlan1: Configure IP on this interface? [yes]: yes IP address for this interface: *ip\_address* Subnet mask for this interface [255.0.0.0]: subnet\_mask Would you like to enable as a cluster command switch? [yes/no]: yes Enter cluster name: cluster-name The following configuration command script was created: hostname host-name enable secret 5 \$1\$LiBw\$0Xc1wyT.PXPkuhFwqyhVi0 enable password enable-password line vty 0 15 password terminal-password snmp-server community public Т no ip routing interface GigabitEthernet6/0/1 no ip address interface GigabitEthernet6/0/2 no ip address !

end

Use this configuration? [yes/no]: yes
!
[0] Go to the IOS command prompt without saving this config.
[1] Return back to the setup without saving this config.
[2] Save this configuration to nvram and exit.
Enter your selection [2]:

| <b>Related Commands</b> | Command             | Description                                                                                                    |
|-------------------------|---------------------|----------------------------------------------------------------------------------------------------|
|                         | show running-config | Displays the operating configuration. For syntax information, use<br>this link to the Cisco IOS Release 12.2 Command Reference listing                                                                             |
|                         |                     | <ul> <li>page:<br/>http://www.cisco.com/en/US/products/sw/iosswrel/ps1835/prod_command_reference_list.html</li> <li>Select the Cisco IOS Commands Master List, Release 12.2 to navigate to the command.</li> </ul> |
|                         | show version        | Displays version information for the hardware and firmware.                                                                                                    |

### setup express

Use the **setup express** global configuration command to enable Express Setup mode on the switch stack or on a standalone switch. Use the **no** form of this command to disable Express Setup mode.

setup express

no setup express

- Syntax Description This command has no arguments or keywords.
- **Defaults** Express Setup is enabled.
- **Command Modes** Global configuration

| Command History | Release    | Modification                 |
|-----------------|------------|------------------------------|
|                 | 12.2(40)EX | This command was introduced. |

#### **Usage Guidelines**

When Express Setup is enabled on a new (unconfigured) switch, pressing the Mode button for 2 seconds activates Express Setup. You can access the switch through an Ethernet port by using the IP address 10.0.0.1 and then can configure the switch with the web-based Express Setup program or the command-line interface (CLI)-based setup program.

When you press the Mode button for 2 seconds on a configured switch, the LEDs above the Mode button start blinking. If you press the Mode button for a total of 10 seconds, the switch configuration is deleted, and the switch reboots. The switch can then be configured like a new switch, either through the web-based Express Setup program or the CLI-based setup program.

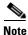

As soon as you make any change to the switch configuration (including entering *no* at the beginning of the CLI-based setup program), configuration by Express Setup is no longer available. You can only run Express Setup again by pressing the Mode button for 10 seconds. This deletes the switch configuration and reboots the switch.

If Express Setup is active on the switch, entering the **write memory** or **copy running-configuration** startup-configuration privileged EXEC commands deactivates Express Setup. The IP address 10.0.0.1 is no longer valid on the switch, and your connection using this IP address ends.

The primary purpose of the **no setup express** command is to prevent someone from deleting the switch configuration by pressing the Mode button for 10 seconds.

show setup express

### Examples This example shows how to enable Express Setup mode: Switch(config)# setup express You can verify that Express Setup mode is enabled by pressing the Mode button: • On an unconfigured switch, the LEDs above the Mode button turn solid green after 3 seconds. On a configured switch, the mode LEDs begin blinking after 2 seconds and turn solid green after 10 ٠ seconds. Caution If you *hold* the Mode button down for a total of 10 seconds, the configuration is deleted, and the switch reboots. This example shows how to disable Express Setup mode: Switch(config) # no setup express You can verify that Express Setup mode is disabled by pressing the Mode button. The mode LEDs do not turn solid green or begin blinking green if Express Setup mode is not enabled on the switch. **Related Commands** Command Description

Displays if Express Setup mode is active.

### show access-lists

Use the **show access-lists** privileged EXEC command to display access control lists (ACLs) configured on the switch.

show access-lists [name | number | hardware counters | ipc] [ | {begin | exclude | include}
expression]

| Syntax Description | name                                              | (Ontional) Name of the ACI                                                                                   |
|--------------------|---------------------------------------------------|----------------------------------------------------------------------------------------------------|
|                    |                                                   | (Optional) Name of the ACL.                                                                                  |
|                    | number                                            | (Optional) ACL number. The range is 1 to 2699.                                                               |
|                    | hardware counters                                 | (Optional) Display global hardware ACL statistics for switched and routed packets.                           |
|                    | ірс                                               | (Optional) Display Interprocess Communication (IPC) protocol access-list configuration download information. |
|                    | begin                                             | (Optional) Display begins with the line that matches the <i>expression</i> .                                 |
|                    | exclude                                           | (Optional) Display excludes lines that match the expression.                                                 |
|                    | include                                           | (Optional) Display includes lines that match the specified expression.                                       |
|                    | expression                                        | Expression in the output to use as a reference point.                                                        |
|                    |                                                   |                                                                                                    |
|                    |                                                   |                                                                                                    |
| <br>Note           | Though visible in the c                           | ommand-line help strings, the <b>rate-limit</b> keywords are not supported.                                  |
| Command Modes      | Privileged EXEC                                   | Modification                                                                                                 |
| ooninana mistory   |                                                   |                                                                                                    |
|                    | 12.2(40)EX                                        | This command was introduced.                                                                                 |
|                    |                                                   |                                                                                                    |
| Usage Guidelines   | The switch supports on<br>1 to 199 and 1300 to 26 | y IP standard and extended access lists. Therefore, the allowed numbers are only 599.                        |
| Usage Guidelines   | 1 to 199 and 1300 to 26                           |                                                                                                    |

#### Examples

This is an example of output from the show access-lists command:

```
Switch# show access-lists
Standard IP access list 1
   10 permit 1.1.1.1
    20 permit 2.2.2.2
    30 permit any
    40 permit 0.255.255.255, wildcard bits 12.0.0.0
Standard IP access list videowizard_1-1-1-1
    10 permit 1.1.1.1
Standard IP access list videowizard_10-10-10-10
    10 permit 10.10.10.10
Extended IP access list 121
   10 permit ahp host 10.10.10.10 host 20.20.10.10 precedence routine
Extended IP access list CMP-NAT-ACL
    Dynamic Cluster-HSRP deny ip any any
    10 deny ip any host 19.19.11.11
    20 deny ip any host 10.11.12.13
   Dynamic Cluster-NAT permit ip any any
    10 permit ip host 10.99.100.128 any
    20 permit ip host 10.46.22.128 any
    30 permit ip host 10.45.101.64 any
    40 permit ip host 10.45.20.64 any
    50 permit ip host 10.213.43.128 any
    60 permit ip host 10.91.28.64 any
    70 permit ip host 10.99.75.128 any
    80 permit ip host 10.38.49.0 any
```

This is an example of output from the show access-lists hardware counters command:

```
Switch# show access-lists hardware counters
L2 ACL INPUT Statistics
```

```
Drop:
                        All frame count: 855
   Drop:
                        All bytes count: 94143
   Drop And Log:
                        All frame count: 0
   Drop And Log:
                       All bytes count: 0
                       All frame count: 0
   Bridge Only:
   Bridge Only:
                       All bytes count: 0
   Bridge Only And Log: All frame count: 0
   Bridge Only And Log: All bytes count: 0
   Forwarding To CPU: All frame count: 0
   Forwarding To CPU: All bytes count: 0
                      All frame count: 2121
   Forwarded:
   Forwarded:
                        All bytes count: 180762
   Forwarded And Log: All frame count: 0
   Forwarded And Log: All bytes count: 0
L3 ACL INPUT Statistics
   Drop:
                        All frame count: 0
   Drop:
                       All bytes count: 0
   Drop And Log:
                       All frame count: 0
   Drop And Log:
                        All bytes count: 0
   Bridge Only:
                        All frame count: 0
   Bridge Only:
                        All bytes count: 0
   Bridge Only And Log: All frame count: 0
   Bridge Only And Log: All bytes count: 0
   Forwarding To CPU: All frame count: 0
   Forwarding To CPU: All bytes count: 0
   Forwarded:
                       All frame count: 13586
                       All bytes count: 1236182
   Forwarded:
   Forwarded And Log: All frame count: 0
```

Forwarded And Log: All bytes count: 0

| L2 ACL OUTPUT Statistics                                                                                                    |                                                                    |                                                                                                    |                                                                                                    |                                                                                               |
|----------------------------------------------------------------------------------------------------|--------------------------------------------------------------------|----------------------------------------------------------------------------------------------------|----------------------------------------------------------------------------------------------------|-----------------------------------------------------------------------------------------------|
| Drop:                                                                                                    | A11                                                                | frame                                                                                                    | count:                                                                                                    | 0                                                                                             |
| Drop:                                                                                                    | A11                                                                | bytes                                                                                                    | count:                                                                                                    | 0                                                                                             |
| Drop And Log:                                                                                                    | A11                                                                | frame                                                                                                    | count:                                                                                                    | 0                                                                                             |
| Drop And Log:                                                                                                    | A11                                                                | bytes                                                                                                    | count:                                                                                                    | 0                                                                                             |
| Bridge Only:                                                                                                    | A11                                                                | frame                                                                                                    | count:                                                                                                    | 0                                                                                             |
| Bridge Only:                                                                                                    | A11                                                                | bytes                                                                                                    | count:                                                                                                    | 0                                                                                             |
| Bridge Only And Log:                                                                                                    | A11                                                                | frame                                                                                                    | count:                                                                                                    | 0                                                                                             |
| Bridge Only And Log:                                                                                                    | A11                                                                | bytes                                                                                                    | count:                                                                                                    | 0                                                                                             |
| Forwarding To CPU:                                                                                                    | A11                                                                | frame                                                                                                    | count:                                                                                                    | 0                                                                                             |
| Forwarding To CPU:                                                                                                    | A11                                                                | bytes                                                                                                    | count:                                                                                                    | 0                                                                                             |
| Forwarded:                                                                                                    | A11                                                                | frame                                                                                                    | count:                                                                                                    | 232983                                                                                        |
| Forwarded:                                                                                                    | A11                                                                | bytes                                                                                                    | count:                                                                                                    | 16825661                                                                                      |
| Forwarded And Log:                                                                                                    | A11                                                                | frame                                                                                                    | count:                                                                                                    | 0                                                                                             |
| Forwarded And Log:                                                                                                    | A11                                                                | bytes                                                                                                    | count:                                                                                                    | 0                                                                                             |
|                                                                                                    |                                                                    |                                                                                                    |                                                                                                    |                                                                                               |
| 13 ACI OUTDUT Statistics                                                                                                    |                                                                    |                                                                                                    |                                                                                                    |                                                                                               |
| L3 ACL OUTPUT Statistics                                                                                                    | 711                                                                | framo                                                                                                    | count.                                                                                                    | 0                                                                                             |
| Drop:                                                                                                    |                                                                    |                                                                                                    | count:                                                                                                    | 0                                                                                             |
| Drop:<br>Drop:                                                                                                    | A11                                                                | bytes                                                                                                    | count:                                                                                                    | 0                                                                                             |
| Drop:<br>Drop:<br>Drop And Log:                                                                                                    | All<br>All                                                         | bytes<br>frame                                                                                           | count:<br>count:                                                                                                    | 0                                                                                             |
| Drop:<br>Drop:<br>Drop And Log:<br>Drop And Log:                                                                                                    | All<br>All<br>All                                                  | bytes<br>frame<br>bytes                                                                                  | count:<br>count:<br>count:                                                                                                    | 0<br>0<br>0                                                                                   |
| Drop:<br>Drop:<br>Drop And Log:<br>Drop And Log:<br>Bridge Only:                                                                                                    | All<br>All<br>All<br>All                                           | bytes<br>frame<br>bytes<br>frame                                                                         | count:<br>count:<br>count:<br>count:                                                                                            | 0<br>0<br>0<br>0                                                                              |
| Drop:<br>Drop:<br>Drop And Log:<br>Drop And Log:<br>Bridge Only:<br>Bridge Only:                                                                                                    | All<br>All<br>All<br>All<br>All                                    | bytes<br>frame<br>bytes<br>frame<br>bytes                                                                | count:<br>count:<br>count:<br>count:<br>count:                                                                                  | 0<br>0<br>0<br>0<br>0                                                                         |
| Drop:<br>Drop And Log:<br>Drop And Log:<br>Drop And Log:<br>Bridge Only:<br>Bridge Only:<br>Bridge Only And Log:                                                                                         | A11<br>A11<br>A11<br>A11<br>A11<br>A11<br>A11                      | bytes<br>frame<br>bytes<br>frame<br>bytes<br>frame                                                       | count:<br>count:<br>count:<br>count:<br>count:<br>count:                                                                        | 0<br>0<br>0<br>0                                                                              |
| Drop:<br>Drop And Log:<br>Drop And Log:<br>Drop And Log:<br>Bridge Only:<br>Bridge Only:<br>Bridge Only And Log:<br>Bridge Only And Log:                                                                 | A11<br>A11<br>A11<br>A11<br>A11<br>A11<br>A11<br>A11               | bytes<br>frame<br>bytes<br>frame<br>bytes<br>frame<br>bytes                                              | count:<br>count:<br>count:<br>count:<br>count:<br>count:<br>count:                                                              | 0<br>0<br>0<br>0<br>0<br>0<br>0                                                               |
| Drop:<br>Drop And Log:<br>Drop And Log:<br>Drop And Log:<br>Bridge Only:<br>Bridge Only:<br>Bridge Only And Log:<br>Bridge Only And Log:<br>Forwarding To CPU:                                           | A11<br>A11<br>A11<br>A11<br>A11<br>A11<br>A11<br>A11               | bytes<br>frame<br>bytes<br>frame<br>bytes<br>frame<br>bytes<br>frame                                     | <pre>count:<br/>count:<br/>count:<br/>count:<br/>count:<br/>count:<br/>count:<br/>count:</pre>                                  | 0<br>0<br>0<br>0<br>0<br>0<br>0<br>0<br>0<br>0<br>0                                           |
| Drop:<br>Drop And Log:<br>Drop And Log:<br>Drop And Log:<br>Bridge Only:<br>Bridge Only:<br>Bridge Only And Log:<br>Bridge Only And Log:                                                                 | A11<br>A11<br>A11<br>A11<br>A11<br>A11<br>A11<br>A11<br>A11        | bytes<br>frame<br>bytes<br>frame<br>bytes<br>frame<br>bytes                                              | count:<br>count:<br>count:<br>count:<br>count:<br>count:<br>count:                                                              | 0<br>0<br>0<br>0<br>0<br>0<br>0<br>0<br>0<br>0<br>0                                           |
| Drop:<br>Drop Mnd Log:<br>Drop And Log:<br>Drop And Log:<br>Bridge Only:<br>Bridge Only:<br>Bridge Only And Log:<br>Bridge Only And Log:<br>Forwarding To CPU:<br>Forwarding To CPU:                     | A11<br>A11<br>A11<br>A11<br>A11<br>A11<br>A11<br>A11<br>A11<br>A11 | bytes<br>frame<br>bytes<br>frame<br>bytes<br>frame<br>bytes<br>frame                                     | <pre>count:<br/>count:<br/>count:<br/>count:<br/>count:<br/>count:<br/>count:<br/>count:<br/>count:<br/>count:</pre>            | 0<br>0<br>0<br>0<br>0<br>0<br>0<br>0<br>0<br>0<br>0                                           |
| Drop:<br>Drop:<br>Drop And Log:<br>Drop And Log:<br>Bridge Only:<br>Bridge Only:<br>Bridge Only And Log:<br>Bridge Only And Log:<br>Forwarding To CPU:<br>Forwarding To CPU:<br>Forwarded:               | A11<br>A11<br>A11<br>A11<br>A11<br>A11<br>A11<br>A11<br>A11<br>A11 | bytes<br>frame<br>bytes<br>frame<br>bytes<br>frame<br>bytes<br>frame<br>bytes                            | <pre>count:<br/>count:<br/>count:<br/>count:<br/>count:<br/>count:<br/>count:<br/>count:<br/>count:<br/>count:</pre>            | 0<br>0<br>0<br>0<br>0<br>0<br>0<br>0<br>0<br>0<br>0<br>0<br>0<br>0<br>0<br>514434<br>39048748 |
| Drop:<br>Drop:<br>Drop And Log:<br>Drop And Log:<br>Bridge Only:<br>Bridge Only:<br>Bridge Only And Log:<br>Bridge Only And Log:<br>Forwarding To CPU:<br>Forwarding To CPU:<br>Forwarded:<br>Forwarded: | A11<br>A11<br>A11<br>A11<br>A11<br>A11<br>A11<br>A11<br>A11<br>A11 | bytes<br>frame<br>bytes<br>frame<br>bytes<br>frame<br>bytes<br>frame<br>bytes<br>frame<br>bytes<br>frame | <pre>count:<br/>count:<br/>count:<br/>count:<br/>count:<br/>count:<br/>count:<br/>count:<br/>count:<br/>count:<br/>count:</pre> | 0<br>0<br>0<br>0<br>0<br>0<br>0<br>0<br>0<br>0<br>0<br>0<br>0<br>0<br>0<br>514434<br>39048748 |

| <b>Related Commands</b> | Command                  | Description                                                                                                    |
|-------------------------|--------------------------|----------------------------------------------------------------------------------------------------|
|                         | access-list              | Configures a standard or extended numbered access list on the switch.<br>For syntax information, select <b>Cisco IOS IP Command Reference</b> ,<br><b>Volume 1 of 3:Addressing and Services</b> , <b>Release 12.2 &gt; IP Services</b><br><b>Commands.</b> |
|                         | ip access list           | Configures a named IP access list on the switch. For syntax information, select Cisco IOS IP Command Reference, Volume 1 of 3:Addressing and Services, Release 12.2 > IP Services Commands.                                                                |
|                         | mac access-list extended | Configures a named or numbered MAC access list on the switch.                                                                                                    |

# show archive status

Use the **show archive status** privileged EXEC command to display the status of a new image being downloaded to a switch with the HTTP or the TFTP protocol.

show archive status [ | {begin | exclude | include} expression]

| Syntax Description | begin         | (Optional) Display begins with the line that matches the <i>expression</i> .                                                                                                   |
|--------------------|---------------|----------------------------------------------------------------------------------------------------|
|                    | exclude       | (Optional) Display excludes lines that match the <i>expression</i> .                                                                                                    |
|                    | include       | (Optional) Display includes lines that match the specified <i>expression</i> .                                                                                                 |
|                    | expression    | Expression in the output to use as a reference point.                                                                                                    |
| Command Modes      | Privileged E2 | XEC                                                                                                    |
| Command History    | Release       | Modification                                                                                                    |
|                    | 12.2(40)EX    | This command was introduced.                                                                                                    |
| Usage Guidelines   | •             | e <b>archive download-sw</b> privileged EXEC command to download an image to a TFTP server,<br>the <b>archive download-sw</b> command shows the status of the download.        |
|                    |               | have a TFTP server, you can use Network Assistant or the embedded device manager to<br>e image by using HTTP. The <b>show archive status</b> command shows the progress of the |
|                    | -             | are case sensitive. For example, if you enter   <b>exclude output</b> , the lines that contain <i>output</i> ayed, but the lines that contain <i>Output</i> are displayed.     |
| Examples           | These are exa | amples of output from the <b>show archive status</b> command:                                                                                                    |
|                    |               | w archive status<br>grade in progress                                                                                                    |
|                    |               | w archive status<br>grade in progress                                                                                                    |
|                    |               | w archive status<br>tracting the image                                                                                                    |
|                    |               | <b>w archive status</b><br>ifying software                                                                                                    |
|                    |               | w archive status<br>rade completed. Reload pending                                                                                                    |
| Related Commands   | Command       | Description                                                                                                    |

| ated Commands | Command             | Description                                             |  |
|---------------|---------------------|---------------------------------------------------------|--|
|               | archive download-sw | Downloads a new image from a TFTP server to the switch. |  |

## show arp access-list

Use the **show arp access-list** user EXEC command to display detailed information about Address Resolution Protocol (ARP) access control (lists).

show arp access-list [acl-name] [ | {begin | exclude | include} expression]

This command is supported only if your switch is running the IP services feature set.

| Syntax Description | acl-name                                         | (Optional) Nam                    | ne of the ACL.                                                                                            |
|--------------------|--------------------------------------------------|-----------------------------------|----------------------------------------------------------------------------------------------------|
|                    | begin                                            | (Optional) Disp                   | play begins with the line that matches the <i>expression</i> .                                            |
|                    | exclude                                          | (Optional) Disp                   | play excludes lines that match the <i>expression</i> .                                                    |
|                    | include                                          | (Optional) Disp                   | play includes lines that match the specified <i>expression</i> .                                          |
|                    | expression                                       | Expression in t                   | he output to use as a reference point.                                                                    |
| Command Modes      | User EXEC                                        |                                   |                                                                                                    |
| Command History    | Release                                          | Mod                               | ification                                                                                                 |
|                    | 12.2(40)EX                                       | This                              | command was introduced.                                                                                   |
| Examples           | Switch> <b>sho</b> w<br>ARP access l<br>permit i | <b>arp access-lis</b><br>ist rose | 0.0.255 mac any                                                                                           |
| Related Commands   | Command                                          |                                   | Description                                                                                               |
|                    | arp access-li                                    | st                                | Defines an ARP ACL.                                                                                       |
|                    | deny (ARP a configuratio                         |                                   | Denies an ARP packet based on matches against the Dynamic Host<br>Configuration Protocol (DHCP) bindings. |
|                    | ip arp inspe                                     | ction filter vlan                 | Permits ARP requests and responses from a host configured with a static IP address.                       |
|                    | permit (ARI<br>configuratio                      |                                   | Permits an ARP packet based on matches against the DHCP bindings.                                         |

# show authentication

Use the **show authentication** command (in either user EXEC or privileged EXEC mode) to display information about authentication manager events on the switch.

show authentication {interface interface-id | registrations | sessions [session-id]
[handle handle] [interface interface-id] [mac mac] [method method]}

| Syntax Description | interface interface-id                                                                       | (Optional) Display all of the authentication manager details for the specified interface.                                                                                                    |  |  |
|--------------------|----------------------------------------------------------------------------------------------|----------------------------------------------------------------------------------------------------|--|--|
|                    | method method                                                                                | (Optional) Displays all clients authorized by a specified authentication method ( <b>dot1x</b> , <b>mab</b> , or <b>webauth</b> )                                                                                                    |  |  |
|                    | registrations                                                                                | (Optional) Display authentication manager registrations                                                                                                    |  |  |
|                    | sessions                                                                                     | (Optional) Display detail of the current authentication manager sessions (for example, client devices). If you do not enter any optional specifiers, all current active sessions are displayed. You can enter the specifiers singly or in combination to display a specific session (or group of sessions). |  |  |
|                    | session-id session-id                                                                        | (Optional) Specify an authentication manager session.                                                                                                    |  |  |
|                    | handle handle(Optional) Specify a range from 1 to 4294967295.                                |                                                                                                    |  |  |
|                    | mac mac(Optional) Display authentication manager information for a specified<br>MAC address. |                                                                                                    |  |  |
| Command Default    | This command has no d                                                                        | efault settings.                                                                                                    |  |  |
| Command Modes      | Privileged EXEC and U                                                                        | ser EXEC                                                                                                    |  |  |
|                    |                                                                                              |                                                                                                    |  |  |
| Command History    | Release                                                                                      | Modification                                                                                                    |  |  |

#### **Usage Guidelines**

Note

 Table 2-17 describes the significant fields shown in the output of the show authentication command.

The possible values for the status of sessions are shown below. For a session in terminal state, *Authz Success* or *Authz Failed* is displayed along with *No methods* if no method has provided a result.

Table 2-17show authentication Command Output

| Field      | Description                                                   |
|------------|---------------------------------------------------------------|
| Idle       | The session has been initialized and no methods have run yet. |
| Running    | A method is running for this session.                         |
| No methods | No method has provided a result for this session.             |

| Field         | Description                                                       |
|---------------|-------------------------------------------------------------------|
| Authc Success | A method has resulted in authentication success for this session. |
| Authc Failed  | A method has resulted in authentication fail for this session.    |
| Authz Success | All features have been successfully applied for this session.     |
| Authz Failed  | A feature has failed to be applied for this session.              |

| Table 2-17 | show authentication | Command Outpu | t (continued) |
|------------|---------------------|---------------|---------------|
|------------|---------------------|---------------|---------------|

**Table 2-18** lists the possible values for the state of methods. For a session in a terminal state, *Authc Success, Authc Failed*, or *Failed over* are displayed. *Failed over* means that an authentication method ran and then failed over to the next method, which did not provide a result. *Not run* appears for sessions that synchronized on standby.

| Table 2-18 State Method Values |
|--------------------------------|
|--------------------------------|

| Method State State Level |              | Description                                                                 |  |  |
|--------------------------|--------------|-----------------------------------------------------------------------------|--|--|
| Not run                  | Terminal     | The method has not run for this session.                                    |  |  |
| Running                  | Intermediate | The method is running for this session.                                     |  |  |
| Failed over              | Terminal     | The method has failed and the next method is expected to provide a result.  |  |  |
| Authc Success            | Terminal     | The method has provided a successful authentication result for the session. |  |  |
| Authc Failed             | Terminal     | The method has provided a failed authentication result for the session.     |  |  |

#### Examples

This is an example the **show authentication registrations** command:

```
Switch# show authentication registrations
Auth Methods registered with the Auth Manager:
Handle Priority Name
3 0 dot1x
2 1 mab
1 2 webauth
```

The is an example of the show authentication interface interface-id command:

#### Switch # show authentication interface gigabitethernet1/23

Client list: MAC Address Domain Status Handle Interface 000e.84af.59bd DATA Authz Success 0xE0000000 GigabitEthernet1/0/23 Available methods list: Handle Priority Name 3 0 dot1x Runnable methods list: Handle Priority Name 3 0 dot1x

This is an example of the **show authentication sessions** command:

#### Switch# show authentication sessions

| Interface | MAC Address | Method | Domain | Status        | Session ID               |
|-----------|-------------|--------|--------|---------------|--------------------------|
| Gi3/45    | (unknown)   | N/A    | DATA   | Authz Failed  | 0908140400000007003651EC |
| Gi3/46    | (unknown)   | N/A    | DATA   | Authz Success | 09081404000000080057C274 |

This is an examle of the **show authentication sessions** command for a specified interface:

```
Switch# show authentication sessions int gi 3/46
           Interface: GigabitEthernet3/46
         MAC Address: Unknown
          IP Address: Unknown
              Status: Authz Success
              Domain: DATA
      Oper host mode: multi-host
    Oper control dir: both
       Authorized By: Guest Vlan
         Vlan Policy: 4094
     Session timeout:
                      N/A
        Idle timeout:
                      N/A
   Common Session ID: 0908140400000080057C274
     Acct Session ID: 0x000000A
             Handle: 0xCC000008
Runnable methods list:
      Method State
             Failed over
      dot1x
```

This is an example of the show authentication sessions command for a specified MAC address:

Switch# show authentication sessions mac 000e.84af.59bd

Interface: GigabitEthernet1/23
MAC Address: 000e.84af.59bd
Status: Authz Success
Domain: DATA
Oper host mode: single-host
Authorized By: Authentication Server
Vlan Policy: 10
Handle: 0xE0000000
Runnable methods list:
Method State
dot1x Authc Success

This is an example of the **show authentication session method** command for a specified method:

Switch# show authentication sessions method mab No Auth Manager contexts match supplied criteria Switch# show authentication sessions method dot1x MAC Address Domain Status Handle Interface 000e.84af.59bd DATA Authz Success 0xE0000000 GigabitEthernet1/23

| <b>Related Commands</b> | Command                        | Description                                                                  |
|-------------------------|--------------------------------|------------------------------------------------------------------------------|
|                         | authentication event           | Sets the action for specific authentication events.                          |
|                         | authentication                 | Configures a port to use web authentication as a fallback method for clients |
|                         | fallback                       | that do not support IEEE 802.1x authentication.                              |
|                         | authentication                 | Sets the authorization manager mode on a port.                               |
|                         | host-mode                      |                                                                              |
|                         | authentication open            | Enables or disables open access on a port.                                   |
|                         | authentication order           | Sets the order of authentication methods used on a port.                     |
|                         | authentication<br>periodic     | Enable or disables reauthentication on a port.                               |
|                         | authentication<br>port-control | Enables manual control of the port authorization state.                      |

| authentication<br>priority  | Adds an authentication method to the port-priority list.                                                                                                    |
|-----------------------------|----------------------------------------------------------------------------------------------------|
| authentication timer        | Configures the timeout and reauthentication parameters for an 802.1x-enabled port.                                                                                                    |
| authentication<br>violation | Configures the violation modes that occur when a new device connects to a port or when a new device connects to a port with the maximum number of devices already connected to that port. |

### show auto qos

Use the **show auto qos** user EXEC command to display the quality of service (QoS) commands entered on the interfaces on which automatic QoS (auto-QoS) is enabled.

show auto qos [interface [interface-id]]

| Syntax Description | <b>interface</b> [interface-id]                                                                                              | Optional) Display auto-QoS information for the specified port or<br>for all ports. Valid interfaces include physical ports.                                |  |  |
|--------------------|----------------------------------------------------------------------------------------------------|----------------------------------------------------------------------------------------------------|--|--|
| Command Modes      | User EXEC                                                                                                    |                                                                                                    |  |  |
| Command History    | Release                                                                                                    | Modification                                                                                                    |  |  |
|                    | 12.2(40)EX                                                                                                    | This command was introduced.                                                                                                    |  |  |
| Usage Guidelines   | -                                                                                                    | mmand output shows only the auto-QoS command entered on each interface. The ce interface-id command output shows the auto-QoS command entered on a         |  |  |
|                    | Use the <b>show running-config</b> privileged EXEC command to display the auto-QoS configuration and the user modifications. |                                                                                                    |  |  |
|                    | To display information about the QoS configuration that might be affected by auto-QoS, use one of these commands:            |                                                                                                    |  |  |
|                    | • show mls qos                                                                                                    |                                                                                                    |  |  |
|                    | <ul> <li>show mls qos maps cos-dscp</li> </ul>                                                                               |                                                                                                    |  |  |
|                    | • show mls qos interface [interface-id] [buffers   queueing]                                                                 |                                                                                                    |  |  |
|                    | <ul> <li>show mls qos maps [cos-dscp   cos-input-q   cos-output-q   dscp-cos   dscp-input-q  <br/>dscp-output-q]</li> </ul>  |                                                                                                    |  |  |
|                    | • show mls qos input-queue                                                                                                   |                                                                                                    |  |  |
|                    | • show running-con                                                                                                    | fig                                                                                                    |  |  |
| Examples           |                                                                                                    | atput from the <b>show auto qos</b> command after the <b>auto qos voip cisco-phone</b> and <b>-softphone</b> interface configuration commands are entered: |  |  |
|                    | Switch> <b>show auto qos</b><br>GigabitEthernet2/0/4<br>auto qos voip cisco-softphone                                        |                                                                                                    |  |  |
|                    | GigabitEthernet2/0/5<br>auto qos voip cisco-p                                                                                | phone                                                                                                    |  |  |
|                    | GigabitEthernet2/0/6<br>auto qos voip cisco-p                                                                                | phone                                                                                                    |  |  |

This is an example of output from the **show auto qos interface** *interface-id* command when the **auto qos voip cisco-phone** interface configuration command is entered:

```
Switch> show auto qos interface gigabitethernet 2/0/5
GigabitEthernet2/0/5
auto qos voip cisco-phone
```

This is an example of output from the **show running-config** privileged EXEC command when the **auto qos voip cisco-phone** and the **auto qos voip cisco-softphone** interface configuration commands are entered:

```
Switch# show running-config
Building configuration...
mls qos map policed-dscp 24 26 46 to 0
mls qos map cos-dscp 0 8 16 26 32 46 48 56
mls qos srr-queue input bandwidth 90 10
mls gos srr-queue input threshold 1 8 16
mls gos srr-queue input threshold 2 34 66
mls qos srr-queue input buffers 67 33
mls qos srr-queue input cos-map queue 1 threshold 2 1
mls gos srr-queue input cos-map queue 1 threshold 3 0
mls qos srr-queue input cos-map queue 2 threshold 1 2
mls qos srr-queue input cos-map queue 2 threshold 2 4 6 7
mls gos srr-queue input cos-map queue 2 threshold 3 3 5
mls gos srr-queue input dscp-map queue 1 threshold 2 9 10 11 12 13 14 15
mls gos srr-queue input dscp-map queue 1 threshold 3 0 1 2 3 4 5 6 7
mls gos srr-queue input dscp-map queue 1 threshold 3
                                                     32
mls qos srr-queue input dscp-map queue 2 threshold 1
                                                     16 17 18 19 20 21 22 23
mls qos srr-queue input dscp-map queue 2 threshold 2 33 34 35 36 37 38 39 48
mls qos srr-queue input dscp-map queue 2 threshold 2 49 50 51 52 53 54 55 56
mls gos srr-gueue input dscp-map gueue 2 threshold 2 57 58 59 60 61 62 63
mls gos srr-queue input dscp-map queue 2 threshold 3 24 25 26 27 28 29 30 31
mls qos srr-queue input dscp-map queue 2 threshold 3 40 41 42 43 44 45 46 47
mls qos srr-queue output cos-map queue 1 threshold 3 5
mls qos srr-queue output cos-map queue 2 threshold 3 3 6 7
mls gos srr-queue output cos-map queue 3 threshold 3
                                                      2.4
mls qos srr-queue output cos-map queue 4 threshold 2
mls gos srr-queue output cos-map queue 4 threshold 3
                                                      0
mls qos srr-queue output dscp-map queue 1 threshold 3 \, 40 41 42 43 44 45 46 47 \,
mls qos srr-queue output dscp-map queue 2 threshold 3 24 25 26 27 28 29 30 31
mls qos srr-queue output dscp-map queue 2 threshold 3 48 49 50 51 52 53 54 55
mls qos srr-queue output dscp-map queue 2 threshold 3 56 57 58 59 60 61 62 63
mls qos srr-queue output dscp-map queue 3 threshold 3 16 17 18 19 20 21 22 23
mls qos srr-queue output dscp-map queue 3 threshold 3 32 33 34 35 36 37 38 39
mls gos srr-queue output dscp-map queue 4 threshold 1
                                                       8
mls qos srr-queue output dscp-map queue 4 threshold 2
                                                       9 10 11 12 13 14 15
mls qos srr-queue output d<br/>scp-map queue 4 threshold 3 \, 0 1 2 3 4 5 6 7 \,
mls qos queue-set output 1 threshold 1 100 100 100 100
mls qos queue-set output 1 threshold 2 75 75 75 250
mls qos queue-set output 1 threshold 3 75 150 100 300
mls qos queue-set output 1 threshold 4 50 100 75 400
mls qos queue-set output 2 threshold 1 100 100 100 100
mls qos queue-set output 2 threshold 2 35 35 35 35
mls qos queue-set output 2 threshold 3 55 82 100 182
mls qos queue-set output 2 threshold 4 90 250 100 400
mls gos queue-set output 1 buffers 15 20 20 45
mls qos queue-set output 2 buffers 24 20 26 30
mls gos
. . .
!
```

```
class-map match-all AutoQoS-VoIP-RTP-Trust
 match ip dscp ef
class-map match-all AutoQoS-VoIP-Control-Trust
 match ip dscp cs3 af31
policy-map AutoQoS-Police-SoftPhone
  class AutoQoS-VoIP-RTP-Trust
   set dscp ef
   police 320000 8000 exceed-action policed-dscp-transmit
  class AutoQoS-VoIP-Control-Trust
   set dscp cs3
   police 32000 8000 exceed-action policed-dscp-transmit
T
policy-map AutoQoS-Police-CiscoPhone
  class AutoQoS-VoIP-RTP-Trust
   set dscp ef
   police 320000 8000 exceed-action policed-dscp-transmit
  class AutoQoS-VoIP-Control-Trust
   set dscp cs3
   police 32000 8000 exceed-action policed-dscp-transmit
Т
interface GigabitEthernet2/0/4
switchport mode access
 switchport port-security maximum 400
 service-policy input AutoQoS-Police-SoftPhone
 speed 100
 duplex half
 srr-queue bandwidth share 10 10 60 20
priority-queue out
auto qos voip cisco-softphone
!
interface GigabitEthernet2/0/5
 switchport mode access
 switchport port-security maximum 1999
 speed 100
 duplex full
 srr-queue bandwidth share 10 10 60 20
 priority-queue out
mls qos trust device cisco-phone
mls gos trust cos
auto qos voip cisco-phone
!
interface GigabitEthernet2/0/6
switchport trunk encapsulation dot1q
 switchport trunk native vlan 2
 switchport mode access
 speed 10
 srr-queue bandwidth share 10 10 60 20
priority-queue out
mls qos trust device cisco-phone
mls qos trust cos
auto qos voip cisco-phone
!
interface GigabitEthernet4/0/1
srr-queue bandwidth share 10 10 60 20
priority-queue out
mls qos trust device cisco-phone
mls qos trust cos
mls gos trust device cisco-phone
service-policy input AutoQoS-Police-CiscoPhone
<output truncated>
```

This is an example of output from the **show auto qos interface** *interface-id* command when the **auto qos voip cisco-phone** interface configuration command is entered:

```
Switch> show auto qos interface gigabitethernet1/0/2
GigabitEthernet1/0/2
auto qos voip cisco-phone
```

These are examples of output from the **show auto qos** command when auto-QoS is disabled on the switch:

Switch> **show auto qos** AutoQoS not enabled on any interface

These are examples of output from the **show auto qos** interface *interface-id* command when auto-QoS is disabled on an interface:

Switch> show auto gos interface gigabitethernet3/0/1 AutoQoS is disabled

#### Related Commands

| Command        | Description                                                |  |  |
|----------------|------------------------------------------------------------|--|--|
| auto qos voip  | Automatically configures QoS for VoIP within a QoS domain. |  |  |
| debug auto qos | Enables debugging of the auto-QoS feature.                 |  |  |

## show boot

Use the **show boot** privileged EXEC command to display the settings of the boot environment variables.

show boot [ | {begin | exclude | include} expression]

| Syntax Description | begin                                                                                                    | (Optional) Display begins with the line that matches the expression.                                                                                   |
|--------------------|----------------------------------------------------------------------------------------------------|----------------------------------------------------------------------------------------------------|
|                    | exclude                                                                                                    | (Optional) Display excludes lines that match the expression.                                                                                           |
|                    | include                                                                                                    | (Optional) Display includes lines that match the specified expression.                                                                                 |
|                    | expression                                                                                                    | Expression in the output to use as a reference point.                                                                                                  |
| Command Modes      | Privileged EXEC                                                                                                    |                                                                                                    |
| Command History    | Release                                                                                                    | Modification                                                                                                    |
|                    | 12.2(40)EX                                                                                                    | This command was introduced.                                                                                                    |
| Usage Guidelines   | -                                                                                                    | ensitive. For example, if you enter I <b>exclude output</b> , the lines that contain <i>output</i> the lines that contain <i>Output</i> are displayed. |
| Examples           | This is an example of o                                                                                                    | output from the <b>show boot</b> command for all stack members.                                                                                        |
|                    | Config file<br>Private Config file<br>Enable Break<br>Manual Boot<br>HELPER path-list<br>Auto upgrade<br>Auto upgrade path | <pre>: flash:cbs31x0-universal-mz<br/>: flash:/config.text<br/>: flash:/private-config.text<br/>: no<br/>: yes<br/>:<br/>:<br/>: yes<br/>:</pre>       |
|                    | <br>Switch 2                                                                                                    |                                                                                                    |
|                    | BOOT path-list<br>Config file<br>Private Config file<br>Enable Break<br>Manual Boot                                        | <pre>: flash:cbs31x0-universal-mz<br/>: flash:/config.text<br/>: flash:/private-config.text<br/>: no<br/>: yes<br/>:</pre>                             |
|                    | 15                                                                                                    | : no<br>:                                                                                                    |
|                    | <output truncated=""></output>                                                                                             |                                                                                                    |

Table 2-19 describes each field in the display.

| Field                         | Description                                                                                                    |
|-------------------------------|----------------------------------------------------------------------------------------------------|
| BOOT path-list                | Displays a semicolon separated list of executable files to try to load and execute when automatically booting.                                                                                                    |
|                               | If the BOOT environment variable is not set, the system attempts to load and execute<br>the first executable image it can find by using a recursive, depth-first search through the<br>flash file system. In a depth-first search of a directory, each encountered subdirectory<br>is completely searched before continuing the search in the original directory.                                                                                                    |
|                               | If the BOOT variable is set but the specified images cannot be loaded, the system attempts to boot the first bootable file that it can find in the flash file system.                                                                                                    |
| Config file                   | Displays the filename that Cisco IOS uses to read and write a nonvolatile copy of the system configuration.                                                                                                    |
| Private Config file           | Displays the filename that Cisco IOS uses to read and write a nonvolatile copy of the system configuration.                                                                                                    |
| Enable Break                  | Displays whether a break during booting is enabled or disabled. If it is set to yes, on, or 1, you can interrupt the automatic boot process by pressing the Break key on the console after the flash file system is initialized.                                                                                                    |
| Manual Boot                   | Displays whether the switch automatically or manually boots. If it is set to no or 0, the boot loader attempts to automatically boot up the system. If it is set to anything else, you must manually boot up the switch from the boot loader mode.                                                                                                    |
| Helper path-list              | Displays a semicolon separated list of loadable files to dynamically load during the boot loader initialization. Helper files extend or patch the functionality of the boot loader.                                                                                                    |
| Auto upgrade                  |                                                                                                    |
|                               | Displays whether the switch stack is set to automatically copy its software version to an incompatible switch so that it can join the stack.                                                                                                    |
|                               | A switch in version-mismatch (VM) mode is a switch that has a different stack protocol version than the version on the switch stack. Switches in VM mode cannot join the switch stack. If the switch stack has an image that can be copied to a switch in VM mode, and if the <b>boot auto-copy-sw</b> feature is enabled, the switch stack automatically copies the image from another stack member to the switch in VM mode. The switch then exits VM mode, reboots, and joins the switch stack. |
| NVRAM/Config file buffer size |                                                                                                    |
|                               | Displays the buffer size that Cisco IOS uses to hold a copy of the configuration file in memory. The configuration file cannot be larger than the buffer size allocation.                                                                                                    |

#### **Related Commands** Command Description boot auto-copy-sw Enables the automatic upgrade (auto-upgrade) process to automatically upgrade a switch in version-mismatch (VM) mode. boot Specifies the software image to use in the auto-upgrade process. auto-download-sw boot config-file Specifies the filename that Cisco IOS uses to read and write a nonvolatile copy of the system configuration. boot enable-break Enables interrupting the automatic boot process. boot manual Enables manually booting the switch during the next boot cycle. boot Specifies the filename that Cisco IOS uses to read and write a nonvolatile private-config-file copy of the private configuration. boot system Specifies the Cisco IOS image to load during the next boot cycle.

# show cable-diagnostics tdr

Use the **show cable-diagnostics tdr** privileged EXEC command to display the Time Domain Reflector (TDR) results.

**show cable-diagnostics tdr interface** *interface-id* [ | {**begin** | **exclude** | **include**} *expression*]

| Syntax Description | interface-id                                                                                      | Specify the interface on which TDR was run.                                                                                                    |  |  |  |
|--------------------|---------------------------------------------------------------------------------------------------|----------------------------------------------------------------------------------------------------|--|--|--|
|                    | begin                                                                                             | <b>gin</b> (Optional) Display begins with the line that matches the <i>expression</i> .                                                                      |  |  |  |
|                    | exclude                                                                                           |                                                                                                    |  |  |  |
|                    | include                                                                                           |                                                                                                    |  |  |  |
|                    | expression                                                                                        |                                                                                                    |  |  |  |
| Command Modes      | Privileged EX                                                                                     | EC                                                                                                    |  |  |  |
| Command History    | Release                                                                                           | Modification                                                                                                    |  |  |  |
|                    | 12.2(40)EX                                                                                        | This command was introduced.                                                                                                    |  |  |  |
|                    | -                                                                                                 | re case sensitive. For example, if you enter   <b>exclude output</b> , the lines that contain <i>output</i> but the lines that contain <i>Output</i> appear. |  |  |  |
| Examples           | This is an example of output from the show cable-diagnostics tdr interface interface-id command:  |                                                                                                    |  |  |  |
|                    | Switch# show cable-diagnostics tdr interface gigabitethernet0/2                                   |                                                                                                    |  |  |  |
|                    |                                                                                                   | t run on: March 01 00:04:08<br>peed Local pair Pair length Remote pair Pair status                                                                           |  |  |  |
|                    | Gi1/0/2 10                                                                                        | 000M Pair A 1 +/- 1 meters Pair A Normal                                                                                                    |  |  |  |
|                    |                                                                                                   | Pair B1+/- 1 metersPair BNormalPair C1+/- 1 metersPair CNormal                                                                                               |  |  |  |
|                    |                                                                                                   | Pair D 1 +/- 1 meters Pair D Normal                                                                                                    |  |  |  |
|                    | Table 2-20 lists the descriptions of the fields in the show cable-diagnostics tdr command output. |                                                                                                    |  |  |  |
|                    | Table 2-20Fields Descriptions for the show cable-diagnostics tdr Command Output                   |                                                                                                    |  |  |  |
|                    | Field                                                                                             | Description                                                                                                    |  |  |  |
|                    |                                                                                                   | •                                                                                                    |  |  |  |

| Field      | Description                                                                   |  |
|------------|-------------------------------------------------------------------------------|--|
| Interface  | Interface on which TDR was run.                                               |  |
| Speed      | Speed of connection.                                                          |  |
| Local pair | al pair Name of the pair of wires that TDR is testing on the local interface. |  |

| Field       | Description                                                                                                    |  |  |
|-------------|----------------------------------------------------------------------------------------------------|--|--|
| Pair length | Location on the cable where the problem is, with respect to your switch. TDR can only find the location in one of these cases:                                    |  |  |
|             | • The cable is properly connected, the link is up, and the interface speed is 1000 Mb/s.                                                                          |  |  |
|             | • The cable is open.                                                                                                    |  |  |
|             | • The cable has a short.                                                                                                    |  |  |
| Remote pair | Name of the pair of wires to which the local pair is connected. TDR can learn about the remote pair only when the cable is properly connected and the link is up. |  |  |
| Pair status | The status of the pair of wires on which TDR is running:                                                                                                    |  |  |
|             | • Normal—The pair of wires is properly connected.                                                                                                    |  |  |
|             | • Not completed—The test is running and is not completed.                                                                                                    |  |  |
|             | • Not supported—The interface does not support TDR.                                                                                                    |  |  |
|             | • Open—The pair of wires is open.                                                                                                    |  |  |
|             | • Shorted—The pair of wires is shorted.                                                                                                    |  |  |
|             | • ImpedanceMis—The impedance is mismatched.                                                                                                    |  |  |
|             | • Short/Impedance Mismatched—The impedance mismatched or the cable is short.                                                                                      |  |  |
|             | • InProgress—The diagnostic test is in progress                                                                                                    |  |  |

 Table 2-20
 Fields Descriptions for the show cable-diagnostics tdr Command Output (continued)

This is an example of output from the **show interface** *interface-id* command when TDR is running:

```
Switch# show interface gigabitethernet1/0/2 gigabitethernet1/0/2 is up, line protocol is up (connected: TDR in Progress)
```

This is an example of output from the **show cable-diagnostics tdr interface** *interface-id* command when TDR is not running:

Switch# show cable-diagnostics tdr interface gigabitethernet1/0/2 % TDR test was never issued on Gi1/0/2

If an interface does not support TDR, this message appears:

% TDR test is not supported on switch 1

| Related Commands C | ommand |
|--------------------|--------|
|--------------------|--------|

CommandDescriptiontest cable-diagnostics tdrEnables and runs TDR on an interface.

# show cisp

Use the **show cisp** privileged EXEC command to display CISP information for a specified interface.

show cisp {[interface interface-id] | clients | summary} | {[begin | exclude | include} expression]}

| Syntax Description | clients                                                                                      | (Optional) Display CISP client details                                                                                        |  |  |
|--------------------|----------------------------------------------------------------------------------------------|----------------------------------------------------------------------------------------------------|--|--|
|                    | interface interface-id                                                                       | (Optional) Display CISP information about the specified interface. Valid interfaces include physical ports and port channels. |  |  |
|                    | summary                                                                                      | (Optional) Display                                                                                                    |  |  |
|                    | begin                                                                                        | (Optional) Display begins with the line that matches the <i>expression</i> .                                                  |  |  |
|                    | exclude                                                                                      | (Optional) Display excludes lines that match the <i>expression</i> .                                                          |  |  |
|                    | include                                                                                      | (Optional) Display includes lines that match the specified <i>expression</i> .                                                |  |  |
|                    | expression                                                                                   | Expression in the output to use as a reference point.                                                                         |  |  |
|                    |                                                                                              |                                                                                                    |  |  |
| Command Modes      | Global configuration                                                                         |                                                                                                    |  |  |
| Command History    | Release                                                                                      | Modification                                                                                                    |  |  |
| Johnnana mistory   | 12.2(50)SE                                                                                   | This command was introduced.                                                                                                  |  |  |
| Examples           | This example shows out                                                                       | put from the <b>show cisp interface</b> command:                                                                              |  |  |
|                    | Switch# <b>show cisp interface fastethernet 0</b><br>CISP not enabled on specified interface |                                                                                                    |  |  |
|                    | This example shows output from the show cisp summary command:                                |                                                                                                    |  |  |
|                    | CISP is not running on any interface                                                         |                                                                                                    |  |  |
| Related Commands   | Command                                                                                      | Description                                                                                                    |  |  |
|                    | dot1x credentials prof                                                                       | •                                                                                                    |  |  |
|                    | cisp enable                                                                                  | Enable Client Information Signalling Protocol (CISP)                                                                          |  |  |
|                    | cisp chubic                                                                                  |                                                                                                    |  |  |

# show class-map

Use the **show class-map** user EXEC command to display quality of service (QoS) class maps, which define the match criteria to classify traffic.

show class-map [class-map-name] [ | {begin | exclude | include} expression]

| Cuntar Dagarint's            | 1                                                                                                    | $(\mathbf{O}_{\mathbf{r}}(\mathbf{i}^{\prime},\mathbf{r},\mathbf{r}))\mathbf{D}_{\mathbf{r}}^{\prime} = 1$     | · · · · · · · · · · · · · · · · · · ·                                                                                             |  |  |  |  |  |  |
|------------------------------|----------------------------------------------------------------------------------------------------|----------------------------------------------------------------------------------------------------|----------------------------------------------------------------------------------------------------|--|--|--|--|--|--|
| Syntax Description           | class-map-name                                                                                                    | 1 7 1                                                                                                    | ay the contents of the specified class map.                                                                                       |  |  |  |  |  |  |
|                              | I begin(Optional) Display begins with the line that matches the <i>expression</i> .I exclude(Optional) Display excludes lines that match the <i>expression</i> .                         |                                                                                                    |                                                                                                    |  |  |  |  |  |  |
|                              |                                                                                                    |                                                                                                    |                                                                                                    |  |  |  |  |  |  |
|                              | I include(Optional) Display includes lines that match the specified <i>expression</i> .                                                                                                  |                                                                                                    |                                                                                                    |  |  |  |  |  |  |
|                              | <i>expression</i> Expression in the output to use as a reference point.                                                                                                    |                                                                                                    |                                                                                                    |  |  |  |  |  |  |
| Command Modes                | User EXEC                                                                                                    |                                                                                                    |                                                                                                    |  |  |  |  |  |  |
| Command History              | Release                                                                                                    | Modificatio                                                                                                    | n                                                                                                    |  |  |  |  |  |  |
|                              | 12.2(40)EX                                                                                                    | This comma                                                                                                    | and was introduced.                                                                                                    |  |  |  |  |  |  |
| Usage Guidelines             | -                                                                                                    |                                                                                                    | ample, if you enter I <b>exclude output</b> , the lines that contain <i>output</i> ontain <i>Output</i> are displayed.            |  |  |  |  |  |  |
| Usage Guidelines<br>Examples | are not displayed, l                                                                                                    | out the lines that co                                                                                          |                                                                                                    |  |  |  |  |  |  |
|                              | This is an example<br>Switch> show class<br>Class Map match-a                                                                                                    | of output from the<br>ss-map<br>ull videowizard_1                                                              | ontain <i>Output</i> are displayed.                                                                                               |  |  |  |  |  |  |
|                              | This is an example<br>Switch> show class<br>Class Map match-a<br>Match access-c<br>Class Map match-<br>Match any                                                                         | of output from the<br>ss-map<br>all videowizard_1<br>group name videow<br>any class-defaul<br>all dscp5 (id 3) | show class-map command:<br>0-10-10-10 (id 2)<br>izard_10-10-10                                                                    |  |  |  |  |  |  |
|                              | This is an example<br>Switch> show class<br>Class Map match-a<br>Match access-c<br>Class Map match-<br>Match any<br>Class Map match-                                                     | of output from the<br>ss-map<br>all videowizard_1<br>group name videow<br>any class-defaul<br>all dscp5 (id 3) | show class-map command:<br>0-10-10-10 (id 2)<br>izard_10-10-10                                                                    |  |  |  |  |  |  |
| Examples                     | are not displayed, b<br>This is an example<br>Switch> show class<br>Class Map match-a<br>Match access-o<br>Class Map match-<br>Match any<br>Class Map match-<br>Match ip dscp            | of output from the<br>ss-map<br>all videowizard_1<br>group name videow<br>any class-defaul<br>all dscp5 (id 3) | <pre>show class-map command:<br/>0-10-10-10 (id 2)<br/>izard_10-10-10<br/>t (id 0)</pre>                                          |  |  |  |  |  |  |
| Examples                     | are not displayed, H<br>This is an example<br>Switch> show class<br>Class Map match-a<br>Match access-g<br>Class Map match-<br>Match any<br>Class Map match-<br>Match ip dscp<br>Command | of output from the<br>ss-map<br>all videowizard_1<br>group name videow<br>any class-defaul<br>all dscp5 (id 3) | ontain Output are displayed.         show class-map command:         0-10-10-10 (id 2)         izard_10-10-10-10         t (id 0) |  |  |  |  |  |  |

# show controllers cpu-interface

Use the **show controllers cpu-interface** privileged EXEC command to display the state of the CPU network interface ASIC and the send and receive statistics for packets reaching the CPU.

show controllers cpu-interface [ | {begin | exclude | include} expression]

| Syntax Description | <b>begin</b> (Optional) Display begins with the line that matches the <i>expression</i> .                                                                                                    |                                                                                                    |                                                                    |                     |                                                                                                    |                                                                     |  |  |  |
|--------------------|----------------------------------------------------------------------------------------------------|----------------------------------------------------------------------------------------------------|--------------------------------------------------------------------|---------------------|----------------------------------------------------------------------------------------------------|---------------------------------------------------------------------|--|--|--|
|                    | exclude                                                                                                    | <b>exclude</b> (Optional) Display excludes lines that match the <i>expression</i> .                                                     |                                                                    |                     |                                                                                                    |                                                                     |  |  |  |
|                    | include                                                                                                    |                                                                                                    |                                                                    |                     |                                                                                                    |                                                                     |  |  |  |
|                    | expression                                                                                                    | Expression                                                                                                    | in the outp                                                        | out to use as       | a reference point.                                                                                                    |                                                                     |  |  |  |
| Command Modes      | Privileged EXEC                                                                                                    |                                                                                                    |                                                                    |                     |                                                                                                    |                                                                     |  |  |  |
| Command History    | Release                                                                                                    | Modif                                                                                                    | ication                                                            |                     |                                                                                                    |                                                                     |  |  |  |
|                    | 12.2(40)EX                                                                                                    | This c                                                                                                    | command w                                                          | as introduce        | d.                                                                                                    |                                                                     |  |  |  |
|                    | Expressions are cas                                                                                                    | a consitiva E                                                                                                    | For avample                                                        | if you onto         | l ovelude output                                                                                                    | t the lines that contain output                                     |  |  |  |
| Examples           | are not displayed, b<br>This is a partial out                                                                                                    | out the lines t                                                                                                    | hat contain<br>from the <b>sh</b>                                  | <i>Output</i> are d | lisplayed.                                                                                                    | <b>t</b> , the lines that contain <i>outpu</i><br><b>e</b> command: |  |  |  |
| Examples           | are not displayed, b<br>This is a partial out<br>Switch# <b>show cont</b><br>cpu-queue-frames                                                                                                    | put the lines t<br>put example<br><b>rollers cpu</b><br>retrieved                                                                       | hat contain<br>from the sh<br>-interface<br>dropped                | Output are d        | lisplayed.                                                                                                    |                                                                     |  |  |  |
| Examples           | This is a partial out<br>Switch# <b>show cont</b><br>cpu-queue-frames<br>                                                                                                    | put the lines t<br>put example<br><b>Follers cpu</b><br>retrieved<br>4523063<br>1545035                                                 | hat contain<br>from the sh<br>-interface<br>dropped<br>0<br>0      | Output are d        | hol-block                                                                                                    |                                                                     |  |  |  |
| Examples           | are not displayed, b<br>This is a partial out<br>Switch# <b>show cont</b><br>cpu-queue-frames<br><br>rpc<br>stp<br>ipc                                                                                                    | put the lines t<br>put example<br><b>Follers cpu</b><br>retrieved<br>4523063<br>1545035<br>1903047                                      | hat contain<br>from the sh<br>-interface<br>dropped<br><br>0       | Output are d        | lisplayed.<br>ers cpu-interface<br>hol-block<br>0                                                                                           |                                                                     |  |  |  |
| Examples           | This is a partial out<br>Switch# <b>show cont</b><br>cpu-queue-frames<br>                                                                                                    | put the lines t<br>put example<br><b>Follers cpu</b><br>retrieved<br>4523063<br>1545035<br>1903047                                      | hat contain<br>from the sh<br>-interface<br>dropped<br>0<br>0<br>0 | Output are d        | hol-block                                                                                                    |                                                                     |  |  |  |
| Examples           | are not displayed, b<br>This is a partial out<br>Switch# show cont<br>cpu-queue-frames<br><br>rpc<br>stp<br>ipc<br>routing protocol<br>L2 protocol<br>remote console                                                                      | <b>put example</b><br><b>put example</b><br><b>rollers cpu</b><br>retrieved<br><br>4523063<br>1545035<br>1903047<br>96145<br>79596<br>0 | hat contain<br>from the sh<br>-interface<br>dropped<br>            | Output are d        | lisplayed.<br>ers cpu-interface<br>hol-block<br><br>0<br>0<br>0<br>0<br>0<br>0<br>0<br>0<br>0                                               |                                                                     |  |  |  |
| Examples           | are not displayed, b<br>This is a partial out<br>Switch# show cont<br>cpu-queue-frames<br><br>rpc<br>stp<br>ipc<br>routing protocol<br>L2 protocol<br>remote console<br>sw forwarding                                                     | <b>put example</b><br><b>put example</b><br><b>rollers cpu</b><br>retrieved<br>                                                         | hat contain<br>from the sh<br>-interface<br>dropped<br>            | Output are d        | lisplayed.<br>ers cpu-interface<br>hol-block<br><br>0<br>0<br>0<br>0<br>0<br>0<br>0<br>0<br>0<br>0<br>0<br>0                                |                                                                     |  |  |  |
| Examples           | are not displayed, b<br>This is a partial out<br>Switch# show cont<br>cpu-queue-frames<br><br>rpc<br>stp<br>ipc<br>routing protocol<br>L2 protocol<br>remote console<br>sw forwarding<br>host                                             | <b>put example</b><br><b>collers cpu</b><br>retrieved<br>                                                                               | hat contain<br>from the sh<br>-interface<br>dropped<br>            | Output are d        | lisplayed.<br>ers cpu-interface<br>hol-block<br>0<br>0<br>0<br>0<br>0<br>0<br>0<br>0<br>0<br>0<br>0<br>0<br>0<br>0<br>0<br>0<br>0<br>0<br>0 |                                                                     |  |  |  |
| Examples           | are not displayed, b<br>This is a partial out<br>Switch# show cont<br>cpu-queue-frames<br><br>rpc<br>stp<br>ipc<br>routing protocol<br>L2 protocol<br>remote console<br>sw forwarding<br>host<br>broadcast                                | <b>put example</b><br><b>collers cpu</b><br>retrieved<br>                                                                               | hat contain<br>from the sh<br>-interface<br>dropped<br>            | Output are d        | lisplayed.<br>ers cpu-interface<br>hol-block<br>0<br>0<br>0<br>0<br>0<br>0<br>0<br>0<br>0<br>0<br>0<br>0<br>0<br>0<br>0<br>0<br>0<br>0<br>0 |                                                                     |  |  |  |
| Examples           | are not displayed, b<br>This is a partial out<br>Switch# show cont<br>cpu-queue-frames<br><br>rpc<br>stp<br>ipc<br>routing protocol<br>L2 protocol<br>remote console<br>sw forwarding<br>host<br>broadcast<br>cbt-to-spt                  | <b>put example</b><br><b>collers cpu</b><br>retrieved<br>                                                                               | hat contain<br>from the sh<br>-interface<br>dropped<br>            | Output are d        | lisplayed.<br>ers cpu-interface<br>hol-block<br>0<br>0<br>0<br>0<br>0<br>0<br>0<br>0<br>0<br>0<br>0<br>0<br>0<br>0<br>0<br>0<br>0<br>0<br>0 |                                                                     |  |  |  |
| Examples           | are not displayed, b<br>This is a partial out<br>Switch# show cont<br>cpu-queue-frames<br><br>rpc<br>stp<br>ipc<br>routing protocol<br>L2 protocol<br>remote console<br>sw forwarding<br>host<br>broadcast<br>cbt-to-spt<br>igmp snooping | <b>put the lines t</b><br><b>put example</b><br><b>rollers cpu</b><br>retrieved<br>                                                     | hat contain<br>from the sh<br>-interface<br>dropped<br>            | Output are d        | lisplayed.<br>ers cpu-interface<br>hol-block<br><br>0<br>0<br>0<br>0<br>0<br>0<br>0<br>0<br>0<br>0<br>0<br>0<br>0                           |                                                                     |  |  |  |
| Examples           | This is a partial out<br>Switch# show cont<br>cpu-queue-frames<br><br>rpc<br>stp<br>ipc<br>routing protocol<br>L2 protocol<br>remote console<br>sw forwarding<br>host<br>broadcast<br>cbt-to-spt<br>igmp snooping<br>icmp                 | <b>put example</b><br><b>control example</b><br><b>collers cpu</b><br>retrieved<br>                                                     | hat contain<br>from the sh<br>-interface<br>dropped<br>            | Output are d        | lisplayed.<br>ers cpu-interface<br>hol-block<br><br>0<br>0<br>0<br>0<br>0<br>0<br>0<br>0<br>0<br>0<br>0<br>0<br>0                           |                                                                     |  |  |  |
| Examples           | This is a partial out<br>Switch# show cont<br>cpu-queue-frames<br><br>rpc<br>stp<br>ipc<br>routing protocol<br>L2 protocol<br>remote console<br>sw forwarding<br>host<br>broadcast<br>cbt-to-spt<br>igmp snooping<br>icmp<br>logging      | put the lines t<br>put example<br>relieved<br>                                                                                          | hat contain<br>from the sh<br>-interface<br>dropped<br>            | <i>Output</i> are d | lisplayed.<br>ers cpu-interface<br>hol-block<br><br>0<br>0<br>0<br>0<br>0<br>0<br>0<br>0<br>0<br>0<br>0<br>0<br>0                           |                                                                     |  |  |  |
| Examples           | This is a partial out<br>Switch# show cont<br>cpu-queue-frames<br><br>rpc<br>stp<br>ipc<br>routing protocol<br>L2 protocol<br>remote console<br>sw forwarding<br>host<br>broadcast<br>cbt-to-spt<br>igmp snooping<br>icmp                 | <b>put example</b><br><b>control example</b><br><b>collers cpu</b><br>retrieved<br>                                                     | hat contain<br>from the sh<br>-interface<br>dropped<br>            | Output are d        | lisplayed.<br>ers cpu-interface<br>hol-block<br><br>0<br>0<br>0<br>0<br>0<br>0<br>0<br>0<br>0<br>0<br>0<br>0<br>0                           |                                                                     |  |  |  |

Supervisor ASIC receive-queue parameters \_\_\_\_\_ queue 0 maxrecevsize 5EE pakhead 1419A20 paktail 13EAED4 queue 1 maxrecevsize 5EE pakhead 15828E0 paktail 157FBFC queue 2 maxrecevsize 5EE pakhead 1470D40 paktail 1470FE4 queue 3 maxrecevsize 5EE pakhead 19CDDD0 paktail 19D02C8 <output truncated> Supervisor ASIC Mic Registers \_\_\_\_\_ 80000800 MicDirectPollInfo 00000000 MicIndicationsReceived 00000000 MicInterruptsReceived MicPcsInfo 0001001F 00000000 MicPlbMasterConfiguration 00000000 MicRxFifosAvailable MicRxFifosReady 0000BFFF MicTimeOutPeriod: FrameTOPeriod: 00000EA6 DirectTOPeriod: 00004000 <output truncated> MicTransmitFifoInfo: Fifo0: StartPtrs: 038C2800 ReadPtr: 038C2C38 WritePtrs: 038C2C38 Fifo\_Flag: 8A800800 Weights: 001E001E Fifol: StartPtr: 03A9BC00 ReadPtr: 03A9BC60 Fifo\_Flag: 89800400 WritePtrs: 03A9BC60 writeHeaderPtr: 03A9BC60 038C88E0 Fifo2: StartPtr: ReadPtr: 038C88E0 88800200 Fifo\_Flag: WritePtrs: writeHeaderPtr: 038C88E0 Fifo3: StartPtr: 03C30400 ReadPtr: 03C30638 WritePtrs: 03C30638 Fifo\_Flag: 89800400 writeHeaderPtr: 03C30638 Fifo4: StartPtr: 03AD5000 ReadPtr: 03AD50A0 WritePtrs: 03AD50A0 Fifo\_Flag: 89800400 writeHeaderPtr: 03AD50A0 Fifo5: StartPtr: 03A7A600 ReadPtr: 03A7A600 88800200 WritePtrs: 03A7A600 Fifo\_Flag: writeHeaderPtr: 03A7A600 Fifo6: StartPtr: 03BF8400 ReadPtr: 03BF87F0 WritePtrs: 03BF87F0 Fifo\_Flag: 89800400

<output truncated>

| <b>Related Commands</b> | Command                                 | Description                                                                                                    |
|-------------------------|-----------------------------------------|----------------------------------------------------------------------------------------------------|
|                         | show controllers<br>ethernet-controller | Displays per-interface send and receive statistics read from the hardware or the interface internal registers. |
|                         | show interfaces                         | Displays the administrative and operational status of all interfaces or a specified interface.                 |

## show controllers ethernet-controller

Use the **show controllers ethernet-controller** privileged EXEC command without keywords to display per-interface send and receive statistics read from the hardware. Use with the **phy** keyword to display the interface internal registers or the **port-asic** keyword to display information about the port ASIC.

show controllers ethernet-controller [interface-id] [phy [detail]] [port-asic {configuration |
 statistics}] [ | {begin | exclude | include} expression]

| Syntax Description | <i>interface-id</i> The physical interface (including type, stack member, module, and port n                                                                                      |                                                                                                    |  |  |  |  |  |  |  |
|--------------------|----------------------------------------------------------------------------------------------------|----------------------------------------------------------------------------------------------------|--|--|--|--|--|--|--|
|                    | phy                                                                                                    | (Optional) Display the status of the internal registers on the switch physical la device (PHY) for the device or the interface. This display includes the operation state of the automatic medium-dependent interface crossover (auto-MDIX) feature on an interface. |  |  |  |  |  |  |  |
|                    | detail                                                                                                    | (Optional) Display details about the PHY internal registers.                                                                                                    |  |  |  |  |  |  |  |
|                    | port-asic                                                                                                    | (Optional) Display information about the port ASIC internal registers.                                                                                                    |  |  |  |  |  |  |  |
|                    | configuration                                                                                                    | Display port ASIC internal register configuration.                                                                                                    |  |  |  |  |  |  |  |
|                    | statisticsDisplay port ASIC statistics, including the Rx/Sup Queue and miscell<br>statistics.                                                                                     |                                                                                                    |  |  |  |  |  |  |  |
|                    | begin                                                                                                    | (Optional) Display begins with the line that matches the <i>expression</i> .                                                                                                    |  |  |  |  |  |  |  |
|                    | exclude                                                                                                    | (Optional) Display excludes lines that match the <i>expression</i> .                                                                                                    |  |  |  |  |  |  |  |
|                    | I include(Optional) Display includes lines that match the specified <i>expression</i> .                                                                                           |                                                                                                    |  |  |  |  |  |  |  |
|                    | expression                                                                                                    | <i>expression</i> Expression in the output to use as a reference point.                                                                                                    |  |  |  |  |  |  |  |
| Command Modes      | Privileged EXEC (only supported with the <i>interface-id</i> keywords in user EXEC mode)           Release         Modification                                                   |                                                                                                    |  |  |  |  |  |  |  |
| Commanu mistory    |                                                                                                    |                                                                                                    |  |  |  |  |  |  |  |
| Usage Guidelines   | 12.2(40)EX                                                                                                    | This command was introduced.                                                                                                    |  |  |  |  |  |  |  |
| Usaye duidennes    | or for the specified interface.                                                                                                    |                                                                                                    |  |  |  |  |  |  |  |
|                    | When you enter the <b>phy</b> or <b>port-asic</b> keywords, the displayed information is useful primarily for Cisco technical support representatives troubleshooting the switch. |                                                                                                    |  |  |  |  |  |  |  |
|                    | -                                                                                                    | ase sensitive. For example, if you enter   <b>exclude output</b> , the lines that contain <i>output</i> , but the lines that contain <i>Output</i> are displayed.                                                                                                    |  |  |  |  |  |  |  |

### Examples

This is an example of output from the **show controllers ethernet-controller** command for an interface. Table 2-21 describes the *Transmit* fields, and Table 2-22 describes the *Receive* fields.

#### Switch# show controllers ethernet-controller gigabitethernet6/0/1

| Transmit GigabitEthernet6/0/1 | Receive                     |
|-------------------------------|-----------------------------|
| 0 Bytes                       | 0 Bytes                     |
| 0 Unicast frames              | 0 Unicast frames            |
| 0 Multicast frames            | 0 Multicast frames          |
| 0 Broadcast frames            | 0 Broadcast frames          |
| 0 Too old frames              | 0 Unicast bytes             |
| 0 Deferred frames             | 0 Multicast bytes           |
| 0 MTU exceeded frames         | 0 Broadcast bytes           |
| 0 1 collision frames          | 0 Alignment errors          |
| 0 2 collision frames          | 0 FCS errors                |
| 0 3 collision frames          | 0 Oversize frames           |
| 0 4 collision frames          | 0 Undersize frames          |
| 0 5 collision frames          | 0 Collision fragments       |
| 0 6 collision frames          |                             |
| 0 7 collision frames          | 0 Minimum size frames       |
| 0 8 collision frames          | 0 65 to 127 byte frames     |
| 0 9 collision frames          | 0 128 to 255 byte frames    |
| 0 10 collision frames         | 0 256 to 511 byte frames    |
| 0 11 collision frames         | 0 512 to 1023 byte frames   |
| 0 12 collision frames         | 0 1024 to 1518 byte frames  |
| 0 13 collision frames         | 0 Overrun frames            |
| 0 14 collision frames         | 0 Pause frames              |
| 0 15 collision frames         | 0 Symbol error frames       |
| 0 Excessive collisions        |                             |
| 0 Late collisions             | 0 Invalid frames, too large |
| 0 VLAN discard frames         | 0 Valid frames, too large   |
| 0 Excess defer frames         | 0 Invalid frames, too small |
| 0 64 byte frames              | 0 Valid frames, too small   |
| 0 127 byte frames             |                             |
| 0 255 byte frames             | 0 Too old frames            |
| 0 511 byte frames             | 0 Valid oversize frames     |
| 0 1023 byte frames            | 0 System FCS error frames   |
| 0 1518 byte frames            | 0 RxPortFifoFull drop frame |
| 0 Too large frames            |                             |
| 0 Good (1 coll) frames        |                             |

#### Table 2-21Transmit Field Descriptions

| Field               | Description                                                                                   |
|---------------------|-----------------------------------------------------------------------------------------------|
| Bytes               | The total number of bytes sent on an interface.                                               |
| Unicast Frames      | The total number of frames sent to unicast addresses.                                         |
| Multicast frames    | The total number of frames sent to multicast addresses.                                       |
| Broadcast frames    | The total number of frames sent to broadcast addresses.                                       |
| Too old frames      | The number of frames dropped on the egress port because the packet aged out.                  |
| Deferred frames     | The number of frames that are not sent after the time exceeds 2*maximum-packet time.          |
| MTU exceeded frames | The number of frames that are larger than the maximum allowed frame size.                     |
| 1 collision frames  | The number of frames that are successfully sent on an interface after one collision occurs.   |
| 2 collision frames  | The number of frames that are successfully sent on an interface after two collisions occur.   |
| 3 collision frames  | The number of frames that are successfully sent on an interface after three collisions occur. |
| 4 collision frames  | The number of frames that are successfully sent on an interface after four collisions occur.  |

| Field                | Description                                                                                                    |
|----------------------|----------------------------------------------------------------------------------------------------|
| 5 collision frames   | The number of frames that are successfully sent on an interface after five collisions occur.                                                                                                    |
| 6 collision frames   | The number of frames that are successfully sent on an interface after six collisions occur.                                                                                                    |
| 7 collision frames   | The number of frames that are successfully sent on an interface after seven collisions occur.                                                                                                    |
| 8 collision frames   | The number of frames that are successfully sent on an interface after eight collisions occur.                                                                                                    |
| 9 collision frames   | The number of frames that are successfully sent on an interface after nine collisions occur.                                                                                                    |
| 10 collision frames  | The number of frames that are successfully sent on an interface after ten collisions occur.                                                                                                    |
| 11 collision frames  | The number of frames that are successfully sent on an interface after 11 collisions occur.                                                                                                    |
| 12 collision frames  | The number of frames that are successfully sent on an interface after 12 collisions occur.                                                                                                    |
| 13 collision frames  | The number of frames that are successfully sent on an interface after 13 collisions occur.                                                                                                    |
| 14 collision frames  | The number of frames that are successfully sent on an interface after 14 collisions occur.                                                                                                    |
| 15 collision frames  | The number of frames that are successfully sent on an interface after 15 collisions occur.                                                                                                    |
| Excessive collisions | The number of frames that could not be sent on an interface after 16 collisions occur.                                                                                                    |
| Late collisions      | After a frame is sent, the number of frames dropped because late collisions were detected while the frame was sent.                                                                                     |
| VLAN discard frames  | The number of frames dropped on an interface because the CFI <sup>1</sup> bit is set.                                                                                                    |
| Excess defer frames  | The number of frames that are not sent after the time exceeds the maximum-packet time.                                                                                                    |
| 64 byte frames       | The total number of frames sent on an interface that are 64 bytes.                                                                                                    |
| 127 byte frames      | The total number of frames sent on an interface that are from 65 to 127 bytes.                                                                                                    |
| 255 byte frames      | The total number of frames sent on an interface that are from 128 to 255 bytes.                                                                                                    |
| 511 byte frames      | The total number of frames sent on an interface that are from 256 to 511 bytes.                                                                                                    |
| 1023 byte frames     | The total number of frames sent on an interface that are from 512 to 1023 bytes.                                                                                                    |
| 1518 byte frames     | The total number of frames sent on an interface that are from 1024 to 1518 bytes.                                                                                                    |
| Too large frames     | The number of frames sent on an interface that are larger than the maximum allowed frame size.                                                                                                    |
| Good (1 coll) frames | The number of frames that are successfully sent on an interface after one collision occurs. This value does not include the number of frames that are not successfully sent after one collision occurs. |

### Table 2-21 Transmit Field Descriptions (continued)

1. CFI = Canonical Format Indicator

### Table 2-22 Receive Field Descriptions

| Field            | Description                                                                                                    |
|------------------|----------------------------------------------------------------------------------------------------|
| Bytes            | The total amount of memory (in bytes) used by frames received on an interface, including the FCS <sup>1</sup> value and the incorrectly formed frames. This value excludes the frame header bits. |
| Unicast frames   | The total number of frames successfully received on the interface that are directed to unicast addresses.                                                                                         |
| Multicast frames | The total number of frames successfully received on the interface that are directed to multicast addresses.                                                                                       |
| Broadcast frames | The total number of frames successfully received on an interface that are directed to broadcast addresses.                                                                                        |

| Field                     | Description                                                                                                    |
|---------------------------|----------------------------------------------------------------------------------------------------|
| Unicast bytes             | The total amount of memory (in bytes) used by unicast frames received on an interface, including the FCS value and the incorrectly formed frames. This value excludes the frame header bits.                               |
| Multicast bytes           | The total amount of memory (in bytes) used by multicast frames received on an interface, including the FCS value and the incorrectly formed frames. This value excludes the frame header bits.                             |
| Broadcast bytes           | The total amount of memory (in bytes) used by broadcast frames received on an interface, including the FCS value and the incorrectly formed frames. This value excludes the frame header bits.                             |
| Alignment errors          | The total number of frames received on an interface that have alignment errors.                                                                                                    |
| FCS errors                | The total number of frames received on an interface that have a valid length (in bytes) but do not have the correct FCS values.                                                                                            |
| Oversize frames           | The number of frames received on an interface that are larger than the maximum allowed frame size.                                                                                                    |
| Undersize frames          | The number of frames received on an interface that are smaller than 64 bytes.                                                                                                    |
| Collision fragments       | The number of collision fragments received on an interface.                                                                                                    |
| Minimum size frames       | The total number of frames that are the minimum frame size.                                                                                                    |
| 65 to 127 byte frames     | The total number of frames that are from 65 to 127 bytes.                                                                                                    |
| 128 to 255 byte frames    | The total number of frames that are from 128 to 255 bytes.                                                                                                    |
| 256 to 511 byte frames    | The total number of frames that are from 256 to 511 bytes.                                                                                                    |
| 512 to 1023 byte frames   | The total number of frames that are from 512 to 1023 bytes.                                                                                                    |
| 1024 to 1518 byte frames  | The total number of frames that are from 1024 to 1518 bytes.                                                                                                    |
| Overrun frames            | The total number of overrun frames received on an interface.                                                                                                    |
| Pause frames              | The number of pause frames received on an interface.                                                                                                    |
| Symbol error frames       | The number of frames received on an interface that have symbol errors.                                                                                                    |
| Invalid frames, too large | The number of frames received that were larger than maximum allowed $MTU^2$ size (including the FCS bits and excluding the frame header) and that have either an FCS error or an alignment error.                          |
| Valid frames, too large   | The number of frames received on an interface that are larger than the maximum allowed frame size.                                                                                                    |
| Invalid frames, too small | The number of frames received that are smaller than 64 bytes (including the FCS bits and excluding the frame header) and that have either an FCS error or an alignment error.                                              |
| Valid frames, too small   | The number of frames received on an interface that are smaller than 64 bytes (or 68 bytes for VLAN-tagged frames) and that have valid FCS values. The frame size includes the FCS bits but excludes the frame header bits. |
| Too old frames            | The number of frames dropped on the ingress port because the packet aged out.                                                                                                    |
| Valid oversize frames     | The number of frames received on an interface that are larger than the maximum allowed frame size and have valid FCS values. The frame size includes the FCS value but does not include the VLAN tag.                      |

| Field                         | Description                                                                                                    |
|-------------------------------|----------------------------------------------------------------------------------------------------|
| System FCS error frames       | The total number of frames received on an interface that have a valid length (in bytes) but that do not have the correct FCS values. |
| RxPortFifoFull drop<br>frames | The total number of frames received on an interface that are dropped because the ingress queue is full.                              |

#### Table 2-22 Receive Field Descriptions (continued)

1. FCS = frame check sequence

2. MTU = maximum transmission unit

This is an example of output from the **show controllers ethernet-controller phy** command for a specific interface:

| Switch# show controllers ethernet-con | trol | ler a  | iashi | totho  | net1/ | 0/2 pby           |
|---------------------------------------|------|--------|-------|--------|-------|-------------------|
| Control Register                      |      | 0001 ( | -     |        |       | 0,2 pily          |
| Control STATUS                        | :    | 0111   | 1001  | 0100   | 1001  |                   |
| Phy ID 1                              | :    | 0000   | 0001  | 0100   | 0001  |                   |
| Phy ID 2                              | :    | 0000   | 1100  | 0010   | 0100  |                   |
| Auto-Negotiation Advertisement        | :    | 0000   | 0011  | 1110   | 0001  |                   |
| Auto-Negotiation Link Partner         | :    | 0000   | 0000  | 0000   | 0000  |                   |
| Auto-Negotiation Expansion Reg        | :    | 0000   | 0000  | 0000   | 0100  |                   |
| Next Page Transmit Register           | :    | 0010   | 0000  | 0000   | 0001  |                   |
| Link Partner Next page Registe        | :    | 0000   | 0000  | 0000   | 0000  |                   |
| 1000BASE-T Control Register           | :    | 0000   | 1111  | 0000   | 0000  |                   |
| 1000BASE-T Status Register            | :    | 0100   | 0000  | 0000   | 0000  |                   |
| Extended Status Register              | :    | 0011   | 0000  | 0000   | 0000  |                   |
| PHY Specific Control Register         | :    | 0000   | 0000  | 0111   | 1000  |                   |
| PHY Specific Status Register          | :    | 1000   | 0001  | 0100   | 0000  |                   |
| Interrupt Enable                      | :    | 0000   | 0000  | 0000   | 0000  |                   |
| Interrupt Status                      | :    | 0000   | 0000  | 0100   | 0000  |                   |
| Extended PHY Specific Control         | :    | 0000   | 1100  | 0110   | 1000  |                   |
| Receive Error Counter                 | :    | 0000   | 0000  | 0000   | 0000  |                   |
| Reserved Register 1                   | :    | 0000   | 0000  | 0000   | 0000  |                   |
| Global Status                         | :    | 0000   | 0000  | 0000   | 0000  |                   |
| LED Control                           | :    | 0100   | 0001  | 0000   | 0000  |                   |
| Manual LED Override                   | :    | 0000   | 1000  | 0010   | 1010  |                   |
| Extended PHY Specific Control         | :    | 0000   | 0000  | 0001   | 1010  |                   |
| Disable Receiver 1                    | :    | 0000   | 0000  | 0000   | 1011  |                   |
| Disable Receiver 2                    | :    | 1000   | 0000  | 0000   | 0100  |                   |
| Extended PHY Specific Status          | :    | 1000   | 0100  | 1000   | 0000  |                   |
| Auto-MDIX                             | :    | On     | [Adm  | inStat | e=1   | Flags=0x00052248] |

This is an example of output from the **show controllers ethernet-controller tengigabitethernet1/0/1 phy** command:

Mumber of bytes used :0x100 Basic Field Address :0xB Customer Field Address :0x77 Vendor Field Address :0x77 Extended Vendor Field Address :0x100 Reserved :0x0 Transceiver type :0x2 =X2 Optical connector type :0x1 =SC

Bit encoding:0x1 =NRZ Normal BitRate in multiple of 1M b/s :0x2848 Protocol Type:0x1 =10GgE Standards Compliance Codes : 10GbE Code Byte 0 :0x4 =10GBASE-ER 10GbE Code Byte 1 :0x0 SONET/SDH Code Byte 0:0x0 SONET/SDH Code Byte 1:0x0 SONET/SDH Code Byte 2:0x0 SONET/SDH Code Byte 3:0x0 10GFC Code Byte 0 :0x0 10GFC Code Byte 1 :0x0 10GFC Code Byte 2 :0x0 10GFC Code Byte 3 :0x0 Transmission range in10m :0xFA0 Fibre Type : Fibre Type Byte 0 :0x20 =SM, Generic Fibre Type Byte 1 :0x0 =Unspecified <output truncated>

### This is an example of output from the **show controllers ethernet-controller port-asic configuration** command:

|                                 | ==: |              | ========== |          |          |
|---------------------------------|-----|--------------|------------|----------|----------|
| Switch 1, PortASIC 0 Registers  |     |              |            |          |          |
| DeviceType                      |     | <br>000101BC |            |          |          |
| Reset                           |     | 000000000    |            |          |          |
| PmadMicConfig                   |     | 00000001     |            |          |          |
| PmadMicDiag                     |     | 00000003     |            |          |          |
| SupervisorReceiveFifoSramInfo   | :   | 000007D0     | 000007D0   | 40000000 |          |
| SupervisorTransmitFifoSramInfo  | :   | 000001D0     | 000001D0   | 40000000 |          |
| GlobalStatus                    | :   | 00000800     |            |          |          |
| IndicationStatus                | :   | 00000000     |            |          |          |
| IndicationStatusMask            | :   | FFFFFFF      |            |          |          |
| InterruptStatus                 | :   | 00000000     |            |          |          |
| InterruptStatusMask             | :   | 01FFE800     |            |          |          |
| SupervisorDiag                  | :   | 00000000     |            |          |          |
| SupervisorFrameSizeLimit        | :   | 000007C8     |            |          |          |
| SupervisorBroadcast             | :   | 000A0F01     |            |          |          |
| GeneralI0                       | :   | 000003F9     | 00000000   | 00000004 |          |
| StackPcsInfo                    | :   | FFFF1000     | 860329BD   | 5555FFFF | FFFFFFF  |
|                                 |     | FF0FFF00     | 86020000   | 5555FFFF | 00000000 |
| StackRacInfo                    | :   | 73001630     | 0000003    | 7F001644 | 0000003  |
|                                 |     | 24140003     | FD632B00   | 18E418E0 | FFFFFFF  |
| StackControlStatus              | :   | 18E418E0     |            |          |          |
| stackControlStatusMask          | :   | FFFFFFF      |            |          |          |
| TransmitBufferFreeListInfo      | :   | 00000854     | 00000800   | 00000FF8 | 00000000 |
|                                 |     | 0000088A     | 0000085D   | 00000FF8 | 00000000 |
| TransmitRingFifoInfo            | :   | 00000016     | 00000016   | 4000000  | 00000000 |
|                                 |     |              | 0000000C   |          |          |
| TransmitBufferInfo              | :   | 00012000     | 00000FFF   | 00000000 | 00000030 |
| TransmitBufferCommonCount       |     | 00000F7A     |            |          |          |
| TransmitBufferCommonCountPeak   | :   | 0000001E     |            |          |          |
| TransmitBufferCommonCommonEmpty | :   | 000000FF     |            |          |          |
| NetworkActivity                 |     | 00000000     | 00000000   | 00000000 | 02400000 |
| DroppedStatistics               | :   | 00000000     |            |          |          |
| FrameLengthDeltaSelect          |     | 0000001      |            |          |          |
| SneakPortFifoInfo               |     | 00000000     |            |          |          |
| MacInfo                         | :   | 0EC0801C     |            |          |          |
|                                 |     | 00C0001D     | 00000001   | 00C0001E | 00000001 |

Switch# show controllers ethernet-controller port-asic configuration

<output truncated>

This is an example of output from the **show controllers ethernet-controller port-asic statistics** command:

Switch# show controllers ethernet-controller port-asic statistics

\_\_\_\_\_ Switch 1, PortASIC 0 Statistics \_\_\_\_\_ 0 RxQ-0, wt-0 enqueue frames 0 RxQ-0, wt-0 drop frames 0 RxQ-0, wt-1 drop frames 4118966 RxQ-0, wt-1 enqueue frames 0 RxQ-0, wt-2 enqueue frames 0 RxQ-0, wt-2 drop frames 0 RxQ-1, wt-0 enqueue frames 0 RxQ-1, wt-0 drop frames 296 RxQ-1, wt-1 enqueue frames 0 RxQ-1, wt-1 drop frames 2836036 RxQ-1, wt-2 enqueue frames 0 RxQ-1, wt-2 drop frames 0 RxQ-2, wt-0 enqueue frames 0 RxQ-2, wt-0 drop frames 0 RxQ-2, wt-1 enqueue frames 0 RxQ-2, wt-1 drop frames 158377 RxQ-2, wt-2 enqueue frames 0 RxQ-2, wt-2 drop frames 0 RxO-3, wt-0 enqueue frames 0 RxO-3, wt-0 drop frames 0 RxQ-3, wt-1 drop frames 0 RxQ-3, wt-1 enqueue frames 0 RxQ-3, wt-2 enqueue frames 0 RxQ-3, wt-2 drop frames 15 TxBufferFull Drop Count 0 Rx Fcs Error Frames 0 TxBufferFrameDesc BadCrc16 0 Rx Invalid Oversize Frames 0 Rx Invalid Too Large Frames 0 TxBuffer Bandwidth Drop Cou 0 Rx Invalid Too Large Frames 0 TxQueue Bandwidth Drop Coun 0 Rx Invalid Too Lar 0 Rx Invalid Too Sma 0 Rx Too Old Frames 0 Tx Too Old Frames 0 Rx Invalid Too Small Frames 0 TxQueue Missed Drop Statist 74 RxBuffer Drop DestIndex Cou 0 SneakQueue Drop Count 0 Tx Too Old Frames 0 Learning Queue Overflow Fra 0 System Fcs Error Frames 0 Learning Cam Skip Count 15 Sup Queue 0 Drop Frames 0 Sup Queue 8 Drop Frames 0 Sup Queue 1 Drop Frames 0 Sup Queue 9 Drop Frames 0 Sup Queue 10 Drop Frames 0 Sup Queue 2 Drop Frames 0 Sup Queue 11 Drop Frames 0 Sup Queue 3 Drop Frames 0 Sup Queue 4 Drop Frames 0 Sup Queue 12 Drop Frames 0 Sup Queue 5 Drop Frames 0 Sup Queue 13 Drop Frames 0 Sup Queue 6 Drop Frames 0 Sup Queue 14 Drop Frames 0 Sup Queue 7 Drop Frames 0 Sup Queue 15 Drop Frames \_\_\_\_\_ Switch 1, PortASIC 1 Statistics \_\_\_\_\_ 0 RxQ-0, wt-0 enqueue frames0 RxQ-0, wt-0 drop frames52 RxQ-0, wt-1 enqueue frames0 RxQ-0, wt-1 drop frames 52 RxQ-0, wt-1 enqueue frames 0 RxQ-0, wt-1 drop frames 0 RxQ-0, wt-2 drop frames 0 RxQ-0, wt-2 enqueue frames

<output truncated>

| Related Commands Command | Command                           | Description                                                                                                    |
|--------------------------|-----------------------------------|----------------------------------------------------------------------------------------------------|
|                          | show controllers<br>cpu-interface | Displays the state of the CPU network ASIC and send and receive statistics for packets reaching the CPU.                                                |
|                          | show controllers tcam             | Displays the state of registers for all hardware memory in the system and for hardware interface ASICs that are content addressable memory controllers. |
|                          | show idprom                       | Displays the IDPROM information for the specified interface.                                                                                            |

# show controllers ethernet-controller fastethernet

Use the **show controllers ethernet-controller fastethernet** privileged EXEC command to display information about the Ethernet management port, including the port status and the per-interface send and receive statistics read from the hardware.

show controllers ethernet-controller fastethernet 0 [phy [detail] | stack] [ | {begin | exclude |
include} expression]

| Syntax Description | phy [detail]    | (Optional) Display the status of the internal registers on the switch physical layer<br>device (PHY) for the Ethernet management port on the switch when the command<br>is entered on a switch. Display the status of the internal registers on the switch<br>PHYs for all the Ethernet management ports in the switch stack when the<br>command is entered on a stack master or member. |  |  |  |  |
|--------------------|-----------------|----------------------------------------------------------------------------------------------------|--|--|--|--|
|                    |                 | Use the <b>detail</b> keyword to display details about the PHY internal registers.                                                                                                    |  |  |  |  |
|                    |                 | This display includes the operational state of the automatic medium-dependent interface crossover (auto-MDIX) feature on an interface.                                                                                                    |  |  |  |  |
| stack<br>  begin   | stack           | <ul> <li>(Optional) Display the speed, duplex mode, and link states of the Ethernet management ports in the switch stack when the command is entered on a stack master or member.</li> <li>(Optional) Display begins with the line that matches the <i>expression</i>.</li> </ul>                                                                                                    |  |  |  |  |
|                    | begin           |                                                                                                    |  |  |  |  |
|                    | exclude         | (Optional) Display excludes lines that match the expression.                                                                                                    |  |  |  |  |
|                    | include         | (Optional) Display includes lines that match the specified expression.                                                                                                    |  |  |  |  |
|                    | expression      | Expression in the output to use as a reference point.                                                                                                    |  |  |  |  |
| Command Modes      | Privileged EXEC | C (only supported with the <b>fastethernet 0</b> keywords in user EXEC mode)                                                                                                    |  |  |  |  |
| Command History    | Release         | Modification                                                                                                    |  |  |  |  |
|                    | 12.2(40)EX      | This command was introduced.                                                                                                    |  |  |  |  |

**Usage Guidelines** The output display provides information that might be useful for Cisco technical support representatives troubleshooting the switch.

Expressions are case sensitive. For example, if you enter | exclude output, the lines that contain *output* do not appear, but the lines that contain *Output* appear.

Examples

This is an example of output from the **show controllers ethernet-controller fastethernet 0** command. See Table 2-21 and Table 2-22 for descriptions of the *Transmit* and *Receive* fields.

#### Switch> show controller ethernet-controller fastethernet 0

| ch> show ( | controller ethernet-controller | fastethe: | rnet O                    |
|------------|--------------------------------|-----------|---------------------------|
| Transmit   | FastEthernet0                  | Receive   | e                         |
| 5925       | Bytes                          | 33181     | Bytes                     |
| 0          | Unicast frames                 | 78        | Unicast frames            |
| 15         | Multicast frames               | 437       | Multicast frames          |
| 1          | Broadcast frames               | 0         | Broadcast frames          |
| 0          | Too old frames                 | 0         | Unicast bytes             |
| 0          | Deferred frames                | 0         | Multicast bytes           |
| 0          | MTU exceeded frames            | 0         | Broadcast bytes           |
| 0          | 1 collision frames             | 0         | Alignment errors          |
| 0          | 2 collision frames             | 0         | FCS errors                |
| 0          | 3 collision frames             | 0         | Oversize frames           |
| 0          | 4 collision frames             | 0         | Undersize frames          |
| 0          | 5 collision frames             | 0         | Collision fragments       |
| 0          | 6 collision frames             |           |                           |
| 0          | 7 collision frames             | 0         | Minimum size frames       |
| 0          | 8 collision frames             | 0         | 65 to 127 byte frames     |
| 0          | 9 collision frames             | 0         | 128 to 255 byte frames    |
| 0          | 10 collision frames            | 0         | 256 to 511 byte frames    |
| 0          | 11 collision frames            | 0         | 512 to 1023 byte frames   |
| 0          | 12 collision frames            | 0         | 1024 to 1518 byte frames  |
| 0          | 13 collision frames            | 0         | Overrun frames            |
| -          | 14 collision frames            | 0         | Pause frames              |
|            | 15 collision frames            |           |                           |
| 0          | Excessive collisions           | 0         | Symbol error frames       |
| 0          | Late collisions                |           | Invalid frames, too large |
| -          | VLAN discard frames            |           | Valid frames, too large   |
|            | Excess defer frames            |           | Invalid frames, too small |
| 0          | 64 byte frames                 | 0         | Valid frames, too small   |
|            | 127 byte frames                |           |                           |
|            | 255 byte frames                | -         | Too old frames            |
| 0          | 511 byte frames                | 0         | Valid oversize frames     |
|            | 1023 byte frames               |           | System FCS error frames   |
|            | 1518 byte frames               | 0         | RxPortFifoFull drop frame |
|            | Too large frames               |           |                           |
| 0          | Good (1 coll) frames           |           |                           |

This is an example of output from the **show controllers ethernet-controller fastethernet 0 phy** command:

```
Switch# show controller ethernet-controller fastethernet 0 phy
FastEthernet0
_____
                        _____
hw_if_index = 2 if_number = 2
PowerPC405 FastEthernet unit 0
PHY Hardware is Broadcom BCM5220 rev. 4 (id_register: 0x40, 0x61E4)
rx_intr: 0 tx_intr: 0 mac_err_isr: 0 phy_link_isr:0
Current station address 00d0.2bfd.d737, default address 00d0.2bfd.d737
MAL register dump:
malcr 0x00004082 0x100
malesr
          0x0000000 0x101
malier
          0x0000000 0x102
maltxcasr 0x8000000 0x104
maltxcarr
           0x80000000 0x105
maltxeobisr 0x8000000 0x106
maltxdeir
           0x0000000 0x107
malrxcasr
           0x80000000 0x110
malrxcarr 0x8000000 0x111
```

0 Good (>1 coll) frames

| malrxeobisr | 0x80000000 | 0x112 |
|-------------|------------|-------|
| malrxdeir   | 0x00000000 | 0x113 |
| maltxctp0r  | 0x0F027880 | 0x120 |
| malrxctp0r  | 0x0F0272C0 | 0x140 |
| malrcbs0    | 0x0000060  | 0x160 |
|             |            |       |

<output truncated>

This is an example of output from the **show controllers ethernet-controller fastethernet 0 stack** command on a stack member:

| Switch# | show controller | ethernet-o | controlle | er fastetherne | et 0 stack  |
|---------|-----------------|------------|-----------|----------------|-------------|
| Switch  | Interface-Name  | Duplex     | Speed     | Link-State     | Active-Link |
|         |                 |            |           |                |             |
| 3       | Fa0             | a-full     | a-100     | up             |             |
| 3       | Fa0-Physical    | a-full     | a-100     | up             | *           |

| Related Commands | Command            | Description                                        |
|------------------|--------------------|----------------------------------------------------|
|                  | debug fastethernet | Enables debugging of the Ethernet management port. |

## show controllers tcam

Use the **show controllers tcam** privileged EXEC command to display the state of the registers for all hardware memory in the system and for all hardware interface ASICs that are content-addressable memory-controllers.

show controllers tcam [asic [number]] [detail] [ | {begin | exclude | include} expression]

| Syntax Description | asic              | (Optional) Display port ASIC hardware information.                                                                                                    |
|--------------------|-------------------|----------------------------------------------------------------------------------------------------|
|                    | number            | (Optional) Display information for the specified port ASIC number. The range is from 0 to 15.                                                                                                    |
|                    | detail            | (Optional) Display detailed hardware register information.                                                                                                    |
|                    | begin             | (Optional) Display begins with the line that matches the <i>expression</i> .                                                                                                    |
|                    | exclude           | (Optional) Display excludes lines that match the <i>expression</i> .                                                                                                    |
|                    | include           | (Optional) Display includes lines that match the specified expression.                                                                                                    |
|                    | expression        | Expression in the output to use as a reference point.                                                                                                    |
| Command Modes      | Privileged EXEC   | Modification                                                                                                    |
| ,                  | 12.2(40)EX        | This command was introduced.                                                                                                    |
| Usage Guidelines   | troubleshooting t | vides information that might be useful for Cisco technical support representatives<br>the switch.<br>case sensitive. For example, if you enter   <b>exclude output</b> , the lines that contain <i>output</i> |
|                    | 1                 | it the lines that contain <i>Output</i> appear.                                                                                                    |

#### Examples

This is an example of output from the show controllers tcam command:

| TCAM-0 Regis                                                             | ters              |                                        |              |          |          |          |
|--------------------------------------------------------------------------|-------------------|----------------------------------------|--------------|----------|----------|----------|
| REV: 00                                                                  | B30103            |                                        |              |          |          |          |
|                                                                          | 080040            |                                        |              |          |          |          |
|                                                                          | 000000            |                                        |              |          |          |          |
| CCR: 00                                                                  | 000000_F0000020   |                                        |              |          |          |          |
| RPIDO: 00                                                                | 000000_00000000   |                                        |              |          |          |          |
| RPID1: 00                                                                | 000000_00000000   |                                        |              |          |          |          |
| RPID2: 00                                                                | 000000_00000000   |                                        |              |          |          |          |
| RPID3: 00                                                                | 000000_00000000   |                                        |              |          |          |          |
| HRR0: 00                                                                 | 000000_E000CAFC   |                                        |              |          |          |          |
| HRR1: 00                                                                 | 000000_00000000   |                                        |              |          |          |          |
| HRR2: 00                                                                 | 000000_00000000   |                                        |              |          |          |          |
| HRR3: 00                                                                 | 000000_00000000   |                                        |              |          |          |          |
| HRR4: 00                                                                 | 000000_00000000   |                                        |              |          |          |          |
| HRR5: 00                                                                 | 000000_00000000   |                                        |              |          |          |          |
| HRR6: 00                                                                 | 000000_00000000   |                                        |              |          |          |          |
| HRR7: 00                                                                 | 000000_00000000   |                                        |              |          |          |          |
| <output th="" trun<=""><th colspan="5">atput truncated&gt;</th></output> | atput truncated>  |                                        |              |          |          |          |
| GMR31: FF                                                                | _FFFFFFFFF_FFFFFF | F                                      |              |          |          |          |
| GMR32: FF                                                                |                   | F                                      |              |          |          |          |
| GMR33: FF                                                                | _FFFFFFFFF_FFFFFF | F                                      |              |          |          |          |
|                                                                          |                   |                                        |              |          |          |          |
| TCAM relate                                                              | d PortASIC 1 regi | sters                                  |              |          |          |          |
| ======================================                                   |                   | ====================================== |              | ======== | ======== |          |
| LastCamIndex                                                             | :                 | 0000FFE0                               | _2 113 51 00 |          |          |          |
| LocalNoMatch                                                             |                   | 000069E0                               |              |          |          |          |
|                                                                          | mBaseAddress:     | 200000100                              |              |          |          |          |
| 1 of war arright                                                         |                   | 00022A00                               | 0002FE00     | 00040600 | 0002FE00 | 0000D400 |
|                                                                          |                   |                                        |              |          | 00009000 |          |
|                                                                          |                   |                                        | 00012800     |          |          |          |

| Related Commands Command |                                         | Description                                                                                                    |
|--------------------------|-----------------------------------------|----------------------------------------------------------------------------------------------------|
|                          | show controllers<br>cpu-interface       | Displays the state of the CPU network ASIC and send and receive statistics for packets reaching the CPU.       |
|                          | show controllers<br>ethernet-controller | Displays per-interface send and receive statistics read from the hardware or the interface internal registers. |

# show controllers utilization

Use the **show controllers utilization** user EXEC command to display bandwidth utilization on the switch or specific ports.

show controllers [interface-id] utilization [ | {begin | exclude | include} expression]

| Syntax Description | interface-id                                                                                   | (Optional) II                                                                             | O of the switch interface.                                                 |  |  |  |  |
|--------------------|------------------------------------------------------------------------------------------------|-------------------------------------------------------------------------------------------|----------------------------------------------------------------------------|--|--|--|--|
|                    | begin                                                                                          | (Optional) D                                                                              | isplay begins with the line that matches the specified <i>expression</i> . |  |  |  |  |
|                    | exclude                                                                                        |                                                                                           |                                                                            |  |  |  |  |
|                    | include                                                                                        |                                                                                           |                                                                            |  |  |  |  |
|                    | expression                                                                                     | Expression in                                                                             | n the output to use as a reference point.                                  |  |  |  |  |
|                    |                                                                                                |                                                                                           |                                                                            |  |  |  |  |
| Command Modes      | User EXEC                                                                                      |                                                                                           |                                                                            |  |  |  |  |
| Command History    | Release                                                                                        | N                                                                                         | Nodification                                                               |  |  |  |  |
|                    | 12.2(40)EX                                                                                     | Т                                                                                         | his command was introduced.                                                |  |  |  |  |
| Examples           |                                                                                                |                                                                                           | from the <b>show controllers utilization</b> command.                      |  |  |  |  |
|                    |                                                                                                | Switch> <b>show controllers utilization</b> Port Receive Utilization Transmit Utilization |                                                                            |  |  |  |  |
|                    | Port R<br>Gi1/0/2                                                                              | o ocerve otrirza                                                                          | 0                                                                          |  |  |  |  |
|                    | Gi1/0/3                                                                                        | 0                                                                                         | 0                                                                          |  |  |  |  |
|                    | Gi1/0/4                                                                                        | 0                                                                                         | 0                                                                          |  |  |  |  |
|                    | Gi1/0/5                                                                                        | 0                                                                                         | 0                                                                          |  |  |  |  |
|                    | Gi1/0/6                                                                                        | 0                                                                                         | 0                                                                          |  |  |  |  |
|                    | Gi1/0/7<br><output th="" trun<=""><th>0<br/>aptoda</th><th>0</th></output>                     | 0<br>aptoda                                                                               | 0                                                                          |  |  |  |  |
|                    | Courput cruit                                                                                  |                                                                                           |                                                                            |  |  |  |  |
|                    | Gi2/0/1                                                                                        | 0                                                                                         | 0                                                                          |  |  |  |  |
|                    | Gi2/0/2                                                                                        | 0                                                                                         | 0                                                                          |  |  |  |  |
|                    | <output th="" trun<=""><th colspan="5"><output truncated=""></output></th></output>            | <output truncated=""></output>                                                            |                                                                            |  |  |  |  |
|                    | Switch Recei                                                                                   | Switch Receive Bandwidth Percentage Utilization : 0                                       |                                                                            |  |  |  |  |
|                    | Switch Trans                                                                                   | mit Bandwidth                                                                             | Percentage Utilization : 0                                                 |  |  |  |  |
|                    | Switch Fabri                                                                                   | c Percentage U                                                                            | Itilization : 0                                                            |  |  |  |  |
|                    | This is an example of output from the show controllers utilization command on a specific port: |                                                                                           |                                                                            |  |  |  |  |
|                    |                                                                                                |                                                                                           | rigabitethernet1/0/1 utilization<br>age Utilization : 0                    |  |  |  |  |

Transmit Bandwidth Percentage Utilization : 0

### Table 2-23 defines the field descriptions in the output.

| Table 2-23 | show controllers utilization Field Descriptions |
|------------|-------------------------------------------------|
|------------|-------------------------------------------------|

| Field                                        | DescriptionDisplays the received bandwidth usage of the switch, which is the<br>sum of the received traffic on all the ports divided by the switch<br>receive capacity.Displays the transmitted bandwidth usage of the switch, which is the<br>sum of the transmitted traffic on all the ports divided it by the switch<br>transmit capacity. |  |
|----------------------------------------------|----------------------------------------------------------------------------------------------------|--|
| Receive Bandwidth Percentage<br>Utilization  |                                                                                                    |  |
| Transmit Bandwidth<br>Percentage Utilization |                                                                                                    |  |
| Fabric Percentage Utilization                | Displays the average of the transmitted and received bandwidth usage of the switch.                                                                                                    |  |

### **Related Commands**

| Command             | Description                                |
|---------------------|--------------------------------------------|
| show controllers    | Displays the interface internal registers. |
| ethernet-controller |                                            |

## show diagnostic

Use the **show diagnostic** user EXEC command to display the online diagnostic test results and the supported test suites.

show diagnostic content switch [number | all] [ | {begin | exclude | include} expression]

show diagnostic post [ |{begin | exclude | include} expression]

- show diagnostic result switch [number | all] [detail | test {name | test-id | test-id-range | all}
   [detail]] [ | {begin | exclude | include} expression]
- show diagnostic schedule switch [number | all] [ | {begin | exclude | include} expression]

show diagnostic status [ | {begin | exclude | include} expression]

show diagnostic switch [number | all] [detail] [ | {begin | exclude | include} expression]

| Syntax Description | content               | Display test information including the test ID, the test attributes, and the supported coverage test levels for specific tests and for switches.                                                                                                    |  |  |  |
|--------------------|-----------------------|----------------------------------------------------------------------------------------------------|--|--|--|
|                    | switch [number   all] | When entering the <b>content</b> , <b>result</b> , <b>schedule</b> , and <b>switch</b> keywords, you can specify the switches by using one of these options.                                                                                                    |  |  |  |
|                    |                       | • (Optional) Use the <i>number</i> parameter to display test information for a specific switch. The switch number is the stack member. If the switch is a standalone switch, the switch number is 1. If the switch is a stack master or a stack member, the range is 1 to 9, depending on the switch member numbers in the stack. |  |  |  |
|                    |                       | • (Optional) Use the <b>all</b> keyword to display all the test information for the switch or the switch stack.                                                                                                    |  |  |  |
|                    |                       | Use the <b>show diagnostic switch</b> [ <i>number</i>   <b>all</b> ] command to display the diagnostic test results for the switch or the switch stack. For information about this parameter and the <b>result</b> keyword, see the "Usage Guidelines" section.                                                                   |  |  |  |
|                    | post                  | Display the power-on self-test (POST) results.                                                                                                    |  |  |  |
|                    | result                | Display the diagnostic test results.                                                                                                    |  |  |  |
|                    | detail                | (Optional) Display the detailed test results.                                                                                                    |  |  |  |
|                    | test                  | (Optional) Specify the test results to display:                                                                                                    |  |  |  |
|                    |                       | • <i>name</i> —Enter the name of the diagnostic test to display results only for this test.                                                                                                    |  |  |  |
|                    |                       | • <i>test-id</i> —Enter the test ID number to display results only for this test.                                                                                                    |  |  |  |
|                    |                       | • <i>test-id-range</i> —Enter the range of test ID numbers to display results only for these tests.                                                                                                    |  |  |  |
|                    |                       | • all—Enter this keyword to display results for all the tests.                                                                                                    |  |  |  |
|                    | schedule              | Display the scheduled diagnostic tests.                                                                                                    |  |  |  |
|                    | status                | Display the running diagnostic tests.                                                                                                    |  |  |  |
|                    | begin                 | (Optional) Display begins with the line that matches the expression.                                                                                                    |  |  |  |

|                  | exclude                                                                                                    | (Optional) Display excludes lines that match the expression.                                                                                                    |  |
|------------------|----------------------------------------------------------------------------------------------------|----------------------------------------------------------------------------------------------------|--|
|                  | include                                                                                                    | (Optional) Display includes lines that match the specified expression.                                                                                                    |  |
|                  | expression                                                                                                    | Expression in the output to use as a reference point.                                                                                                    |  |
|                  |                                                                                                    |                                                                                                    |  |
| Defaults         | This command has                                                                                                    | s no default setting.                                                                                                    |  |
| Command Modes    | User EXEC                                                                                                    |                                                                                                    |  |
| Command History  | Release                                                                                                    | Modification                                                                                                    |  |
| ,                | 12.2(40)EX                                                                                                    | This command was introduced.                                                                                                    |  |
|                  |                                                                                                    |                                                                                                    |  |
| Usage Guidelines | The show diagnos                                                                                                    | stic post command output is the same as the show post command output.                                                                                                    |  |
|                  |                                                                                                    | f you do not enter the <b>switch</b> <i>number</i> parameter with the <b>content</b> , <b>result</b> , <b>schedule</b> , rds, information for all stack members is displayed.                                                                                                    |  |
|                  | The <b>show diagnostic result switch</b> [ <i>number</i>   <b>all</b> ] [ <b>detail</b> ] command output is the same as the <b>show diagnostic switch</b> [ <i>number</i>   <b>all</b> ] [ <b>detail</b> ] command output.                                                                                                    |                                                                                                    |  |
|                  |                                                                                                    | ase sensitive. For example, if you enter   <b>exclude output</b> , the lines that contain <i>output</i> the lines that contain <i>Output</i> appear.                                                                                                    |  |
|                  |                                                                                                    |                                                                                                    |  |
| Examples         | This example show                                                                                                    | ws how to display the online diagnostics that are configured on all the switches in a stack                                                                                                    |  |
| Examples         | -                                                                                                    | ws how to display the online diagnostics that are configured on all the switches in a stack                                                                                                    |  |
| Examples         | Switch> <b>show dia</b><br>Switch 1:                                                                                                    | gnostic content switch all                                                                                                    |  |
| Examples         | Switch> <b>show dia</b><br>Switch 1:                                                                                                    | gnostic content switch all                                                                                                    |  |
| Examples         | Switch> <b>show dia</b><br>Switch 1:<br>Diagnostics test<br>B/* - Basic onde<br>P/V/* - Per port                                                                                                    | <pre>agnostic content switch all c suite attributes: emand test / NA c test / Per device test / NA</pre>                                                                                                    |  |
| Examples         | Switch> <b>show dia</b><br>Switch 1:<br>Diagnostics test<br>B/* - Basic onde<br>P/V/* - Per port<br>D/N/* - Disrupti<br>S/* - Only appli                                                                                                    | <pre>agnostic content switch all c suite attributes: emand test / NA c test / Per device test / NA .ve test / Non-disruptive test / NA .cable to standby unit / NA</pre>                                                                                                    |  |
| Examples         | Switch> <b>show dia</b><br>Switch 1:<br>Diagnostics test<br>B/* - Basic onde<br>P/V/* - Per port<br>D/N/* - Disrupti<br>S/* - Only appli<br>X/* - Not a heal                                                                                                    | <pre>agnostic content switch all s suite attributes: smand test / NA s test / Per device test / NA s.ve test / Non-disruptive test / NA s.cable to standby unit / NA t.th monitoring test / NA</pre>                                                                                                    |  |
| Examples         | Switch> <b>show dia</b><br>Switch 1:<br>Diagnostics test<br>B/* - Basic onde<br>P/V/* - Per port<br>D/N/* - Disrupti<br>S/* - Only appli<br>X/* - Not a heal<br>F/* - Fixed moni                                                                                                    | <pre>agnostic content switch all c suite attributes: emand test / NA c test / Per device test / NA .ve test / Non-disruptive test / NA .cable to standby unit / NA</pre>                                                                                                    |  |
| Examples         | Switch> <b>show dia</b><br>Switch 1:<br>Diagnostics test<br>B/* - Basic onde<br>P/V/* - Per port<br>D/N/* - Disrupti<br>S/* - Only appli<br>X/* - Not a heal<br>F/* - Fixed moni<br>E/* - Always ena<br>A/I - Monitoring                                                                                                    | Agnostic content switch all<br>agnostic content switch all<br>agnostic content switch agnostic<br>agnostic content switch all<br>agnostic content switch all<br>agnostic co |  |
| Examples         | Switch> <b>show dia</b><br>Switch 1:<br>Diagnostics test<br>B/* - Basic onde<br>P/V/* - Per port<br>D/N/* - Disrupti<br>S/* - Only appli<br>X/* - Not a heal<br>F/* - Fixed moni<br>E/* - Always ena<br>A/I - Monitoring<br>R/* - Switch wil<br>P/* - will parti                                                                          | Agnostic content switch all<br>agnostic content switch all<br>a suite attributes:<br>mand test / NA<br>: test / Per device test / NA<br>: test / Non-disruptive test / NA<br>.cable to standby unit / NA<br>.th monitoring test / NA<br>.toring interval test / NA<br>bled monitoring test / NA<br>; is active / Monitoring is inactive<br>.l reload after test list completion / NA<br>.tion stack / NA                                                                                                    |  |
| Examples         | Switch> show dia<br>Switch 1:<br>Diagnostics test<br>B/* - Basic onde<br>P/V/* - Per port<br>D/N/* - Disrupti<br>S/* - Only appli<br>X/* - Not a heal<br>F/* - Fixed moni<br>E/* - Always ena<br>A/I - Monitoring<br>R/* - Switch wil<br>P/* - will parti<br>Test Interval Th                                                             | Agnostic content switch all<br>agnostic content switch all<br>a suite attributes:<br>mand test / NA<br>a test / Per device test / NA<br>a test / Non-disruptive test / NA<br>a cable to standby unit / NA<br>a th monitoring test / NA<br>bled monitoring test / NA<br>bled monitoring test / NA<br>a stive / Monitoring is inactive<br>a stive / Monitoring is inactive<br>a stive / NA<br>bled after test list completion / NA<br>tion stack / NA<br>are-                                                                                                    |  |
| Examples         | Switch> <b>show dia</b><br>Switch 1:<br>Diagnostics test<br>B/* - Basic onde<br>P/V/* - Per port<br>D/N/* - Disrupti<br>S/* - Only appli<br>X/* - Not a heal<br>F/* - Fixed moni<br>E/* - Always ena<br>A/I - Monitoring<br>R/* - Switch wil<br>P/* - will parti<br>Test Interval Th<br>ID Test Name Att                                  | <pre>agnostic content switch all suite attributes: mand test / NA subscription test / NA subscription test / NA cable to standby unit / NA cable to standby unit / NA cable to standby unit / NA control test / NA control test / NA</pre>                                                                                                    |  |
| Examples         | Switch> show dia<br>Switch> 1:<br>Diagnostics test<br>B/* - Basic onde<br>P/V/* - Per port<br>D/N/* - Disrupti<br>S/* - Only appli<br>X/* - Not a heal<br>F/* - Fixed moni<br>E/* - Always ena<br>A/I - Monitoring<br>R/* - Switch wil<br>P/* - will parti<br>Test Interval Th<br>ID Test Name Att<br>==== ============================== | <pre>sqnostic content switch all suite attributes: mand test / NA test / Per device test / NA cable to standby unit / NA th monitoring test / NA toring interval test / NA bled monitoring test / NA sis active / Monitoring is inactive l reload after test list completion / NA ttion stack / NA mre- sributes day hh:mm:ss.ms shold semenance ====================================</pre>                                                                                                    |  |
| Examples         | Switch> show dia<br>Switch> 1:<br>Diagnostics test<br>B/* - Basic onde<br>P/V/* - Per port<br>D/N/* - Disrupti<br>S/* - Only appli<br>X/* - Not a heal<br>F/* - Fixed moni<br>E/* - Always ena<br>A/I - Monitoring<br>R/* - Switch wil<br>P/* - will parti<br>Test Interval Th<br>ID Test Name Att<br>=================================== | <pre>sqnostic content switch all suite attributes: mand test / NA test / Per device test / NA cable to standby unit / NA th monitoring test / NA toring interval test / NA bled monitoring test / NA tion stack / MA tree- tributes day hh:mm:ss.ms shold Category and the monitor of the monitor of the monitor of the monitor of the monitor of the monitor of test is a completion / NA tion stack / NA category and the monitor of the monitor of the monitor of the monitor of the monitor of test / NA the monitor of test / NA the</pre>                                                                                                    |  |
| Examples         | Switch> show dia<br>Switch> 1:<br>Diagnostics test<br>B/* - Basic onde<br>P/V/* - Per port<br>D/N/* - Disrupti<br>S/* - Only appli<br>X/* - Not a heal<br>F/* - Fixed moni<br>E/* - Always ena<br>A/I - Monitoring<br>R/* - Switch wil<br>P/* - will parti<br>Test Interval Th<br>ID Test Name Att<br>=================================== | <pre>suite attributes:<br/>mand test / NA<br/>: test / Per device test / NA<br/>.ve test / Non-disruptive test / NA<br/>.cable to standby unit / NA<br/>.th monitoring test / NA<br/>.toring interval test / NA<br/>.bled monitoring test / NA<br/>.j is active / Monitoring is inactive<br/>.l reload after test list completion / NA<br/>.tion stack / NA<br/>mre-<br/>cributes day hh:mm:ss.ms shold<br/></pre>                                                                                                    |  |

| Switch> <b>show diagnostic status</b><br><bu> - Bootup Diagnostics, <hm> - Health Monitoring Diagnostics,<br/><od> - OnDemand Diagnostics, <sch> - Scheduled Diagnostics</sch></od></hm></bu> |                               |        |
|----------------------------------------------------------------------------------------------------|-------------------------------|--------|
| Card Description                                                                                                    | Current Running Test          | Run by |
| 1                                                                                                    | N/A                           | N/A    |
| 2                                                                                                    | TestPortAsicStackPortLoopback | <0D>   |
|                                                                                                    | TestPortAsicLoopback          | <0D>   |
|                                                                                                    | TestPortAsicCam               | <0D>   |
|                                                                                                    | TestPortAsicRingLoopback      | <0D>   |
|                                                                                                    | TestMicRingLoopback           | <0D>   |
|                                                                                                    | TestPortAsicMem               | <0D>   |
| 3                                                                                                    | N/A                           | N/A    |
| 4                                                                                                    | N/A                           | N/A    |

This example shows how to display the running tests in a switch stack:

<output truncated>

This example shows how to display the online diagnostic test schedule for a nonstacking-capable switch:

```
Switch> show diagnostic schedule
Current Time = 14:39:49 PST Tue Jul 5 2005
Diagnostic for Switch 1:
Schedule #1:
To be run daily 12:00
Test ID(s) to be executed: 1.
```

This example shows how to display the detailed switch results for all the switches in stack. You can also use the **show diagnostic result switch all detail** command to display these results.

```
Switch> show diagnostic switch all detail
Switch 1: SerialNo : CAT1007R044
Overall diagnostic result: PASS
Test results: (. = Pass, F = Fail, U = Untested)
```

1) TestPortAsicStackPortLoopback ---> .

```
Error code -----> 0 (DIAG_SUCCESS)
Total run count -----> 19
Last test execution time ----> Mar 01 1993 00:21:46
First test failure time ----> n/a
Last test failure time ----> n/a
Last test pass time -----> Mar 01 1993 00:21:46
Total failure count ----> 0
Consecutive failure count ---> 0
```

2) TestPortAsicLoopback -----> U

```
Error code ------> 0 (DIAG_SUCCESS)
Total run count -----> 0
Last test execution time ----> n/a
First test failure time -----> n/a
Last test failure time -----> n/a
Last test pass time -----> n/a
Total failure count ----> 0
Consecutive failure count ---> 0
```

```
3) TestPortAsicCam -----> U
Error code -----> 0 (DIAG_SUCCESS)
Total run count -----> 0
Last test execution time ----> n/a
First test failure time ----> n/a
Last test failure time ----> n/a
Last test pass time -----> n/a
Total failure count ----> 0
Consecutive failure count ---> 0
```

4) TestPortAsicRingLoopback -----> U

```
Error code -----> 0 (DIAG_SUCCESS)
Total run count -----> 0
Last test execution time ----> n/a
First test failure time ----> n/a
Last test failure time -----> n/a
Last test pass time -----> n/a
Total failure count ----> 0
Consecutive failure count ---> 0
```

5) TestMicRingLoopback -----> U

```
Error code -----> 0 (DIAG_SUCCESS)
Total run count -----> 0
Last test execution time ----> n/a
First test failure time ----> n/a
Last test failure time -----> n/a
Last test pass time -----> n/a
Total failure count ----> 0
Consecutive failure count ---> 0
```

6) TestPortAsicMem -----> U

```
Error code ------> 0 (DIAG_SUCCESS)
Total run count -----> 0
Last test execution time ----> n/a
First test failure time -----> n/a
Last test failure time -----> n/a
Last test pass time -----> n/a
Total failure count ----> 0
Consecutive failure count ---> 0
```

7) TestInlinePwrCtlr -----> U

Error code ------> 0 (DIAG\_SUCCESS) Total run count -----> 0 Last test execution time ----> n/a First test failure time ----> n/a Last test failure time ----> n/a Last test pass time -----> n/aTotal failure count ----> 0 Consecutive failure count ---> 0

| Related | Commands | ( |
|---------|----------|---|
|---------|----------|---|

| Command                                                              | Description                                                  |
|----------------------------------------------------------------------|--------------------------------------------------------------|
| diagnostic monitor Configures teh health-monitoring diagnostic test. |                                                              |
| diagnostic schedule                                                  | Sets the scheduling of test-based online diagnostic testing. |
| diagnostic start                                                     | Starts the online diagnostic test.                           |

# show dot1q-tunnel

Use the **show dot1q-tunnel** user EXEC command to display information about IEEE 802.1Q tunnel ports.

show dot1q-tunnel [interface interface-id] [ | {begin | exclude | include} expression]

| Syntax Description           | interface interface-id                                                                                                    | <i>information.</i> Valid interfaces include physical ports and port channels.                                                                       |  |  |
|------------------------------|----------------------------------------------------------------------------------------------------|----------------------------------------------------------------------------------------------------|--|--|
|                              | begin                                                                                                    | (Optional) Display begins with the line that matches the <i>expression</i> .                                                                         |  |  |
|                              | <b>l exclude</b> (Optional) Display excludes lines that match the <i>expression</i> .                                                                                                    |                                                                                                    |  |  |
|                              | I include (Optional) Display includes lines that match the specified <i>expression</i> .                                                                                                    |                                                                                                    |  |  |
|                              | expression                                                                                                    | Expression in the output to use as a reference point.                                                                                                |  |  |
| Command Modes                | User EXEC                                                                                                    |                                                                                                    |  |  |
| Command History              | Release                                                                                                    | Modification                                                                                                    |  |  |
|                              | 12.2(40)EX                                                                                                    | This command was introduced.                                                                                                    |  |  |
|                              | do not appear, but the li                                                                                                    | nes that contain <i>Output</i> appear.                                                                                                    |  |  |
| Usage Guidelines<br>Examples | do not appear, but the li                                                                                                    | nes that contain <i>Output</i> appear.<br>Output from the <b>show dot1q-tunnel</b> command:                                                          |  |  |
|                              | do not appear, but the li<br>These are examples of o<br>Switch> <b>show dotlq-tu</b>                                                                                                    | nes that contain <i>Output</i> appear.<br>output from the <b>show dot1q-tunnel</b> command:<br><b>mnel</b><br>J Port(s)                              |  |  |
|                              | do not appear, but the li<br>These are examples of of<br>Switch> show dotlq-tw<br>dotlq-tunnel mode LAN<br>Gi1/0/1<br>Gi1/0/2<br>Gi1/0/3<br>Gi1/0/6<br>Po2<br>Switch> show dotlq-tw<br>dotlq-tunnel mode LAN | <pre>nes that contain Output appear. output from the show dot1q-tunnel command: unnel I Port(s) unnel interface gigabitethernet1/0/1 I Port(s)</pre> |  |  |
|                              | do not appear, but the li<br>These are examples of of<br>Switch> show dotlq-tw<br>dotlq-tunnel mode LAN<br>Gil/0/1<br>Gil/0/2<br>Gil/0/3<br>Gil/0/6<br>Po2<br>Switch> show dotlq-tw                          | <pre>nes that contain Output appear. output from the show dot1q-tunnel command: unnel I Port(s) unnel interface gigabitethernet1/0/1 I Port(s)</pre> |  |  |
|                              | <pre>do not appear, but the li These are examples of o Switch&gt; show dotlq-tu dotlq-tunnel mode LAN Gi1/0/1 Gi1/0/2 Gi1/0/3 Gi1/0/6 Po2 Switch&gt; show dotlq-tu dotlq-tunnel mode LAN</pre>               | <pre>nes that contain Output appear. output from the show dot1q-tunnel command: unnel I Port(s) unnel interface gigabitethernet1/0/1 J Port(s)</pre> |  |  |
| Examples                     | <pre>do not appear, but the li These are examples of of Switch&gt; show dotlq-tu dotlq-tunnel mode LAN Gi1/0/1 Gi1/0/2 Gi1/0/3 Gi1/0/6 Po2 Switch&gt; show dotlq-tu dotlq-tunnel mode LAN Gi1/0/1</pre>      | <pre>putput from the show dot1q-tunnel command:<br/>mnel<br/>I Port(s)<br/><br/>mnel interface gigabitethernet1/0/1<br/>I Port(s)<br/></pre>         |  |  |

## show dot1x

Use the **show dot1x** user EXEC command to display IEEE 802.1x statistics, administrative status, and operational status for the switch or for the specified port.

show dot1x [{all [summary] | interface interface-id} [details | statistics]] [ | {begin | exclude |
include} expression]

| all [summary]                                                                                                    | (Optional) Display the IEEE 802.1x status for all ports.                                                                                                    |  |
|----------------------------------------------------------------------------------------------------|----------------------------------------------------------------------------------------------------|--|
| interface interface-id                                                                                                    | (Optional) Display the IEEE 802.1x status for the specified port (including                                                                                                    |  |
|                                                                                                    | type, stack member, module, and port number).                                                                                                    |  |
| details                                                                                                    | (Optional) Display the IEEE 802.1x interface details.                                                                                                    |  |
| statistics                                                                                                    | (Optional) Display IEEE 802.1x statistics for the specified port.                                                                                                    |  |
| begin                                                                                                    | (Optional) Display begins with the line that matches the <i>expression</i> .                                                                                                    |  |
| exclude                                                                                                    | (Optional) Display excludes lines that match the <i>expression</i> .                                                                                                    |  |
| include                                                                                                    | (Optional) Display includes lines that match the specified <i>expression</i> .                                                                                                    |  |
| expression                                                                                                    | Expression in the output to use as a reference point.                                                                                                    |  |
|                                                                                                    |                                                                                                    |  |
| User EXEC                                                                                                    |                                                                                                    |  |
| Palaasa                                                                                                    | Modification                                                                                                    |  |
|                                                                                                    | This command was introduced.                                                                                                    |  |
| If you do not specify a port, global parameters and a summary appear. If you specify a port, details for that port appear. |                                                                                                    |  |
| -                                                                                                    | nfigured as unidirectional or bidirectional control and this setting conflicts with<br>n, the <b>show dot1x</b> { <b>all</b>   <b>interface</b> <i>interface-id</i> } privileged EXEC command<br>tion:                                                                                                    |  |
| ControlDirection                                                                                                    | = In (Inactive)                                                                                                    |  |
|                                                                                                    | nsitive. For example, if you enter <b>  exclude output</b> , the lines that contain <i>output</i> ne lines that contain <i>Output</i> appear.                                                                                                    |  |
| This is an example of o                                                                                                    | utput from the <b>show dot1x</b> user EXEC command:                                                                                                    |  |
|                                                                                                    |                                                                                                    |  |
|                                                                                                    | interface interface-id<br>details<br>statistics<br>  begin<br>  exclude<br>  include<br>expression<br>User EXEC<br>Release<br>12.2(40)EX<br>If you do not specify a p<br>that port appear.<br>If the port control is con<br>the switch configuration<br>output has this informat<br>ControlDirection<br>Expressions are case set<br>are not displayed, but the |  |

This is an example of output from the **show dot1x all** user EXEC command:

| Switch> <b>show dot1x all</b><br>Sysauthcontrol<br>Dot1x Protocol Version<br>Critical Recovery Delay<br>Critical EAPOL<br>Dot1x Info for GigabitEth                                         | Enabled<br>2<br>100<br>Disabled<br>hernet1/0/1                                                                                                    |
|----------------------------------------------------------------------------------------------------|----------------------------------------------------------------------------------------------------|
| PAE<br>PortControl<br>ControlDirection<br>HostMode<br>ReAuthentication<br>QuietPeriod<br>ServerTimeout<br>SuppTimeout<br>ReAuthPeriod<br>ReAuthMax<br>MaxReq<br>TxPeriod<br>RateLimitPeriod | <pre>= AUTHENTICATOR<br/>= AUTO<br/>= Both<br/>= SINGLE_HOST<br/>= Disabled<br/>= 60<br/>= 30<br/>= 3600 (Locally configured)<br/>= 2<br/>= 2<br/>= 30<br/>= 0</pre> |

<output truncated>

This is an example of output from the show dot1x all summary user EXEC command:

| Switch> <b>show d</b><br>Interface | otlx all<br>PAE | <b>summary</b><br>Client | Status       |
|------------------------------------|-----------------|--------------------------|--------------|
| Gi2/0/1                            | <br>АUTH        |                          | UNAUTHORIZED |
| Gi2/0/1<br>Gi2/0/2                 | AUTH            | none<br>00a0.c9b8.0072   | AUTHORIZED   |
| Gi2/0/3                            | AUTH            | none                     | UNAUTHORIZED |

This is an example of output from the show dot1x interface interface-id user EXEC command:

Switch> show dot1x interface gigabitethernet1/0/2 Dot1x Info for GigabitEthernet1/0/2

| PAE              | = AUTHENTICATOR             |
|------------------|-----------------------------|
| PortControl      | = AUTO                      |
| ControlDirection | = In                        |
| HostMode         | = SINGLE_HOST               |
| ReAuthentication | = Disabled                  |
| QuietPeriod      | = 60                        |
| ServerTimeout    | = 30                        |
| SuppTimeout      | = 30                        |
| ReAuthPeriod     | = 3600 (Locally configured) |
| ReAuthMax        | = 2                         |
| MaxReq           | = 2                         |
| TxPeriod         | = 30                        |
| RateLimitPeriod  | = 0                         |

This is an example of output from the **show dot1x interface** interface-id **details** user EXEC command:

Switch# show dot1x interface gigabitethernet1/0/2 details Dot1x Info for GigabitEthernet1/0/2

| PAE              | = | AUTHENTICATOR             |
|------------------|---|---------------------------|
| PortControl      | = | AUTO                      |
| ControlDirection | = | Both                      |
| HostMode         | = | SINGLE_HOST               |
| ReAuthentication | = | Disabled                  |
| QuietPeriod      | = | 60                        |
| ServerTimeout    | = | 30                        |
| SuppTimeout      | = | 30                        |
| ReAuthPeriod     | = | 3600 (Locally configured) |
| ReAuthMax        | = | 2                         |
| MaxReq           | = | 2                         |
| TxPeriod         | = | 30                        |
| RateLimitPeriod  | = | 0                         |
|                  |   |                           |

Dot1x Authenticator Client List Empty

This is an example of output from the **show dot1x interface** *interface-id* **details** command when a port is assigned to a guest VLAN and the host mode changes to multiple-hosts mode:

Switch# show dot1x interface gigabitethernet1/0/1 details

Dot1x Info for GigabitEthernet1/0/1

| PAE              | = AUTHENTICATOR             |
|------------------|-----------------------------|
| PortControl      | = AUTO                      |
| ControlDirection | = Both                      |
| HostMode         | = SINGLE_HOST               |
| ReAuthentication | = Enabled                   |
| QuietPeriod      | = 60                        |
| ServerTimeout    | = 30                        |
| SuppTimeout      | = 30                        |
| ReAuthPeriod     | = 3600 (Locally configured) |
| ReAuthMax        | = 2                         |
| MaxReq           | = 2                         |
| TxPeriod         | = 30                        |
| RateLimitPeriod  | = 0                         |
| Guest-Vlan       | = 182                       |
|                  |                             |

Dot1x Authenticator Client List Empty

| Port Status          | = | AUTHORIZED |
|----------------------|---|------------|
| Authorized By        | = | Guest-Vlan |
| Operational HostMode | = | MULTI_HOST |
| Vlan Policy          | = | 182        |

This is an example of output from the show dot1x interface interface-id statistics command.

TxRegID = 132 TxTotal = 134

RxVersion = 2 LastRxSrcMAC = 00a0.c9b8.0072

TxReq = 2

### Table 2-24 describes the fields in the display.

| Field        | Description                                                                                           |
|--------------|----------------------------------------------------------------------------------------------------|
| RxStart      | Number of valid EAPOL-start frames that have been received.                                           |
| RxLogoff     | Number of EAPOL-logoff frames that have been received.                                                |
| RxResp       | Number of valid EAP-response frames (other than response/identity frames) that have been received.    |
| RxRespID     | Number of EAP-response/identity frames that have been received.                                       |
| RxInvalid    | Number of EAPOL frames that have been received and have an unrecognized frame type.                   |
| RxLenError   | Number of EAPOL frames that have been received in which the packet body length field is invalid.      |
| RxTotal      | Number of valid EAPOL frames of any type that have been received.                                     |
| TxReq        | Number of EAP-request frames (other than request/identity frames) that have been sent.                |
| TxReqId      | Number of Extensible Authentication Protocol (EAP)-request/identity frames that have been sent.       |
| TxTotal      | Number of Extensible Authentication Protocol over LAN (EAPOL) frames of any type that have been sent. |
| RxVersion    | Number of received packets in the IEEE 802.1x Version 1 format.                                       |
| LastRxSrcMac | Source MAC address carried in the most recently received EAPOL frame.                                 |

| Table 2-24 | show dot1x statistics | Field Descriptions |
|------------|-----------------------|--------------------|
|            |                       |                    |

| Command       | Description                                                |
|---------------|------------------------------------------------------------|
| dot1x default | Resets the IEEE 802.1x parameters to their default values. |

# show dtp

Use the **show dtp** privileged EXEC command to display Dynamic Trunking Protocol (DTP) information for the switch or for a specified interface.

show dtp [interface interface-id] [ | {begin | exclude | include} expression]

| interface-id             |                                                                                                    |                                                                                                    |  |  |  |
|--------------------------|----------------------------------------------------------------------------------------------------|----------------------------------------------------------------------------------------------------|--|--|--|
| begin                    |                                                                                                    | e line that matches the <i>expression</i> .                                                                                                    |  |  |  |
| exclude                  |                                                                                                    |                                                                                                    |  |  |  |
| include                  | (Optional) Display includes lines                                                                                                    | that match the specified expression.                                                                                                    |  |  |  |
| expression               | Expression in the output to use as                                                                                                    | a reference point.                                                                                                    |  |  |  |
| User EXEC                |                                                                                                    |                                                                                                    |  |  |  |
| Release                  | Modification                                                                                                    |                                                                                                    |  |  |  |
| 12.2(40)EX               | This command was intr                                                                                                    | roduced.                                                                                                    |  |  |  |
| Global DTP i             | nformation                                                                                                    | seconds                                                                                                    |  |  |  |
| Dyna                     | mic Trunk timeout is 300 second                                                                                                    |                                                                                                    |  |  |  |
|                          | -                                                                                                    | nterface command:                                                                                                    |  |  |  |
| Switch# <b>show</b>      | dtp interface gigabitethernet1                                                                                                    | /0/1                                                                                                    |  |  |  |
| TOS/TAS/TN<br>TOT/TAT/TN | IS:<br>IT:                                                                                                    | ACCESS/AUTO/ACCESS<br>NATIVE/NEGOTIATE/NATIVE                                                                                                    |  |  |  |
| Neighbor a<br>Hello time | address 2:<br>er expiration (sec/state):                                                                                                    | 000943A7D081<br>000000000000<br>1/RUNNING                                                                                                    |  |  |  |
| Negotiatic<br>Multidrop  | on timer expiration (sec/state):<br>timer expiration (sec/state):                                                                                                    | never/STOPPED                                                                                                    |  |  |  |
| FSM state:<br># times mu |                                                                                                    |                                                                                                    |  |  |  |
|                          | ilti & trunk                                                                                                    | S2:ACCESS<br>0                                                                                                    |  |  |  |
| Enabled:<br>In STP:      | llti & trunk                                                                                                    |                                                                                                    |  |  |  |
|                          | I begin         I exclude         I include         expression         User EXEC         Release         12.2(40)EX         Expressions a         are not displa         This is an exa         Switch# show         Global DTP i         Send         Dyna         21 i         This is an exa         Switch# show         DTP informat         TOS/TAS/TM         Toghbor a         Neighbor a         Neighbor a         Neighbor a         Multidrop         FSM state: | interface-id       include physical ports (including         I begin       (Optional) Display begins with th         I exclude       (Optional) Display excludes lines         I include       (Optional) Display includes lines         expression       Expression in the output to use as         User EXEC       Release       Modification         12.2(40)EX       This command was inti         Expressions are case sensitive. For example, if yo are not displayed, but the lines that contain Output         This is an example of output from the show dtp of Switch# show dtp         Global DTP information         Sending DTP Hello packets every 30         Dynamic Trunk timeout is 300 second 21 interfaces using DTP         This is an example of output from the show dtp if Switch# show dtp interface gigabitethernet1         DTP information for GigabitEthernet1/0/1:         TOS/TAS/TNS:         TOT/TAT/TNT:         Neighbor address 1:         Neighbor address 2:         Hello timer expiration (sec/state):         Access timer expiration (sec/state):         Nutlidrop timer expiration (sec/state): |  |  |  |

\_\_\_\_\_

```
3160 packets received (3160 good)
0 packets dropped
0 nonegotiate, 0 bad version, 0 domain mismatches, 0 bad TLVs, 0 other
6320 packets output (6320 good)
3160 native, 3160 software encap isl, 0 isl hardware native
0 output errors
0 trunk timeouts
1 link ups, last link up on Mon Mar 01 1993, 01:02:29
0 link downs
```

| <b>Related Commands</b> | Command               | Description                              |  |
|-------------------------|-----------------------|------------------------------------------|--|
|                         | show interfaces trunk | Displays interface trunking information. |  |

**Cisco Catalyst Blade Switch 3120 for HP Command Reference** 

## show eap

Use the **show eap** privileged EXEC command to display Extensible Authentication Protocol (EAP) registration and session information for the switch or for the specified port.

show eap {{registrations [method [name] | transport [name]]} | {sessions [credentials name
[interface interface-id] | interface interface-id | method name | transport name]}}
[credentials name | interface interface-id | transport name] [ | {begin | exclude | include}
expression]

| method name       (Optional) Display EAP method registration information.         transport name       (Optional) Display EAP transport registration information.         sessions       Display EAP session information.         credentials name       (Optional) Display EAP method registration information.         interface interface-id       (Optional) Display the EAP information for the specified port (including type, stack member, module, and port number).         l begin       (Optional) Display excludes lines that match the expression.         l exclude       (Optional) Display includes lines that match the specified expression.         expression       Expression in the output to use as a reference point.         ommand Modes       Privileged EXEC         method Modes       12.2(40)EX                                                                                                    |                    |                                                                             |                                                                              |  |  |
|----------------------------------------------------------------------------------------------------|--------------------|-----------------------------------------------------------------------------|------------------------------------------------------------------------------|--|--|
| transport name       (Optional) Display EAP transport registration information.         sessions       Display EAP session information.         credentials name       (Optional) Display EAP method registration information.         interface interface-id       (Optional) Display the EAP information for the specified port (including type, stack member, module, and port number).         I begin       (Optional) Display the EAP information for the specified port (including type, stack member, module, and port number).         I begin       (Optional) Display the EAP information for the specified port (including type, stack member, module, and port number).         I begin       (Optional) Display the EAP information for the specified port (including type, stack member, module, and port number).         I begin       (Optional) Display the EAP information for the specified port (including type, stack member, module, and port number).         I begin       (Optional) Display the EAP information for the specified port (including type, stack member, module, and port number).         I begin       (Optional) Display excludes lines that match the expression.         I exclude       (Optional) Display excludes lines that match the expression.         I include       (Optional) Display includes lines that match the specified expression.         expression       Expression in the output to use as a reference point.         ommand Modes       Privileged EXEC         ommand wistery       Release                                    | Syntax Description | registrations                                                               | Display EAP registration information.                                        |  |  |
| sessions       Display EAP session information.         credentials name       (Optional) Display EAP method registration information.         interface interface-id       (Optional) Display the EAP information for the specified port (including type, stack member, module, and port number).         I begin       (Optional) Display begins with the line that matches the expression.         I exclude       (Optional) Display excludes lines that match the expression.         I exclude       (Optional) Display includes lines that match the specified expression.         expression       Expression in the output to use as a reference point.         ommand Modes       Privileged EXEC         ommand History       Release       Modification         12.2(40)EX       This command was introduced.         sage Guidelines       When you use the show eap registrations privileged EXEC command with these keywords, the command output shows this information:         • None—All the lower levels used by EAP and the registered EAP methods.         • method name keyword—The specific lower-level registrations.         When you use the show eap sessions privileged EXEC command with these keywords, the command output shows this information:         • None—All the lower levels used by EAP and the registered EAP methods.         • method name keyword—The specific lower-level registrations.         When you use the show eap sessions privileged EXEC command with these keywords, the command output s                                                  |                    | method name                                                                 | (Optional) Display EAP method registration information.                      |  |  |
| credentials name       (Optional) Display EAP method registration information.         interface interface-id       (Optional) Display the EAP information for the specified port (including type, stack member, module, and port number).         l begin       (Optional) Display begins with the line that matches the <i>expression</i> .         l exclude       (Optional) Display excludes lines that match the <i>expression</i> .         l exclude       (Optional) Display excludes lines that match the specified expression.         expression       Expression in the output to use as a reference point.         ommand Modes       Privileged EXEC         ommand History       Release       Modification         12.2(40)EX       This command was introduced.         sage Guidelines       When you use the show eap registrations privileged EXEC command with these keywords, the command output shows this information:         None—All the lower levels used by EAP and the registered EAP methods.       •         method name keyword—The specific lower-level registrations.       •         transport name keyword—The specific lower-level registrations.       •         None—All active EAP sessions.       •       •         •       None—All active EAP sessions.       •         •       redentials name keyword—The specified credentials profile.       •         •       None—All active EAP sessions.       •                                                                                                    |                    | transport name                                                              | (Optional) Display EAP transport registration information.                   |  |  |
| interface interface-id       (Optional) Display the EAP information for the specified port (including type, stack member, module, and port number).         I begin       (Optional) Display begins with the line that matches the expression.         I exclude       (Optional) Display begins with the line that matches the expression.         I exclude       (Optional) Display excludes lines that match the specified expression.         I include       (Optional) Display includes lines that match the specified expression.         expression       Expression in the output to use as a reference point.         ommand Modes       Privileged EXEC         ommand History       Release       Modification         12.2(40)EX       This command was introduced.         sage Guidelines       When you use the show eap registrations privileged EXEC command with these keywords, the command output shows this information:         • None—All the lower levels used by EAP and the registered EAP methods.         • method name keyword—The specified method registrations.         • transport name keyword—The specified lower-level registrations.         • transport name keyword—The specified credentials profile.         • None—All active EAP sessions.         • credentials name keyword—The specified credentials profile.         • interface interface-id keyword—The specified credentials profile.         • interface interface-id keyword—The parameters for the specified interface. <td></td> <td>sessions</td> <td>Display EAP session information.</td> |                    | sessions                                                                    | Display EAP session information.                                             |  |  |
| type, stack member, module, and port number).         I begin       (Optional) Display begins with the line that matches the <i>expression</i> .         I exclude       (Optional) Display excludes lines that match the <i>expression</i> .         I include       (Optional) Display includes lines that match the specified <i>expression</i> . <i>expression</i> Expression in the output to use as a reference point.         ommand Modes       Privileged EXEC         mmand History       Release       Modification         12.2(40)EX       This command was introduced.         sage Guidelines       When you use the show eap registrations privileged EXEC command with these keywords, the command output shows this information:         • None—All the lower levels used by EAP and the registered EAP methods.         • method name keyword—The specific lower-level registrations.         • transport name keyword—The specific lower-level registrations.         • transport name keyword—The specified credentials profile.         • none—All active EAP sessions.         • credentials name keyword—The specified credentials profile.         • interface interface-id keyword—The parameters for the specified interface.         • method name keyword—The specified EAP method.                                                                                                    |                    | credentials name                                                            | (Optional) Display EAP method registration information.                      |  |  |
| I exclude       (Optional) Display excludes lines that match the expression.         I include       (Optional) Display includes lines that match the specified expression.         expression       Expression in the output to use as a reference point.         ommand Modes       Privileged EXEC         ommand History       Release       Modification         12.2(40)EX       This command was introduced.         sage Guidelines       When you use the show eap registrations privileged EXEC command with these keywords, the command output shows this information:         • None—All the lower levels used by EAP and the registered EAP methods.         • method name keyword—The specified method registrations.         • transport name keyword—The specified lower-level registrations.         • None—All active EAP sessions.         • credentials name keyword—The specified credentials profile.         • interface interface-id keyword—The parameters for the specified interface.         • method name keyword—The specified EXEC command with these keywords, the command output shows this information:                                                                                                    |                    | interface interface-id                                                      |                                                                              |  |  |
| Include       (Optional) Display includes lines that match the specified expression.         expression       Expression in the output to use as a reference point.         ommand Modes       Privileged EXEC         ommand History       Release       Modification         12.2(40)EX       This command was introduced.         sage Guidelines       When you use the show eap registrations privileged EXEC command with these keywords, the command output shows this information:         • None—All the lower levels used by EAP and the registered EAP methods.         • method name keyword—The specified method registrations.         When you use the show eap resisting privileged EXEC command with these keywords, the command output shows this information:         • None—All the lower levels used by EAP and the registered EAP methods.         • method name keyword—The specified method registrations.         When you use the show eap sessions privileged EXEC command with these keywords, the command output shows this information:         • None—All active EAP sessions.         • credentials name keyword—The specified credentials profile.         • interface interface-id keyword—The parameters for the specified interface.         • method name keyword—The specified EAP method.                                                                                                    |                    | begin                                                                       | (Optional) Display begins with the line that matches the <i>expression</i> . |  |  |
| expression       Expression in the output to use as a reference point.         ommand Modes       Privileged EXEC         ommand History       Release       Modification         12.2(40)EX       This command was introduced.         sage Guidelines       When you use the show eap registrations privileged EXEC command with these keywords, the command output shows this information:         • None—All the lower levels used by EAP and the registered EAP methods.         • method name keyword—The specified method registrations.         • transport name keyword—The specified lower-level registrations.         When you use the show eap rescistors.         • credentials name keyword—The specified credentials profile.         • interface interface-id keyword—The parameters for the specified interface.         • method name keyword—The specified EAP method.                                                                                                    |                    | exclude                                                                     | (Optional) Display excludes lines that match the <i>expression</i> .         |  |  |
| ommand Modes       Privileged EXEC         ommand History       Release       Modification         12.2(40)EX       This command was introduced.         sage Guidelines       When you use the show eap registrations privileged EXEC command with these keywords, the command output shows this information:         • None—All the lower levels used by EAP and the registered EAP methods.         • method name keyword—The specific lower-level registrations.         • transport name keyword—The specific lower-level registrations.         When you use the show eap sessions privileged EXEC command with these keywords, the command output shows this information:         • None—All active EAP sessions.         • credentials name keyword—The specified credentials profile.         • interface interface-id keyword—The parameters for the specified interface.         • method name keyword—The specified EAP method.                                                                                                    |                    | include                                                                     | (Optional) Display includes lines that match the specified expression.       |  |  |
| ommand History         Release         Modification           12.2(40)EX         This command was introduced.           sage Guidelines         When you use the show eap registrations privileged EXEC command with these keywords, the command output shows this information:           • None—All the lower levels used by EAP and the registered EAP methods.           • method name keyword—The specified method registrations.           • transport name keyword—The specific lower-level registrations.           When you use the show eap sessions privileged EXEC command with these keywords, the command output shows this information:           • None—All active EAP sessions.           • credentials name keyword—The specified credentials profile.           • interface interface-id keyword—The parameters for the specified interface.           • method name keyword—The specified EAP method.                                                                                                    |                    | expression                                                                  | Expression in the output to use as a reference point.                        |  |  |
| 12.2(40)EX       This command was introduced.         sage Guidelines       When you use the show eap registrations privileged EXEC command with these keywords, the command output shows this information:         • None—All the lower levels used by EAP and the registered EAP methods.         • method name keyword—The specified method registrations.         • transport name keyword—The specific lower-level registrations.         When you use the show eap sessions privileged EXEC command with these keywords, the command output shows this information:         • None—All active EAP sessions.         • credentials name keyword—The specified credentials profile.         • interface interface-id keyword—The parameters for the specified interface.         • method name keyword—The specified EAP method.                                                                                                    |                    | <u></u>                                                                     |                                                                              |  |  |
| <ul> <li>sage Guidelines</li> <li>When you use the show eap registrations privileged EXEC command with these keywords, the command output shows this information: <ul> <li>None—All the lower levels used by EAP and the registered EAP methods.</li> <li>method name keyword—The specified method registrations.</li> <li>transport name keyword—The specific lower-level registrations.</li> <li>When you use the show eap sessions privileged EXEC command with these keywords, the command output shows this information: <ul> <li>None—All active EAP sessions.</li> <li>credentials name keyword—The specified credentials profile.</li> <li>interface interface-id keyword—The parameters for the specified interface.</li> <li>method name keyword—The specified EAP method.</li> </ul> </li> </ul></li></ul>                                                                                                    | Command History    | Release                                                                     | Modification                                                                 |  |  |
| <ul> <li>command output shows this information:</li> <li>None—All the lower levels used by EAP and the registered EAP methods.</li> <li>method name keyword—The specified method registrations.</li> <li>transport name keyword—The specific lower-level registrations.</li> <li>When you use the show eap sessions privileged EXEC command with these keywords, the command output shows this information:</li> <li>None—All active EAP sessions.</li> <li>credentials name keyword—The specified credentials profile.</li> <li>interface interface-id keyword—The parameters for the specified interface.</li> <li>method name keyword—The specified EAP method.</li> </ul>                                                                                                    |                    | 12.2(40)EX                                                                  | This command was introduced.                                                 |  |  |
| <ul> <li>method name keyword—The specified method registrations.</li> <li>transport name keyword—The specific lower-level registrations.</li> <li>When you use the show eap sessions privileged EXEC command with these keywords, the command output shows this information:</li> <li>None—All active EAP sessions.</li> <li>credentials name keyword—The specified credentials profile.</li> <li>interface interface-id keyword—The parameters for the specified interface.</li> <li>method name keyword—The specified EAP method.</li> </ul>                                                                                                    | Jsage Guidelines   |                                                                             |                                                                              |  |  |
| <ul> <li>transport <i>name</i> keyword—The specific lower-level registrations.</li> <li>When you use the show eap sessions privileged EXEC command with these keywords, the command output shows this information:</li> <li>None—All active EAP sessions.</li> <li>credentials <i>name</i> keyword—The specified credentials profile.</li> <li>interface <i>interface-id</i> keyword—The parameters for the specified interface.</li> <li>method <i>name</i> keyword—The specified EAP method.</li> </ul>                                                                                                    |                    | • None—All the lowe                                                         | er levels used by EAP and the registered EAP methods.                        |  |  |
| <ul> <li>When you use the show eap sessions privileged EXEC command with these keywords, the command output shows this information:</li> <li>None—All active EAP sessions.</li> <li>credentials name keyword—The specified credentials profile.</li> <li>interface interface-id keyword—The parameters for the specified interface.</li> <li>method name keyword—The specified EAP method.</li> </ul>                                                                                                    |                    | • <b>method</b> <i>name</i> keyw                                            | vord—The specified method registrations.                                     |  |  |
| <ul> <li>output shows this information:</li> <li>None—All active EAP sessions.</li> <li>credentials <i>name</i> keyword—The specified credentials profile.</li> <li>interface <i>interface-id</i> keyword—The parameters for the specified interface.</li> <li>method <i>name</i> keyword—The specified EAP method.</li> </ul>                                                                                                    |                    | • <b>transport</b> <i>name</i> key                                          | yword—The specific lower-level registrations.                                |  |  |
| <ul> <li>credentials <i>name</i> keyword—The specified credentials profile.</li> <li>interface <i>interface-id</i> keyword—The parameters for the specified interface.</li> <li>method <i>name</i> keyword—The specified EAP method.</li> </ul>                                                                                                    |                    | -                                                                           |                                                                              |  |  |
| <ul> <li>interface <i>interface-id</i> keyword—The parameters for the specified interface.</li> <li>method <i>name</i> keyword—The specified EAP method.</li> </ul>                                                                                                    |                    | • None—All active E                                                         | EAP sessions.                                                                |  |  |
| <ul> <li>interface <i>interface-id</i> keyword—The parameters for the specified interface.</li> <li>method <i>name</i> keyword—The specified EAP method.</li> </ul>                                                                                                    |                    | • <b>credentials</b> <i>name</i> keyword—The specified credentials profile. |                                                                              |  |  |
| • <b>method</b> <i>name</i> keyword—The specified EAP method.                                                                                                    |                    |                                                                             |                                                                              |  |  |
|                                                                                                    |                    |                                                                             | <i>-la</i> keyword—I ne parameters for the specified interface.              |  |  |
|                                                                                                    |                    | ·                                                                           |                                                                              |  |  |

Expressions are case sensitive. For example, if you enter | exclude output, the lines that contain output are not displayed, but the lines that contain Output appear.

Examples

This is an example of output from the show eap registrations privileged EXEC command:

| Switch> <b>s</b> | how eap registra | tions               |
|------------------|------------------|---------------------|
| Registere        | d EAP Methods:   |                     |
| Method           | Туре             | Name                |
| 4                | Peer             | MD5                 |
|                  |                  |                     |
| Registere        | d EAP Lower Laye | ers:                |
| Handle           | Туре             | Name                |
| 2                | Authenticator    | Dot1x-Authenticator |
| 1                | Authenticator    | MAB                 |

This is an example of output from the show eap registrations transport privileged user EXEC command:

```
Switch> show eap registrations transport all
Registered EAP Lower Layers:
 Handle Type
                    Name
   2
       Authenticator Dot1x-Authenticator
   1
        Authenticator MAB
```

This is an example of output from the show eap sessions privileged EXEC command:

| Switch> show eap sessions |                  |                          |               |  |  |
|---------------------------|------------------|--------------------------|---------------|--|--|
| Role:                     | Authenticator    | Decision:                | Fail          |  |  |
| Lower layer:              | Dot1x-Authentic  | aInterface:              | Gi1/0/1       |  |  |
| Current method:           | None             | Method state:            | Uninitialised |  |  |
| Retransmission count:     | 0 (max: 2)       | Timer:                   | Authenticator |  |  |
| ReqId Retransmit (timeou  | t: 30s, remainin | g: 2s)                   |               |  |  |
| EAP handle:               | 0x5200000A       | Credentials profile:     | None          |  |  |
| Lower layer context ID:   | 0x93000004       | Eap profile name:        | None          |  |  |
| Method context ID:        | 0x0000000        | Peer Identity:           | None          |  |  |
| Start timeout (s):        | 1                | Retransmit timeout (s):  | 30 (30)       |  |  |
| Current ID:               | 2                | Available local methods: | None          |  |  |
|                           |                  |                          |               |  |  |
| Role:                     | Authenticator    | Decision:                | Fail          |  |  |
| Lower layer:              | Dot1x-Authentic  | aInterface:              | Gi1/0/2       |  |  |
| Current method:           | None             | Method state:            | Uninitialised |  |  |
| Retransmission count:     | 0 (max: 2)       | Timer:                   | Authenticator |  |  |
| ReqId Retransmit (timeou  | t: 30s, remainin | g: 2s)                   |               |  |  |
| EAP handle:               | 0xA800000B       | Credentials profile:     | None          |  |  |
| Lower layer context ID:   | 0x0D000005       | Eap profile name:        | None          |  |  |
| Method context ID:        | 0x0000000        | Peer Identity:           | None          |  |  |
| Start timeout (s):        | 1                | Retransmit timeout (s):  | 30 (30)       |  |  |
| Current ID:               | 2                | Available local methods: | None          |  |  |
|                           |                  |                          |               |  |  |

<Output truncated>

This is an example of output from the **show eap sessions interface** *interface-id* privileged EXEC command:

| Switch# show eap sessions gigabitethernet1/0/1 |                   |                          |               |  |
|------------------------------------------------|-------------------|--------------------------|---------------|--|
| Role:                                          | Authenticator     | Decision:                | Fail          |  |
| Lower layer:                                   | Dot1x-Authentica  | aInterface:              | Gi1/0/1       |  |
| Current method:                                | None              | Method state:            | Uninitialised |  |
| Retransmission count:                          | 1 (max: 2)        | Timer:                   | Authenticator |  |
| ReqId Retransmit (timeou                       | t: 30s, remaining | g: 13s)                  |               |  |
| EAP handle:                                    | 0x5200000A        | Credentials profile:     | None          |  |
| Lower layer context ID:                        | 0x93000004        | Eap profile name:        | None          |  |
| Method context ID:                             | 0x00000000        | Peer Identity:           | None          |  |
| Start timeout (s):                             | 1                 | Retransmit timeout (s):  | 30 (30)       |  |
| Current ID:                                    | 2                 | Available local methods: | None          |  |

| <b>Related Commands</b> | Command   | Description                                                              |
|-------------------------|-----------|--------------------------------------------------------------------------|
|                         | clear eap | Clears EAP session information for the switch or for the specified port. |

Cisco Catalyst Blade Switch 3120 for HP Command Reference

## show energywise

Use the **show energywise** privileged EXEC command to display the EnergyWise settings, the status of the entity, and the status of the power over Ethernet (PoE) ports.

show energywise neighbors [categories | children | domain | events | level [children | current
 [children] | delta | delta children] | neighbors | recurrences | statistics | usage [children] |
 version] [ | {begin | exclude | include} expression]

| Syntax Description | categories                                      | (Optional) Display the power levels.                                                                                    |  |  |  |  |  |  |  |
|--------------------|-------------------------------------------------|----------------------------------------------------------------------------------------------------|--|--|--|--|--|--|--|
|                    | children                                        | (Optional) Display the status of the entity and the PoE ports.                                                          |  |  |  |  |  |  |  |
|                    | domain                                          | (Optional) Display the domain to which the entity belongs.                                                              |  |  |  |  |  |  |  |
|                    | events                                          | (Optional) Displays the last ten events (messages) sent to other entities in the domain.                                |  |  |  |  |  |  |  |
|                    | level [children                                 | (Optional) Display the available power levels.                                                                          |  |  |  |  |  |  |  |
|                    | current [children]  <br>delta   delta children] | • <b>children</b> —Available power levels for the entity and the PoE ports.                                             |  |  |  |  |  |  |  |
|                    |                                                 | • <b>current</b> —Current power levels for the entity.                                                                  |  |  |  |  |  |  |  |
|                    |                                                 | (Optional) <b>children</b> —Current power levels for the entity and the PoE ports.                                      |  |  |  |  |  |  |  |
|                    |                                                 | • <b>delta</b> —Difference between the current and available power levels for the entity.                               |  |  |  |  |  |  |  |
|                    |                                                 | (Optional) <b>children</b> —Difference between the current and available power levels for the entity and the PoE ports. |  |  |  |  |  |  |  |
|                    | neighbors                                       | (Optional) Display the neighbor table for the domain to which the entity belongs.                                       |  |  |  |  |  |  |  |
|                    | recurrence                                      | (Optional) Display the EnergyWise settings and status for recurrence.                                                   |  |  |  |  |  |  |  |
|                    | statistics                                      | (Optional) Display the counters for events and errors.                                                                  |  |  |  |  |  |  |  |
|                    | usage [children]                                | (Optional) Display the available power for the entity.                                                                  |  |  |  |  |  |  |  |
|                    |                                                 | • <b>children</b> —Display the available power for the PoE ports.                                                       |  |  |  |  |  |  |  |
|                    | version                                         | (Optional) Display the EnergyWise version.                                                                              |  |  |  |  |  |  |  |
|                    | begin                                           | (Optional) Display begins with the line that matches the <i>expression</i> .                                            |  |  |  |  |  |  |  |
|                    | exclude                                         | (Optional) Display excludes lines that match the <i>expression</i> .                                                    |  |  |  |  |  |  |  |
|                    | include                                         | (Optional) Display includes lines that match the specified <i>expression</i> .                                          |  |  |  |  |  |  |  |
|                    | expression                                      | Expression in the output to use as a reference point.                                                                   |  |  |  |  |  |  |  |

### Command Modes Privileged EXEC

 Release
 Modification

 12.2(50)SE
 This command was introduced.

**Examples** 

# **Usage Guidelines** Expressions are case sensitive. For example, if you enter | **exclude output**, the lines that contain *output* do not appear, but the lines that contain *Output* appear.

Switch# show energywise

| D                          | WILCH# SHO                                                         | w energywise                                           |                   |               |           |        |        |       |        |
|----------------------------|--------------------------------------------------------------------|--------------------------------------------------------|-------------------|---------------|-----------|--------|--------|-------|--------|
|                            | nterface                                                           |                                                        | Name              |               | Usage     |        |        | Imp   | Туре   |
| _                          |                                                                    | Switch                                                 | lobby.1           |               | 558.0     |        | 10     | 1     | parent |
| S                          | witch# <b>sho</b>                                                  | w energywise chi                                       | ldren             |               |           |        |        |       |        |
|                            | nterface                                                           | Role                                                   | Name              |               | Usage     |        |        | Imp   | Туре   |
| -                          |                                                                    | <br>Switch                                             | lobby.1           |               | <br>558.0 | (W)    | <br>10 | <br>1 | parent |
| G                          | i1/0/1                                                             | interface                                              | Gi1.0.1           |               | 0.0       | (W)    | 1      | 1     | child  |
|                            |                                                                    | interface                                              | Gi1.0.2           |               | 0.0       | (W)    | 1      | 1     | child  |
|                            |                                                                    | interface                                              | Gi1.0.3           |               | 0.0       | (W)    | -      | 1     | child  |
|                            |                                                                    | interface                                              |                   |               | 0.0       | (W)    |        | 1     |        |
|                            |                                                                    | interface                                              |                   |               | 0.0       | (W)    |        | 1     |        |
|                            |                                                                    | interface                                              | Gi1.0.6           |               | 0.0       | . ,    | 1      |       | child  |
|                            | output tru                                                         |                                                        | 011.0.0           |               | 0.0       | ( ** ) | +      | -     | CIITIC |
| N<br>D<br>P<br>I<br>P<br>S | ame :<br>omain :<br>rotocol :<br>P :<br>ort :<br>witch# <b>sho</b> | udp<br>2.2.2.21                                        | nts               |               |           |        |        |       |        |
|                            | -                                                                  | 246818 Referen                                         | .ces: 0:1         | Errors:       |           |        |        |       |        |
|                            |                                                                    | PN_CLASS_QUERY                                         |                   |               |           |        |        |       |        |
|                            |                                                                    | PN_ACTION_CPQR_P                                       | OWERNET_QUE       | RY_SET        |           |        |        |       |        |
|                            |                                                                    | 8.8.8.24:43440                                         |                   |               |           |        |        |       |        |
| -                          |                                                                    |                                                        | .ces: 0:1         |               |           |        |        |       |        |
|                            | -                                                                  |                                                        |                   |               |           |        |        |       |        |
| С                          | lass:                                                              | PN_CLASS_DISCOVE                                       | RY                |               |           |        |        |       |        |
| C<br>A                     | lass:<br>ction:                                                    | PN_CLASS_DISCOVE<br>PN_ACTION_CPQR_P<br>8.8.8.24:43440 | RY<br>OWERNET_DIS | COVERY_DISCOV | VERY_UPI  | DATE   |        |       |        |

#### Switch# show energywise level

| 5W100H# <b>2</b> | Levels (Watts) |     |       |       |       |       |       |       |       |       |       |       |
|------------------|----------------|-----|-------|-------|-------|-------|-------|-------|-------|-------|-------|-------|
| Interface        | Name           | 0   | 1     | 2     | 3     | 4     | 5     | 6     | 7     | 8     | 9     | 10    |
|                  |                |     |       |       |       |       |       |       |       |       |       |       |
|                  | lobby.1        | 0.0 | 558.0 | 558.0 | 558.0 | 558.0 | 558.0 | 558.0 | 558.0 | 558.0 | 558.0 | 558.0 |

#### Switch# show energywise level children

|                                                                                                    |          |     |       |       |       |       | Leve  | ls (Wa | tts)  |       |       |       |
|----------------------------------------------------------------------------------------------------|----------|-----|-------|-------|-------|-------|-------|--------|-------|-------|-------|-------|
| Interface                                                                                                    | Name     | 0   | 1     | 2     | 3     | 4     | 5     | 6      | 7     | 8     | 9     | 10    |
|                                                                                                    |          |     |       |       |       |       |       |        |       |       |       |       |
|                                                                                                    | lobby.1  | 0.0 | 558.0 | 558.0 | 558.0 | 558.0 | 558.0 | 558.0  | 558.0 | 558.0 | 558.0 | 558.0 |
| Gi1/0/1                                                                                                    | Gi1.0.1  | 0.0 | 15.4  | 15.4  | 15.4  | 15.4  | 15.4  | 15.4   | 15.4  | 15.4  | 15.4  | 15.4  |
| Gi1/0/2                                                                                                    | Gi1.0.2  | 0.0 | 15.4  | 15.4  | 15.4  | 15.4  | 15.4  | 15.4   | 15.4  | 15.4  | 15.4  | 15.4  |
| Gi1/0/3                                                                                                    | Gi1.0.3  | 0.0 | 15.4  | 15.4  | 15.4  | 15.4  | 15.4  | 15.4   | 15.4  | 15.4  | 15.4  | 15.4  |
| Gi1/0/4                                                                                                    | Gi1.0.4  | 0.0 | 15.4  | 15.4  | 15.4  | 15.4  | 15.4  | 15.4   | 15.4  | 15.4  | 15.4  | 15.4  |
| Gi1/0/5                                                                                                    | Gi1.0.5  | 0.0 | 15.4  | 15.4  | 15.4  | 15.4  | 15.4  | 15.4   | 15.4  | 15.4  | 15.4  | 15.4  |
| <output th="" tru<=""><th>incated&gt;</th><th></th><th></th><th></th><th></th><th></th><th></th><th></th><th></th><th></th><th></th><th></th></output> | incated> |     |       |       |       |       |       |        |       |       |       |       |

#### Switch# show energywise level current

| Interface | Name    | Level | Value |     |
|-----------|---------|-------|-------|-----|
|           |         |       |       |     |
|           | lobby.1 | 10    | 558.0 | (W) |

| Switch# show energywise level current children                                                   |          |  |  |       |       |     |  |  |  |  |  |  |
|--------------------------------------------------------------------------------------------------|----------|--|--|-------|-------|-----|--|--|--|--|--|--|
| Interface                                                                                        | Name     |  |  | Level | Value |     |  |  |  |  |  |  |
|                                                                                                  |          |  |  |       |       |     |  |  |  |  |  |  |
|                                                                                                  | lobby.1  |  |  | 10    | 558.0 | (W) |  |  |  |  |  |  |
| Gi1/0/1                                                                                          | Gi1.0.1  |  |  | 1     | 15.4  | (W) |  |  |  |  |  |  |
| Gi1/0/2                                                                                          | Gi1.0.2  |  |  | 1     | 15.4  | (W) |  |  |  |  |  |  |
| Gi1/0/3                                                                                          | Gi1.0.3  |  |  | 1     | 15.4  | (W) |  |  |  |  |  |  |
| Gi1/0/4                                                                                          | Gi1.0.4  |  |  | 1     | 15.4  | (W) |  |  |  |  |  |  |
| Gi1/0/5                                                                                          | Gi1.0.5  |  |  | 1     | 15.4  | (W) |  |  |  |  |  |  |
| <output td="" tru<=""><td>uncated&gt;</td><td></td><td></td><td></td><td></td><td></td></output> | uncated> |  |  |       |       |     |  |  |  |  |  |  |

#### Switch# show energywise level delta

|           |             |        |     |     |     | L   | evels ( | Watts) |     |     |     |     |
|-----------|-------------|--------|-----|-----|-----|-----|---------|--------|-----|-----|-----|-----|
| Interface | Name        | 0      | 1   | 2   | 3   | 4   | 5       | 6      | 7   | 8   | 9   | 10  |
|           | <br>lobby.1 | -558.0 | 0.0 | 0.0 | 0.0 | 0.0 | 0.0     | 0.0    | 0.0 | 0.0 | 0.0 | 0.0 |

#### Switch# show energywise level delta child

|                                                                                                    |          |        |      |      |      | Lev  | els (Wa | tts) |      |      |      |      |
|----------------------------------------------------------------------------------------------------|----------|--------|------|------|------|------|---------|------|------|------|------|------|
| Interface                                                                                                    | Name     | 0      | 1    | 2    | 3    | 4    | 5       | 6    | 7    | 8    | 9    | 10   |
|                                                                                                    |          |        |      |      |      |      |         |      |      |      |      |      |
|                                                                                                    | lobby.1  | -558.0 | 0.0  | 0.0  | 0.0  | 0.0  | 0.0     | 0.0  | 0.0  | 0.0  | 0.0  | 0.0  |
| Gi1/0/1                                                                                                    | Gi1.0.1  | 0.0    | 15.4 | 15.4 | 15.4 | 15.4 | 15.4    | 15.4 | 15.4 | 15.4 | 15.4 | 15.4 |
| Gi1/0/2                                                                                                    | Gi1.0.2  | 0.0    | 15.4 | 15.4 | 15.4 | 15.4 | 15.4    | 15.4 | 15.4 | 15.4 | 15.4 | 15.4 |
| Gi1/0/3                                                                                                    | Gi1.0.3  | 0.0    | 15.4 | 15.4 | 15.4 | 15.4 | 15.4    | 15.4 | 15.4 | 15.4 | 15.4 | 15.4 |
| Gi1/0/4                                                                                                    | Gi1.0.4  | 0.0    | 15.4 | 15.4 | 15.4 | 15.4 | 15.4    | 15.4 | 15.4 | 15.4 | 15.4 | 15.4 |
| <output td="" tru<=""><td>uncated&gt;</td><td></td><td></td><td></td><td></td><td></td><td></td><td></td><td></td><td></td><td></td><td></td></output> | uncated> |        |      |      |      |      |         |      |      |      |      |      |

#### Switch# show energywise neighbors

Capability Codes: R - Router, T - Trans Bridge, B - Source Route Bridge

|    | S - Switch,   | H - Host, I - IGMP, r - H | Repeater, P - Phone |
|----|---------------|---------------------------|---------------------|
| Id | Neighbor Name | Ip:Port                   | Prot Capability     |
|    |               |                           |                     |
| 1  | Switch.A      | 2.2.2.29:43440            | udp S I             |
| 5  | Switch.B      | 2.2.2.22:43440            | udp S I             |
| 7  | Switch.C      | 2,2,2,33:43440            | cdp S I             |

#### Switch# show energywise recurrences

| Id | Addr     | Class | Action | Lvl | Cron     |   |       |   |      |   |        |   |          |   |
|----|----------|-------|--------|-----|----------|---|-------|---|------|---|--------|---|----------|---|
|    |          |       |        |     |          |   |       |   |      |   |        |   |          |   |
| 2  | Gi1/0/17 | QUERY | SET    | 3   | minutes: | 0 | hour: | 8 | day: | * | month: | * | weekday: | * |
| 3  | Gi1/0/18 | QUERY | SET    | 3   | minutes: | 0 | hour: | 8 | day: | * | month: | * | weekday: | * |
| 4  | Gi1/0/19 | QUERY | SET    | 3   | minutes: | 0 | hour: | 8 | day: | * | month: | * | weekday: | * |
|    |          |       |        |     |          |   |       |   |      |   |        |   |          |   |

### Switch# show energywise statistics

Children: 48 Errors: 2 Drops: 0 Events: 14

#### Switch# show energywise usage

| Interface | Name    | Usage     | Caliber |
|-----------|---------|-----------|---------|
|           |         |           |         |
|           | lobby.1 | 558.0 (W) | max     |

| Switch# show energywise usage child |         |           |     |          |  |
|-------------------------------------|---------|-----------|-----|----------|--|
| Interface Name                      |         | Usage     |     | Caliber  |  |
|                                     |         |           | _   |          |  |
| lobby.1                             |         | 558.0 (W) |     | max      |  |
| Gi1/0/1                             | Gi1.0.1 | 0.0       | (W) | presumed |  |
| Gi1/0/2                             | Gi1.0.2 | 0.0       | (W) | presumed |  |
| Gi1/0/3                             | Gi1.0.3 | 0.0       | (W) | presumed |  |
| Gi1/0/4                             | Gi1.0.4 | 0.0       | (W) | presumed |  |
| Gi1/0/5                             | Gi1.0.5 | 0.0       | (W) | presumed |  |
| <output truncated=""></output>      |         |           |     |          |  |
| Switch# show energywise version     |         |           |     |          |  |
| EnergyWise is Enabled               |         |           |     |          |  |
| IOS Version: 12.2(50)SE             |         |           |     |          |  |

EnergyWise Specification: 1.0.1

| Related Commands | Command                              | Description                                      |
|------------------|--------------------------------------|--------------------------------------------------|
|                  | energywise (global configuration)    | Enables and configures EnergyWise on the entity. |
|                  | energywise (interface configuration) | Configures EnergyWise on the PoE port.           |

#### Cisco Catalyst Blade Switch 3120 for HP Command Reference

### show env

L

Use the **show env** user EXEC command to display fan, temperature, and power information for the switch or the switch stack.

show env {all | | stack [switch-number] | temperature [status]} [ | {begin | exclude | include}
expression]

| Syntax Description | all                             | Display the fan and temperature environmental status and the status of the internal power supplies.                                                                  |
|--------------------|---------------------------------|----------------------------------------------------------------------------------------------------|
|                    | <b>stack</b><br>[switch-number] | Display all environmental status for each switch in the stack or for the specified switch. The range is 1 to 9, depending on the switch member numbers in the stack. |
|                    | temperature                     | Display the switch temperature status.                                                                                                    |
|                    | temperature<br>status           | (Optional) Display the switch internal temperature (not the external temperature) and the threshold values.                                                          |
|                    | begin                           | (Optional) Display begins with the line that matches the <i>expression</i> .                                                                                         |
|                    | exclude                         | (Optional) Display excludes lines that match the <i>expression</i> .                                                                                                 |
|                    | include                         | (Optional) Display includes lines that match the specified <i>expression</i> .                                                                                       |
|                    | expression                      | Expression in the output to use as a reference point.                                                                                                    |

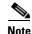

Though visible in the command-line help strings, the rps keyword is not supported.

**Command Modes** User EXEC

| Command History | Release    | Modification                 |
|-----------------|------------|------------------------------|
|                 | 12.2(40)EX | This command was introduced. |

**Usage Guidelines** 

Use the **show env** user EXEC command to display the information for the switch being accessed—a standalone switch or the stack master. Use this command with the **stack** and **switch** keywords to display all information for the stack or for the specified stack member.

If you enter the **show env temperature status** command, the command output shows the switch temperature state and the threshold level.

You can also use the **show env temperature** command to display the switch temperature status. The command output shows the green and yellow states as *OK* and the red state as *FAULTY*. If you enter the **show env all** command, the command output is the same as the **show env temperature status** command output.

Expressions are case sensitive. For example, if you enter | exclude output, the lines that contain *output* are not displayed, but the lines that contain *Output* are displayed.

#### Examples

This is an example of output from the show env all command on a standalone switch:

```
Switch> show env all
```

This is an example of output from the show env stack command:

Switch> **show env stack** SWITCH: 1 FAN is OK TEMPERATURE is OK Temperature Value: 33 Degree Celsius Temperature State: GREEN Yellow Threshold : 65 Degree Celsius Red Threshold : 75 Degree Celsius POWER is OK RPS is AVAILABLE

<output truncated>

This example shows how to display information about stack member 3 from the master switch:

Switch> **show env stack 3** SWITCH: 3 FAN is OK TEMPERATURE is OK Temperature Value: 33 Degree Celsius Temperature State: GREEN Yellow Threshold : 65 Degree Celsius Red Threshold : 75 Degree Celsius POWER is OK RPS is AVAILABLE

This example shows how to display the temperature value, state, and the threshold values on a standalone switch. Table 2-25 describes the temperature states in the command output.

Switch> show env temperature status

#### Table 2-25States in the show env temperature status Command Output

| State  | Description                                                                                                    |
|--------|----------------------------------------------------------------------------------------------------|
| Green  | The switch temperature is in the <i>normal</i> operating range.                                                         |
| Yellow | The temperature is in the <i>warning</i> range. You should check the external temperature around the switch.            |
| Red    | The temperature is in the <i>critical</i> range. The switch might not run properly if the temperature is in this range. |

## show errdisable detect

Use the **show errdisable detect** user EXEC command to display error-disabled detection status.

show errdisable detect [ | {begin | exclude | include} expression]

| Syntax Description | begin                                                                                                    | (Optional) Display begins with the line that matches the <i>expression</i> .                                                      |  |
|--------------------|----------------------------------------------------------------------------------------------------|----------------------------------------------------------------------------------------------------|--|
| , ,                | exclude                                                                                                    | (Optional) Display excludes lines that match the <i>expression</i> .                                                              |  |
|                    | include                                                                                                    | (Optional) Display includes lines that match the specified <i>expression</i> .                                                    |  |
|                    | expression                                                                                                    | Expression in the output to use as a reference point.                                                                             |  |
| Command Modes      | User EXEC                                                                                                    |                                                                                                    |  |
| Command History    | Release                                                                                                    | Modification                                                                                                    |  |
|                    | 12.2(40)EX                                                                                                    | This command was introduced.                                                                                                    |  |
| Usage Guidelines   | A displayed                                                                                                    | gbic-invalid error reason refers to an invalid small form-factor pluggable (SFP) module.                                          |  |
|                    | Expressions a                                                                                                    | are case sensitive. For example, if you enter <b>  exclude output</b> , the lines that contain <i>output</i> are displayed.       |  |
|                    |                                                                                                    | able reasons in the command output are listed in alphabetical order. The mode column rror disable is configured for each feature. |  |
|                    | You can conf                                                                                                    | igure error-disabled detection in these modes:                                                                                    |  |
|                    | <ul> <li>port mod</li> </ul>                                                                                                    | e—The entire physical port is error disabled if a violation occurs.                                                               |  |
|                    | • vlan mod                                                                                                    | le—The VLAN is error disabled if a violation occurs.                                                                              |  |
|                    | <ul> <li>port/vlan mode—The entire physical port is error disabled on some ports and per-VLAN error disabled on other ports.</li> </ul> |                                                                                                    |  |

#### Examples

### This is an example of output from the show errdisable detect command:

#### Switch> show errdisable detect

| SWICCH BHOW CITAIBA | Die decect |           |
|---------------------|------------|-----------|
| ErrDisable Reason   | Detection  | Mode      |
|                     |            |           |
| arp-inspection      | Enabled    | port      |
| bpduguard           | Enabled    | vlan      |
| channel-misconfig   | Enabled    | port      |
| community-limit     | Enabled    | port      |
| dhcp-rate-limit     | Enabled    | port      |
| dtp-flap            | Enabled    | port      |
| gbic-invalid        | Enabled    | port      |
| inline-power        | Enabled    | port      |
| invalid-policy      | Enabled    | port      |
| 12ptguard           | Enabled    | port      |
| link-flap           | Enabled    | port      |
| loopback            | Enabled    | port      |
| lsgroup             | Enabled    | port      |
| pagp-flap           | Enabled    | port      |
| psecure-violation   | Enabled    | port/vlan |
| security-violatio   | Enabled    | port      |
| sfp-config-mismat   | Enabled    | port      |
| storm-control       | Enabled    | port      |
| udld                | Enabled    | port      |
| vmps                | Enabled    | port      |
|                     |            |           |

### **Related Commands**

| Command                     | Description                                                                |
|-----------------------------|----------------------------------------------------------------------------|
| errdisable detect cause     | Enables error-disabled detection for a specific cause or all causes.       |
| show errdisable flap-values | Displays error condition recognition information.                          |
| show errdisable recovery    | Displays error-disabled recovery timer information.                        |
| show interfaces status      | Displays interface status or a list of interfaces in error-disabled state. |

## show errdisable flap-values

Use the **show errdisable flap-values** user EXEC command to display conditions that cause an error to be recognized for a cause.

show errdisable flap-values [ | {begin | exclude | include} expression]

| Syntax Description | begin                             | (Optional) Disp                    | play begins with the line that matches the <i>expression</i> .                                                                                                    |
|--------------------|-----------------------------------|------------------------------------|----------------------------------------------------------------------------------------------------|
|                    | exclude                           | (Optional) Disp                    | play excludes lines that match the expression.                                                                                                    |
|                    | include                           | (Optional) Disp                    | play includes lines that match the specified <i>expression</i> .                                                                                                    |
|                    | expression                        | Expression in t                    | he output to use as a reference point.                                                                                                    |
| Command Modes      | User EXEC                         |                                    |                                                                                                    |
| Command History    | Release                           | Mod                                | ification                                                                                                    |
|                    | 12.2(40)EX                        | This                               | command was introduced.                                                                                                    |
| Usage Guidelines   | •                                 | -                                  | y shows how many changes to the state within the specified time interval<br>ed and a port to be disabled. See the "Examples" section for an example                                                                                                    |
|                    | -                                 |                                    | For example, if you enter l <b>exclude output</b> , the lines that contain <i>output</i> that contain <i>Output</i> are displayed.                                                                                                    |
| Examples           | will be assume<br>access/trunk) c | ed and the port slop Port Aggregat | om the <b>show errdisable flap-values</b> command, which shows that an error<br>hut down if three Dynamic Trunking Protocol (DTP)-state (port mode<br>ion Protocol (PAgP) flap changes occur during a 30-second interval, or<br>hanges occur during a 10-second interval: |
|                    |                                   | errdisable fla                     |                                                                                                    |
|                    | ErrDisable Re                     | -                                  | Time (sec)                                                                                                    |
|                    | pagp-flap                         | 3                                  | 30                                                                                                    |
|                    | dtp-flap<br>link-flap             | 3<br>5                             | 30<br>10                                                                                                    |
|                    | тик-ттар                          | C                                  | 10                                                                                                    |
| Related Commands   | Command                           |                                    | Description                                                                                                    |
|                    | errdisable de                     | tect cause                         | Enables error-disabled detection for a specific cause or all causes.                                                                                                    |
|                    | show errdisat                     | ble detect                         | Displays error-disabled detection status.                                                                                                    |
|                    | show errdisat                     | ble recovery                       | Displays error-disabled recovery timer information.                                                                                                    |
|                    | show interfac                     | es status                          | Displays interface status or a list of interfaces in error-disabled state.                                                                                                    |
|                    |                                   |                                    | 1 -                                                                                                    |

## show errdisable recovery

Use the **show errdisable recovery** user EXEC command to display the error-disabled recovery timer information.

show errdisable recovery [ | {begin | exclude | include} expression]

| Syntax Description | begin (C                                                                                                    | ptional) Display begins with the line that matches the <i>expression</i> .                                                                                                    |
|--------------------|----------------------------------------------------------------------------------------------------|----------------------------------------------------------------------------------------------------|
|                    |                                                                                                    |                                                                                                    |
|                    |                                                                                                    | pptional) Display excludes lines that match the <i>expression</i> .                                                                                                    |
|                    | <b>include</b> (C                                                                                                    | ptional) Display includes lines that match the specified <i>expression</i> .                                                                                                    |
|                    | expression Ex                                                                                                    | pression in the output to use as a reference point.                                                                                                    |
| Command Modes      | User EXEC                                                                                                    |                                                                                                    |
| Command History    | Release                                                                                                    | Modification                                                                                                    |
|                    | 12.2(40)EX                                                                                                    | This command was introduced.                                                                                                    |
| Usage Guidelines   | A gbic-invalid ern<br>interface.                                                                                                    | cor-disable reason refers to an invalid small form-factor pluggable (SFP) module                                                                                                    |
|                    | _                                                                                                    | ase sensitive. For example, if you enter   <b>exclude output</b> , the lines that contain <i>output</i> but the lines that contain <i>Output</i> are displayed.                                                                                                    |
|                    |                                                                                                    |                                                                                                    |
| Examples           | This is an exampl                                                                                                    | e of output from the show errdisable recovery command:                                                                                                    |
| Examples           | _                                                                                                    | -                                                                                                    |
| Examples           | _                                                                                                    | disable recovery                                                                                                    |
| Examples           | Switch> <b>show er</b><br>ErrDisable Reaso                                                                                                    | rdisable recovery<br>on Timer Status                                                                                                    |
| Examples           | Switch> <b>show err</b><br>ErrDisable Reaso<br>udld                                                                                                    | rdisable recovery<br>on Timer Status<br>                                                                                                    |
| Examples           | Switch> <b>show err</b><br>ErrDisable Reaso<br>udld<br>bpduguard                                                                                                    | rdisable recovery<br>on Timer Status<br><br>Disabled<br>Disabled                                                                                                    |
| Examples           | Switch> <b>show err</b><br>ErrDisable Reaso<br>udld<br>bpduguard<br>security-violat                                                                                                    | rdisable recovery<br>on Timer Status<br>                                                                                                    |
| Examples           | Switch> <b>show err</b><br>ErrDisable Reaso<br>udld<br>bpduguard<br>security-violati<br>channel-misconfi                                                                                                    | rdisable recovery<br>on Timer Status<br>                                                                                                    |
| Examples           | Switch> <b>show err</b><br>ErrDisable Reaso<br>udld<br>bpduguard<br>security-violat                                                                                                    | rdisable recovery<br>on Timer Status<br>Disabled<br>Disabled<br>Lo Disabled<br>Lg Disabled                                                                                                    |
| Examples           | Switch> <b>show err</b><br>ErrDisable Reaso<br>udld<br>bpduguard<br>security-violati<br>channel-misconfi<br>vmps                                                                                                    | rdisable recovery<br>on Timer Status<br>                                                                                                    |
| Examples           | Switch> <b>show err</b><br>ErrDisable Reaso<br>udld<br>bpduguard<br>security-violati<br>channel-misconfi<br>vmps<br>pagp-flap                                                                                                    | rdisable recovery<br>om Timer Status<br>                                                                                                    |
| Examples           | Switch> <b>show err</b><br>ErrDisable Reaso<br>udld<br>bpduguard<br>security-violati<br>channel-misconfi<br>vmps<br>pagp-flap<br>dtp-flap                                                                                                    | rdisable recovery<br>om Timer Status<br>                                                                                                    |
| Examples           | Switch> <b>show err</b><br>ErrDisable Reaso<br>udld<br>bpduguard<br>security-violati<br>channel-misconfi<br>vmps<br>pagp-flap<br>dtp-flap<br>link-flap                                                                                                    | rdisable recovery<br>om Timer Status<br>                                                                                                    |
| Examples           | Switch> <b>show err</b><br>ErrDisable Reaso<br>udld<br>bpduguard<br>security-violati<br>channel-misconfi<br>vmps<br>pagp-flap<br>dtp-flap<br>link-flap<br>l2ptguard                                                                                                    | rdisable recovery<br>om Timer Status<br>                                                                                                    |
| Examples           | Switch> <b>show err</b><br>ErrDisable Reaso<br>udld<br>bpduguard<br>security-violat:<br>channel-misconf:<br>vmps<br>pagp-flap<br>dtp-flap<br>link-flap<br>l2ptguard<br>psecure-violatic<br>gbic-invalid<br>dhcp-rate-limit                                                     | rdisable recovery<br>om Timer Status<br>Disabled<br>Disabled |
| Examples           | Switch> <b>show err</b><br>ErrDisable Reaso<br>udld<br>bpduguard<br>security-violat:<br>channel-misconfi<br>vmps<br>pagp-flap<br>dtp-flap<br>link-flap<br>l2ptguard<br>psecure-violatic<br>gbic-invalid<br>dhcp-rate-limit<br>unicast-flood                                    | rdisable recovery<br>om Timer Status<br>Disabled<br>Disabled                                                                                                    |
| Examples           | Switch> <b>show err</b><br>ErrDisable Reaso<br>udld<br>bpduguard<br>security-violat:<br>channel-misconfi<br>vmps<br>pagp-flap<br>dtp-flap<br>link-flap<br>l2ptguard<br>psecure-violatic<br>gbic-invalid<br>dhcp-rate-limit<br>unicast-flood<br>storm-control                   | rdisable recovery<br>om Timer Status<br>                                                                                                    |
| Examples           | Switch> <b>show err</b><br>ErrDisable Reaso<br>udld<br>bpduguard<br>security-violat:<br>channel-misconf:<br>vmps<br>pagp-flap<br>dtp-flap<br>link-flap<br>l2ptguard<br>psecure-violatic<br>gbic-invalid<br>dhcp-rate-limit<br>unicast-flood<br>storm-control<br>arp-inspection | rdisable recovery<br>om Timer Status<br>                                                                                                    |
| Examples           | Switch> <b>show err</b><br>ErrDisable Reaso<br>udld<br>bpduguard<br>security-violat:<br>channel-misconfi<br>vmps<br>pagp-flap<br>dtp-flap<br>link-flap<br>l2ptguard<br>psecure-violatic<br>gbic-invalid<br>dhcp-rate-limit<br>unicast-flood<br>storm-control                   | rdisable recovery<br>om Timer Status<br>                                                                                                    |

Interface

| Gi1/0/2 |
|---------|
|         |
|         |

Note

Though visible in the output, the unicast-flood field is not valid.

Errdisable reason

\_\_\_\_\_

link-flap

### **Related Commands**

| Command                     | Description                                                                |
|-----------------------------|----------------------------------------------------------------------------|
| errdisable recovery         | Configures the recover mechanism variables.                                |
| show errdisable detect      | Displays error-disabled detection status.                                  |
| show errdisable flap-values | Displays error condition recognition information.                          |
| show interfaces status      | Displays interface status or a list of interfaces in error-disabled state. |

Time left(sec)

\_\_\_\_\_

279

# show etherchannel

Use the show etherchannel user EXEC command to display EtherChannel information for a channel.

show etherchannel [channel-group-number {detail | port | port-channel | protocol | summary}]
{detail | load-balance | port | port-channel | protocol | summary} [ | {begin | exclude |
include} expression]

| Syntax Description               | channel-group-number                                                                                                  | (Optional) Number of the channel group. The range is 1 to 64.                                                                                                    |
|----------------------------------|----------------------------------------------------------------------------------------------------|----------------------------------------------------------------------------------------------------|
| -                                | detail                                                                                                    | Display detailed EtherChannel information.                                                                                                    |
|                                  | load-balance                                                                                                    | Display the load-balance or frame-distribution scheme among ports in the port channel.                                                                                                    |
|                                  | port                                                                                                    | Display EtherChannel port information.                                                                                                    |
|                                  | port-channel                                                                                                    | Display port-channel information.                                                                                                    |
|                                  | protocol                                                                                                    | Display the protocol that is being used in the EtherChannel.                                                                                                    |
|                                  | summary                                                                                                    | Display a one-line summary per channel-group.                                                                                                    |
|                                  | begin                                                                                                    | (Optional) Display begins with the line that matches the <i>expression</i> .                                                                                                    |
|                                  | exclude                                                                                                    | (Optional) Display excludes lines that match the <i>expression</i> .                                                                                                    |
|                                  | include                                                                                                    | (Optional) Display includes lines that match the specified <i>expression</i> .                                                                                                    |
|                                  | Include                                                                                                    |                                                                                                    |
| Command Modes                    | expression<br>User EXEC                                                                                               | Expression in the output to use as a reference point.                                                                                                    |
|                                  | <i>expression</i><br>User EXEC                                                                                        | Expression in the output to use as a reference point.                                                                                                    |
| Command Modes<br>Command History | expression                                                                                                    |                                                                                                    |
|                                  | expression<br>User EXEC<br>Release<br>12.2(40)EX<br>If you do not specify a <i>ch</i>                                 | Expression in the output to use as a reference point.         Modification         This command was introduced.         annel-group, all channel groups are displayed.                                                                                                    |
| Command History                  | expression<br>User EXEC<br>Release<br>12.2(40)EX<br>If you do not specify a <i>ch</i><br>In the output, the Passive p | Expression in the output to use as a reference point.         Modification         This command was introduced.         annel-group, all channel groups are displayed.         port list field is displayed only for Layer 3 port channels. This field means that s still not up, is configured to be in the channel group (and indirectly is in the channel group (and indirectly is in the channel gr |

#### Examples

This is an example of output from the show etherchannel 1 detail command:

```
Switch> show etherchannel 1 detail
Group state = L2
Ports: 2 Maxports = 16
Port-channels: 1 Max Port-channels = 16
Protocol: LACP
             Ports in the group:
             _____
Port: Gi1/0/1
_____
Port state = Up Mstr In-Bndl
Channel group = 1 Mode = Active
                                    Gcchange = -
Pseudo port-channel = Pol
Port-channel = Pol
                      GC = -
                      Load = 0x00
Port index
          = 0
                                      Protocol = LACP
Flags: S - Device is sending Slow LACPDUS F - Device is sending fast LACPDU
      A - Device is in active mode.
                                    P - Device is in passive mode.
Local information:
                       LACP port
                                   Admin
                                            Oper
                                                   Port
                                                          Port
                                                  Number State
        Flags State
Port
                       Priority
                                   Key
                                           Key
Gi1/0/1 SA
                       32768
                                                  0x101
                                                          0x3D
              bndl
                                   0x1
                                           0x1
Gi1/0/2
                       32768
       Α
              bndl
                                  0 \ge 0
                                           0x1
                                                  0x0
                                                         0x3D
Age of the port in the current state: 01d:20h:06m:04s
             Port-channels in the group:
             _____
Port-channel: Po1 (Primary Aggregator)
_____
Age of the Port-channel = 01d:20h:20m:26s
Logical slot/port = 10/1 Number of ports = 2
HotStandBy port = null
Port state = Port-channel Ag-Inuse
Protocol
                = LACP
Ports in the Port-channel:
Index Load Port
                  EC state
                                 No of bits
0
      00
          Gi1/0/1 Active
                                0
 0
      00
          Gi1/0/2 Active
                                 0
Time since last port bundled: 01d:20h:20m:20s Gi1/0/2
```

This is an example of output from the **show etherchannel 1 summary** command:

This is an example of output from the show etherchannel 1 port-channel command:

```
Switch> show etherchannel 1 port-channel
            Port-channels in the group:
             ------
Port-channel: Po1 (Primary Aggregator)
_____
Age of the Port-channel = 01d:20h:24m:50s
Logical slot/port = 10/1 Number of ports = 2
HotStandBy port = null
Port state = Port-channel Ag-Inuse
              = LACP
Protocol
Ports in the Port-channel:
                  EC state No of bits
Index Load Port
_____+
     00 Gi1/0/1 Active 0
 0
      00 Gi1/0/2 Active
 0
                                0
Time since last port bundled: 01d:20h:24m:44s Gi1/0/2
This is an example of output from show etherchannel protocol command:
Switch# show etherchannel protocol
```

```
Channel-group listing:

Group: 1

Protocol: LACP

Group: 2

Protocol: PAgP
```

**Related Commands** 

| Command                | Description                                                 |
|------------------------|-------------------------------------------------------------|
| channel-group          | Assigns an Ethernet port to an EtherChannel group.          |
| channel-protocol       | Restricts the protocol used on a port to manage channeling. |
| interface port-channel | Accesses or creates the port channel.                       |

## show fallback profile

Use the **show fallback profile** privileged EXEC command to display the fallback profiles that are configured on a switch.

show fallback profile [append | begin | exclude | include | {[redirect | tee] url} expression]

| Syntax Description | append                                                                    | (Optional) Append redirected output to a specified URL                                                                                                    |
|--------------------|---------------------------------------------------------------------------|----------------------------------------------------------------------------------------------------|
|                    | begin                                                                     | (Optional) Display begins with the line that matches the <i>expression</i> .                                                                                    |
|                    | exclude                                                                   | (Optional) Display excludes lines that match the expression.                                                                                                    |
|                    | include                                                                   | (Optional) Display includes lines that match the specified expression.                                                                                          |
|                    | redirect                                                                  | (Optional) Copy output to a specified URL.                                                                                                    |
|                    | l tee                                                                     | (Optional) Copy output to a specified URL.                                                                                                    |
|                    | expression                                                                | Expression in the output to use as a reference point.                                                                                                    |
|                    | url                                                                       | Specified URL where output is directed.                                                                                                    |
| Command Modes      | Privileged EXEC                                                           |                                                                                                    |
| Command History    | Release                                                                   | Modification                                                                                                    |
|                    | 12.2(40)EX                                                                | This command was introduced.                                                                                                    |
|                    | *                                                                         | ise sensitive. For example, if you enter l <b>exclude output</b> , the lines that contain <i>output</i> but the lines that contain <i>Output</i> are displayed. |
| Examples           | This is an example                                                        | e of output from the show fallback profile command:                                                                                                    |
|                    | Switch# <b>show fal</b><br>Profile Name: do                               |                                                                                                    |
|                    | Description<br>IP Admission Rul<br>IP Access-Group I<br>Profile Name: do  | : NONE<br>e : webauth-fallback<br>IN: default-policy<br>t1x-www-lpip                                                                                            |
|                    | Description<br>IP Admission Rul<br>IP Access-Group I<br>Profile Name: pro | IN: default-policy<br>ofile1                                                                                                    |
|                    | Description                                                               |                                                                                                    |

| <b>Related Commands</b> | Command                                        | Description                                                                                                    |
|-------------------------|------------------------------------------------|----------------------------------------------------------------------------------------------------|
|                         | dot1x fallback                                 | Configure a port to use web authentication as a fallback method for clients that do not support IEEE 802.1x authentication. |
|                         | fallback profile                               | Create a web authentication fallback profile.                                                                               |
|                         | ip admission                                   | Enable web authentication on a switch port                                                                                  |
|                         | ip admission name proxy<br>http                | Enable web authentication globally on a switch                                                                              |
|                         | <pre>show dot1x [interface interface-id]</pre> | Displays IEEE 802.1x status for the specified port.                                                                         |

## show flowcontrol

Use the show flowcontrol user EXEC command to display the flow control status and statistics.

show flowcontrol [interface interface-id | module number] [ | {begin | exclude | include}
expression]

| Syntax Description               | interface interface-id                                                                                       | (Optional) Display the flow control status and statistics for a specific interface.                                                                                                    |  |  |
|----------------------------------|----------------------------------------------------------------------------------------------------|----------------------------------------------------------------------------------------------------|--|--|
|                                  | module number                                                                                                | (Optional) Display the flow control status and statistics for all interfaces on the switch or specified stack member.                                                                                                    |  |  |
|                                  |                                                                                                    | The range is 1 to 9.                                                                                                    |  |  |
|                                  |                                                                                                    | This option is not available if you have entered a specific interface ID.                                                                                                    |  |  |
|                                  | begin                                                                                                    | (Optional) Display begins with the line that matches the <i>expression</i> .                                                                                                    |  |  |
|                                  | exclude                                                                                                    | (Optional) Display excludes lines that match the <i>expression</i> .                                                                                                    |  |  |
|                                  | include                                                                                                    | (Optional) Display includes lines that match the specified <i>expression</i> .                                                                                                    |  |  |
|                                  | expression                                                                                                   | Expression in the output to use as a reference point.                                                                                                    |  |  |
| Command Modes                    | User EXEC                                                                                                    |                                                                                                    |  |  |
| Command Modes                    |                                                                                                    |                                                                                                    |  |  |
| Command Modes<br>Command History | User EXEC Release 12.2(40)EX                                                                                 | Modification This command was introduced.                                                                                                    |  |  |
| Command History                  | <b>Release</b><br>12.2(40)EX                                                                                 |                                                                                                    |  |  |
|                                  | Release<br>12.2(40)EX<br>Use this command to dis<br>Use the show flowcontr                                   | This command was introduced.<br>play the flow control status and statistics on the switch or for a specific interface<br>ol command to display information about all the switch interfaces. For a<br>utput from the <b>show flowcontrol</b> command is the same as the output from the |  |  |
| Command History                  | Release12.2(40)EXUse this command to disUse the show flowcontrestandalone switch, the oshow flowcontrol mode | This command was introduced.<br>play the flow control status and statistics on the switch or for a specific interface<br>ol command to display information about all the switch interfaces. For a<br>utput from the <b>show flowcontrol</b> command is the same as the output from the |  |  |

#### Examples

#### This is an example of output from the **show flowcontrol** command.

#### Switch> show flowcontrol

| Port                                                                                            | Send Flo<br>admin |         | Receive<br>admin | FlowControl<br>oper | RxPause | TxPause |
|-------------------------------------------------------------------------------------------------|-------------------|---------|------------------|---------------------|---------|---------|
|                                                                                                 |                   |         |                  |                     |         |         |
| Gi2/0/1                                                                                         | Unsupp.           | Unsupp. | off              | off                 | 0       | 0       |
| Gi2/0/2                                                                                         | desired           | off     | off              | off                 | 0       | 0       |
| Gi2/0/3                                                                                         | desired           | off     | off              | off                 | 0       | 0       |
| <output td="" tr<=""><td>uncated&gt;</td><td></td><td></td><td></td><td></td><td></td></output> | uncated>          |         |                  |                     |         |         |

This is an example of output from the **show flowcontrol interface** *interface-id* command:

| Switch> <b>sh</b> | low flowco | ntrol gig | abitether | net2/0/2    |         |         |
|-------------------|------------|-----------|-----------|-------------|---------|---------|
| Port              | Send Flo   | wControl  | Receive   | FlowControl | RxPause | TxPause |
|                   | admin      | oper      | admin     | oper        |         |         |
|                   |            |           |           |             |         |         |
| Gi2/0/2           | desired    | off       | off       | off         | 0       | 0       |

| Related Commands | Command     | Description                                           |
|------------------|-------------|-------------------------------------------------------|
|                  | flowcontrol | Sets the receive flow-control state for an interface. |

# show idprom

Use the **show idprom** user EXEC command to display the IDPROM information for the specified interface.

show idprom {interface interface-id} [detail] [ | {begin | exclude | include} expression]

| Syntax Description           | interface interface-id                                                                                                    | Display the IDPROM information for the specified interface.                                                                                                    |
|------------------------------|----------------------------------------------------------------------------------------------------|----------------------------------------------------------------------------------------------------|
|                              | detail                                                                                                    | (Optional) Display detailed hexidecimal IDPROM information.                                                                                                    |
|                              | begin                                                                                                    | (Optional) Display begins with the line that matches the <i>expression</i> .                                                                                                    |
|                              | exclude                                                                                                    | (Optional) Display excludes lines that match the <i>expression</i> .                                                                                                    |
|                              | l include (Optional) Display includes lines that match the specified <i>expre</i>                                                                                                    |                                                                                                    |
|                              | expression                                                                                                    | Expression in the output to use as a reference point.                                                                                                    |
| Command Modes                | User EXEC                                                                                                    |                                                                                                    |
| Command History              | Release                                                                                                    | Modification                                                                                                    |
|                              | 12.2(40)EX                                                                                                    | This command was introduced.                                                                                                    |
|                              |                                                                                                    |                                                                                                    |
| Usage Guidelines             | This command applies o                                                                                                    | only to 10-Gigabit Ethernet interfaces and to the SFP module interfaces.                                                                                                    |
| Usage Guidelines             | Expressions are case sen                                                                                                    | only to 10-Gigabit Ethernet interfaces and to the SFP module interfaces.<br>Insitive. For example, if you enter   <b>exclude output</b> , the lines that contain <i>output</i> nes that contain <i>Output</i> appear.                                                                                                    |
| Usage Guidelines<br>Examples | Expressions are case sen<br>do not appear, but the lin                                                                                                    | nsitive. For example, if you enter   <b>exclude output</b> , the lines that contain <i>output</i> nes that contain <i>Output</i> appear.                                                                                                    |
|                              | Expressions are case sen<br>do not appear, but the lin<br>This is an example of ou<br>the 10-Gigabit Ethernet                                                                                                    | nsitive. For example, if you enter   <b>exclude output</b> , the lines that contain <i>output</i> nes that contain <i>Output</i> appear.                                                                                                    |
|                              | Expressions are case sen<br>do not appear, but the lin<br>This is an example of ou<br>the 10-Gigabit Ethernet<br>Switch# <b>show idprom i</b><br>X2 Serial EEPROM Cont                                                                                                    | nsitive. For example, if you enter   <b>exclude output</b> , the lines that contain <i>output</i> nes that contain <i>Output</i> appear.<br>httput from the <b>show idprom interface tengigabitethernet1/0/1</b> command for interface.<br><b>nterface tengigabitethernet1/0/1</b><br>ents:                                                                                                    |
|                              | Expressions are case sen<br>do not appear, but the lin<br>This is an example of ou<br>the 10-Gigabit Ethernet<br>Switch# <b>show idprom i</b>                                                                                                    | nsitive. For example, if you enter   exclude output, the lines that contain <i>output</i> nes that contain <i>Output</i> appear.                                                                                                    |
|                              | Expressions are case send<br>do not appear, but the line<br>This is an example of out<br>the 10-Gigabit Ethernet<br>Switch# show idprom in<br>X2 Serial EEPROM Cont<br>Non-Volatile Register<br>X2 MSA Version suppo<br>NVR Size in bytes :00                                                                                                    | <pre>nsitive. For example, if you enter   exclude output, the lines that contain output nes that contain Output appear.  httput from the show idprom interface tengigabitethernet1/0/1 command for interface. nterface tengigabitethernet1/0/1 ents:   (NVR) Fields rrted : 0xA x100</pre>                                                                                                    |
|                              | Expressions are case send<br>do not appear, but the line<br>This is an example of out<br>the 10-Gigabit Ethernet<br>Switch# show idprom in<br>X2 Serial EEPROM Cont<br>Non-Volatile Register<br>X2 MSA Version support                                                                                                    | <pre>nsitive. For example, if you enter   exclude output, the lines that contain output nes that contain Output appear.  httput from the show idprom interface tengigabitethernet1/0/1 command for interface. nterface tengigabitethernet1/0/1 ents:   (NVR) Fields rrted :0xA x100 1 :0x100</pre>                                                                                                    |
|                              | Expressions are case send<br>do not appear, but the line<br>This is an example of out<br>the 10-Gigabit Ethernet<br>Switch# show idprom in<br>X2 Serial EEPROM Cont<br>Non-Volatile Register<br>X2 MSA Version suppo<br>NVR Size in bytes :00<br>Number of bytes used<br>Basic Field Address<br>Customer Field Address                                                                                                    | <pre>nsitive. For example, if you enter   exclude output, the lines that contain output<br/>nes that contain Output appear.<br/>htput from the show idprom interface tengigabitethernet1/0/1 command for<br/>interface.<br/>nterface tengigabitethernet1/0/1<br/>ents:<br/>(NVR) Fields<br/>rrted :0xA<br/>x100<br/>1:0x100<br/>:0xB<br/>sss :0x77</pre>                                                                                                    |
|                              | Expressions are case send<br>do not appear, but the line<br>This is an example of out<br>the 10-Gigabit Ethernet<br>Switch# show idprom in<br>X2 Serial EEPROM Cont<br>Non-Volatile Register<br>X2 MSA Version suppo<br>NVR Size in bytes :00<br>Number of bytes used<br>Basic Field Address                                                                                                    | <pre>nsitive. For example, if you enter   exclude output, the lines that contain output<br/>nes that contain Output appear.<br/>htput from the show idprom interface tengigabitethernet1/0/1 command for<br/>interface.<br/>nterface tengigabitethernet1/0/1<br/>ents:<br/>(NVR) Fields<br/>rrted :0xA<br/>x100<br/>1:0x100<br/>:0xB<br/>sss :0x77<br/>1:0xA7</pre>                                                                                                    |
|                              | Expressions are case send<br>do not appear, but the line<br>This is an example of out<br>the 10-Gigabit Ethernet<br>Switch# show idprom in<br>X2 Serial EEPROM Cont<br>Non-Volatile Register<br>X2 MSA Version suppo<br>NVR Size in bytes :00<br>Number of bytes used<br>Basic Field Address<br>Customer Field Address<br>Extended Vendor Field<br>Reserved :0x0                                                                                                 | <pre>nsitive. For example, if you enter   exclude output, the lines that contain output<br/>nes that contain Output appear.</pre>                                                                                                    |
|                              | Expressions are case send<br>do not appear, but the line<br>This is an example of out<br>the 10-Gigabit Ethernet<br>Switch# show idprom in<br>X2 Serial EEPROM Cont<br>Non-Volatile Register<br>X2 MSA Version suppo<br>NVR Size in bytes :00<br>Number of bytes used<br>Basic Field Address<br>Customer Field Address<br>Extended Vendor Field<br>Reserved :0x0<br>Transceiver type :0x                                                                         | <pre>nsitive. For example, if you enter   exclude output, the lines that contain output<br/>nes that contain Output appear.</pre>                                                                                                    |
|                              | Expressions are case sen<br>do not appear, but the lin<br>This is an example of ou<br>the 10-Gigabit Ethernet<br>Switch# show idprom is<br>X2 Serial EEPROM Cont<br>Non-Volatile Register<br>X2 MSA Version suppo<br>NVR Size in bytes :0<br>Number of bytes used<br>Basic Field Address<br>Customer Field Address<br>Extended Vendor Fiel<br>Reserved :0x0<br>Transceiver type :0x<br>Optical connector ty<br>Bit encoding :0x1 =N                              | <pre>nsitive. For example, if you enter   exclude output, the lines that contain output<br/>nes that contain Output appear.<br/>utput from the show idprom interface tengigabitethernet1/0/1 command for<br/>interface.<br/>nterface tengigabitethernet1/0/1<br/>ents:<br/>(NVR) Fields<br/>rted :0xA<br/>x100<br/>:0xB<br/>iss :0x77<br/>:0xA7<br/>d Address :0x100<br/>22 =X2<br/>pe :0x0 =Unspecified<br/>RZ</pre>                                                                                         |
|                              | Expressions are case sen<br>do not appear, but the lin<br>This is an example of ou<br>the 10-Gigabit Ethernet<br>Switch# show idprom is<br>X2 Serial EEPROM Cont<br>Non-Volatile Register<br>X2 MSA Version suppo<br>NVR Size in bytes :0<br>Number of bytes used<br>Basic Field Address<br>Customer Field Address<br>Extended Vendor Fiel<br>Reserved :0x0<br>Transceiver type :0x<br>Optical connector ty<br>Bit encoding :0x1 =N                              | <pre>nsitive. For example, if you enter   exclude output, the lines that contain output<br/>nes that contain Output appear.<br/>utput from the show idprom interface tengigabitethernet1/0/1 command for<br/>interface.<br/>nterface tengigabitethernet1/0/1<br/>ents:<br/>(NVR) Fields<br/>rted :0xA<br/>x100<br/>:0xB<br/>isox100<br/>:0xB<br/>isox100<br/>:0xB<br/>isox100<br/>:2 = X2<br/>pe :0x0 =Unspecified<br/>RZ<br/>ltiple of 1M b/s :0x2848</pre>                                                  |
|                              | Expressions are case sen<br>do not appear, but the lin<br>This is an example of ou<br>the 10-Gigabit Ethernet<br>Switch# show idprom is<br>X2 Serial EEPROM Cont<br>Non-Volatile Register<br>X2 MSA Version suppo<br>NVR Size in bytes :0<br>Number of bytes used<br>Basic Field Address<br>Customer Field Address<br>Extended Vendor Fiel<br>Reserved :0x0<br>Transceiver type :0x<br>Optical connector ty<br>Bit encoding :0x1 =N<br>Normal BitRate in mu      | <pre>nsitive. For example, if you enter   exclude output, the lines that contain output<br/>nes that contain Output appear.<br/>utput from the show idprom interface tengigabitethernet1/0/1 command for<br/>interface.<br/>nterface tengigabitethernet1/0/1<br/>ents:<br/>(NVR) Fields<br/>rted :0xA<br/>x100</pre>                                                                                                    |
|                              | Expressions are case sen<br>do not appear, but the lin<br>This is an example of ou<br>the 10-Gigabit Ethernet<br>Switch# show idprom is<br>X2 Serial EEPROM Cont<br>Non-Volatile Register<br>X2 MSA Version suppo<br>NVR Size in bytes used<br>Basic Field Address<br>Customer Field Address<br>Customer Field Address<br>Extended Vendor Fiel<br>Reserved :0x0<br>Transceiver type :0x0<br>Dit encoding :0x1 =N<br>Normal BitRate in mu<br>Protocol Type :0x1 = | <pre>nsitive. For example, if you enter   exclude output, the lines that contain output<br/>ness that contain Output appear.<br/>htput from the show idprom interface tengigabitethernet1/0/1 command for<br/>interface.<br/>nterface tengigabitethernet1/0/1<br/>ents:<br/>(NVR) Fields<br/>rted : 0xA<br/>x100<br/>! :0x100<br/>::0xB<br/>rss :0x77<br/>::0xA7<br/>d Address :0x100<br/>22 =x2<br/>pe :0x0 =Unspecified<br/>RZ<br/>ltiple of 1M b/s :0x2848<br/>10GgE<br/>Codes :<br/>x0 =Unspecified</pre> |

```
SONET/SDH Code Byte 1 :0x0
SONET/SDH Code Byte 2 :0x0
SONET/SDH Code Byte 3 :0x0
10GFC Code Byte 0 :0x0
10GFC Code Byte 1 :0x0
10GFC Code Byte 2 :0x0
10GFC Code Byte 3 :0x0
Transmission range in 10m :0x0
Fibre Type :
Fibre Type Byte 0 :0x0 =Unspecified
Fibre Type Byte 1 :0x0 =Unspecified
Centre Optical Wavelength in 0.01nm steps - Channel 0 :0x0 0x0 0x0
Centre Optical Wavelength in 0.01nm steps - Channel 1 :0x0 0x0 0x0
Centre Optical Wavelength in 0.01nm steps - Channel 2 :0x0 0x0 0x0
Centre Optical Wavelength in 0.01nm steps - Channel 3 :0x0 0x0 0x0
Package Identifier OUI :0xC09802
Transceiver Vendor OUI :0x3400B01
Transceiver vendor name :CISCO-OPNEXT, INC
Part number provided by transceiver vendor :TRTC010EN-BMC
Revision level of part number provided by vendor :00
Vendor serial number :OSA093900JK
Vendor manufacturing date code :2005092800
Reserved1 : 01 01 20 04 00 01 00
Basic Field Checksum :0x63
Customer Writable Area :
0x00: 58 32 2D 31 30 47 42 2D 43 58 34 20 20 20 20 20
0x10: 20 56 30 31 20 4F 53 41 30 39 33 39 30 30 4A 4B
0x20: 31 30 2D 32 31 30 35 2D 30 31 20 20 41 30 20 20
Vendor Specific :
0x30: 00 00 01 00 11 B3 39 9F 5A 51 52 C3 2B 93 E2 A3
0x40: 19 81 34 33 16 00 00 00 00 00 00 00 00 00 AC 76
 0x50: 37 FF 00 00 00 00 00 00 00
```

F8-FF-FB, 3F-0F, 01-00

| <b>Related Commands</b> | Command             | Description                                                       |
|-------------------------|---------------------|-------------------------------------------------------------------|
|                         | show controllers    | Displays per-interface send and receive statistics read from the  |
|                         | ethernet-controller | hardware, interface internal registers, or port ASIC information. |

### show interfaces

Use the **show interfaces** privileged EXEC command to display the administrative and operational status of all interfaces or a specified interface.

show interfaces [interface-id | vlan vlan-id] [accounting | capabilities [module number] |
counters | description | etherchannel | flowcontrol | private-vlan mapping | pruning | stats
| status [err-disabled] | switchport [backup | module number] | transceiver [properties |
detail] [module number] | transceiver {tengigabitethernet interface-id} | properties | detail
[module number] | trunk] [ | {begin | exclude | include} expression]

| Syntax Description | interface-id            | (Optional) Valid interfaces include physical ports (including type, stack member , module, and port number) and port channels. The port-channel range is 1 to 64.                                                                                 |
|--------------------|-------------------------|----------------------------------------------------------------------------------------------------|
|                    | vlan vlan-id            | (Optional) VLAN identification. The range is 1 to 4094.                                                                                                    |
|                    | accounting              | (Optional) Display accounting information on the interface, including active protocols and input and output packets and octets.                                                                                                    |
|                    |                         | <b>Note</b> The display shows only packets processed in software; hardware-switched packets do not appear.                                                                                                    |
|                    | capabilities            | (Optional) Display the capabilities of all interfaces or the specified interface, including the features and options that you can configure on the interface. Though visible in the command line help, this option is not available for VLAN IDs. |
|                    | module number           | (Optional) Display <b>capabilities</b> , <b>switchport</b> configuration, or <b>transceiver</b> characteristics (depending on preceding keyword) of all interfaces on the switch or specified stack member.                                       |
|                    |                         | The range is 1 to 9.                                                                                                    |
|                    |                         | This option is not available if you entered a specific interface ID.                                                                                                    |
|                    | counters                | (Optional) See the show interfaces counters command.                                                                                                    |
|                    | description             | (Optional) Display the administrative status and description set for an interface.                                                                                                    |
|                    | etherchannel            | (Optional) Display interface EtherChannel information.                                                                                                    |
|                    | flowcontrol             | (Optional) Display interface flowcontrol information                                                                                                    |
|                    | private-vlan<br>mapping | (Optional) Display private-VLAN mapping information for the VLAN switch virtual interfaces (SVIs). This keyword is available only if your switch is running the IP services feature set.                                                          |
|                    | pruning                 | (Optional) Display interface trunk VTP pruning information.                                                                                                    |
|                    | stats                   | (Optional) Display the input and output packets by switching path for the interface.                                                                                                    |
|                    | status                  | (Optional) Display the status of the interface. A status of <i>unsupported</i> in the Type field means that a non-Cisco small form-factor pluggable (SFP) module is inserted in the module slot.                                                  |
|                    | err-disabled            | (Optional) Display interfaces in error-disabled state.                                                                                                    |
|                    | switchport              | (Optional) Display the administrative and operational status of a switching (nonrouting) port, including port blocking and port protection settings.                                                                                              |
|                    | backup                  | (Optional) Display Flex Link backup interface configuration and status for the specified interface or all interfaces on the switch or the stack.                                                                                                  |
|                    |                         |                                                                                                    |

| transceiver | (Optional) Display the physical properties of a coarse wavelength-division                                                   |  |
|-------------|----------------------------------------------------------------------------------------------------|--|
| [detail     | multiplexer (CWDM) or dense wavelength-division multiplexer (DWDM) smal                                                      |  |
| properties] | form-factor (SFP) module interface. The keywords have these meanings:                                                        |  |
|             | • <b>detail</b> —(Optional) Display calibration properties, including high and low numbers and any alarm information.        |  |
|             | • <b>properties</b> —(Optional) Display speed, duplex, and inline power settings on an interface.                            |  |
| trunk       | Display interface trunk information. If you do not specify an interface, only information for active trunking ports appears. |  |
| begin       | (Optional) Display begins with the line that matches the <i>expression</i> .                                                 |  |
| exclude     | (Optional) Display excludes lines that match the <i>expression</i> .                                                         |  |
| include     | (Optional) Display includes lines that match the specified <i>expression</i> .                                               |  |
| expression  | Expression in the output to use as a reference point.                                                                        |  |
|             |                                                                                                    |  |

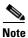

Though visible in the command-line help strings, the **crb**, **fair-queue**, **irb**, **mac-accounting**, **precedence**, **random-detect**, **rate-limit**, and **shape** keywords are not supported.

### **Command Modes** Privileged EXEC

| <b>Command History</b> | Release                                                                                                    | Modification                                                                                                    |  |
|------------------------|----------------------------------------------------------------------------------------------------|----------------------------------------------------------------------------------------------------|--|
|                        | 12.2(46)SE                                                                                                    | The <b>tengigabitethernet</b> <i>interface-id</i> <b>transceiver detail</b> keywords were added.                                                                                                    |  |
|                        | 12.2(40)EX                                                                                                    | This command was introduced.                                                                                                    |  |
| Usage Guidelines       | The show interfac                                                                                                    | es capabilities command with different keywords has these results:                                                                                                    |  |
|                        |                                                                                                    | <b>interface capabilities module</b> <i>number</i> command to display the capabilities of all hat switch in the stack. If there is no switch with that module number in the stack, put.              |  |
|                        |                                                                                                    | <b>nterface capabilities module 1</b> command to display the capabilities of all interfaces<br>Any other number is invalid.                                                                          |  |
|                        | • Use the <b>show interfaces</b> <i>interface-id</i> <b>capabilities</b> to display the capabilities of the specified interface. |                                                                                                    |  |
|                        |                                                                                                    | interfaces capabilities (with no module number or interface ID) to display the all interfaces in the stack.                                                                                          |  |
|                        |                                                                                                    | interfaces capabilities (with no module number or interface ID) to display the all interfaces on the switch.                                                                                         |  |
|                        | characteristics                                                                                                    | <b>interface switchport module</b> <i>number</i> command to display the switch port of all interfaces on that switch in the stack. If there is no switch with that module stack, there is no output. |  |

• Use the **show interface switchport module 1** to display the switch port characteristics of all interfaces on the switch. Any other number is invalid.

Expressions are case sensitive. For example, if you enter | exclude output, the lines that contain *output* are not displayed, but the lines that contain *Output* are displayed.

| Examples | This is an example of output from the <b>show interfaces</b> command for an interface on stack member 3:                                                                                                    |  |  |  |  |  |  |
|----------|----------------------------------------------------------------------------------------------------|--|--|--|--|--|--|
| Examples | <pre>Switch# show interfaces gigabitethernet3/0/2<br/>GigabitEthernet3/0/2 is down, line protocol is down<br/>Hardware is Gigabit Ethernet, address is 0009.43a7.d085 (bia 0009.43a7.d085)<br/>MTU 1500 bytes, EW 10000 Kbit, DLY 1000 usec,<br/>reliability 255/255, txload 1/255<br/>Encapsulation ARPA, loopback not set<br/>Keepalive set (10 sec)<br/>Auto-duplex, Auto-speed<br/>input flow-control is off, output flow-control is off<br/>ARP type: ARPA, ARP Timeout 04:00:00 Last input never, output never, output hang never<br/>Last clearing of "show interface" counters never<br/>Input queue: 0/75/0/0 (size/max/drops/flushes); Total output drops: 0<br/>Queueing strategy: fifo<br/>Output queue :0/40 (size/max)<br/>5 minute input rate 0 bits/sec, 0 packets/sec<br/>2 packets input, 1040 bytes, 0 no buffer<br/>Received 0 broadcasts, 0 runts, 0 giants, 0 throttles<br/>0 input errors, 0 CRC, 0 frame, 0 overrun, 0 ignored<br/>0 watchdog, 0 multicast, 0 pause input<br/>0 input packets with dribble condition detected<br/>4 packets output, 1040 bytes, 0 underruns<br/>0 output errors, 0 collisions, 3 interface resets<br/>0 babbles, 0 late collision, 0 deferred</pre> |  |  |  |  |  |  |
|          | 0 lost carrier, 0 no carrier, 0 PAUSE output<br>0 output buffer failures, 0 output buffers swapped out                                                                                                    |  |  |  |  |  |  |
|          | o output barrer farfares, o output barrers swapped out                                                                                                    |  |  |  |  |  |  |
|          | This is an example of output from the <b>show interfaces accounting</b> command.                                                                                                    |  |  |  |  |  |  |
|          | Switch# <b>show interfaces accounting</b><br>Vlan1                                                                                                    |  |  |  |  |  |  |
|          | Protocol Pkts In Chars In Pkts Out Chars Out                                                                                                    |  |  |  |  |  |  |
|          | IP 1094395 131900022 559555 84077157                                                                                                    |  |  |  |  |  |  |
|          | Spanning Tree 283896 17033760 42 2520                                                                                                    |  |  |  |  |  |  |
|          | ARP 63738 3825680 231 13860                                                                                                    |  |  |  |  |  |  |
|          | Interface Vlan2 is disabled<br>Vlan7                                                                                                    |  |  |  |  |  |  |

GigabitEthernet1/0/1 Protocol Pkts In Chars In No traffic sent or received on this interface. GigabitEthernet1/0/2

No traffic sent or received on this interface.

No traffic sent or received on this interface.

Protocol

 $\label{eq:protocol} Pkts \; \mbox{In Chars In Pkts Out Chars Out} \\ \mbox{No traffic sent or received on this interface.}$ 

Pkts In Chars In

Protocol Pkts In Chars In

```
<output truncated>
```

Vlan31

Pkts Out Chars Out

Pkts Out Chars Out

Pkts Out Chars Out

| Switch# show interfaces | gigabitethernet1/0/2 capabilities                            |
|-------------------------|--------------------------------------------------------------|
| GigabitEthernet1/0/2    |                                                              |
| Model: W                | S-CBS3120G                                                   |
| Type: 1                 | 0/100/1000BaseTX                                             |
| Speed:                  | 10,100,1000,auto                                             |
| Duplex:                 | full,auto                                                    |
| Trunk encap. type:      | 802.1Q,ISL                                                   |
| Trunk mode:             | on,off,desirable,nonegotiate                                 |
| Channel:                | yes                                                          |
| Broadcast suppression:  | percentage(0-100)                                            |
| Flowcontrol:            | <pre>rx-(off,on,desired),tx-(none)</pre>                     |
| Fast Start:             | yes                                                          |
| QoS scheduling:         | <pre>rx-(not configurable on per port basis),tx-(4q2t)</pre> |
| CoS rewrite:            | yes                                                          |
| ToS rewrite:            | yes                                                          |
| UDLD:                   | yes                                                          |
| Inline power:           | no                                                           |
| SPAN:                   | source/destination                                           |
| PortSecure:             | yes                                                          |
| Dot1x:                  | yes                                                          |

This is an example of output from the **show interfaces capabilities** command for an interface.

This is an example of output from the **show interfaces** *interface* **description** command when the interface has been described as *Connects to Marketing* by using the **description** interface configuration command.

```
Switch# show interfaces gigabitethernet1/0/2 descriptionInterface StatusProtocol DescriptionGi1/0/2updownConnects to Marketing
```

This is an example of output from the **show interfaces etherchannel** command when port channels are configured on the switch:

```
Switch# show interfaces etherchannel
_ _ _ _
Port-channel1:
Age of the Port-channel = 03d:20h:17m:29s
Logical slot/port = 10/1 Number of ports = 0
GC = 0x0000000 HotStandBy port = null
Port state = Port-channel Ag-Not-Inuse
Port state
Port-channel2:
Age of the Port-channel = 03d:20h:17m:29s
Logical slot/port = 10/2 Number of ports = 0
GC = 0x00000000 HotStandBy port = null
                     = Port-channel Ag-Not-Inuse
Port state
Port-channel3:
Age of the Port-channel = 03d:20h:17m:29s
                      = 10/3 Number of ports = 0
= 0x00000000 HotStandPress
Logical slot/port = 10/3
GC
                                          HotStandBy port = null
                      = Port-channel Ag-Not-Inuse
Port state
```

This is an example of output from the **show interfaces private-vlan mapping** command when the private-VLAN primary VLAN is VLAN 10 and the secondary VLANs are VLANs 501 and 502:

This is an example of output from the **show interfaces** *interface-id* **pruning** command when pruning is enabled in the VTP domain:

```
Switch# show interfaces gigibitethernet1/0/2 pruning
Port Vlans pruned for lack of request by neighbor
Gi1/0/2 3,4
Port Vlans traffic requested of neighbor
Gi1/0/2 1-3
```

This is an example of output from the **show interfaces stats** command for a specified VLAN interface.

| Switch# show interfaces vlan 1 stats |           |              |          |          |  |  |  |
|--------------------------------------|-----------|--------------|----------|----------|--|--|--|
| Switching path                       | Pkts In C | hars In Pkts | Out Char | rs Out   |  |  |  |
| Processor                            | 1165354   | 136205310    | 570800   | 91731594 |  |  |  |
| Route cache                          | 0         | 0            | 0        | 0        |  |  |  |
| Total                                | 1165354   | 136205310    | 570800   | 91731594 |  |  |  |

This is an example of partial output from the **show interfaces status** command. It displays the status of all interfaces.

| Port<br>Gi1/0/1<br>Gi1/0/2<br>Gi1/0/3<br>Gi1/0/4 | Name      | Status<br>connected<br>notconnect<br>notconnect<br>notconnect | Vlan<br>routed<br>121,40<br>1<br>18 | Duplex<br>a-half<br>auto<br>auto<br>auto | auto<br>auto<br>auto | 10/100/1000BaseTX<br>10/100/1000BaseTX<br>10/100/1000BaseTX<br>Not Present |
|--------------------------------------------------|-----------|---------------------------------------------------------------|-------------------------------------|------------------------------------------|----------------------|----------------------------------------------------------------------------|
| Gi1/0/5<br>Gi1/0/6                               |           | connected<br>connected                                        | 121<br>122,11                       |                                          |                      | 10/100/1000BaseTX<br>10/100/1000BaseTX                                     |
| <output t<br="">Gi2/0/1<br/>Gi2/0/2</output>     | runcated> | notconnect<br>notconnect                                      | 1<br>1                              | auto<br>auto                             |                      | 10/100/1000BaseTX<br>unsupported                                           |

<output truncated>

These are examples of output from the **show interfaces status** command for a specific interface when private VLANs are configured. Port 12 is configured as a private-VLAN host port. It is associated with primary VLAN 20 and secondary VLAN 25.

| Switch#  | show | interfaces | gigabitethernet1/ | 0/12 status |        |       |              |
|----------|------|------------|-------------------|-------------|--------|-------|--------------|
| Port     | Nar  | ne         | Status            | Vlan        | Duplex | Speed | Туре         |
| Gi1/0/12 |      |            | connected         | 20,25       | a-full | a-100 | 10/100BaseTX |

In this example, port 10 is configured as a private-VLAN promiscuous port. The display shows only the primary VLAN 20.

| Switch#  | show interfaces g | igabitethernet1, | /0/10 status | 1      |                    |
|----------|-------------------|------------------|--------------|--------|--------------------|
| Port     | Name              | Status           | Vlan         | Duplex | Speed Type         |
| Gi1/0/10 |                   | connected        | 20           | a-full | a-100 10/100BaseTX |

This is an example of output from the **show interfaces status err-disabled** command. It displays the status of interfaces in the error-disabled state.

| Switch# | show interfaces | status err-disable | ed           |
|---------|-----------------|--------------------|--------------|
| Port    | Name            | Status             | Reason       |
| Gi1/0/2 |                 | err-disabled       | gbic-invalid |
| Gi2/0/3 |                 | err-disabled       | dtp-flap     |

This is an example of output from the **show interfaces switchport** command for a port. Table 2-26 describes the fields in the display.

<u>Note</u>

Private VLAN trunks are not supported in this release, so those fields are not applicable.

```
Switch# show interfaces gigabitethernet1/0/1 switchport
Name: Gi1/0/1
Switchport: Enabled
Administrative Mode: dynamic auto
Operational Mode: static access
Administrative Trunking Encapsulation: negotiate
Operational Trunking Encapsulation: native
Negotiation of Trunking: On
Access Mode VLAN: 1 (default)
Trunking Native Mode VLAN: 1 (default)
Voice VLAN: none
Administrative private-vlan host-association:10 (VLAN0010) 502 (VLAN0502)
Administrative private-vlan mapping: none
Administrative private-vlan trunk native VLAN: none
Administrative private-vlan trunk encapsulation: dotlq
Administrative private-vlan trunk normal VLANs: none
Administrative private-vlan trunk private VLANs: none
Operational private-vlan: none
Trunking VLANs Enabled: ALL
Pruning VLANs Enabled: 2-1001
Capture Mode Disabled
Capture VLANs Allowed: ALL
Protected: false
Unknown unicast blocked: disabled
Unknown multicast blocked: disabled
```

Voice VLAN: none (Inactive) Appliance trust: none

Table 2-26 show interfaces switchport Field Descriptions

| Field                                    | Description                                                                                                    |
|------------------------------------------|----------------------------------------------------------------------------------------------------|
| Name                                     | Displays the port name.                                                                                             |
| Switchport                               | Displays the administrative and operational status of the port.<br>In this display, the port is in switchport mode. |
| Administrative Mode                      | Displays the administrative and operational modes.                                                                  |
| Operational Mode                         |                                                                                                    |
| Administrative Trunking<br>Encapsulation | Displays the administrative and operational encapsulation method and whether trunking negotiation is enabled.       |
| Operational Trunking Encapsulation       |                                                                                                    |
| Negotiation of Trunking                  |                                                                                                    |
| Access Mode VLAN                         | Displays the VLAN ID to which the port is configured.                                                               |
| Trunking Native Mode VLAN                | Lists the VLAN ID of the trunk that is in native mode. Lists the                                                    |
| Trunking VLANs Enabled                   | allowed VLANs on the trunk. Lists the active VLANs on the trunk.                                                    |
| Trunking VLANs Active                    |                                                                                                    |

| Field                               | Description                                                                                    |
|-------------------------------------|------------------------------------------------------------------------------------------------|
| Pruning VLANs Enabled               | Lists the VLANs that are pruning-eligible.                                                     |
| Protected                           | Displays whether or not protected port is enabled (True) or disabled (False) on the interface. |
| Unknown unicast blocked             | Displays whether or not unknown multicast and unknown                                          |
| Unknown multicast blocked           | unicast traffic is blocked on the interface.                                                   |
| Voice VLAN                          | Displays the VLAN ID on which voice VLAN is enabled.                                           |
| Administrative private-vlan         | Displays the administrative VLAN association for                                               |
| host-association                    | private-VLAN host ports.                                                                       |
| Administrative private-vlan mapping | Displays the administrative VLAN mapping for private-VLAN promiscuous ports.                   |
| Operational private-vlan            | Displays the operational private-VLAN status.                                                  |
| Appliance trust                     | Displays the class of service (CoS) setting of the data packets of the IP phone.               |

Table 2-26 show interfaces switchport Field Descriptions (continued)

This is an example of output from the **show interfaces switchport** command for a port configured as a private VLAN promiscuous port. The primary VLAN 20 is mapped to secondary VLANs 25, 30 and 35:

```
Switch# show interface gigabitethernet1/0/2 switchport
```

```
Name: Gi1/0/2
Switchport: Enabled
Administrative Mode: private-vlan promiscuous
Operational Mode: private-vlan promiscuous
Administrative Trunking Encapsulation: negotiate
Operational Trunking Encapsulation: native
Negotiation of Trunking: Off
Access Mode VLAN: 1 (default)
Trunking Native Mode VLAN: 1 (default)
Administrative Native VLAN tagging: enabled
Voice VLAN: none
Administrative private-vlan host-association: none
Administrative private-vlan mapping: 20 (VLAN0020) 25 (VLAN0025) 30 (VLAN0030) 35
(VLAN0035)
Administrative private-vlan trunk native VLAN: none
Administrative private-vlan trunk Native VLAN tagging: enabled
Administrative private-vlan trunk encapsulation: dotlq
Administrative private-vlan trunk normal VLANs: none
Administrative private-vlan trunk private VLANs: none
Operational private-vlan:
20 (VLAN0020) 25 (VLAN0025)
30 (VLAN0030)
35 (VLAN0035)
```

<output truncated>

This is an example of output from the show interfaces switchport backup command:

Switch# show interfaces switchport backup Switch Backup Interface Pairs:

| TCCH Dackap Incertace | rarrs.           |                          |
|-----------------------|------------------|--------------------------|
| Active Interface      | Backup Interface | State                    |
|                       |                  |                          |
| Gi1/0/1               | Gi1/0/2          | Active Up/Backup Standby |
| Gi3/0/3               | Gi4/0/5          | Active Down/Backup Up    |
| Pol                   | Po2              | Active Standby/Backup Up |
|                       |                  |                          |

This is an example of output from the **show interfaces** *interface-id* **pruning** command:

```
Switch# show interfaces gigibitethernet1/0/2 pruning
Port Vlans pruned for lack of request by neighbor
```

This is an example of output from the **show interfaces** *switchport* **backup** command. In this example, VLANs 1 to 50, 60, and 100 to 120 are configured on the switch:

```
Switch(config)# interface gigabitethernet 2/0/6
Switch(config-if)# switchport backup interface gigabitethernet 2/0/8 prefer vlan
60,100-120
```

When both interfaces are up, Gi2/0/8 forwards traffic for VLANs 60, 100 to 120, and Gi2/0/6 will forward traffic for VLANs 1 to 50.

Switch# show interfaces switchport backup Switch Backup Interface Pairs: Active Interface Backup Interface State GigabitEthernet2/0/6 GigabitEthernet2/0/8 Active Up/Backup Up Vlans on Interface Gi 2/0/6: 1-50 Vlans on Interface Gi 2/0/8: 60, 100-120

When a Flex Link interface goes down (LINK\_DOWN), VLANs preferred on this interface are moved to the peer interface of the Flex Link pair. In this example, if interface Gi2/0/6 goes down, Gi2/0/8 carries all VLANs of the Flex Link pair.

```
Switch# show interfaces switchport backup
Switch Backup Interface Pairs:
Active Interface Backup Interface State
GigabitEthernet2/0/6 GigabitEthernet2/0/8 Active Down/Backup Up
Vlans on Interface Gi 2/0/6:
Vlans on Interface Gi 2/0/8: 1-50, 60, 100-120
```

When a Flex Link interface comes up, VLANs preferred on this interface are blocked on the peer interface and moved to the forwarding state on the interface that has just come up. In this example, if interface Gi2/0/6 comes up, then VLANs preferred on this interface are blocked on the peer interface Gi2/0/8 and forwarded on Gi2/0/6.

```
Switch Backup Interface Pairs:

Active Interface Backup Interface State

GigabitEthernet2/0/6 GigabitEthernet2/0/8 Active Up/Backup Up

Vlans on Interface Gi 2/0/6: 1-50

Vlans on Interface Gi 2/0/8: 60, 100-120
```

Switch# show interfaces switchport backup

This is an example of out put from the **show interfaces switchport backup** command when a Flex Link interface goes down (LINK\_DOWN), and VLANs preferred on this interface are moved to the peer interface of the Flex Link pair. In this example, if interface Gi2/0/6 goes down, Gi2/0/8 carries all VLANs of the Flex Link pair.

Switch# show interfaces switchport backup Switch Backup Interface Pairs:

 Active Interface
 Backup Interface
 State

 GigabitEthernet2/0/6
 GigabitEthernet2/0/8
 Active Down/Backup Up

Vlans Preferred on Active Interface: 1-50 Vlans Preferred on Backup Interface: 60, 100-120

This is an example of output from the **show interfaces** *interface-id* **trunk** command. It displays trunking information for the port.

Switch# show interfaces gigabitethernet1/0/1 trunk Port Mode Encapsulation Status Native vlan Gi1/0/1 auto negotiate trunking 1 Port Vlans allowed on trunk Gi1/0/1 1-4094 Vlans allowed and active in management domain Port Gi1/0/1 1-4 Port Vlans in spanning tree forwarding state and not pruned Gi1/0/1 1-4

This is an example of output from the **show interfaces** interface-id **transceiver properties** command:

```
Switch# show interfaces gigabitethernet1/0/1 transceiver properties
Name : Gi1/0/1
Administrative Speed: auto
Operational Speed: auto
Administrative Duplex: auto
Administrative Power Inline: enable
Operational Duplex: auto
Administrative Auto-MDIX: off
Operational Auto-MDIX: off
```

This is an example of output from the **show interfaces** *interface-id* **transceiver detail** command:

```
Switch# show interfaces gigabitethernet2/0/3 transceiver detail
ITU Channel not available (Wavelength not available),
Transceiver is externally calibrated.
mA:milliamperes, dBm:decibels (milliwatts), N/A:not applicable.
++:high alarm, +:high warning, -:low warning, -- :low alarm.
A2D readouts (if they differ), are reported in parentheses.
The threshold values are uncalibrated.
```

|         |             | High Alarm | High Warn | Low Warn  | Low Alarm |
|---------|-------------|------------|-----------|-----------|-----------|
|         | Temperature | Threshold  | Threshold | Threshold | Threshold |
| Port    | (Celsius)   | (Celsius)  | (Celsius) | (Celsius) | (Celsius) |
|         |             |            |           |           |           |
| Gi2/0/3 | 41.5        | 110.0      | 103.0     | -8.0      | -12.0     |

|         | Voltage<br>(Volts)                 | (Volts)            | Threshold<br>(Volts) | Threshold<br>(Volts) | Threshold<br>(Volts) |
|---------|------------------------------------|--------------------|----------------------|----------------------|----------------------|
| Gi2/0/3 |                                    | 4.00               |                      |                      |                      |
|         | Current<br>(milliamperes)          |                    | Threshold<br>(mA)    | Threshold            | Threshold<br>(mA)    |
|         | 31.0                               | 84.0               |                      | 4.0                  | 2.0                  |
| Port    | Optical<br>Transmit Power<br>(dBm) | Threshold<br>(dBm) | Threshold<br>(dBm)   | Threshold            | Threshold<br>(dBm)   |
| Gi2/0/3 | -0.0 ( -0.0)                       | -0.0               | -0.0                 | -0.0                 | -0.0                 |
|         | Optical<br>Receive Power<br>(dBm)  | Threshold<br>(dBm) | Threshold            | Threshold<br>(dBm)   | Threshold<br>(dBm)   |
|         |                                    |                    |                      |                      |                      |

This is an example of output from the **show interfaces** interface-id **transceiver properties** command:

```
Switch# show interfaces gigabitethernet1/0/1 transceiver properties
Name : Gi1/0/1
Administrative Speed: auto
Operational Speed: auto
Administrative Duplex: auto
Administrative Power Inline: enable
Operational Duplex: auto
Administrative Auto-MDIX: off
Operational Auto-MDIX: off
```

This is an example of output from the **show interfaces** interface-id **transceiver detail** command:

Switch# show interfaces gigabitethernet2/0/3 transceiver detail ITU Channel not available (Wavelength not available), Transceiver is externally calibrated. mA:milliamperes, dBm:decibels (milliwatts), N/A:not applicable. ++:high alarm, +:high warning, -:low warning, -- :low alarm. A2D readouts (if they differ), are reported in parentheses. The threshold values are uncalibrated.

|         |                | High Alarm | High Warn | Low Warn  | Low Alarm |
|---------|----------------|------------|-----------|-----------|-----------|
|         | Temperature    | Threshold  | Threshold | Threshold | Threshold |
| Port    | (Celsius)      | (Celsius)  | (Celsius) | (Celsius) | (Celsius) |
|         |                |            |           |           |           |
| Gi2/0/3 | 41.5           | 110.0      | 103.0     | -8.0      | -12.0     |
|         |                |            |           |           |           |
|         |                | High Alarm | High Warn | Low Warn  | Low Alarm |
|         | Voltage        | Threshold  | Threshold | Threshold | Threshold |
| Port    | (Volts)        | (Volts)    | (Volts)   | (Volts)   | (Volts)   |
|         |                |            |           |           |           |
| Gi2/0/3 | 3.20           | 4.00       | 3.70      | 3.00      | 2.95      |
|         |                |            |           |           |           |
|         |                | High Alarm | High Warn | Low Warn  | Low Alarm |
|         | Current        | Threshold  | Threshold | Threshold | Threshold |
| Port    | (milliamperes) | (mA)       | (mA)      | (mA)      | (mA)      |
|         |                |            |           |           |           |
| Gi2/0/3 | 31.0           | 84.0       | 70.0      | 4.0       | 2.0       |

| Port    | Optical<br>Transmit Power<br>(dBm) | High Alarm<br>Threshold<br>(dBm) | High Warn<br>Threshold<br>(dBm) | Low Warn<br>Threshold<br>(dBm) | Low Alarm<br>Threshold<br>(dBm) |
|---------|------------------------------------|----------------------------------|---------------------------------|--------------------------------|---------------------------------|
| Gi2/0/3 | -0.0 ( -0.0)                       | -0.0                             | -0.0                            | -0.0                           | -0.0                            |
| , -, -  | ,                                  |                                  |                                 |                                |                                 |
|         | Optical<br>Receive Power           | High Alarm<br>Threshold          | High Warn<br>Threshold          | Low Warn<br>Threshold          | Low Alarm<br>Threshold          |
| Port    | (dBm)                              | (dBm)                            | (dBm)                           | (dBm)                          | (dBm)                           |
|         |                                    |                                  |                                 |                                |                                 |
| Gi2/0/3 | N/A (-0.0)                         | -0.0                             | -0.0                            | -0.0                           | -0.0                            |

Switch# show interfaces tengigabitethernet1/0/1 transceiver detail

### This is an example of output from the **show interfaces tengigabitethernet** *interface-id* **transceiver detail** command:

Transceiver monitoring is disabled for all interfaces. ITU Channel not available (Wavelength not available), Transceiver is internally calibrated. mA: milliamperes, dBm: decibels (milliwatts), NA or N/A: not applicable. ++ : high alarm, + : high warning, - : low warning, -- : low alarm. A2D readouts (if they differ), are reported in parentheses. The threshold values are calibrated. High Alarm High Warn Low Warn Low Alarm Temperature Threshold Threshold Threshold Threshold Port (Celsius) (Celsius) (Celsius) (Celsius) (Celsius) \_\_\_\_\_ \_\_\_\_ Tel/0/1 26.8 70.0 60.0 5.0 0.0 High Alarm High Warn Low Warn Low Alarm Voltage Threshold Threshold Threshold Threshold Port (Volts) (Volts) (Volts) (Volts) (Volts) \_\_\_\_\_ \_\_\_\_ Te1/0/1 3.15 3.63 3.63 2.97 2.97 High Alarm High Warn Low Warn Low Alarm Current Threshold Threshold Threshold Threshold Port (milliamperes) (mA) (mA) (mA) (mA) Te1/0/1 5.0 16.3 15.3 3.9 3.2 Optical High Alarm High Warn Low Warn Low Alarm Transmit Power Threshold Threshold Threshold Threshold Port (dBm) (dBm) (dBm) (dBm) (dBm) \_\_\_\_\_ \_ \_\_\_\_ Te1/0/1 -1.9 1.0 0.5 -8.2 -8.5 Optical High Alarm High Warn Low Warn Low Alarm Receive Power Threshold Threshold Threshold Threshold Port (dBm) (dBm) (dBm) (dBm) (dBm) \_\_\_\_\_ \_\_\_\_\_ Te1/0/1 -1.4 1.0 0.5 -14.1 -15.0

This is an example of output from the **show interfaces tengigabitethernet** *interface-id* **transceiver properties** command:

Switch# show interfaces tengigabitethernet1/0/1 transceiver properties Transceiver monitoring is disabled for all interfaces.

```
ITU Channel not available (Wavelength not available),
Transceiver is internally calibrated.
Name : Te1/0/1
Administrative Speed: 10000
Administrative Duplex: full
Administrative Auto-MDIX: on
Administrative Power Inline: N/A
```

Operational Speed: 10000 Operational Duplex: full Operational Auto-MDIX: off Media Type: 10GBase-LR

### **Related Commands**

| ommands | Command                                      | Description                                                                                                  |
|---------|----------------------------------------------|----------------------------------------------------------------------------------------------------|
|         | switchport access                            | Configures a port as a static-access or a dynamic-access port.                                               |
|         | switchport block                             | Blocks unknown unicast or multicast traffic on an interface.                                                 |
|         | switchport backup interface                  | Configures Flex Links, a pair of Layer 2 interfaces that provide mutual backup.                              |
|         | switchport mode                              | Configures the VLAN membership mode of a port.                                                               |
|         | <mark>switchport mode</mark><br>private-vlan | Configures a port as a private-VLAN host or a promiscuous port.                                              |
|         | switchport private-vlan                      | Defines private-VLAN association for a host port or private-VLAN mapping for a promiscuous port.             |
|         | switchport protected                         | Isolates unicast, multicast, and broadcast traffic at Layer 2 from other protected ports on the same switch. |
|         | switchport trunk pruning                     | Configures the VLAN pruning-eligible list for ports in trunking mode.                                        |

### show interfaces counters

Use the **show interfaces counters** privileged EXEC command to display various counters for the switch or for a specific interface.

**show interfaces** [*interface-id* | **vlan** *vlan-id*] **counters** [**errors** | **etherchannel** | **module** *switchnumber* | **protocol status** | **trunk**] [ | {**begin** | **exclude** | **include**} *expression*]

| Syntax Description | interface-id                                                                                | (Optional) ID of the physical interface, including type, stack member, module, and port number.                                                           |  |
|--------------------|---------------------------------------------------------------------------------------------|----------------------------------------------------------------------------------------------------|--|
|                    | errors                                                                                      | (Optional) Display error counters.                                                                                                    |  |
|                    | etherchannel                                                                                | (Optional) Display EtherChannel counters, including octets, broadcast packets, multicast packets, and unicast packets received and sent.                  |  |
|                    | module switch- number                                                                       | (Optional) Display counters for the specified stack member. The range is from 1 to 9, depending upon the switch numbers in the stack.                     |  |
|                    |                                                                                             | In this command, the <b>module</b> keyword refers to the stack member number (1 to 9). The module number that is part of the interface ID is always zero. |  |
|                    | protocol status                                                                             | (Optional) Display status of protocols enabled on interfaces.                                                                                             |  |
|                    | trunk                                                                                       | (Optional) Display trunk counters.                                                                                                    |  |
|                    | <b>I begin</b> (Optional) Display begins with the line that matches the <i>expression</i> . |                                                                                                    |  |
|                    | exclude                                                                                     | (Optional) Display excludes lines that match the expression.                                                                                              |  |
|                    | I include (Optional) Display includes lines that match the specified <i>expre</i>           |                                                                                                    |  |
|                    | expression                                                                                  | Expression in the output to use as a reference point.                                                                                                    |  |
|                    |                                                                                             |                                                                                                    |  |
| Note               | Though visible in the cor                                                                   | nmand-line help string, the <b>vlan</b> <i>vlan-id</i> keyword is not supported.                                                                          |  |
|                    |                                                                                             |                                                                                                    |  |
| Command Modes      | Privileged EXEC                                                                             |                                                                                                    |  |
| Command History    | Release                                                                                     | Modification                                                                                                    |  |
|                    |                                                                                             |                                                                                                    |  |

#### **Usage Guidelines**

**s** If you do not enter any keywords, all counters for all interfaces are included.

Expressions are case sensitive. For example, if you enter | exclude output, the lines that contain *output* are not displayed, but the lines that contain *Output* are displayed.

#### Examples

This is an example of partial output from the show interfaces counters command. It displays all counters for the switch.

| Switch# <b>sho</b> | w interfaces co | ounters     |             |             |
|--------------------|-----------------|-------------|-------------|-------------|
| Port               | InOctets        | InUcastPkts | InMcastPkts | InBcastPkts |
| Gi1/0/1            | 0               | 0           | 0           | 0           |
| Gi1/0/2            | 0               | 0           | 0           | 0           |

<output truncated>

This is an example of partial output from the show interfaces counters module command for stack member 2. It displays all counters for the specified switch in the stack.

| Switch# show | interfaces co | ounters module | 2           |             |
|--------------|---------------|----------------|-------------|-------------|
| Port         | InOctets      | InUcastPkts    | InMcastPkts | InBcastPkts |
| Gi2/0/1      | 520           | 2              | 0           | 0           |
| Gi2/0/2      | 520           | 2              | 0           | 0           |
| Gi2/0/3      | 520           | 2              | 0           | 0           |
| Gi2/0/4      | 520           | 2              | 0           | 0           |
| Gi2/0/5      | 520           | 2              | 0           | 0           |
| Gi2/0/6      | 520           | 2              | 0           | 0           |
| Gi2/0/7      | 520           | 2              | 0           | 0           |
| Gi2/0/8      | 520           | 2              | 0           | 0           |

<output truncated>

This is an example of partial output from the show interfaces counters protocol status command for all interfaces.

```
Switch# show interfaces counters protocol status
```

```
Protocols allocated:
Vlan1: Other, IP
Vlan20: Other, IP, ARP
Vlan30: Other, IP, ARP
Vlan40: Other, IP, ARP
Vlan50: Other, IP, ARP
Vlan60: Other, IP, ARP
Vlan70: Other, IP, ARP
Vlan80: Other, IP, ARP
Vlan90: Other, IP, ARP
Vlan900: Other, IP, ARP
Vlan3000: Other, IP
Vlan3500: Other, IP
GigabitEthernet1/0/1: Other, IP, ARP, CDP
GigabitEthernet1/0/2: Other, IP
GigabitEthernet1/0/3: Other, IP
GigabitEthernet1/0/4: Other, IP
GigabitEthernet1/0/5: Other, IP
GigabitEthernet1/0/6: Other, IP
GigabitEthernet1/0/7: Other, IP
GigabitEthernet1/0/8: Other, IP
GigabitEthernet1/0/9: Other, IP
GigabitEthernet1/0/10: Other, IP, CDP
```

<output truncated>

This is an example of output from the **show interfaces counters trunk** command. It displays trunk counters for all interfaces.

| Switch# show interfaces counters trunk | Switch# | show | interfaces | counters | trunk |
|----------------------------------------|---------|------|------------|----------|-------|
|----------------------------------------|---------|------|------------|----------|-------|

| 011200111 |               |               |            |
|-----------|---------------|---------------|------------|
| Port      | TrunkFramesTx | TrunkFramesRx | WrongEncap |
| Gi1/0/1   | 0             | 0             | 0          |
| Gi1/0/2   | 0             | 0             | 0          |
| Gi1/0/3   | 80678         | 4155          | 0          |
| Gi1/0/4   | 82320         | 126           | 0          |
| Gi1/0/5   | 0             | 0             | 0          |
|           |               |               |            |

<output truncated>

| <b>Related Commands</b> | Command         | Description                                    |  |
|-------------------------|-----------------|------------------------------------------------|--|
|                         | show interfaces | Displays additional interface characteristics. |  |

I

# show inventory

Use the **show inventory** user EXEC command to display product identification (PID) information for the hardware.

show inventory [entity-name | raw] [ | {begin | exclude | include} expression]

| Syntax Description | entity-name                                                      | (Optional) Display the specified entity. For example, enter the interface (such as gigabitethernet1/0/1) into which a small form-factor pluggable (SFP) module is installed. |  |  |  |
|--------------------|------------------------------------------------------------------|----------------------------------------------------------------------------------------------------|--|--|--|
|                    | raw                                                              | (Optional) Display every entity in the device.                                                                                                    |  |  |  |
|                    | begin                                                            | (Optional) Display begins with the line that matches the <i>expression</i> .                                                                                                 |  |  |  |
|                    | exclude                                                          | (Optional) Display excludes lines that match the expression.                                                                                                    |  |  |  |
|                    | include                                                          | (Optional) Display includes lines that match the specified expression.                                                                                                    |  |  |  |
|                    | expression                                                       | Expression in the output to use as a reference point.                                                                                                    |  |  |  |
| Command Modes      | User EXEC                                                        |                                                                                                    |  |  |  |
| Command History    | Release                                                          | Modification                                                                                                    |  |  |  |
|                    | 12.2(40)EX                                                       | This command was introduced.                                                                                                    |  |  |  |
| Note               | that entity.                                                     | no output appears when you enter the <b>show inventory</b> command.                                                                                                    |  |  |  |
|                    | -                                                                | se sensitive. For example, if you enter   <b>exclude output</b> , the lines that contain <i>output</i> but the lines that contain <i>Output</i> are displayed.               |  |  |  |
| Examples           | This is example output from the <b>show inventory</b> command:   |                                                                                                    |  |  |  |
|                    | 1                                                                | Switch> <b>show inventory</b><br>NAME: ''1'', DESCR: ''WS-CBS3120G-S-F''<br>PID: WS-CBS3130G-S-F , VID: V01, SN: FOC1143H02U                                                 |  |  |  |
|                    | Switch> <b>show inv</b><br>NAME: ''1'', DES                      | CR: ''WS-CBS3120G-S-F''                                                                                                    |  |  |  |
|                    | Switch> <b>show inv</b><br>NAME: ''1'', DESC<br>PID: WS-CBS3130G | CR: ''WS-CBS3120G-S-F''<br>-S-F , VID: V01, SN: FOC1143H02U<br>- Slot 1'', DESCR: ''TwinGig Converter Module''                                                               |  |  |  |

### show ip arp inspection

Use the **show ip arp inspection** privileged EXEC command to display the configuration and the operating state of dynamic Address Resolution Protocol (ARP) inspection or the status of this feature for all VLANs or for the specified interface or VLAN.

show ip arp inspection [interfaces [interface-id] | log | statistics [vlan vlan-range] | vlan
vlan-range] [ | {begin | exclude | include} expression]

This command is supported only if your switch is running the IP services feature set.

| Syntax Description | <b>interfaces</b> [interface-id] | (Optional) Display the trust state and the rate limit of ARP packets for                                                                                                    |  |  |  |  |
|--------------------|----------------------------------|----------------------------------------------------------------------------------------------------|--|--|--|--|
|                    |                                  | the specified interface or all interfaces. Valid interfaces include physical ports and port channels.                                                                                                    |  |  |  |  |
|                    | log                              | (Optional) Display the configuration and contents of the dynamic ARP inspection log buffer.                                                                                                    |  |  |  |  |
|                    | statistics [vlan vlan-range]     | (Optional) Display statistics for forwarded, dropped, MAC validation<br>failure, IP validation failure, access control list (ACL) permitted and<br>denied, and DHCP permitted and denied packets for the specified<br>VLAN. If no VLANs are specified or if a range is specified, display<br>information only for VLANs with dynamic ARP inspection enabled<br>(active). |  |  |  |  |
|                    |                                  | You can specify a single VLAN identified by VLAN ID number, a range of VLANs separated by a hyphen, or a series of VLANs separated by a comma. The range is 1 to 4094.                                                                                                    |  |  |  |  |
|                    | <b>vlan</b> vlan-range           | (Optional) Display the configuration and the operating state of<br>dynamic ARP inspection for the specified VLAN. If no VLANs are<br>specified or if a range is specified, display information only for<br>VLANs with dynamic ARP inspection enabled (active).                                                                                                    |  |  |  |  |
|                    |                                  | You can specify a single VLAN identified by VLAN ID number, a range of VLANs separated by a hyphen, or a series of VLANs separated by a comma. The range is 1 to 4094.                                                                                                    |  |  |  |  |
|                    | begin                            | (Optional) Display begins with the line that matches the <i>expression</i> .                                                                                                    |  |  |  |  |
|                    | exclude                          | (Optional) Display excludes lines that match the <i>expression</i> .                                                                                                    |  |  |  |  |
|                    | include                          | (Optional) Display includes lines that match the specified expression.                                                                                                    |  |  |  |  |
|                    | expression                       | Expression in the output to use as a reference point.                                                                                                    |  |  |  |  |

Command Modes

Privileged EXEC

#### **Command History**

 Istory
 Release
 Modification

 12.2(40)EX
 This command was introduced.

**Usage Guidelines** Expressions are case sensitive. For example, if you enter | **exclude output**, the lines that contain *output* are not displayed, but the lines that contain *Output* are displayed.

#### **Examples**

This is an example of output from the show ip arp inspection command

| Source Ma<br>Destinati | <b>show ip arp inspec</b><br>ac Validation<br>on Mac Validation<br>as Validation | : Disabled<br>: Disabled |                |                       |
|------------------------|----------------------------------------------------------------------------------|--------------------------|----------------|-----------------------|
| Vlan                   | Configuration                                                                    | -                        | ACL Match      | Static ACL            |
| 1                      | Enabled                                                                          |                          |                | No                    |
|                        | ACL Logging                                                                      |                          | ing Probe      |                       |
|                        | Acl-Match                                                                        |                          |                |                       |
| Vlan                   | Forwarded                                                                        |                          | DHCP Drops     | -                     |
| 1                      | 0                                                                                | 0                        | 0              | 0                     |
|                        | DHCP Permits A                                                                   |                          |                | Source MAC Failures   |
| 1                      | 0                                                                                | 0                        | 0              | 0                     |
| Vlan                   | Dest MAC Failures                                                                | IP Valida                | ation Failures | Invalid Protocol Data |
| 1                      | 0                                                                                |                          | 0              | 0                     |

This is an example of output from the **show ip arp inspection interfaces** command:

| Switch# show ip | arp inspection | interfaces |                |
|-----------------|----------------|------------|----------------|
| Interface       | Trust State    | Rate (pps) | Burst Interval |
|                 |                |            |                |
| Gi1/0/1         | Untrusted      | 15         | 1              |
| Gi1/0/2         | Untrusted      | 15         | 1              |
| Gi1/0/3         | Untrusted      | 15         | 1              |

This is an example of output from the show ip arp inspection interfaces interface-id command:

| Switch# show ip | arp inspection | interfaces gigab | itethernet1/0/1 |
|-----------------|----------------|------------------|-----------------|
| Interface       | Trust State    | Rate (pps)       | Burst Interval  |
|                 |                |                  |                 |
| Gi1/0/1         | Untrusted      | 15               | 1               |

This is an example of output from the **show ip arp inspection log** command. It shows the contents of the log buffer before the buffers are cleared:

Switch# show ip arp inspection log Total Log Buffer Size : 32 Syslog rate : 10 entries per 300 seconds.

| Interface | Vlan | Sender MAC     | Sender IP  | Num Pkts | Reason    | Time         |
|-----------|------|----------------|------------|----------|-----------|--------------|
| Gi1/0/1   | 5    | 0003.0000.d673 | 192.2.10.4 | 5        | DHCP Deny | 19:39:01 UTC |
| Mon Mar 1 | 1993 |                |            |          |           |              |
| Gi1/0/1   | 5    | 0001.0000.d774 | 128.1.9.25 | 6        | DHCP Deny | 19:39:02 UTC |
| Mon Mar 1 | 1993 |                |            |          |           |              |
| Gi1/0/1   | 5    | 0001.c940.1111 | 10.10.10.1 | 7        | DHCP Deny | 19:39:03 UTC |
| Mon Mar 1 | 1993 |                |            |          |           |              |
| Gi1/0/1   | 5    | 0001.c940.1112 | 10.10.10.2 | 8        | DHCP Deny | 19:39:04 UTC |
| Mon Mar 1 | 1993 |                |            |          |           |              |
| Gi1/0/1   | 5    | 0001.c940.1114 | 173.1.1.1  | 10       | DHCP Deny | 19:39:06 UTC |
| Mon Mar 1 | 1993 |                |            |          |           |              |
| Gi1/0/1   | 5    | 0001.c940.1115 | 173.1.1.2  | 11       | DHCP Deny | 19:39:07 UTC |
| Mon Mar 1 | 1993 |                |            |          |           |              |
| Gi1/0/1   | 5    | 0001.c940.1116 | 173.1.1.3  | 12       | DHCP Deny | 19:39:08 UTC |
| Mon Mar 1 | 1993 |                |            |          |           |              |

If the log buffer overflows, it means that a log event does not fit into the log buffer, and the display for the **show ip arp inspection log** privileged EXEC command is affected. A -- in the display appears in place of all data except the packet count and the time. No other statistics are provided for the entry. If you see this entry in the display, increase the number of entries in the log buffer, or increase the logging rate in the **ip arp inspection log-buffer** global configuration command.

This is an example of output from the **show ip arp inspection statistics** command. It shows the statistics for packets that have been processed by dynamic ARP inspection for all active VLANs.

| Switch# | show ip arp inspecti | ion statis | tics             |           |
|---------|----------------------|------------|------------------|-----------|
| Vlan    | Forwarded            | Dropped    | DHCP Drops       | ACL Drops |
|         |                      |            |                  |           |
| 5       | 3                    | 4618       | 4605             | 4         |
| 2000    | 0                    | 0          | 0                | 0         |
| Vlan    | DHCP Permits ACL     | Permits    | Source MAC Failu | res       |
|         |                      |            |                  |           |
| 5       | 0                    | 12         |                  | 0         |
| 2000    | 0                    | 0          |                  | 0         |
| Vlan    | Dest MAC Failures    | IP Valida  | tion Failures    |           |
|         |                      |            |                  |           |
| 5       | 0                    |            | 9                |           |
| 2000    | 0                    |            | 0                |           |

For the **show ip arp inspection statistics** command, the switch increments the number of forwarded packets for each ARP request and response packet on a trusted dynamic ARP inspection port. The switch increments the number of ACL or DHCP permitted packets for each packet that is denied by source MAC, destination MAC, or IP validation checks, and the switch increments the appropriate failure count.

This is an example of output from the **show ip arp inspection statistics vlan 5** command. It shows statistics for packets that have been processed by dynamic ARP for VLAN 5.

| Switch# | show ip arp insp | ection statis | tics vlan 5     |                       |
|---------|------------------|---------------|-----------------|-----------------------|
| Vlan    | Forwarded        | Dropped       | DHCP Drops      | ACL Drops             |
|         |                  |               |                 |                       |
| 5       | 3                | 4618          | 4605            | 4                     |
|         |                  |               |                 |                       |
| Vlan    | DHCP Permits     | ACL Permits   | Source MAC Fail | lures                 |
|         |                  |               |                 |                       |
| 5       | 0                | 12            |                 | 0                     |
|         |                  |               |                 |                       |
| Vlan    | Dest MAC Failure | es IP Valida  | tion Failures   | Invalid Protocol Data |
|         |                  |               |                 |                       |
| 5       |                  | 0             | 9               | 3                     |

This is an example of output from the **show ip arp inspection vlan 5** command. It shows the configuration and the operating state of dynamic ARP inspection for VLAN 5.

| Source Ma<br>Destinat | <b>show ip arp inspec</b><br>ac Validation<br>ion Mac Validation<br>ss Validation | :Enabled    |           |            |
|-----------------------|-----------------------------------------------------------------------------------|-------------|-----------|------------|
|                       |                                                                                   |             |           |            |
| Vlan                  | Configuration                                                                     | Operation   | ACL Match | Static ACL |
|                       |                                                                                   |             |           |            |
| 5                     | Enabled                                                                           | Active      | second    | No         |
|                       |                                                                                   |             |           |            |
| Vlan                  | ACL Logging                                                                       | DHCP Loggin | a         |            |
|                       |                                                                                   |             | -         |            |
| 5                     | Acl-Match                                                                         | All         |           |            |
|                       |                                                                                   |             |           |            |

| Related | Commands | C |
|---------|----------|---|
| Kelated | Commands |   |

| Command                            | Description                                            |
|------------------------------------|--------------------------------------------------------|
| arp access-list                    | Defines an ARP ACL.                                    |
| clear ip arp inspection log        | Clears the dynamic ARP inspection log buffer.          |
| clear ip arp inspection statistics | Clears the dynamic ARP inspection statistics.          |
| ip arp inspection log-buffer       | Configures the dynamic ARP inspection logging buffer.  |
| ip arp inspection vlan logging     | Controls the type of packets that are logged per VLAN. |
| show arp access-list               | Displays detailed information about ARP access lists.  |

# show ip dhcp snooping

Use the **show ip dhcp snooping** user EXEC command to display the DHCP snooping configuration.

show ip dhcp snooping [ | {begin | exclude | include} expression]

| Syntax Description | begin                                                                                                    | (Optional) Display begins with the line that matches the expression.                                                                                                    |  |  |  |  |  |
|--------------------|----------------------------------------------------------------------------------------------------|----------------------------------------------------------------------------------------------------|--|--|--|--|--|
|                    | exclude                                                                                                    | (Optional) Display excludes lines that match the expression.                                                                                                    |  |  |  |  |  |
|                    | include                                                                                                    | (Optional) Display includes lines that match the specified expression.                                                                                                    |  |  |  |  |  |
|                    | expression                                                                                                    | Expression in the output to use as a reference point.                                                                                                    |  |  |  |  |  |
| Command Modes      | User EXEC                                                                                                    |                                                                                                    |  |  |  |  |  |
| Command History    | Release                                                                                                    | Modification                                                                                                    |  |  |  |  |  |
|                    | 12.2(40)EX                                                                                                    | This command was introduced.                                                                                                    |  |  |  |  |  |
| Usage Guidelines   | -                                                                                                    | ensitive. For example, if you enter   <b>exclude output</b> , the lines that contain <i>output</i> ines that contain <i>Output</i> appear.                                     |  |  |  |  |  |
|                    |                                                                                                    | s only the results of global configuration. Therefore, in this example, the circuit is default format of <b>vlan-mod-port</b> , even if a string is configured for the circuit |  |  |  |  |  |
| Examples           | This is an example of o                                                                                                    | butput from the <b>show ip dhcp snooping</b> command:                                                                                                    |  |  |  |  |  |
| ·                  | Switch> <b>show ip dhcp snooping</b><br>Switch DHCP snooping is enabled<br>DHCP snooping is configured on following VLANs: |                                                                                                    |  |  |  |  |  |
|                    | 40-42<br>Insertion of option<br>circuit-id forma<br>remote-id format                                                       | t: vlan-mod-port                                                                                                    |  |  |  |  |  |
|                    | Option 82 on untrust<br>Verification of hwad<br>Interface                                                                  | dr field is enabled<br>Trusted Rate limit (pps)                                                                                                    |  |  |  |  |  |
|                    | GigabitEthernet1/0/1<br>GigabitEthernet1/0/2<br>GigabitEthernet1/0/3<br>GigabitEthernet1/0/4                               | yes unlimited<br>yes unlimited                                                                                                    |  |  |  |  |  |
| Related Commands   | Command                                                                                                    | Description                                                                                                    |  |  |  |  |  |
|                    | show ip dhcp snoopin                                                                                                    | g binding Displays the DHCP snooping binding information.                                                                                                    |  |  |  |  |  |

# show ip dhcp snooping binding

Use the **show ip dhcp snooping binding** user EXEC command to display the DHCP snooping binding database and configuration information for all interfaces on a switch.

show ip dhcp snooping binding [ip-address] [mac-address] [interface interface-id] [vlan vlan-id]
 [ | {begin | exclude | include} expression]

| Syntax Description | ip-address                                                                                                    | (Optional) Sp                                                          | ecify the bindi   | ng entry IP addre  | ss.     |                         |  |  |
|--------------------|----------------------------------------------------------------------------------------------------|------------------------------------------------------------------------|-------------------|--------------------|---------|-------------------------|--|--|
|                    | mac-address                                                                                                    | (Optional) Sp                                                          | ecify the bindi   | ng entry MAC ad    | dress.  |                         |  |  |
|                    | interface interface-id                                                                                                    | interface interface-id (Optional) Specify the binding input interface. |                   |                    |         |                         |  |  |
|                    | vlan vlan-id(Optional) Specify the binding entry VLAN.I beginDisplay begins with the line that matches the <i>expression</i> .                                                                                     |                                                                        |                   |                    |         |                         |  |  |
|                    |                                                                                                    |                                                                        |                   |                    |         |                         |  |  |
|                    | exclude                                                                                                    | Display exclu                                                          | ides lines that i | natch the express  | ion.    |                         |  |  |
|                    | include                                                                                                    | Display inclu                                                          | des lines that n  | natch the specifie | d expre | ession.                 |  |  |
|                    | expression                                                                                                    | Expression in                                                          | the output to     | ise as a reference | point.  |                         |  |  |
|                    |                                                                                                    |                                                                        |                   |                    |         |                         |  |  |
|                    |                                                                                                    |                                                                        |                   |                    |         |                         |  |  |
| Command Modes      | User EXEC                                                                                                    |                                                                        |                   |                    |         |                         |  |  |
|                    |                                                                                                    |                                                                        |                   |                    |         |                         |  |  |
|                    | <u></u>                                                                                                    |                                                                        |                   |                    |         |                         |  |  |
| Command History    | Release                                                                                                    | Modification                                                           |                   |                    |         |                         |  |  |
|                    | 12.2(40)EX                                                                                                    | This comman                                                            | d was introduc    | ed.                |         |                         |  |  |
|                    |                                                                                                    |                                                                        |                   |                    |         |                         |  |  |
| Usage Guidelines   | The show in dhen snow                                                                                                    | ning hinding co                                                        | mmand output      | hows only the dy   | nomico  | lly configured hindings |  |  |
| Usaye duluelilles  | The <b>show ip dhcp snooping binding</b> command output shows only the dynamically configured bindings.<br>Use the <b>show ip source binding</b> privileged EXEC command to display the dynamically and statically |                                                                        |                   |                    |         |                         |  |  |
|                    | configured bindings in the DHCP snooping binding database.                                                                                                    |                                                                        |                   |                    |         |                         |  |  |
|                    | If DHCP snooping is enabled and an interface changes to the down state, the switch does not delete the                                                                                                    |                                                                        |                   |                    |         |                         |  |  |
|                    | statically configured bindings.                                                                                                    |                                                                        |                   |                    |         |                         |  |  |
|                    | Expressions are case sensitive. For example, if you enter   exclude output, the lines that contain <i>output</i>                                                                                                   |                                                                        |                   |                    |         |                         |  |  |
|                    | do not appear, but the l                                                                                                    |                                                                        |                   |                    | ,       | X                       |  |  |
|                    |                                                                                                    |                                                                        |                   |                    |         |                         |  |  |
|                    |                                                                                                    |                                                                        |                   |                    |         |                         |  |  |
| Examples           | This example shows ho                                                                                                    | ow to display the                                                      | DHCP snoopir      | ng binding entries | for a s | witch:                  |  |  |
|                    | Switch> <b>show ip dhcp</b><br>MacAddress                                                                                                    | <b>snooping bindi</b><br>IpAddress                                     | Lease(sec)        | Туре               | VLAN    | Interface               |  |  |
|                    |                                                                                                    |                                                                        |                   |                    |         |                         |  |  |
|                    |                                                                                                    | 10.1.2.150                                                             | 9837<br>227       | dhcp-snooping      | 20      | GigabitEthernet2/0/2    |  |  |
|                    | 00:D0:B7:1B:35:DE<br>Total number of bind                                                                                                    | 10.1.2.151<br>ings: 2                                                  | 237               | dhcp-snooping      | 20      | GigabitEthernet2/0/2    |  |  |

This example shows how to display the DHCP snooping binding entries for a specific IP address:

#### Switch> show ip dhcp snooping binding 10.1.2.150

| MacAddress          | IpAddress  | Lease(sec) | Туре          | VLAN | Interface            |
|---------------------|------------|------------|---------------|------|----------------------|
|                     |            |            |               |      |                      |
| 01:02:03:04:05:06   | 10.1.2.150 | 9810       | dhcp-snooping | 20   | GigabitEthernet2/0/1 |
| Total number of bin | dings: 1   |            |               |      |                      |

#### This example shows how to display the DHCP snooping binding entries for a specific MAC address:

| Switch> show ip dho | p snooping bindir | ng 0102.0304. | 0506          |      |                      |
|---------------------|-------------------|---------------|---------------|------|----------------------|
| MacAddress          | IpAddress         | Lease(sec)    | Туре          | VLAN | Interface            |
|                     |                   |               |               |      |                      |
| 01:02:03:04:05:06   | 10.1.2.150        | 9788          | dhcp-snooping | 20   | GigabitEthernet2/0/2 |
| Total number of bir | dings: 1          |               |               |      |                      |

This example shows how to display the DHCP snooping binding entries on a port:

| Switch> show ip dho | p snooping bindin | g interface | gigabitethernet | 2/0/2 |                      |
|---------------------|-------------------|-------------|-----------------|-------|----------------------|
| MacAddress          | IpAddress         | Lease(sec)  | Туре            | VLAN  | Interface            |
|                     |                   |             |                 |       |                      |
| 00:30:94:C2:EF:35   | 10.1.2.151        | 290         | dhcp-snooping   | 20    | GigabitEthernet2/0/2 |
| Total number of bir | ndings: 1         |             |                 |       |                      |

This example shows how to display the DHCP snooping binding entries on VLAN 20:

| Switch> show ip dhc | p snooping bindin | g vlan 20  |               |      |                      |
|---------------------|-------------------|------------|---------------|------|----------------------|
| MacAddress          | IpAddress         | Lease(sec) | Туре          | VLAN | Interface            |
|                     |                   |            |               |      |                      |
| 01:02:03:04:05:06   | 10.1.2.150        | 9747       | dhcp-snooping | 20   | GigabitEthernet2/0/1 |
| 00:00:00:00:00:02   | 10.1.2.151        | 65         | dhcp-snooping | 20   | GigabitEthernet2/0/2 |
| Total number of bin | dings: 2          |            |               |      |                      |

Table 2-27 describes the fields in the show ip dhcp snooping binding command output:

#### Table 2-27show ip dhcp snooping binding Command Output

| Field                    | Description                                                                                                    |  |  |
|--------------------------|----------------------------------------------------------------------------------------------------|--|--|
| MacAddress               | Client hardware MAC address                                                                                                    |  |  |
| IpAddress                | Client IP address assigned from the DHCP server                                                                                                    |  |  |
| Lease(sec)               | Remaining lease time for the IP address                                                                                                    |  |  |
| Туре                     | Binding type                                                                                                    |  |  |
| VLAN                     | VLAN number of the client interface                                                                                                    |  |  |
| Interface                | Interface that connects to the DHCP client host                                                                                                    |  |  |
| Total number of bindings | Total number of bindings configured on the switch                                                                                                    |  |  |
|                          | <b>Note</b> The command output might not show the total number of bindings. For example, if 200 bindings are configured on the switch and you stop the display before all the bindings appear, the total number does not change. |  |  |

#### **Related Commands**

| Command                  | Description                                   |
|--------------------------|-----------------------------------------------|
| ip dhcp snooping binding | Configures the DHCP snooping binding database |
| show ip dhcp snooping    | Displays the DHCP snooping configuration.     |

# show ip dhcp snooping database

Use the **show ip dhcp snooping database** user EXEC command to display the status of the DHCP snooping binding database agent.

show ip dhcp snooping database [detail] [ | {begin | exclude | include} expression]

This command is supported only if your switch is running the IP services feature set.

| Syntax Description | detail     | (Optional) Display detailed status and statistics information.                 |
|--------------------|------------|--------------------------------------------------------------------------------|
|                    | begin      | (Optional) Display begins with the line that matches the <i>expression</i> .   |
|                    | exclude    | (Optional) Display excludes lines that match the <i>expression</i> .           |
|                    | include    | (Optional) Display includes lines that match the specified <i>expression</i> . |
|                    | expression | Expression in the output to use as a reference point.                          |

Command Modes User EXEC

| Command History | Release    | Modification                 |
|-----------------|------------|------------------------------|
|                 | 12.2(40)EX | This command was introduced. |

#### **Examples**

This is an example of output from the show ip dhcp snooping database command:

```
Switch> show ip dhcp snooping database
Agent URL :
Write delay Timer : 300 seconds
Abort Timer : 300 seconds
Agent Running : No
Delay Timer Expiry : Not Running
```

Abort Timer Expiry : Not Running Last Succeded Time : None Last Failed Time : None

Last Failed Reason : No failure recorded.

| Total Attempts       | : | 0 | Startup Failures | : | 0 |
|----------------------|---|---|------------------|---|---|
| Successful Transfers | : | 0 | Failed Transfers | : | 0 |
| Successful Reads     | : | 0 | Failed Reads     | : | 0 |
| Successful Writes    | : | 0 | Failed Writes    | : | 0 |
| Media Failures       | : | 0 |                  |   |   |

This is an example of output from the show ip dhcp snooping database detail command:

```
Switch# show ip dhcp snooping database detail
Agent URL : tftp://10.1.1.1/directory/file
Write delay Timer : 300 seconds
Abort Timer : 300 seconds
Agent Running : No
Delay Timer Expiry : 7 (00:00:07)
Abort Timer Expiry : Not Running
Last Succeded Time : None
Last Failed Time : 17:14:25 UTC Sat Jul 7 2001
Last Failed Reason : Unable to access URL.
Total Attempts
                         21 Startup Failures :
                                                      0
                  :
Successful Transfers :
                         0 Failed Transfers :
                                                     21
Successful Reads :
                         0 Failed Reads :
                                                      0
Successful Writes
                 :
                         0 Failed Writes :
                                                     21
                         0
Media Failures
                 :
First successful access: Read
Last ignored bindings counters :
Binding Collisions : 0
                               Expired leases
                                              :
                                                        0
                          0
Invalid interfaces
                   :
                                                        0
                               Unsupported vlans :
Parse failures
                          0
                   :
Last Ignored Time : None
Total ignored bindings counters:
Binding Collisions : 0
                               Expired leases
                                                        0
                                                :
                        0
0
Invalid interfaces
                  :
                               Unsupported vlans :
                                                        0
Parse failures
                    :
```

#### **Related Commands**

| Command                   | Description                                                              |
|---------------------------|--------------------------------------------------------------------------|
| ip dhcp snooping          | Enables DHCP snooping on a VLAN.                                         |
| ip dhcp snooping database | Configures the DHCP snooping binding database agent or the binding file. |
| show ip dhcp snooping     | Displays DHCP snooping information.                                      |

# show ip dhcp snooping statistics

Use the **show ip dhcp snooping statistics** user EXEC command to display DHCP snooping statistics in summary or detail form.

show ip dhcp snooping statistics [detail] [ | {begin | exclude | include} expression]

| Syntax Description | detail                                                                                                    | (Optional) Display detailed statisti                                                                                                    | cs information.                                                                                                    |  |
|--------------------|----------------------------------------------------------------------------------------------------|----------------------------------------------------------------------------------------------------|----------------------------------------------------------------------------------------------------|--|
|                    | begin                                                                                                    |                                                                                                    |                                                                                                    |  |
|                    | exclude                                                                                                    | (Optional) Display excludes lines that match the <i>expression</i> .                                                                                                    |                                                                                                    |  |
|                    | include                                                                                                    |                                                                                                    | hat match the specified <i>expression</i> .                                                                                                    |  |
|                    | expression                                                                                                    | Expression in the output to use as                                                                                                    | * *                                                                                                    |  |
|                    | 1                                                                                                    | 1 1                                                                                                    | 1                                                                                                    |  |
| Command Modes      | User EXEC                                                                                                    |                                                                                                    |                                                                                                    |  |
| Command History    | Release                                                                                                    | Modification                                                                                                    |                                                                                                    |  |
|                    | 12.2(40)EX                                                                                                    | This command was intro                                                                                                    | oduced.                                                                                                    |  |
|                    |                                                                                                    |                                                                                                    |                                                                                                    |  |
| Usage Guidelines   | -                                                                                                    | are case sensitive. For example, if you<br>r, but the lines that contain <i>Output</i> ap                                                                                                    | enter   <b>exclude output</b> , the lines that contain <i>output</i> pear.                                                                      |  |
|                    | In a switch st statistics cour                                                                                                    | e e                                                                                                    | e stack master. If a new stack master is elected, the                                                                                           |  |
|                    |                                                                                                    |                                                                                                    |                                                                                                    |  |
| Examples           | This is an exa                                                                                                    | ample of output from the <b>show ip dh</b>                                                                                                    | cp snooping statistics command:                                                                                                    |  |
| Examples           |                                                                                                    | ample of output from the <b>show ip dh</b> e                                                                                                    | cp snooping statistics command:                                                                                                    |  |
| Examples           |                                                                                                    | v ip dhcp snooping statistics                                                                                                    | <b>cp snooping statistics</b> command:                                                                                                    |  |
| Examples           | Switch> <b>show</b>                                                                                                    | w ip dhcp snooping statistics                                                                                                    |                                                                                                    |  |
| Examples           | Switch> <b>show</b><br>Packets For<br>Packets Dro                                                                                                    | w ip dhcp snooping statistics                                                                                                    | = 0                                                                                                    |  |
| Examples           | Switch> <b>show</b><br>Packets For<br>Packets Dro<br>Packets Dro                                                                                                    | w <b>ip dhcp snooping statistics</b><br>rwarded<br>ppped<br>ppped From untrusted ports                                                                                                    | = 0<br>= 0                                                                                                    |  |
| Examples           | Switch> <b>show</b><br>Packets For<br>Packets Dro<br>Packets Dro<br><b>This is an exa</b><br>Switch> <b>show</b>                                                                                                    | w <b>ip dhcp snooping statistics</b><br>rwarded<br>ppped<br>ppped From untrusted ports                                                                                                    | = 0<br>= 0<br>= 0<br><b>cp snooping statistics detail</b> command:                                                                              |  |
| Examples           | Switch> show<br>Packets For<br>Packets Dro<br>Packets Dro<br>This is an exa<br>Switch> show<br>Packets Pro                                                                                                    | w ip dhcp snooping statistics<br>rwarded<br>opped<br>opped From untrusted ports<br>ample of output from the show ip dhe<br>w ip dhcp snooping statistics det                                                                                                    | <pre>= 0<br/>= 0<br/>= 0</pre> <pre>cp snooping statistics detail command:</pre>                                                                |  |
| Examples           | Switch> show<br>Packets For<br>Packets Dro<br>Packets Dro<br>This is an exa<br>Switch> show<br>Packets Pro<br>Packets Dro<br>IDB not k                                                                                                    | w ip dhcp snooping statistics<br>rwarded<br>opped<br>popped From untrusted ports<br>ample of output from the show ip dhe<br>w ip dhcp snooping statistics det<br>ocessed by DHCP Snooping<br>opped Because<br>known                                                                                                    | = 0<br>= 0<br>= 0<br>= 0<br>cp snooping statistics detail command:<br>= 0<br>= 0                                                                |  |
| Examples           | Switch> <b>show</b><br>Packets For<br>Packets Dro<br>Packets Dro<br><b>This is an exa</b><br>Switch> <b>show</b><br>Packets Pro<br>Packets Dro<br>IDB not k<br>Queue ful                                                                                                | w ip dhcp snooping statistics<br>rwarded<br>opped<br>popped From untrusted ports<br>ample of output from the show ip dhe<br>w ip dhcp snooping statistics det<br>poessed by DHCP Snooping<br>opped Because<br>known                                                                                                    | = 0<br>= 0<br>= 0<br>cp snooping statistics detail command:<br>ail<br>= 0<br>= 0<br>= 0<br>= 0                                                  |  |
| Examples           | Switch> show<br>Packets For<br>Packets Dro<br>Packets Dro<br>This is an exa<br>Switch> show<br>Packets Pro<br>Packets Dro<br>IDB not k<br>Queue ful<br>Interface                                                                                                    | w ip dhcp snooping statistics<br>rwarded<br>opped<br>opped From untrusted ports<br>ample of output from the show ip dhe<br>w ip dhcp snooping statistics det<br>ocessed by DHCP Snooping<br>opped Because<br>known<br>11<br>e is in errdisabled                                                                                                    | = 0<br>= 0<br>= 0<br>cp snooping statistics detail command:<br>ail<br>= 0<br>= 0<br>= 0<br>= 0<br>= 0                                           |  |
| Examples           | Switch> show<br>Packets For<br>Packets Dro<br>Packets Dro<br>This is an exa<br>Switch> show<br>Packets Pro<br>Packets Dro<br>IDB not k<br>Queue ful<br>Interface<br>Rate limi                                                                                           | w ip dhcp snooping statistics<br>rwarded<br>opped<br>opped From untrusted ports<br>ample of output from the show ip dhe<br>w ip dhcp snooping statistics det<br>ocessed by DHCP Snooping<br>opped Because<br>known<br>11<br>e is in errdisabled<br>it exceeded                                                                                                    | = 0<br>= 0<br>= 0<br>cp snooping statistics detail command:<br>ail<br>= 0<br>= 0<br>= 0<br>= 0<br>= 0<br>= 0<br>= 0                             |  |
| Examples           | Switch> show<br>Packets For<br>Packets Dro<br>Packets Dro<br>This is an exa<br>Switch> show<br>Packets Pro<br>Packets Dro<br>IDB not k<br>Queue ful<br>Interface<br>Rate limi<br>Received                                                                               | w ip dhcp snooping statistics<br>rwarded<br>opped<br>opped From untrusted ports<br>ample of output from the show ip dhe<br>w ip dhcp snooping statistics det<br>ocessed by DHCP Snooping<br>opped Because<br>known<br>11<br>e is in errdisabled<br>it exceeded<br>on untrusted ports                                                                               | = 0<br>= 0<br>= 0<br>= 0<br>cp snooping statistics detail command:<br>ail<br>= 0<br>= 0<br>= 0<br>= 0<br>= 0<br>= 0<br>= 0<br>= 0<br>= 0        |  |
| Examples           | Switch> show<br>Packets For<br>Packets Dro<br>Packets Dro<br>This is an exa<br>Switch> show<br>Packets Pro<br>Packets Dro<br>IDB not k<br>Queue ful<br>Interface<br>Rate limi<br>Received<br>Nonzero g                                                                  | w ip dhcp snooping statistics<br>cwarded<br>opped<br>opped From untrusted ports<br>ample of output from the show ip dhe<br>w ip dhcp snooping statistics det<br>ocessed by DHCP Snooping<br>opped Because<br>known<br>11<br>e is in errdisabled<br>it exceeded<br>on untrusted ports<br>giaddr                                                                     | = 0<br>= 0<br>= 0<br>= 0<br>cp snooping statistics detail command:<br>ail<br>= 0<br>= 0<br>= 0<br>= 0<br>= 0<br>= 0<br>= 0<br>= 0<br>= 0<br>= 0 |  |
| Examples           | Switch> show<br>Packets For<br>Packets Dro<br>Packets Dro<br>This is an exa<br>Switch> show<br>Packets Pro<br>Packets Dro<br>IDB not k<br>Queue ful<br>Interface<br>Rate limi<br>Received<br>Nonzero g<br>Source ma                                                     | w ip dhcp snooping statistics<br>cwarded<br>opped<br>opped From untrusted ports<br>ample of output from the show ip dhe<br>w ip dhcp snooping statistics det<br>ocessed by DHCP Snooping<br>opped Because<br>known<br>11<br>e is in errdisabled<br>it exceeded<br>on untrusted ports<br>giaddr<br>ac not equal to chaddr                                           | = 0<br>= 0<br>= 0<br>cp snooping statistics detail command:<br>ail<br>= 0<br>= 0<br>= 0<br>= 0<br>= 0<br>= 0<br>= 0<br>= 0<br>= 0<br>= 0        |  |
| Examples           | Switch> show<br>Packets For<br>Packets Dro<br>Packets Dro<br>This is an exa<br>Switch> show<br>Packets Pro<br>Packets Dro<br>IDB not k<br>Queue ful<br>Interface<br>Rate limi<br>Received<br>Nonzero Q<br>Source ma<br>Binding m                                        | w ip dhcp snooping statistics<br>cwarded<br>opped<br>opped From untrusted ports<br>ample of output from the show ip dhe<br>w ip dhcp snooping statistics det<br>ocessed by DHCP Snooping<br>opped Because<br>known<br>11<br>e is in errdisabled<br>it exceeded<br>on untrusted ports<br>giaddr<br>ac not equal to chaddr<br>mismatch                               | = 0<br>= 0<br>= 0<br>= 0<br>cp snooping statistics detail command:<br>ail<br>= 0<br>= 0<br>= 0<br>= 0<br>= 0<br>= 0<br>= 0<br>= 0<br>= 0<br>= 0 |  |
| Examples           | Switch> show<br>Packets For<br>Packets Dro<br>Packets Dro<br>This is an exa<br>Switch> show<br>Packets Pro<br>Packets Dro<br>IDB not k<br>Queue ful<br>Interface<br>Rate limi<br>Received<br>Nonzero of<br>Source ma<br>Binding m<br>Insertior                          | w ip dhcp snooping statistics<br>cwarded<br>opped<br>opped From untrusted ports<br>ample of output from the show ip dhe<br>w ip dhcp snooping statistics det<br>ocessed by DHCP Snooping<br>opped Because<br>known<br>11<br>e is in errdisabled<br>it exceeded<br>on untrusted ports<br>giaddr<br>ac not equal to chaddr<br>mismatch<br>n of opt82 fail            | = 0<br>= 0<br>= 0<br>= 0<br>= 0<br>= 0<br>= 0<br>= 0<br>= 0<br>= 0                                                                              |  |
| Examples           | Switch> show<br>Packets For<br>Packets Dro<br>Packets Dro<br>This is an exa<br>Switch> show<br>Packets Pro<br>Packets Dro<br>IDB not k<br>Queue ful<br>Interface<br>Rate limi<br>Received<br>Nonzero Q<br>Source ma<br>Binding m<br>Insertior<br>Interface              | w ip dhcp snooping statistics<br>cwarded<br>opped<br>opped From untrusted ports<br>ample of output from the show ip dhe<br>w ip dhcp snooping statistics det<br>occassed by DHCP Snooping<br>opped Because<br>known<br>11<br>e is in errdisabled<br>it exceeded<br>on untrusted ports<br>giaddr<br>ac not equal to chaddr<br>mismatch<br>n of opt82 fail<br>e Down | = 0<br>= 0<br>= 0<br>= 0<br>= 0<br>= 0<br>= 0<br>= 0<br>= 0<br>= 0                                                                              |  |
| Examples           | Switch> show<br>Packets For<br>Packets Dro<br>Packets Dro<br>This is an exa<br>Switch> show<br>Packets Pro<br>Packets Dro<br>IDB not k<br>Queue ful<br>Interface<br>Rate limi<br>Received<br>Nonzero Q<br>Source ma<br>Binding m<br>Insertior<br>Interface<br>Unknown o | w ip dhcp snooping statistics<br>cwarded<br>opped<br>opped From untrusted ports<br>ample of output from the show ip dhe<br>w ip dhcp snooping statistics det<br>ocessed by DHCP Snooping<br>opped Because<br>known<br>11<br>e is in errdisabled<br>it exceeded<br>on untrusted ports<br>giaddr<br>ac not equal to chaddr<br>mismatch<br>n of opt82 fail            | = 0<br>= 0<br>= 0<br>= 0<br>= 0<br>= 0<br>= 0<br>= 0<br>= 0<br>= 0                                                                              |  |

Table 2-28 shows the DHCP snooping statistics and their descriptions:

| Table 2-28 | DHCP Snooping Statistics |
|------------|--------------------------|
|------------|--------------------------|

| DHCP Snooping Statistic               | Description                                                                                                    |
|---------------------------------------|----------------------------------------------------------------------------------------------------|
| Packets Processed by DHCP Snooping    | Total number of packets handled by DHCP snooping, including forwarded and dropped packets.                                                                                                    |
| Packets Dropped Because IDB not known | Number of errors when the input interface of the packet cannot be determined.                                                                                                    |
| Queue full                            | Number of errors when an internal queue used to<br>process the packets is full. This might happen if<br>DHCP packets are received at an excessively high<br>rate and rate limiting is not enabled on the ingress<br>ports.                                                                                                    |
| Interface is in errdisabled           | Number of times a packet was received on a port<br>that has been marked as error disabled. This might<br>happen if packets are in the processing queue<br>when a port is put into the error-disabled state and<br>those packets are subsequently processed.                                                                                                    |
| Rate limit exceeded                   | Number of times the rate limit configured on the<br>port was exceeded and the interface was put into<br>the error-disabled state.                                                                                                    |
| Received on untrusted ports           | Number of times a DHCP server packet (OFFER, ACK, NAK, or LEASEQUERY) was received on an untrusted port and was dropped.                                                                                                    |
| Nonzero giaddr                        | Number of times the relay agent address field<br>(giaddr) in the DHCP packet received on an<br>untrusted port was not zero, or the <b>no ip dhcp</b><br><b>snooping information option allow-untrusted</b><br>global configuration command is not configured<br>and a packet received on an untrusted port<br>contained option-82 data.                                                                                                    |
| Source mac not equal to chaddr        | Number of times the client MAC address field of<br>the DHCP packet (chaddr) does not match the<br>packet source MAC address and the <b>ip dhcp</b><br><b>snooping verify mac-address</b> global<br>configuration command is configured.                                                                                                    |
| Binding mismatch                      | Number of times a RELEASE or DECLINE<br>packet was received on a port that is different than<br>the port in the binding for that MAC<br>address-VLAN pair. This indicates someone<br>might be trying to spoof the real client, or it could<br>mean that the client has moved to another port on<br>the switch and issued a RELEASE or DECLINE.<br>The MAC address is taken from the chaddr field<br>of the DHCP packet, not the source MAC address<br>in the Ethernet header. |

I

| DHCP Snooping Statistic               | Description                                                                                                    |
|---------------------------------------|----------------------------------------------------------------------------------------------------|
| Insertion of opt82 fail               | Number of times the option-82 insertion into a packet failed. The insertion might fail if the packet with the option-82 data exceeds the size of a single physical packet on the internet.                                                                                                    |
| Interface Down                        | Number of times the packet is a reply to the<br>DHCP relay agent, but the SVI interface for the<br>relay agent is down. This is an unlikely error that<br>occurs if the SVI goes down between sending the<br>client request to the DHCP server and receiving<br>the response.                                                                                                    |
| Unknown output interface              | Number of times the output interface for a DHCF<br>reply packet cannot be determined by either<br>option-82 data or a lookup in the MAC address<br>table. The packet is dropped. This can happen if<br>option 82 is not used and the client MAC address<br>has aged out. If IPSG is enabled with the<br>port-security option and option 82 is not enabled<br>the MAC address of the client is not learned, and<br>the reply packets will be dropped. |
| Reply output port equal to input port | Number of times the output port for a DHCP reply<br>packet is the same as the input port, causing a<br>possible loop. Indicates a possible network<br>misconfiguration or misuse of trust settings on<br>ports.                                                                                                    |
| Packet denied by platform             | Number of times the packet has been denied by a platform-specific registry.                                                                                                    |

| <b>Related Commands</b> | Command                | Description                                                                                                    |
|-------------------------|------------------------|----------------------------------------------------------------------------------------------------|
|                         | clear ip dhcp snooping | Clears the DHCP snooping binding database, the DHCP snooping binding database agent statistics, or the DHCP snooping statistics counters. |

# show ip igmp profile

Use the **show ip igmp profile** privileged EXEC command to display all configured Internet Group Management Protocol (IGMP) profiles or a specified IGMP profile.

show ip igmp profile [profile number] [ | {begin | exclude | include} expression]

| Syntax Description           | profile number                                                                                                    | (Optional) The IGMP profile number to be displayed. The range is 1 to 4294967295. If no profile number is entered, all IGMP profiles are displayed.                                                                                                    |
|------------------------------|----------------------------------------------------------------------------------------------------|----------------------------------------------------------------------------------------------------|
|                              | begin                                                                                                    | (Optional) Display begins with the line that matches the <i>expression</i> .                                                                                                    |
|                              | exclude                                                                                                    | (Optional) Display excludes lines that match the expression.                                                                                                    |
|                              | include                                                                                                    | (Optional) Display includes lines that match the specified expression.                                                                                                    |
|                              | expression                                                                                                    | Expression in the output to use as a reference point.                                                                                                    |
| Command Modes                | Privileged EXEC                                                                                                    |                                                                                                    |
| Command History              | Release                                                                                                    | Modification                                                                                                    |
|                              | 12.2(40)EX                                                                                                    | This command was introduced.                                                                                                    |
| Usage Guidelines             |                                                                                                    | ase sensitive. For example, if you enter <b>  exclude output</b> , the lines that contain <i>output</i> but the lines that contain <i>Output</i> are displayed.                                                                                                    |
| Usage Guidelines<br>Examples | are not displayed,<br>These are example                                                                                                    | but the lines that contain <i>Output</i> are displayed.<br>es of output from the <b>show ip igmp profile</b> privileged EXEC command, with and<br>g a profile number. If no profile number is entered, the display includes all profiles                                                               |
|                              | are not displayed,<br>These are example<br>without specifying<br>configured on the<br>Switch# <b>show ip</b><br>IGMP Profile 40<br>permit                                                                                           | but the lines that contain <i>Output</i> are displayed.<br>es of output from the <b>show ip igmp profile</b> privileged EXEC command, with and<br>g a profile number. If no profile number is entered, the display includes all profiles<br>switch.                                                    |
|                              | are not displayed,<br>These are example<br>without specifying<br>configured on the<br>Switch# show ip<br>IGMP Profile 40<br>permit<br>range 233.1.<br>Switch# show ip<br>IGMP Profile 3<br>range 230.9.<br>IGMP Profile 4<br>permit | but the lines that contain <i>Output</i> are displayed.<br>es of output from the <b>show ip igmp profile</b> privileged EXEC command, with and<br>g a profile number. If no profile number is entered, the display includes all profiles<br>switch.<br><b>igmp profile 40</b><br>1.1 233.255.255.255   |
|                              | are not displayed,<br>These are example<br>without specifying<br>configured on the<br>Switch# show ip<br>IGMP Profile 40<br>permit<br>range 233.1.<br>Switch# show ip<br>IGMP Profile 3<br>range 230.9.<br>IGMP Profile 4<br>permit | <pre>but the lines that contain Output are displayed. es of output from the show ip igmp profile privileged EXEC command, with and g a profile number. If no profile number is entered, the display includes all profiles switch. igmp profile 40 1.1 233.255.255.255 igmp profile 9.0 230.9.9.0</pre> |

## show ip igmp snooping

Use the **show ip igmp snooping** user EXEC command to display the Internet Group Management Protocol (IGMP) snooping configuration of the switch or the VLAN.

show ip igmp snooping [groups | mrouter | querier] [vlan vlan-id] [ | {begin | exclude | include}
expression]

| Syntax Description | groups       | (Optional) See the show ip igmp snooping groups command.                                                     |
|--------------------|--------------|----------------------------------------------------------------------------------------------------|
|                    | mrouter      | (Optional) See the show ip igmp snooping mrouter command.                                                    |
|                    | querier      | (Optional) See the <b>show ip igmp snooping querier</b> command.                                             |
|                    | vlan vlan-id | (Optional) Specify a VLAN; the range is 1 to 1001 and 1006 to 4094 (available only in privileged EXEC mode). |
|                    | begin        | (Optional) Display begins with the line that matches the <i>expression</i> .                                 |
|                    | exclude      | (Optional) Display excludes lines that match the <i>expression</i> .                                         |
|                    | include      | (Optional) Display includes lines that match the specified <i>expression</i> .                               |
|                    | expression   | Expression in the output to use as a reference point.                                                        |
|                    |              |                                                                                                    |

### **Command Modes** User EXEC

| <b>Command History</b> | Release                                                                                               | Modification                                                                                                    |  |  |
|------------------------|----------------------------------------------------------------------------------------------------|----------------------------------------------------------------------------------------------------|--|--|
|                        | 12.2(40)EX                                                                                            | This command was introduced.                                                                                                    |  |  |
| Usage Guidelines       | Use this command to                                                                                   | o display snooping configuration for the switch or for a specific VLAN.                                                                           |  |  |
|                        | VLAN IDs 1002 to 1005 are reserved for Token Ring and FDDI VLANs and cannot be used in IGMP snooping. |                                                                                                    |  |  |
|                        | -                                                                                                    | e sensitive. For example, if you enter l <b>exclude output</b> , the lines that contain <i>output</i> ne lines that contain <i>Output</i> appear. |  |  |
| Examples               |                                                                                                    |                                                                                                    |  |  |
| Examples               | This is an example of characteristics for a                                                           | of output from the <b>show ip igmp snooping vlan 1</b> command. It shows snooping specific VLAN.                                                  |  |  |
| Examples               | characteristics for a                                                                                 | specific VLAN.<br>mp snooping vlan 1                                                                                                    |  |  |

| Vlan 1:                          |            |
|----------------------------------|------------|
|                                  |            |
| IGMP snooping                    | :Enabled   |
| Immediate leave                  | :Disabled  |
| Multicast router learning mode   | :pim-dvmrp |
| Source only learning age timer   | :10        |
| CGMP interoperability mode       | :IGMP_ONLY |
| Last member query interval : 100 |            |

This is an example of output from the show ip igmp snooping command. It displays snooping characteristics for all VLANs on the switch.

| Switch> <b>show ip igmp snoopi</b><br>Global IGMP Snooping config                                                                                          | -                             |                                                                   |
|----------------------------------------------------------------------------------------------------|-------------------------------|-------------------------------------------------------------------|
|                                                                                                    | : Enabled<br>: Disable<br>: 2 | 1                                                                 |
| Vlan 1:                                                                                                    |                               |                                                                   |
| IGMP snooping<br>Immediate leave<br>Multicast router learning m<br>Source only learning age ti<br>CGMP interoperability mode<br>Last member query interval |                               | :Enabled<br>:Disabled<br>:pim-dvmrp<br>:10<br>:IGMP_ONLY<br>: 100 |
| Vlan 2:                                                                                                    |                               |                                                                   |
| IGMP snooping<br>Immediate leave<br>Multicast router learning m<br>Source only learning age ti<br>CGMP interoperability mode<br>Last member query interval |                               | :Enabled<br>:Disabled<br>:pim-dvmrp<br>:10<br>:IGMP_ONLY<br>: 333 |

<output truncated>

### **Related Comman**

| Command                                        | Description                                                                                   |
|------------------------------------------------|-----------------------------------------------------------------------------------------------|
| ip igmp snooping                               | Enables IGMP snooping on the switch or on a VLAN.                                             |
| ip igmp snooping<br>last-member-query-interval | Enables the IGMP snooping configurable-leave timer.                                           |
| ip igmp snooping querier                       | Enables the IGMP querier function in Layer 2 networks.                                        |
| ip igmp snooping report-suppression            | Enables IGMP report suppression.                                                              |
| ip igmp snooping tcn                           | Configures the IGMP topology change notification behavior.                                    |
| ip igmp snooping tcn flood                     | Specifies multicast flooding as the IGMP spanning-tree topology change notification behavior. |
| ip igmp snooping vlan<br>immediate-leave       | Enables IGMP snooping immediate-leave processing on a VLAN.                                   |
| ip igmp snooping vlan mrouter                  | Adds a multicast router port or configures the multicast learning method.                     |

| Command                       | Description                                                                                       |
|-------------------------------|---------------------------------------------------------------------------------------------------|
| ip igmp snooping vlan static  | Statically adds a Layer 2 port as a member of a multicast group.                                  |
| show ip igmp snooping groups  | Displays the IGMP snooping multicast table for the switch.                                        |
| show ip igmp snooping mrouter | Displays IGMP snooping multicast router ports for the switch or for the specified multicast VLAN. |
| show ip igmp snooping querier | Displays the configuration and operation information for the IGMP querier configured on a switch. |

### show ip igmp snooping groups

Use the **show ip igmp snooping groups** privileged EXEC command to display the Internet Group Management Protocol (IGMP) snooping multicast table for the switch or the multicast information. Use with the **vlan** keyword to display the multicast table for a specified multicast VLAN or specific multicast information.

show ip igmp snooping groups vlan vlan-id [ip\_address | count | dynamic [count] | user [count]]
 [ | {begin | exclude | include} expression]

| Syntax Description     | count                      | (Optional) Display the total number of entries for the specified command options instead of the actual entries.                                          |
|------------------------|----------------------------|----------------------------------------------------------------------------------------------------|
|                        | dynamic                    | (Optional) Display entries learned by IGMP snooping.                                                                                                    |
|                        | user                       | Optional) Display only the user-configured multicast entries.                                                                                            |
|                        | ip_address                 | (Optional) Display characteristics of the multicast group with the specified group IP address.                                                           |
|                        | vlan vlan-id               | (Optional) Specify a VLAN; the range is 1 to 1001 and 1006 to 4094.                                                                                      |
|                        | begin                      | (Optional) Display begins with the line that matches the expression.                                                                                     |
|                        | exclude                    | (Optional) Display excludes lines that match the <i>expression</i> .                                                                                     |
|                        | include                    | (Optional) Display includes lines that match the specified <i>expression</i> .                                                                           |
|                        | expression                 | Expression in the output to use as a reference point.                                                                                                    |
| Command Modes          | Privileged EXE             | C                                                                                                    |
| <b>Command History</b> | Release                    | Modification                                                                                                    |
|                        | 12.2(40)EX                 | This command was introduced.                                                                                                    |
|                        |                            |                                                                                                    |
| Usage Guidelines       | Use this comma             | nd to display multicast information or the multicast table.                                                                                              |
|                        | VLAN IDs 1002<br>snooping. | 2 to 1005 are reserved for Token Ring and FDDI VLANs and cannot be used in IGMP                                                                          |
|                        | 1                          | case sensitive. For example, if you enter <b>  exclude output</b> , the lines that contain <i>output</i> ut the lines that contain <i>Output</i> appear. |

show ip igmp snooping groups [count | dynamic [count] | user [count]] [ | {begin | exclude |
 include} expression]

#### Examples

This is an example of output from the **show ip igmp snooping groups** command without any keywords. It displays the multicast table for the switch.

Switch# show ip igmp snooping groups

| Vlan   | Group      | Туре         | Version | Port List            |
|--------|------------|--------------|---------|----------------------|
| 1<br>1 | 224.1.4.4  | igmp<br>igmp |         | Gi1/0/11<br>Gi1/0/11 |
| 2      | 224.0.1.40 | igmp         | v2      | Gi1/0/14             |
| 104    | 224.1.4.2  | igmp         | v2      | Gi2/0/1, Gi2/0/2     |
| 104    | 224.1.4.3  | igmp         | v2      | Gi2/0/1, Gi2/0/2     |

This is an example of output from the **show ip igmp snooping groups count** command. It displays the total number of multicast groups on the switch.

Switch# **show ip igmp snooping groups count** Total number of multicast groups: 2

This is an example of output from the **show ip igmp snooping groups dynamic** command. It shows only the entries learned by IGMP snooping.

| Switch# | show ip igmp | snooping groups | vlan 1 dyna | mic               |
|---------|--------------|-----------------|-------------|-------------------|
| Vlan    | Group        | Туре            | Version     | Port List         |
|         |              |                 |             |                   |
| 104     | 224.1.4.2    | igmp            | v2          | Gi2/0/1, Gi1/0/14 |
| 104     | 224.1.4.3    | igmp            | v2          | Gi2/0/1, Gi1/0/14 |

This is an example of output from the **show ip igmp snooping groups vlan** *vlan-id ip-address* command. It shows the entries for the group with the specified IP address.

| Switch# | show ip igmp | snooping groups | vlan 104 | 224.1.4.2         |
|---------|--------------|-----------------|----------|-------------------|
| Vlan    | Group        | Туре            | Version  | Port List         |
| 104     | 224.1.4.2    | igmp            | v2       | Gi2/0/1, Gi1/0/14 |

| <b>Related Commands</b> | Command                       | Description                                                                                       |
|-------------------------|-------------------------------|---------------------------------------------------------------------------------------------------|
|                         | ip igmp snooping              | Enables IGMP snooping on the switch or on a VLAN.                                                 |
|                         | ip igmp snooping vlan mrouter | Configures a multicast router port.                                                               |
|                         | ip igmp snooping vlan static  | Statically adds a Layer 2 port as a member of a multicast group.                                  |
|                         | show ip igmp snooping         | Displays the IGMP snooping configuration of the switch or the VLAN.                               |
|                         | show ip igmp snooping mrouter | Displays IGMP snooping multicast router ports for the switch or for the specified multicast VLAN. |

# show ip igmp snooping mrouter

Use the **show ip igmp snooping mrouter** privileged EXEC command to display the Internet Group Management Protocol (IGMP) snooping dynamically learned and manually configured multicast router ports for the switch or for the specified multicast VLAN.

show ip igmp snooping mrouter [vlan vlan-id] [ | {begin | exclude | include} expression]

| Syntax Description | vlan vlan-id                                       | (Optional) Specify a VLAN; the range is 1 to 1001 and 1006 to 4094.                                                                                                    |
|--------------------|----------------------------------------------------|----------------------------------------------------------------------------------------------------|
| , ,                | begin                                              | (Optional) Display begins with the line that matches the <i>expression</i> .                                                                                                    |
|                    | exclude                                            | (Optional) Display excludes lines that match the <i>expression</i> .                                                                                                    |
|                    | include                                            | (Optional) Display includes lines that match the specified <i>expression</i> .                                                                                                    |
|                    | expression                                         | Expression in the output to use as a reference point.                                                                                                    |
| Command Modes      | Privileged EXEC                                    |                                                                                                    |
| Command History    | Release                                            | Modification                                                                                                    |
|                    | 12.2(40)EX                                         | This command was introduced.                                                                                                    |
| Usage Guidelines   | VLAN IDs 1002 to<br>snooping.<br>When multicast VL | to display multicast router ports on the switch or for a specific VLAN.<br>1005 are reserved for Token Ring and FDDI VLANs and cannot be used in IGMP<br>AN registration (MVR) is enabled, the <b>show ip igmp snooping mrouter</b> command<br>ticast router information and IGMP snooping information. |
|                    | -                                                  | te sensitive. For example, if you enter l <b>exclude output</b> , the lines that contain <i>output</i> he lines that contain <i>Output</i> appear.                                                                                                    |
| Examples           | -                                                  | of output from the <b>show ip igmp snooping mrouter</b> command. It shows how to puter ports on the switch.                                                                                                    |
|                    | Vlan ports                                         | gmp snooping mrouter                                                                                                    |
|                    | 1 Gi2/0/1(d                                        | limomia)                                                                                                    |

#### **Related Commands**

| Command                       | Description                                                                                                    |  |  |
|-------------------------------|----------------------------------------------------------------------------------------------------|--|--|
| ip igmp snooping              | Enables IGMP snooping on the switch or on a VLAN.                                                                                         |  |  |
| ip igmp snooping vlan mrouter | Adds a multicast router port.                                                                                                    |  |  |
| ip igmp snooping vlan static  | Statically adds a Layer 2 port as a member of a multicast group.<br>Displays the IGMP snooping configuration of the switch or the<br>VLAN |  |  |
| show ip igmp snooping         |                                                                                                    |  |  |
| show ip igmp snooping groups  | Displays IGMP snooping multicast information for the switch or for the specified parameter.                                               |  |  |

# show ip igmp snooping querier

Use the **show ip igmp snooping querier detail** user EXEC command to display the configuration and operation information for the IGMP querier configured on a switch.

show ip igmp snooping querier [detail | vlan vlan-id [detail]] [ | {begin | exclude | include}
expression]

| Syntax Description | detail                                                                                                    | Optional) Display detailed IGMP querier information.                                                                                                    |  |  |  |  |
|--------------------|----------------------------------------------------------------------------------------------------|----------------------------------------------------------------------------------------------------|--|--|--|--|
|                    | vlan vlan-id [detail]                                                                                                    | Optional) Display IGMP querier information for the specified VLAN. The range is 1 to 1001 and 1006 to 4094. Use the <b>detail</b> keyword to display detailed information.                                                                                                    |  |  |  |  |
|                    | begin                                                                                                    | (Optional) Display begins with the line that matches the <i>expression</i> .                                                                                                    |  |  |  |  |
|                    | exclude                                                                                                    | (Optional) Display excludes lines that match the <i>expression</i> .                                                                                                    |  |  |  |  |
|                    | include                                                                                                    | (Optional) Display includes lines that match the specified expression.                                                                                                    |  |  |  |  |
|                    | expression                                                                                                    | Expression in the output to use as a reference point.                                                                                                    |  |  |  |  |
| Command Modes      | User EXEC                                                                                                    |                                                                                                    |  |  |  |  |
| Command History    | Release                                                                                                    | Modification                                                                                                    |  |  |  |  |
|                    | 12.2(40)EX                                                                                                    | This command was introduced.                                                                                                    |  |  |  |  |
| Usage Guidelines   | detected device, also cal<br>multicast routers but has                                                                                                    | <b>nooping querier</b> command to display the IGMP version and the IP address of a lled a <i>querier</i> , that sends IGMP query messages. A subnet can have multiple s only one IGMP querier. In a subnet running IGMPv2, one of the multicast querier. The querier can be a Layer 3 switch. |  |  |  |  |
|                    | the querier was detected                                                                                                    | <b>ping querier</b> command output also shows the VLAN and the interface on which<br>d. If the querier is the switch, the output shows the <i>Port</i> field as <i>Router</i> . If the<br>output shows the port number on which the querier is learned in the <i>Port</i> field.              |  |  |  |  |
|                    | snooping querier comm                                                                                                    | <b>pping querier detail</b> user EXEC command is similar to the <b>show ip igmp</b><br>nand. However, the <b>show ip igmp snooping querier</b> command displays only the<br>recently detected by the switch querier.                                                                          |  |  |  |  |
|                    | The <b>show ip igmp snooping querier detail</b> command displays the device IP address most recently detected by the switch querier and this additional information: |                                                                                                    |  |  |  |  |
|                    | • The elected IGMP of                                                                                                    | querier in the VLAN                                                                                                    |  |  |  |  |
|                    | • The configuration a configured in the V                                                                                                    | and operational information pertaining to the switch querier (if any) that is LAN                                                                                                    |  |  |  |  |
|                    | -                                                                                                    | nsitive. For example, if you enter   <b>exclude output</b> , the lines that contain <i>output</i> nes that contain <i>Output</i> appear.                                                                                                    |  |  |  |  |

| Examples | This is an example of output from the <b>show ip igmp snooping querier</b> command:                            |                                                                         |  |  |  |  |
|----------|----------------------------------------------------------------------------------------------------|-------------------------------------------------------------------------|--|--|--|--|
|          | Switch> <b>show ip igmp snooping</b><br>Vlan IP Address IGMP                                                   | Version Port                                                            |  |  |  |  |
|          | 1 172.20.50.11 v3<br>2 172.20.40.20 v2                                                                         | Gi1/0/1                                                                 |  |  |  |  |
|          | This is an example of output from                                                                              | n the <b>show ip igmp snooping querier detail</b> command               |  |  |  |  |
|          | Switch> <b>show ip igmp snooping</b><br>Vlan IP Address IGMP                                                   | Version Port                                                            |  |  |  |  |
|          | 1 1.1.1.1 v2                                                                                                   | Fa8/0/1                                                                 |  |  |  |  |
|          | Global IGMP switch querier st                                                                                  |                                                                         |  |  |  |  |
|          | admin version<br>source IP address<br>query-interval (sec)<br>max-response-time (sec)<br>guarier timeout (sec) | : 10<br>: 120<br>: 2<br>: 10<br>status                                  |  |  |  |  |
|          | admin state<br>admin version<br>source IP address<br>query-interval (sec)<br>max-response-time (sec)           | : Enabled<br>: 2<br>: 10.1.1.65<br>: 60<br>: 10<br>: 120<br>: 2<br>: 10 |  |  |  |  |

### **Related Commands**

| nands | Command                  | Description                                                                                       |
|-------|--------------------------|---------------------------------------------------------------------------------------------------|
|       | ip igmp snooping         | Enables IGMP snooping on the switch or on a VLAN.                                                 |
|       | ip igmp snooping querier | Enables the IGMP querier function in Layer 2 networks.                                            |
|       | show ip igmp snooping    | Displays IGMP snooping multicast router ports for the switch or for the specified multicast VLAN. |

# show ip source binding

Use the show ip source binding user EXEC command to display the IP source bindings on the switch.

show ip source binding [ip-address] [mac-address] [dhcp-snooping | static] [interface interface-id] [vlan vlan-id] [ | {begin | exclude | include} expression]

This command is supported only if your switch is running the IP services feature set.

| Syntax Description | ip-address                                                                  | (Optional) I                                                                 | Display IP sour        | ce bindings for a     | specific | c IP address.                                           |  |
|--------------------|-----------------------------------------------------------------------------|------------------------------------------------------------------------------|------------------------|-----------------------|----------|---------------------------------------------------------|--|
|                    | mac-address                                                                 | (Optional) I                                                                 | Display IP sour        | ce bindings for a     | specific | c MAC address.                                          |  |
|                    | dhcp-snooping                                                               | (Optional) Display IP source bindings that were learned by DHCP snooping.    |                        |                       |          |                                                         |  |
|                    | static                                                                      | (Optional) I                                                                 | Display static II      | P source bindings     |          |                                                         |  |
|                    | interface interface-id                                                      | l (Optional) I                                                               | Display IP sour        | ce bindings on a s    | pecific  | interface.                                              |  |
|                    | vlan vlan-id                                                                | (Optional) I                                                                 | Display IP sour        | ce bindings on a s    | pecific  | VLAN.                                                   |  |
|                    | begin                                                                       | (Optional) Display begins with the line that matches the <i>expression</i> . |                        |                       |          |                                                         |  |
|                    | exclude                                                                     | (Optional) I                                                                 | Display exclude        | s lines that match    | the ex   | pression.                                               |  |
|                    | include                                                                     | (Optional) I                                                                 | Display include        | s lines that match    | the spo  | ecified expression.                                     |  |
|                    | expression                                                                  | Expression                                                                   | in the output to       | use as a referenc     | e point  | •                                                       |  |
| Command History    | Release                                                                     | Modification                                                                 |                        |                       |          |                                                         |  |
| Command History    | Release                                                                     | Modification                                                                 |                        |                       |          |                                                         |  |
|                    | 12.2(40)EX                                                                  | This comman                                                                  | d was introduc         | ed.                   |          |                                                         |  |
| Usage Guidelines   | The <b>show ip source b</b><br>in the DHCP snooping<br>command to display o | g binding database                                                           | e. Use the <b>show</b> | ip dhcp snoopir       |          | ally configured bindings<br><b>ling</b> privileged EXEC |  |
|                    | Expressions are case s do not appear, but the                               |                                                                              |                        | -                     | ut, the  | lines that contain <i>output</i>                        |  |
| Examples           | This is an example of                                                       | output from the s                                                            | how ip source          | <b>binding</b> comman | d:       |                                                         |  |
|                    | Switch> <b>show ip sou</b><br>MacAddress                                    | <b>rce binding</b><br>IpAddress                                              | Lease(sec)             | Туре                  | VLAN     | Interface                                               |  |
|                    | 00:00:00:0A:00:0B                                                           | 11.0.0.1                                                                     | infinite               | static                | 10       | GigabitEthernet1/0/1                                    |  |

| Related Commands | Command                  | Description                                         |
|------------------|--------------------------|-----------------------------------------------------|
|                  | ip dhcp snooping binding | Configures the DHCP snooping binding database.      |
|                  | ip source binding        | Configures static IP source bindings on the switch. |

### show ip verify source

Use the **show ip verify source** user EXEC command to display the IP source guard configuration on the switch or on a specific interface.

**show ip verify source** [interface interface-id] [ | { begin | exclude | include } expression ]

| Syntax Description | interface int                                                                         | erface-id                                                                                                    | (Optional) Dis                                                                                            | splay IP source g                                                                                                   | guard configuration on                   | a specific interface                                                                     |  |  |
|--------------------|---------------------------------------------------------------------------------------|----------------------------------------------------------------------------------------------------|----------------------------------------------------------------------------------------------------|----------------------------------------------------------------------------------------------------|------------------------------------------|------------------------------------------------------------------------------------------|--|--|
|                    | I begin(Optional) Display begins with the line that matches the <i>expression</i> .   |                                                                                                    |                                                                                                    |                                                                                                    |                                          |                                                                                          |  |  |
|                    | exclude                                                                               | <b>exclude</b> (Optional) Display excludes lines that match the <i>expression</i> .                                 |                                                                                                    |                                                                                                    |                                          |                                                                                          |  |  |
|                    | include                                                                               | include (Optional) Display includes lines that match the specified <i>expression</i> .                              |                                                                                                    |                                                                                                    |                                          |                                                                                          |  |  |
|                    | expression                                                                            |                                                                                                    | Expression in                                                                                             | the output to use                                                                                                   | e as a reference point.                  |                                                                                          |  |  |
| Command Modes      | User EXEC                                                                             |                                                                                                    |                                                                                                    |                                                                                                    |                                          |                                                                                          |  |  |
| Command History    | Release                                                                               |                                                                                                    | Modification                                                                                              |                                                                                                    |                                          |                                                                                          |  |  |
| · · · · · · ·      | 12.2(40)EX                                                                            |                                                                                                    |                                                                                                    | was introduced.                                                                                                    |                                          |                                                                                          |  |  |
| Examples           |                                                                                       | This is an example of output from the <b>show ip verify source</b> command:<br>Switch> <b>show ip verify source</b> |                                                                                                    |                                                                                                    |                                          |                                                                                          |  |  |
|                    |                                                                                       | Filter-type                                                                                                    | Filter-mode                                                                                               | IP-address                                                                                                    |                                          | /lan                                                                                     |  |  |
|                    | gi1/0/1                                                                               | ip                                                                                                    | active                                                                                                    | 10.0.0.1                                                                                                    |                                          | 10                                                                                       |  |  |
|                    | gi1/0/1                                                                               | ip                                                                                                    | active                                                                                                    | deny-all                                                                                                    |                                          | 11-20                                                                                    |  |  |
|                    | gi1/0/2                                                                               | ip                                                                                                    | inactive-t:                                                                                               | -                                                                                                    | _                                        |                                                                                          |  |  |
|                    | gi1/0/3<br>gi1/0/4                                                                    | ip<br>ip-mac                                                                                                    | inactive-no<br>active                                                                                     | o-snooping-vla<br>10.0.0.2                                                                                          | aaaa.bbbb.cccc                           | 10                                                                                       |  |  |
|                    |                                                                                       | _                                                                                                    |                                                                                                    | 11.0.0.1                                                                                                    |                                          | ± U                                                                                      |  |  |
|                    | ai1/0/4                                                                               | ip-mac                                                                                                    | active                                                                                                    |                                                                                                    | aaaa bbbb cccd                           | 11                                                                                       |  |  |
|                    | gi1/0/4<br>gi1/0/4                                                                    | ip-mac<br>ip-mac                                                                                                    | active<br>active                                                                                          |                                                                                                    | aaaa.bbbb.cccd<br>deny-all               | 11<br>12-20                                                                              |  |  |
|                    | gi1/0/4<br>gi1/0/4<br>gi1/0/5                                                         | ip-mac<br>ip-mac<br>ip-mac                                                                                          |                                                                                                    | deny-all<br>10.0.0.3                                                                                                | aaaa.bbbb.cccd<br>deny-all<br>permit-all |                                                                                          |  |  |
|                    | gi1/0/4                                                                               | ip-mac                                                                                                    | active                                                                                                    | deny-all                                                                                                    | deny-all                                 | 12-20                                                                                    |  |  |
|                    | gi1/0/4<br>gi1/0/5<br>gi1/0/5                                                         | ip-mac<br>ip-mac<br>ip-mac                                                                                          | active<br>active<br>active                                                                                | deny-all<br>10.0.0.3                                                                                                | deny-all<br>permit-all<br>permit-all     | 12-20<br>10                                                                              |  |  |
|                    | gi1/0/4<br>gi1/0/5<br>gi1/0/5<br>In the previou<br>• On the G<br>VLAN 10<br>exists on | ip-mac<br>ip-mac<br>ip-mac<br>us example, t<br>igabit Ethern<br>0, IP source g<br>the interface.                    | active<br>active<br>active<br>his is the IP sou<br>tet 1/0/1 interfac<br>guard with IP ac<br>For VLANs 11 | deny-all<br>10.0.0.3<br>deny-all<br>arce guard config<br>ce, DHCP snoop<br>ldress filtering is<br>to 20, the second | deny-all<br>permit-all<br>permit-all     | 12-20<br>10<br>11-20<br>Ns 10 to 20. For<br>erface, and a bindir<br>sult port access con |  |  |

- The Gigabit Ethernet 1/0/2 interface is configured as trusted for DHCP snooping.
- On the Gigabit Ethernet 1/0/3 interface, DHCP snooping is not enabled on the VLANs to which the interface belongs.

- On the Gigabit Ethernet 1/0/4 interface, IP source guard with source IP and MAC address filtering is enabled, and static IP source bindings are configured on VLANs 10 and 11. For VLANs 12 to 20, the default port ACL is applied on the interface for the VLANs on which IP source guard is not configured.
- On the Gigabit Ethernet 1/0/5 interface, IP source guard with source IP and MAC address filtering is enabled and configured with a static IP binding, but port security is disabled. The switch cannot filter source MAC addresses.

This is an example of output on an interface on which IP source guard is disabled:

Switch> show ip verify source gigabitethernet1/0/6 IP source guard is not configured on the interface gi1/0/6.

| <b>Related Commands</b> | Command          | Description                              |
|-------------------------|------------------|------------------------------------------|
|                         | ip verify source | Enables IP source guard on an interface. |

### show ipc

Use the **show ipc** user EXEC command to display Interprocess Communications Protocol (IPC) configuration, status, and statistics on a switch stack or a standalone switch.

show ipc {mcast {appclass | groups | status } | nodes | ports [open] | queue | rpc | session {all |
 rx | tx } [verbose] | status [cumlulative] | zones } [ | {begin | exclude | include } expression]

| Syntax Description | mcast {appclass  <br>groups   status} | Display the IPC multicast routing information. The keywords have these meanings:                                       |
|--------------------|---------------------------------------|----------------------------------------------------------------------------------------------------|
|                    |                                       | • <b>appclass</b> —Display the IPC multicast application classes.                                                      |
|                    |                                       | • groups—Display the IPC multicast groups.                                                                             |
|                    |                                       | • <b>status</b> —Display the IPC multicast routing status.                                                             |
|                    | nodes                                 | Display participating nodes.                                                                                           |
|                    | ports [open]                          | Display local IPC ports. The keyword has this meaning:                                                                 |
|                    |                                       | • <b>open</b> —(Optional) Display only the open ports.                                                                 |
|                    | queue                                 | Display the contents of the IPC transmission queue.                                                                    |
|                    | rpc                                   | Display the IPC remote-procedure statistics.                                                                           |
|                    | session {all   rx   tx}               | Display the IPC session statistics (available only in privileged EXEC mode).<br>The keywords have these meanings:      |
|                    |                                       | • <b>all</b> —Display all the session statistics.                                                                      |
|                    |                                       | • <b>rx</b> —Display the sessions statistics for traffic that the switch receives                                      |
|                    |                                       | • tx—Display the sessions statistics for traffic that the switch forwards.                                             |
|                    | verbose                               | (Optional) Display detailed statistics (available only in privileged EXEC mode).                                       |
|                    | status [cumlulative]                  | Display the status of the local IPC server. The keyword has this meaning:                                              |
|                    |                                       | • <b>cumlulative</b> —(Optional) Display the status of the local IPC server since the switch was started or restarted. |
|                    | zones                                 | Display the participating IPC zones. The switch supports a single IPC zone.                                            |
|                    | begin                                 | (Optional) Display begins with the line that matches the <i>expression</i> .                                           |
|                    | exclude                               | (Optional) Display excludes lines that match the <i>expression</i> .                                                   |
|                    | include                               | (Optional) Display includes lines that match the specified <i>expression</i> .                                         |
|                    | expression                            | Expression in the output to use as a reference point.                                                                  |
| Command Modes      | User EXEC                             |                                                                                                    |
| Command History    | Release                               | Modification                                                                                                    |

| Command History | Release    | Modification                 |
|-----------------|------------|------------------------------|
|                 | 12.2(40)EX | This command was introduced. |

**Usage Guidelines** Expressions are case sensitive. For example, if you enter | **exclude output**, the lines that contain *output* do not appear, but the lines that contain *Output* appear.

| Examples | This example shows how to display the IPC routing status: |
|----------|-----------------------------------------------------------|
|          | Switch> show ipc mcast status                             |

IPC Mcast Status

|                                  |     |         |              | Τx | Rx |   |
|----------------------------------|-----|---------|--------------|----|----|---|
|                                  |     |         |              |    |    |   |
| Total Frames                     |     |         |              | 0  | 0  |   |
| Total control Frames             |     |         |              | 0  | 0  |   |
| Total Frames dropped             |     |         |              | 0  | 0  |   |
| Total control Frames dropped     |     |         |              | 0  | 0  |   |
|                                  |     |         |              |    |    |   |
| Total Reliable messages          |     |         |              | 0  | 0  |   |
| Total Reliable messages acknowle | dge | d       |              | 0  | 0  |   |
| Total Out of Band Messages       |     |         |              | 0  | 0  |   |
| Total Out of Band messages ackno | wle | dged    |              | 0  | 0  |   |
|                                  |     |         |              |    |    |   |
| Total No Mcast groups            |     |         |              | 0  | 0  |   |
|                                  |     |         |              |    |    |   |
| Total Retries                    | 0   | Total 7 | Timeouts     |    |    | 0 |
| Total OOB Retries                | 0   | Total ( | OOB Timeouts |    |    | 0 |
| Total flushes                    | 0   | Total I | No ports     |    |    | 0 |
|                                  |     |         |              |    |    |   |

This example shows how to display the participating nodes:

```
Switch> show ipc nodes
There is 1 node in this IPC realm.
ID Type Name Last Last
Sent Heard
10000 Local IPC Master 0 0
```

This example shows how to display the local IPC ports:

```
Switch> show ipc ports
There are 8 ports defined.
```

```
Port ID
             Туре
                       Name
                                               (current/peak/total)
There are 8 ports defined.
  10000.1 unicast IPC Master:Zone
                      IPC Master:Echo
  10000.2
             unicast
  10000.3
             unicast
                       IPC Master:Control
  10000.4
             unicast
                       IPC Master:Init
            unicast FIB Master:DFS.process_level.msgs
  10000.5
            unicast FIB Master:DFS.interrupt.msgs
  10000.6
  10000.7
            unicast MDFS RP:Statistics
    port_index = 0 seat_id = 0x10000 last sent = 0
                                                       last heard = 0
  0/2/159
                      Slot 1 :MDFS.control.RIL
  10000.8
             unicast
    port_index = 0 seat_id = 0x10000 last sent = 0
                                                        last heard = 0
  0/0/0
RPC packets:current/peak/total
```

This example shows how to display the contents of the IPC retransmission queue:

```
Switch> show ipc queue
There are 0 IPC messages waiting for acknowledgement in the transmit queue.
There are 0 IPC messages waiting for a response.
There are 0 IPC messages waiting for additional fragments.
There are 0 IPC messages currently on the IPC inboundQ.
Messages currently in use
                                                        3
                                              :
Message cache size
                                                     1000
                                              :
Maximum message cache usage
                                              :
                                                     1000
                                     5000 [max]
0 times message cache crossed
Emergency messages currently in use
                                                        0
                                              :
There are 2 messages currently reserved for reply msg.
Inbound message queue depth 0
Zone inbound message queue depth 0
```

This example shows how to display all the IPC session statistics:

| Switch# <b>show ipc session</b><br>Tx Sessions: | all                                                                                |                |
|-------------------------------------------------|------------------------------------------------------------------------------------|----------------|
| Port ID Type                                    | Name                                                                               |                |
|                                                 | MDFS RP:Statistics<br>= Unreliable last sent = 0<br>Msgs returned = 180            | last heard = 0 |
|                                                 | Slot 1 :MDFS.control.RIL<br>= Reliable last sent = 0<br>Msgs returned = 0          | last heard = 0 |
| Rx Sessions:                                    |                                                                                    |                |
| Port ID Type                                    | Name                                                                               |                |
| _                                               | MDFS RP:Statistics<br>_id = 0x10000 last sent = 0<br>. = 180 Msgs returned = 180   | last heard = 0 |
| <pre>port_index = 0 seat</pre>                  | Slot 1 :MDFS.control.RIL<br>_id = 0x10000 last sent = 0<br>. = 0 Msgs returned = 0 | last heard = 0 |

This example shows how to display the status of the local IPC server:

Switch> show ipc status cumulative IPC System Status Time last IPC stat cleared :never This processor is the IPC master server. Do not drop output of IPC frames for test purposes. 1000 IPC Message Headers Cached.

|                         | Rx Side                                          | Tx Side                                                                    |
|-------------------------|--------------------------------------------------|----------------------------------------------------------------------------|
| Frames                  | 12916                                            | 608                                                                        |
| 0                       |                                                  |                                                                            |
| from Local Ports        | 13080                                            | 574                                                                        |
| Protocol Control Frames | 116                                              | 17                                                                         |
| Frames Dropped          | 0                                                | 0                                                                          |
|                         | 0<br>from Local Ports<br>Protocol Control Frames | Frames 12916<br>0<br>from Local Ports 13080<br>Protocol Control Frames 116 |

#### Service Usage

| Total via Unreliable Connection-Less Service       | 12783 | 171 |
|----------------------------------------------------|-------|-----|
| Total via Unreliable Sequenced Connection-Less Svc | 0     | 0   |
| Total via Reliable Connection-Oriented Service     | 17    | 116 |
| <output truncated=""></output>                     |       |     |

### Related Commands

| Command   | Description                                  |
|-----------|----------------------------------------------|
| clear ipc | Clears the IPC multicast routing statistics. |

Cisco Catalyst Blade Switch 3120 for HP Command Reference

# show ipv6 access-list

Use the **show ipv6 access-list** user EXEC command to display the contents of all current IPv6 access lists.

show ipv6 access-list [access-list-name]

```
<u>Note</u>
```

This command is supported only if you have configured a dual IPv4 and IPv6 Switch Database Management (SDM) template on the switch.

| Syntax Description | access-list-name                                                  | (Optional) Name of access list.                                                                                                |  |  |  |
|--------------------|-------------------------------------------------------------------|----------------------------------------------------------------------------------------------------|--|--|--|
| Command Modes      | User EXEC                                                         |                                                                                                    |  |  |  |
| Command History    | Release                                                           | Modification                                                                                                    |  |  |  |
|                    | 12.2(40)EX                                                        | This command was introduced.                                                                                                   |  |  |  |
| Usage Guidelines   | The <b>show ipv6 access-list</b><br>that it is IPv6-specific.     | command provides output similar to the <b>show ip access-list</b> command, except                                              |  |  |  |
|                    | •                                                                 | and IPv6 template, enter the <b>sdm prefer dual-ipv4-and-ipv6</b> { <b>default</b>   <b>vlan</b> ) nand and reload the switch. |  |  |  |
| Examples           | The following output from and outbound:                           | n the show ipv6 access-list command shows IPv6 access lists named inbound                                                      |  |  |  |
|                    |                                                                   | nd<br>eq bgp (8 matches) sequence 10<br>eq telnet (15 matches) sequence 20                                                     |  |  |  |
|                    | Table 2-29 describes the significant fields shown in the display. |                                                                                                    |  |  |  |
|                    | Table 2-29 show ipv                                               | 6 access-list Field Descriptions                                                                                               |  |  |  |
|                    | Field                                                             | Description                                                                                                    |  |  |  |
|                    | IPv6 access list inbound                                          | Name of the IPv6 access list, for example, inbound.                                                                            |  |  |  |
|                    | permit                                                            | Permits any packet that matches the specified protocol type.                                                                   |  |  |  |
|                    | tcp                                                               | tcp Transmission Control Protocol. The higher-level (Layer 4) protocol type                                                    |  |  |  |

that the packet must match.

Equal to ::/0.

any

| Field         | Description                                                                                                    |  |
|---------------|----------------------------------------------------------------------------------------------------|--|
| eq            | An equal operand that compares the source or destination ports of TCP or UDP packets.                                                                                                    |  |
| bgp (matches) | Border Gateway Protocol. The protocol type that the packet is equal to and the number of matches.                                                                                                    |  |
| sequence 10   | Sequence in which an incoming packet is compared to lines in an access<br>list. Access list lines are ordered from first priority (lowest number, for<br>example, 10) to last priority (highest number, for example, 80). |  |

| Table 2-29 | show ipv6 access-list Field Descriptions (continued) |
|------------|------------------------------------------------------|
|            |                                                      |

| Related Commands | Command                | Description                                                                                                    |
|------------------|------------------------|----------------------------------------------------------------------------------------------------|
|                  | clear ipv6 access-list | Resets the IPv6 access list match counters. For syntax information, go to                                        |
|                  |                        | http://www.cisco.com/en/US/products/ps5845/products_command_referen<br>ce_chapter09186a008027e846.html#wp1238563 |
|                  | ipv6 access-list       | Defines an IPv6 access list and puts the switch into IPv6 access-list configuration mode.                        |
|                  | sdm prefer             | Configures an SDM template to optimize system resources based on how the switch is being used.                   |

# show ipv6 dhcp conflict

Use the **show ipv6 dhcp conflict** privileged EXEC commandto display address conflicts found by a Dynamic Host Configuration Protocol for IPv6 (DHCPv6) server when addresses are offered to the client.

### show ipv6 dhcp conflict

| Note               | This command is available only if you have configured a dual IPv4 and IPv6 Switch Database Management (SDM) template on the switch.                                                                                                    |                                                                     |  |
|--------------------|----------------------------------------------------------------------------------------------------|---------------------------------------------------------------------|--|
| Syntax Description | This command has no arguments or keywords.                                                                                                    |                                                                     |  |
| Command Modes      | Privileged EXEC                                                                                                    |                                                                     |  |
| Command History    | Release                                                                                                    | Modification                                                        |  |
|                    | 12.2(46)SE                                                                                                    | This command was introduced.                                        |  |
|                    | global configuration command, and reload the switch.<br>When you configure the DHCPv6 server to detect conflicts, it uses ping. The client uses neig<br>discovery to detect clients and reports to the server through a DECLINE message. If an address<br>is detected, the address is removed from the pool, and the address is not assigned until the adn<br>removes the address from the conflict list. |                                                                     |  |
| Examples           | This is an example of the output from the <b>show ipv6 dhcp conflict</b> command:<br>Switch# <b>show ipv6 dhcp conflict</b><br>Pool 350, prefix 2001:1005::/48<br>2001:1005::10                                                                                                    |                                                                     |  |
| Related Commands   | Command                                                                                                    | Description                                                         |  |
|                    | ipv6 dhcp pool                                                                                                    | Configures a DHCPv6 pool and enters DHCPv6 pool configuration mode. |  |
|                    | clear ipv6 dhcp                                                                                                    | Clears an address conflict from the DHCPv6 server database.         |  |

conflict

### show ipv6 mld snooping

Use the **show ipv6 mld snooping** user EXEC command to display IP version 6 (IPv6) Multicast Listener Discovery (MLD) snooping configuration of the switch or the VLAN.

show ipv6 mld snooping [vlan vlan-id] [ | {begin | exclude | include} expression]

Note

This command is supported only if you have configured a dual IPv4 and IPv6 Switch Database Management (SDM) template on the switch.

| Syntax Description | vlan vlan-id                                                                                                    | (Optional) Specify a VLAN; the range is 1 to 1001 and 1006 to 4094.                        |  |
|--------------------|----------------------------------------------------------------------------------------------------|--------------------------------------------------------------------------------------------|--|
|                    | begin                                                                                                    | gin (Optional) Display begins with the line that matches the <i>expression</i> .           |  |
|                    | exclude (Optional) Display excludes lines that match the <i>expression</i> .                                                                                                    |                                                                                            |  |
|                    | include                                                                                                    | (Optional) Display includes lines that match the specified expression.                     |  |
|                    | expression                                                                                                    | Expression in the output to use as a reference point.                                      |  |
| Command Modes      | User EXEC                                                                                                    |                                                                                            |  |
| Command History    | Release                                                                                                    | Modification                                                                               |  |
|                    | 12.2(40)EX                                                                                                    | This command was introduced.                                                               |  |
|                    | To configure the dual IPv4 and IPv6 template, enter the <b>sdm prefer dual-ipv4-and-ipv6</b> { <b>default   vlan</b> ) global configuration command and reload the switch.<br>Expressions are case sensitive. For example, if you enter   <b>exclude output</b> , the lines that contain <i>output</i> do not appear, but the lines that contain <i>Output</i> appear. |                                                                                            |  |
| Examples           | This is an example of o characteristics for a spe                                                                                                    | output from the <b>show ipv6 mld snooping vlan</b> command. It shows snooping ecific VLAN. |  |
|                    | Switch> <b>show ipv6 ml</b><br>Global MLD Snooping                                                                                                    | configuration:                                                                             |  |
|                    | MLD snooping<br>MLDv2 snooping (minin<br>Listener message supp<br>TCN solicit query<br>TCN flood query coun<br>Robustness variable<br>Last listener query                                                                                                    | pression : Enabled<br>: Disabled<br>t : 2<br>: 3<br>count : 2                              |  |

| Vlan 100:                      |       |         |
|--------------------------------|-------|---------|
|                                |       |         |
| MLD snooping                   | : Dis | abled   |
| MLDv1 immediate leave          | : Dis | abled   |
| Explicit host tracking         | : Ena | .bled   |
| Multicast router learning mode | : pim | n-dvmrp |
| Robustness variable            | : 3   |         |
| Last listener query count      | : 2   |         |
| Last listener query interval   | : 100 | 0       |
|                                |       |         |

This is an example of output from the **show ipv6 mld snooping** command. It displays snooping characteristics for all VLANs on the switch.

| Switch> <b>show ipv6 mld snooping</b><br>Global MLD Snooping configuration:                                                                                                    |                                                                              |  |  |
|----------------------------------------------------------------------------------------------------|------------------------------------------------------------------------------|--|--|
| MLDv2 snooping (minimal)<br>Listener message suppression<br>TCN solicit query<br>TCN flood query count                                                                                                    | : Enabled<br>: Disabled<br>: 2<br>: 3<br>: 2                                 |  |  |
| Vlan 1:<br><br>MLD snooping<br>MLDv1 immediate leave<br>Explicit host tracking<br>Multicast router learning mode<br>Robustness variable<br>Last listener query count<br>Last listener query interval<br><output truncated=""></output> | : Disabled<br>: Disabled<br>: Enabled<br>: pim-dvmrp<br>: 1<br>: 2<br>: 1000 |  |  |
| Vlan 951:<br><br>MLD snooping<br>MLDv1 immediate leave<br>Explicit host tracking<br>Multicast router learning mode<br>Robustness variable<br>Last listener query count<br>Last listener query interval                                 | : Disabled<br>: Disabled<br>: Enabled<br>: pim-dvmrp<br>: 3<br>: 2<br>: 1000 |  |  |

### **Related Commands**

| Command           | Description                                                                                    |
|-------------------|------------------------------------------------------------------------------------------------|
| ipv6 mld snooping | Enables and configures MLD snooping on the switch or on a VLAN.                                |
| sdm prefer        | Configures an SDM template to optimize system resources based on how the switch is being used. |

### show ipv6 mld snooping address

Use the **show ipv6 mld snooping address** user EXEC command to display all or specified IP Version 6 (IPv6) multicast address information maintained by Multicast Listener Discovery (MLD) snooping.

Note

This command is supported only if you have configured a dual IPv4 and IPv6 Switch Database Management (SDM) template on the switch.

#### Syntax Description

|                        | (Optional) Specify a VLAN about which to show MLD snooping multicast address information. The VLAN ID range is 1 to 1001 and 1006 to 4094. |  |
|------------------------|----------------------------------------------------------------------------------------------------|--|
| ipv6-multicast-address | (Optional) Display information about the specified IPv6 multicast address.<br>This keyword is only available when a VLAN ID is entered.    |  |
| count                  | (Optional) Display the number of multicast groups on the switch or in the specified VLAN.                                                  |  |
| dynamic                | (Optional) Display MLD snooping learned group information.                                                                                 |  |
| user                   | (Optional) Display MLD snooping user-configured group information.                                                                         |  |
| begin                  | (Optional) Display begins with the line that matches the <i>expression</i> .                                                               |  |
| exclude                | (Optional) Display excludes lines that match the <i>expression</i> .                                                                       |  |
| include                | (Optional) Display includes lines that match the specified <i>expression</i> .                                                             |  |
| expression             | Expression in the output to use as a reference point.                                                                                      |  |

#### **Command Modes** User EXEC

| Command History | Release    | Modification                 |
|-----------------|------------|------------------------------|
|                 | 12.2(40)EX | This command was introduced. |

#### **Usage Guidelines**

**ines** Use this command to display IPv6 multicast address information.

You can enter an IPv6 multicast address only after you enter a VLAN ID.

VLAN numbers 1002 through 1005 are reserved for Token Ring and FDDI VLANs and cannot be used in MLD snooping.

Use the **dynamic** keyword to display information only about groups that are learned. Use the **user** keyword to display information only about groups that have been configured.

To configure the dual IPv4 and IPv6 template, enter the **sdm prefer dual-ipv4-and-ipv6** {**default** | **vlan**) global configuration command and reload the switch.

Expressions are case sensitive. For example, if you enter | exclude output, the lines that contain *output* do not appear, but the lines that contain *Output* appear.

| This is an example of output from the <b>show snooping address</b> user EXEC command:<br>Switch> <b>show ipv6 mld snooping address</b><br>Vlan Group Type Version Port List |  |  |
|----------------------------------------------------------------------------------------------------|--|--|
|                                                                                                    |  |  |
| This is an example of output from the show snooping address count user EXEC command:                                                                                        |  |  |
| Switch> <b>show ipv6 mld snooping address count</b><br>Total number of multicast groups: 2                                                                                  |  |  |
| This is an example of output from the show snooping address user user EXEC command:                                                                                         |  |  |
| Switch> <b>show ipv6 mld snooping address user</b><br>Vlan Group Type Version Port List                                                                                     |  |  |
| 2 FF12::3 user v2 Gi1/0/2, Gi2/0/2, Gi3/0/1,Gi3/0/3                                                                                                    |  |  |
|                                                                                                    |  |  |

| <b>Related Commands</b> | Command                | Description                                             |
|-------------------------|------------------------|---------------------------------------------------------|
|                         | ipv6 mld snooping vlan | Configures IPv6 MLD snooping on a VLAN.                 |
|                         | sdm prefer             | Configures an SDM template to optimize system resources |
|                         |                        | based on how the switch is being used.                  |

\_\_\_\_\_

### show ipv6 mld snooping mrouter

Use the **show ipv6 mld snooping mrouter** user EXEC command to display dynamically learned and manually configured IP version 6 (IPv6) Multicast Listener Discovery (MLD) router ports for the switch or a VLAN.

show ipv6 mld snooping mrouter [vlan vlan-id] [ | {begin | exclude | include} expression]

```
<u>Note</u>
```

This command is supported only if you have configured a dual IPv4 and IPv6 Switch Database Management (SDM) template on the switch.

| Syntax Description | vlan vlan-id | (Optional) Specify a VLAN; the range is 1 to 1001 and 1006 to 4094.            |
|--------------------|--------------|--------------------------------------------------------------------------------|
|                    | begin        | (Optional) Display begins with the line that matches the <i>expression</i> .   |
|                    | exclude      | (Optional) Display excludes lines that match the <i>expression</i> .           |
|                    | include      | (Optional) Display includes lines that match the specified <i>expression</i> . |
|                    | expression   | Expression in the output to use as a reference point.                          |

### Command Modes User EXEC

| Command History | Release    | Modification                 |
|-----------------|------------|------------------------------|
|                 | 12.2(40)EX | This command was introduced. |
|                 |            |                              |

#### **Usage Guidelines** Use this command to display MLD snooping router ports for the switch or for a specific VLAN.

VLAN numbers 1002 through 1005 are reserved for Token Ring and FDDI VLANs and cannot be used in MLD snooping.

To configure the dual IPv4 and IPv6 template, enter the **sdm prefer dual-ipv4-and-ipv6** {**default** | **vlan**) global configuration command and reload the switch.

Expressions are case sensitive. For example, if you enter | exclude output, the lines that contain *output* do not appear, but the lines that contain *Output* appear.

#### Examples

This is an example of output from the **show ipv6 mld snooping mrouter** command. It displays snooping characteristics for all VLANs on the switch that are participating in MLD snooping.

Switch> show ipv6 mld snooping mrouter Vlan ports

| V 1 0111 | Porce             |
|----------|-------------------|
|          |                   |
| 2        | Gi1/0/11(dynamic) |
| 72       | Gi1/0/11(dynamic) |
| 200      | Gi1/0/11(dynamic) |

This is an example of output from the **show ipv6 mld snooping mrouter vlan** command. It shows multicast router ports for a specific VLAN.

#### **Related Commands**

| Command                                                                                                    | Description                                                                                    |  |
|----------------------------------------------------------------------------------------------------|------------------------------------------------------------------------------------------------|--|
| ipv6 mld snooping                                                                                                    | Enables and configures MLD snooping on the switch or on a VLAN.                                |  |
| <b>ipv6 mld snooping vlan mrouter</b><br><b>interface</b> <i>interface-id</i>   <b>static</b><br><i>ipv6-multicast-address</i> <b>interface</b><br><i>interface-id</i> ] | Configures multicast router ports for a VLAN.                                                  |  |
| sdm prefer                                                                                                    | Configures an SDM template to optimize system resources based on how the switch is being used. |  |

# show ipv6 mld snooping querier

Use the **show ipv6 mld snooping querier** user EXEC command to display IP version 6 (IPv6) Multicast Listener Discovery (MLD) snooping querier-related information most recently received by the switch or the VLAN.

show ipv6 mld snooping querier [vlan vlan-id] [detail] [| {begin | exclude | include} expression]

S,

Note

This command is supported only if you have configured a dual IPv4 and IPv6 Switch Database Management (SDM) template on the switch.

| ax Description | vlan vlan-id                                                                                                    | (Optional) Specify a VLAN; the range is 1 to 1001 and 1006 to 4094.                                                                                                    |
|----------------|----------------------------------------------------------------------------------------------------|----------------------------------------------------------------------------------------------------|
|                | detail                                                                                                    | (Optional) Display MLD snooping detailed querier information for the switch or for the VLAN.                                                                                                    |
|                | begin                                                                                                    | (Optional) Display begins with the line that matches the <i>expression</i> .                                                                                                    |
|                | exclude                                                                                                    | (Optional) Display excludes lines that match the expression.                                                                                                    |
|                | include                                                                                                    | (Optional) Display includes lines that match the specified expression.                                                                                                    |
|                | expression                                                                                                    | Expression in the output to use as a reference point.                                                                                                    |
| mand Modes     | User EXEC                                                                                                    |                                                                                                    |
| mand History   | Release                                                                                                    | Modification                                                                                                    |
|                |                                                                                                    |                                                                                                    |
| je Guidelines  | -                                                                                                    | This command was introduced.<br><b>mld snooping querier</b> command to display the MLD version and IPv6 address of a                                                                                                    |
| je Guidelines  | Use the <b>show ipv6</b><br>detected device tha<br>multiple multicast to<br>The <b>show ipv6 mld</b><br>the querier was dete                                                                                                    |                                                                                                    |
| je Guidelines  | Use the <b>show ipv6</b><br>detected device tha<br>multiple multicast for<br>The <b>show ipv6 mld</b><br>the querier was dete<br>querier is a router, for<br>The output of the <b>sh</b><br>response to a query<br>VLAN values, such<br>information is used                                    | <b>mld snooping querier</b> command to display the MLD version and IPv6 address of a t sends MLD query messages, which is also called a <i>querier</i> . A subnet can have routers but has only one MLD querier. The querier can be a Layer 3 switch. <b>d snooping querier</b> command output also shows the VLAN and interface on which ected. If the querier is the switch, the output shows the <i>Port</i> field as <i>Router</i> . If the                                                                                                    |
| je Guidelines  | Use the <b>show ipv6</b><br>detected device tha<br>multiple multicast for<br>The <b>show ipv6 mld</b><br>the querier was dete<br>querier is a router, for<br>The output of the <b>s</b><br>response to a query<br>VLAN values, such<br>information is used<br>user-configured rob<br>messages. | <b>mld snooping querier</b> command to display the MLD version and IPv6 address of a t sends MLD query messages, which is also called a <i>querier</i> . A subnet can have routers but has only one MLD querier. The querier can be a Layer 3 switch. <b>d snooping querier</b> command output also shows the VLAN and interface on which ected. If the querier is the switch, the output shows the <i>Port</i> field as <i>Router</i> . If the the output shows the port number on which the querier is learned in the <i>Port</i> field. <b>how ipv6 mld snoop querier vlan</b> command displays the information received in a sthe snooping robustness variable on the particular VLAN. This querier lonly on the MASQ message that is sent by the switch. It does not override the |

Expressions are case sensitive. For example, if you enter | exclude output, the lines that contain *output* do not appear, but the lines that contain *Output* appear.

#### Examples

This is an example of output from the **show ipv6 mld snooping querier** command:

```
      Switch> show ipv6 mld snooping querier

      Vlan
      IP Address

      MLD Version Port

      2
      FE80::201:C9FF:FE40:6000 v1

      Gi3/0/1
```

This is an example of output from the **show ipv6 mld snooping querier detail** command:

```
      Switch>
      show ipv6 mld snooping querier detail

      Vlan
      IP Address
      MLD Version Port

      2
      FE80::201:C9FF:FE40:6000 v1
      Gi3/0/1
```

This is an example of output from the show ipv6 mld snooping querier vlan command:

```
Switch> show ipv6 mld snooping querier vlan 2
IP address : FE80::201:C9FF:FE40:6000
MLD version : v1
Port : Gi3/0/1
Max response time : 1000s
```

| <b>Related Commands</b> | Command                                               | Description                                                                                                    |  |  |  |
|-------------------------|-------------------------------------------------------|----------------------------------------------------------------------------------------------------|--|--|--|
|                         | ipv6 mld snooping                                     | Enables and configures IPv6 MLD snooping on the switch or on a VLAN.                                                                  |  |  |  |
|                         | ipv6 mld snooping<br>last-listener-query-count        | Configures the maximum number of queries that the switch sends before aging out an MLD client.                                        |  |  |  |
|                         | ipv6 mld snooping<br>last-listener-query-interv<br>al | Configures the maximum response time after sending out a query that the switch waits before deleting a port from the multicast group. |  |  |  |
|                         | ipv6 mld snooping<br>robustness-variable              | Configures the maximum number of queries that the switch sends befor<br>aging out a multicast address when there is no response.      |  |  |  |
|                         | sdm prefer                                            | Configures an SDM template to optimize system resources based on how the switch is being used.                                        |  |  |  |
|                         | ipv6 mld snooping                                     | Enables and configures IPv6 MLD snooping on the switch or on a VLAN.                                                                  |  |  |  |

### show ipv6 route updated

Use the **show ipv6 route updated command in** user EXEC command to display the current contents of the IPv6 routing table.

| Syntax Description | protocol   | (Optional) Displays routes for the specified routing protocol using any of these keywords:                                                                                                    |
|--------------------|------------|----------------------------------------------------------------------------------------------------|
|                    |            | • bgp                                                                                                    |
|                    |            | • isis                                                                                                    |
|                    |            | • ospf                                                                                                    |
|                    |            | • rip                                                                                                    |
|                    |            | or displays routes for the specified type of route using any of these keywords:                                                                                                    |
|                    |            | • connected                                                                                                    |
|                    |            | • local                                                                                                    |
|                    |            | • static                                                                                                    |
|                    |            | • interface interface id                                                                                                    |
|                    | boot-up    | Display the current contents of the IPv6 routing table.                                                                                                    |
|                    | hh:mm      | Enter the time as a 2-digit number for a 24-hour clock. Make sure to use the colons (:). For example, enter <b>13:32</b>                                                                                             |
|                    | day        | Enter the day of the month. The range is from 1 to 31.                                                                                                    |
|                    | month      | Enter the month in upper case or lower case letters. You can enter the full name of the month, such as <b>January</b> or <b>august</b> , or the first three letters of the month, such as <b>jan</b> or <b>Aug</b> . |
|                    | begin      | (Optional) Display begins with the line that matches the <i>expression</i> .                                                                                                    |
|                    | exclude    | (Optional) Display excludes lines that match the <i>expression</i> .                                                                                                    |
|                    | include    | (Optional) Display includes lines that match the specified expression.                                                                                                    |
|                    | expression | Expression in the output to use as a reference point.                                                                                                    |

Command Modes Privileged EXEC

| Command History | Release    | Modification                 |
|-----------------|------------|------------------------------|
|                 | 12.2(40)EX | This command was introduced. |

| Usage Guidelines | Use the <b>show ipv6 route</b> privileged EXEC command to display the current contents of the IPv6 routing table.                                                                                                    |  |  |  |  |
|------------------|----------------------------------------------------------------------------------------------------|--|--|--|--|
|                  | Expressions are case sensitive. For example, if you enter I exclude output, the lines that contain <i>output</i> do not appear, but the lines that contain <i>Output</i> appear.                                                                                                    |  |  |  |  |
| Examples         | This is an example of output from the <b>show ipv6 route updated rip</b> command.                                                                                                    |  |  |  |  |
|                  | <pre>Switch&gt; show ipv6 route rip updated<br/>IPv6 Routing Table = 12 entries<br/>Codes: C = Connected, L = Local, S = Static, U = Per-user Static route<br/>B = BGP, R = RIP, II = ISIS L1, I2 = ISIS L2<br/>IA = ISIS interarea, IS = ISIS summary<br/>O = OSPF Intra, OI = OSPF Inter, OEI = OSPF ext 1, OE2 = OSPF ext 2<br/>ONI = OSPF NSSA ext 1, ON2 = OSPF NSSA ext 2<br/>R 2001::/64 [120/2]<br/>via FE80::A8BE:CCFF:FE00:8D01, GigabitEthernet1/0/1<br/>Last updated 10:31:10 27 February 2007<br/>R 2004::/64 [120/2]<br/>via FE80::A8BE:CCFF:FE00:9001, GigabitEthernet1/0/2<br/>Last updated 17:23:05 22 February 2007<br/>R 4000::/64 [120/2]<br/>via FE80::A8BE:CCFF:FE00:9001, GigabitEthernet1/0/3<br/>Last updated 17:23:05 22 February 2007<br/>R 5000::/64 [120/2]<br/>via FE80::A8BE:CCFF:FE00:9001, GigabitEthernet1/0/4<br/>Last updated 17:23:05 22 February 2007<br/>R 5001::/64 [120/2]<br/>via FE80::A8BE:CCFF:FE00:9001, GigabitEthernet1/0/4<br/>Last updated 17:23:05 22 February 2007<br/>R 5001::/64 [120/2]<br/>via FE80::A8BE:CCFF:FE00:9001, GigabitEthernet1/0/4<br/>Last updated 17:23:05 22 February 2007<br/>R 5001::/64 [120/2]<br/>via FE80::A8BE:CCFF:FE00:9001, GigabitEthernet1/0/4<br/>Last updated 17:23:05 22 February 2007<br/>R 5001::/64 [120/2]<br/>via FE80::A8BE:CCFF:FE00:9001, GigabitEthernet1/0/5<br/>Last updated 17:23:05 22 February 2007</pre> |  |  |  |  |

| <b>Related Commands</b> | Command         | Description                                                         |
|-------------------------|-----------------|---------------------------------------------------------------------|
|                         | show ipv6 route | Displays the current contents of the IPv6 routing table. For syntax |
|                         |                 | information, select Cisco IOS Software > Command References for the |
|                         |                 | Cisco IOS Software Releases 12.3 Mainline > Cisco IOS IPv6          |
|                         |                 | Command Reference > IPv6 Commands: show ipv6 nat translations       |
|                         |                 | through show ipv6 protocols                                         |

### show l2protocol-tunnel

Use the **show l2protocol-tunnel** user EXEC command to display information about Layer 2 protocol tunnel ports. Displays information for interfaces with protocol tunneling enabled.

show l2protocol-tunnel [interface interface-id] [summary] [ | {begin | exclude | include}
expression]

| Syntax Description               | interface interface-id             | <ul><li>(Optional) Specify the interface for which protocol tunneling information appears. Valid interfaces are physical ports and port channels; the port channel range is 1 to 64.</li><li>(Optional) Display only Layer 2 protocol summary information.</li></ul> |  |  |  |  |
|----------------------------------|------------------------------------|----------------------------------------------------------------------------------------------------|--|--|--|--|
|                                  | summary                            |                                                                                                    |  |  |  |  |
|                                  | begin                              | (Optional) Display begins with the line that matches the <i>expression</i> .                                                                                                    |  |  |  |  |
|                                  | exclude                            | (Optional) Display excludes lines that match the <i>expression</i> .                                                                                                    |  |  |  |  |
|                                  | include                            | (Optional) Display includes lines that match the specified <i>expression</i> .                                                                                                    |  |  |  |  |
|                                  |                                    |                                                                                                    |  |  |  |  |
| Command Madaa                    | expression                         | Expression in the output to use as a reference point.                                                                                                    |  |  |  |  |
| Command Modes<br>Command History | expression<br>User EXEC<br>Release | Expression in the output to use as a reference point. Modification                                                                                                    |  |  |  |  |

- Protocol type to be tunneled
- Shutdown threshold
- Drop threshold

If you enter the **show l2protocol-tunnel** [**interface** *interface-id*] command, only information about the active ports on which all the parameters are configured appears.

If you enter the **show l2protocol-tunnel summary** command, only information about the active ports on which some or all of the parameters are configured appears.

Expressions are case sensitive. For example, if you enter | exclude output, the lines that contain *output* do not appear, but the lines that contain *Output* appear.

### Examples

#### This is an example of output from the show l2protocol-tunnel command:

Switch> show 12protocol-tunnel

COS for Encapsulated Packets: 5 Drop Threshold for Encapsulated Packets: 0

| Port    |      |      | -    | Encapsulation<br>Counter | n Decapsulation<br>Counter | n Drop<br>Counter |
|---------|------|------|------|--------------------------|----------------------------|-------------------|
| Gi3/0/3 |      |      |      |                          |                            |                   |
|         |      |      |      |                          |                            |                   |
|         |      |      |      |                          |                            |                   |
|         | pagp |      |      | 0                        | 242500                     | )                 |
|         | lacp |      |      | 24268                    | 242640                     | )                 |
|         | udld |      |      | 0                        | 897960                     | )                 |
| Gi3/0/4 |      |      |      |                          |                            |                   |
|         |      |      |      |                          |                            |                   |
|         |      |      |      |                          |                            |                   |
|         | pagp | 1000 |      | 24249                    | 242700                     | )                 |
|         | lacp |      |      | 24256                    | 242660                     | )                 |
|         | udld |      |      | 0                        | 897960                     | )                 |
| Gi6/0/1 | cdp  |      |      | 13448                    | 32 13448                   | 320               |
|         |      |      |      |                          |                            |                   |
|         |      |      |      |                          |                            |                   |
|         | pagp | 1000 |      | 0                        | 242500                     | )                 |
|         | lacp | 500  |      | 0                        | 485320                     | )                 |
|         | udld | 300  |      | 44899                    | 448980                     | )                 |
| Gi6/0/2 | cdp  |      |      | 1344                     | 182 1344                   | 1820              |
|         |      |      |      |                          |                            |                   |
|         |      |      |      |                          |                            |                   |
|         | pagp |      | 1000 | 0                        | 242700                     | )                 |
|         | lacp |      |      | 0                        | 485220                     | )                 |
|         | udld | 300  |      | 44899                    | 448980                     | )                 |

#### This is an example of output from the show l2protocol-tunnel summary command:

Switch> show 12protocol-tunnel summary COS for Encapsulated Packets: 5 Drop Threshold for Encapsulated Packets: 0

| Port            | Protocol  | Shutdown<br>Threshold<br>(cdp/stp/vtp)<br>(pagp/lacp/udld) | Drop<br>Threshold<br>(cdp/stp/vtp)<br>(pagp/lacp/udld) | Status |
|-----------------|-----------|------------------------------------------------------------|--------------------------------------------------------|--------|
|                 |           |                                                            | //                                                     | up     |
| 1 51            | -         | //                                                         |                                                        |        |
| Gi4/0/3<br>paqp |           | 1000//                                                     | //                                                     | up     |
| Gi4/0/4         | -         |                                                            | //                                                     | up     |
| pagp            | lacp udld | 1000/ 500/                                                 | //                                                     |        |
| Gi4/0/5         |           | -                                                          | //                                                     | down   |
|                 |           | //                                                         |                                                        | 2      |
| Gi9/0/1         |           | //                                                         | //                                                     | down   |
| pagp<br>Gi9/0/2 |           |                                                            | //                                                     | down   |
| pagp            | )         | //                                                         | 1000//                                                 |        |

| <b>Related Commands</b> | Command                          | Description                                                                      |  |  |
|-------------------------|----------------------------------|----------------------------------------------------------------------------------|--|--|
|                         | clear l2protocol-tunnel counters | Clears counters for protocol tunneling ports.                                    |  |  |
|                         | l2protocol-tunnel                | Enables Layer 2 protocol tunneling for CDP, STP, or VTP packets on an interface. |  |  |
|                         | l2protocol-tunnel cos            | Configures a class of service (CoS) value for tunneled Layer 2 protocol packets. |  |  |

## show lacp

Use the **show lacp** user EXEC command to display Link Aggregation Control Protocol (LACP) channel-group information.

show lacp [channel-group-number] {counters | internal | neighbor | sys-id } [ | {begin | exclude | include} expression]

| Syntax Description | channel-group-number                                                                                                    | (Optional) I                           | Number o                                                                     | f the chan     | nel group.        | The range is 1 to 64.                                   |  |  |  |
|--------------------|----------------------------------------------------------------------------------------------------|----------------------------------------|------------------------------------------------------------------------------|----------------|-------------------|---------------------------------------------------------|--|--|--|
|                    | counters                                                                                                    | Display traf                           | ffic inforn                                                                  | nation.        |                   |                                                         |  |  |  |
|                    | internal                                                                                                    | internal Display internal information. |                                                                              |                |                   |                                                         |  |  |  |
|                    | neighbor                                                                                                    | Display nei                            | ghbor info                                                                   | ormation.      |                   |                                                         |  |  |  |
|                    | sys-id                                                                                                    |                                        | •                                                                            |                | -                 | used by LACP. The system<br>priority and the switch MAC |  |  |  |
|                    | begin                                                                                                    | (Optional) l                           | (Optional) Display begins with the line that matches the <i>expression</i> . |                |                   |                                                         |  |  |  |
|                    | exclude                                                                                                    | (Optional) l                           | Display ex                                                                   | cludes lii     | nes that ma       | tch the <i>expression</i> .                             |  |  |  |
|                    | include                                                                                                    | (Optional) l                           | Display in                                                                   | cludes lir     | es that mat       | tch the specified expression.                           |  |  |  |
|                    | expression                                                                                                    | Expression                             | in the out                                                                   | put to use     | as a refere       | ence point.                                             |  |  |  |
| Command Modes      | User EXEC                                                                                                    |                                        |                                                                              |                |                   |                                                         |  |  |  |
| Command History    | Release                                                                                                    | Modificatio                            | n                                                                            |                |                   |                                                         |  |  |  |
| command mistory    | Image: mountation       12.2(40)EX       This command was introduced.                                                                                                    |                                        |                                                                              |                |                   |                                                         |  |  |  |
| Usage Guidelines   | You can enter any <b>show lacp</b> command to display the active channel-group information. To display                                                                                                    |                                        |                                                                              |                |                   |                                                         |  |  |  |
|                    | specific channel information, enter the <b>show lacp</b> command with a channel-group number.                                                                                                    |                                        |                                                                              |                |                   |                                                         |  |  |  |
|                    | If you do not specify a channel group, information for all channel groups appears.<br>You can enter the <i>channel-group-number</i> option to specify a channel group for all keywords except <b>sys-id</b> . |                                        |                                                                              |                |                   |                                                         |  |  |  |
|                    | Expressions are case sensitive. For example, if you enter   exclude output, the lines that contain <i>output</i> do not appear, but the lines that contain <i>Output</i> appear.                              |                                        |                                                                              |                |                   |                                                         |  |  |  |
| Examples           | This is an example of o                                                                                                    | utput from the                         | show lac                                                                     | o counter      | <b>s</b> user EXE | EC command.                                             |  |  |  |
|                    | Switch> show lacp cou                                                                                                    |                                        |                                                                              |                | _                 |                                                         |  |  |  |
|                    | LACPDU<br>Port Sent R                                                                                                    | Is Ma:<br>Lecv Sent                    | rker<br>Recv                                                                 | Marker<br>Sent | Response<br>Recv  | LACPDUs<br>Pkts Err                                     |  |  |  |
|                    | Channel group:1<br>Gi2/0/1 19 1<br>Gi2/0/2 14 6                                                                                                    | .0 0                                   | 0                                                                            | 0              | 0                 | 0<br>0                                                  |  |  |  |
|                    | G12/0/2 14 0                                                                                                    | 0                                      | U                                                                            | 0              | 0                 | U                                                       |  |  |  |

Table 2-30 describes the fields in the display.

| Table 2-30 | show lacp counters Field Descriptions |
|------------|---------------------------------------|
|------------|---------------------------------------|

| Field                         | Description                                                             |
|-------------------------------|-------------------------------------------------------------------------|
| LACPDUs Sent and Recv         | The number of LACP packets sent and received by a port.                 |
| Marker Sent and Recv          | The number of LACP marker packets sent and received by a port.          |
| Marker Response Sent and Recv | The number of LACP marker response packets sent and received by a port. |
| LACPDUs Pkts and Err          | The number of unknown and illegal packets received by LACP for a port.  |

This is an example of output from the show lacp internal command:

```
Switch> show lacp 1 internal
```

|            | -                                                  | -                                                                                 |                                                                                                    |                                                                             |                                                                                                    |                                                                                                    |
|------------|----------------------------------------------------|-----------------------------------------------------------------------------------|----------------------------------------------------------------------------------------------------|-----------------------------------------------------------------------------|----------------------------------------------------------------------------------------------------|----------------------------------------------------------------------------------------------------|
| F - Device | is reques                                          | sting Fast LACI                                                                   | DUS                                                                                                    |                                                                             |                                                                                                    |                                                                                                    |
| A - Device | is in Act                                          | tive mode                                                                         | P - Devic                                                                                                    | e is in                                                                     | Passive mo                                                                                                    | ode                                                                                                    |
| group 1    |                                                    |                                                                                   |                                                                                                    |                                                                             |                                                                                                    |                                                                                                    |
|            |                                                    | LACP port                                                                         | Admin                                                                                                    | Oper                                                                        | Port                                                                                                    | Port                                                                                                    |
| Flags      | State                                              | Priority                                                                          | Кеу                                                                                                    | Key                                                                         | Number                                                                                                    | State                                                                                                    |
| SA         | bndl                                               | 32768                                                                             | 0x3                                                                                                    | 0x3                                                                         | 0x4                                                                                                    | 0x3D                                                                                                    |
| SA         | bndl                                               | 32768                                                                             | 0x3                                                                                                    | 0x3                                                                         | 0x5                                                                                                    | 0x3D                                                                                                    |
|            | F - Device<br>A - Device<br>group 1<br>Flags<br>SA | F - Device is reques<br>A - Device is in Act<br>group 1<br>Flags State<br>SA bndl | F - Device is requesting Fast LACL<br>A - Device is in Active mode<br>group 1<br>LACP port<br>Flags State Priority<br>SA bndl 32768 | group 1<br>LACP port Admin<br>Flags State Priority Key<br>SA bndl 32768 0x3 | F - Device is requesting Fast LACPDUS<br>A - Device is in Active mode P - Device is in<br>group 1<br>LACP port Admin Oper<br>Flags State Priority Key Key<br>SA bndl 32768 0x3 0x3 | F - Device is requesting Fast LACPDUS<br>A - Device is in Active mode P - Device is in Passive mode<br>group 1<br>LACP port Admin Oper Port<br>Flags State Priority Key Key Number<br>SA bndl 32768 0x3 0x3 0x4 |

Table 2-31 describes the fields in the display:

| Table 2-31 | show lacp internal Field Descriptions |
|------------|---------------------------------------|
|------------|---------------------------------------|

| Field              | Description                                                                                                    |  |
|--------------------|----------------------------------------------------------------------------------------------------|--|
| State              | State of the specific port. These are the allowed values:                                                                                                    |  |
|                    | • – —Port is in an unknown state.                                                                                                    |  |
|                    | • <b>bndl</b> —Port is attached to an aggregator and bundled with other ports.                                                                                                   |  |
|                    | • <b>susp</b> —Port is in a suspended state; it is not attached to any aggregator.                                                                                               |  |
|                    | • <b>hot-sby</b> —Port is in a hot-standby state.                                                                                                    |  |
|                    | • <b>indiv</b> —Port is incapable of bundling with any other port.                                                                                                    |  |
|                    | • <b>indep</b> —Port is in an independent state (not bundled but able to switch data traffic. In this case, LACP is not running on the partner port).                            |  |
|                    | • down—Port is down.                                                                                                    |  |
| LACP Port Priority | Port priority setting. LACP uses the port priority to put ports s<br>in standby mode when there is a hardware limitation that<br>prevents all compatible ports from aggregating. |  |

| Field       | Description                                                                                                    |  |
|-------------|----------------------------------------------------------------------------------------------------|--|
| Admin Key   | Administrative key assigned to this port. LACP automatically<br>generates an administrative key value as a hexadecimal number.<br>The administrative key defines the ability of a port to aggregate<br>with other ports. A port's ability to aggregate with other ports is<br>determined by the port physical characteristics (for example,<br>data rate and duplex capability) and configuration restrictions<br>that you establish. |  |
| Oper Key    | Runtime operational key that is being used by this port. LACP automatically generates this value as a hexadecimal number.                                                                                                    |  |
| Port Number | Port number.                                                                                                    |  |
| Port State  | State variables for the port, encoded as individual bits within single octet with these meanings:                                                                                                    |  |
|             | • bit0: LACP_Activity                                                                                                    |  |
|             | • bit1: LACP_Timeout                                                                                                    |  |
|             | • bit2: Aggregation                                                                                                    |  |
|             | • bit3: Synchronization                                                                                                    |  |
|             | • bit4: Collecting                                                                                                    |  |
|             | • bit5: Distributing                                                                                                    |  |
|             | • bit6: Defaulted                                                                                                    |  |
|             | • bit7: Expired                                                                                                    |  |
|             | <b>Note</b> In the list above, bit7 is the MSB and bit0 is the LSB.                                                                                                    |  |

 Table 2-31
 show lacp internal Field Descriptions (continued)

This is an example of output from the **show lacp neighbor** command:

```
Switch> show lacp neighbor
Flags: S - Device is sending Slow LACPDUs F - Device is sending Fast LACPDUs
       A - Device is in Active mode
                                      P - Device is in Passive mode
Channel group 3 neighbors
Partner's information:
         Partner
                               Partner
                                                           Partner
Port
         System ID
                               Port Number
                                               Age
                                                           Flags
Gi2/0/1
         32768,0007.eb49.5e80 0xC
                                                19s
                                                           SP
         LACP Partner
                              Partner
                                              Partner
          Port Priority
                              Oper Key
                                              Port State
          32768
                              0x3
                                              0x3C
Partner's information:
          Partner
                               Partner
                                                           Partner
Port
          System ID
                               Port Number
                                               Age
                                                           Flags
Gi2/0/2
        32768,0007.eb49.5e80 0xD
                                                15s
                                                           SP
         LACP Partner
                              Partner
                                              Partner
         Port Priority
                              Oper Key
                                              Port State
          32768
                              0x3
                                              0x3C
```

This is an example of output from the **show lacp sys-id** command:

Switch> **show lacp sys-id** 32765,0002.4b29.3a00

The system identification is made up of the system priority and the system MAC address. The first two bytes are the system priority, and the last six bytes are the globally administered individual MAC address associated to the system.

### **Related Commands**

| Command                                                           | Description                                |
|-------------------------------------------------------------------|--------------------------------------------|
| clear lacp                                                        | Clears the LACP channel-group information. |
| lacp port-priority                                                | Configures the LACP port priority.         |
| lacp system-priority         Configures the LACP system priority. |                                            |

## show link state group

Use the **show link state group** privileged EXEC command to display the link-state group information.

show link state group [number] [detail] [ | {begin | exclude | include} expression]

| Syntax Description | number                                                                                                    | (Optional) Number of the link-state group.                                                                                                    |
|--------------------|----------------------------------------------------------------------------------------------------|----------------------------------------------------------------------------------------------------|
|                    | detail                                                                                                    | (Optional) Specify that detailed information appears.                                                                                                    |
|                    | begin                                                                                                    | (Optional) Display begins with the line that matches the expression.                                                                                                    |
|                    | exclude                                                                                                    | (Optional) Display excludes lines that match the <i>expression</i> .                                                                                                    |
|                    | include                                                                                                    | (Optional) Display includes lines that match the specified expression.                                                                                                    |
|                    | expression                                                                                                    | Expression in the output to use as a reference point.                                                                                                    |
| Defaults           | There is no default.                                                                                                    |                                                                                                    |
| Command Modes      | Privileged EXEC                                                                                                    |                                                                                                    |
| Command History    | Release                                                                                                    | Modification                                                                                                    |
|                    | 12.2(40)EX                                                                                                    | This command was introduced.                                                                                                    |
|                    |                                                                                                    |                                                                                                    |
| Usage Guidelines   | command without key                                                                                                    | <b>Ate group</b> command to display the link-state group information. Enter this ywords to display information about all link-state groups. Enter the group number n specific to the group. |
| Usage Guidelines   | command without key<br>to display information<br>Enter the <b>detail</b> keyw<br><b>state group detail</b> co<br>or that have upstream | words to display information about all link-state groups. Enter the group number                                                                                                    |

| Examples | This is an example of output from the <b>show link state group 1</b> command:                                                                                                    |  |  |
|----------|----------------------------------------------------------------------------------------------------|--|--|
|          | Switch> <b>show link state group 1</b><br>Link State Group: 1 Status: Enabled, Down                                                                                               |  |  |
|          | This is an example of output from the show link state group detail command:                                                                                                    |  |  |
|          | Switch> <b>show link state group detail</b><br>(Up):Interface up (Dwn):Interface Down (Dis):Interface disabled                                                                    |  |  |
|          | Link State Group: 1 Status: Enabled, Down<br>Upstream Interfaces : Gi1/0/19(Dwn) Gi1/0/20(Dwn)<br>Downstream Interfaces : Gi1/0/11(Dis) Gi1/0/12(Dis) Gi1/0/13(Dis) Gi1/0/14(Dis) |  |  |
|          | (Up):Interface up (Dwn):Interface Down (Dis):Interface disabled                                                                                                    |  |  |

| <b>Related Commands</b> | Command             | Description                                                                                                    |
|-------------------------|---------------------|----------------------------------------------------------------------------------------------------|
|                         | link state group    | Configures an interface as a member of a link-state group.                                                                                                    |
|                         | link state track    | Enables a link-state group.                                                                                                    |
|                         | show running-config | Displays the operating configuration. For syntax information, use this<br>link to the Cisco IOS Release 12.2 Command Reference listing page:<br>http://www.cisco.com/en/US/products/sw/iosswrel/ps1835/prod_comm<br>and_reference_list.html<br>Select the Cisco IOS Commands Master List, Release 12.2 to navigate<br>to the command. |

## show location

Use the show location user EXEC command to display location information for an endpoint.

show location admin-tag | [ | {begin | exclude | include} expression]

show location civic-location {identifier id number | interface interface-id | static } | {begin |
 exclude | include} expression]

show location elin-location {identifier id number | interface interface-id | static } | {begin |
 exclude | include} expression]

| Syntax Description | admin-tag              | Display administrative tag or site information.                                                                                                    |  |
|--------------------|------------------------|----------------------------------------------------------------------------------------------------|--|
|                    | civic-location         | Display civic location information.                                                                                                    |  |
|                    | elin-location          | Display emergency location information (ELIN).                                                                                                    |  |
|                    | identifier <i>id</i>   | Specify the ID for the civic location or the elin location. The id range is 1 to 4095.                                                                                                    |  |
|                    | interface interface-id | Display location information for the specified interface or all interfaces. Valid interfaces include physical ports.                                                                                                    |  |
|                    | static                 | Display static configuration information.                                                                                                    |  |
|                    | begin                  | <ul> <li>(Optional) Display begins with the line that matches the <i>expression</i>.</li> <li>(Optional) Display excludes lines that match the <i>expression</i>.</li> <li>(Optional) Display includes lines that match the specified <i>expression</i>.</li> </ul> |  |
|                    | exclude<br>  include   |                                                                                                    |  |
|                    |                        |                                                                                                    |  |
|                    | expression             | Expression in the output to use as a reference point.                                                                                                    |  |
| Command Modes      | User EXEC              |                                                                                                    |  |
| Command History    | Release                | Modification                                                                                                    |  |
| Command History    | nelease                | Mounouton                                                                                                    |  |

Expressions are case sensitive. For example, if you enter | exclude output, the lines that contain *output* do not appear, but the lines that contain *Output* appear.

### Examples

This is an example of output from the **show location civic-location** command that displays location information for an interface:

```
Switch> show location civic interface gigabitethernet2/0/1
Civic location information
_____
                      : 1
Identifier
Identifier
County
Street number
                    : Santa Clara
: 3550
Building
                      : 19
Room
                     : C6
Primary road name
                    : Cisco Way
City
                      : San Jose
State
                      : CA
Country
                       : US
```

This is an example of output from the **show location civic-location** command that displays all the civic location information:

Switch> show location civic-location static

| Civic location informat | ion                  |
|-------------------------|----------------------|
| Identifier              | : 1                  |
| County                  | : Santa Clara        |
| Street number           | : 3550               |
| Building                | : 19                 |
| Room                    | : C6                 |
| Primary road name       | : Cisco Way          |
| City                    | : San Jose           |
| State                   | : CA                 |
| Country                 | : US                 |
| Ports                   | : Gi2/0/1            |
|                         |                      |
| Identifier              | : 2                  |
| Street number           | : 24568              |
| Street number suffix    | : West               |
| Landmark                | : Golden Gate Bridge |
| Primary road name       | : 19th Ave           |
| City                    | : San Francisco      |
| Country                 | : US                 |
|                         |                      |

This is an example of output from the **show location elin-location** command that displays the emergency location information:

 ${\tt Switch}{\texttt{>}}$  show location elin-location identifier 1

This is an example of output from the **show location elin static** command that displays all emergency location information:

Switch> show location elin static Elin location information ------Identifier : 1 Elin : 14085553881 Ports : Gi2/0/2 ------Identifier : 2 Elin : 18002228999

### **Related Commands**

| ands | Command                            | Description                                                 |
|------|------------------------------------|-------------------------------------------------------------|
|      | location (global configuration)    | Configures the global location information for an endpoint. |
|      | location (interface configuration) | Configures the location information for an interface.       |

# show logging

Use the **show logging** privileged EXEC command to display the on-board failure logging (OBFL) information.

| Syntax Description | <pre>module [switch-number]</pre>           | (Optional) Display OBFL information about the specified switches.                                                                                                    |
|--------------------|---------------------------------------------|----------------------------------------------------------------------------------------------------|
|                    |                                             | Use the <i>switch-number</i> parameter to specify the switch number, which<br>is the stack member number. If the switch is a standalone switch, the<br>switch number is 1. If the switch is in a stack, the range is 1 to 9,<br>depending on the switch member numbers in the stack. |
|                    |                                             | For more information about this parameter, see the "Usage Guidelines" section for this command.                                                                                                    |
|                    | clilog                                      | Display the OBFL CLI commands that were entered on the standalone switch or specified stack members.                                                                                                    |
|                    | environment                                 | Display the unique device identifier (UDI) information for the<br>standalone switch or specified stack members and for all the connected<br>FRU devices: the product identification (PID), the version<br>identification (VID), and the serial number.                               |
|                    | message                                     | Display the hardware-related system messages generated by the standalone switch or specified stack members.                                                                                                    |
|                    | temperature                                 | Display the temperature of the standalone switch or specified stack members.                                                                                                    |
|                    | uptime                                      | Display the time when the standalone switch or specified stack<br>members start, the reason the switch or specified members restart, and<br>the length of time the standalone switch or specified stack members<br>have been running since they last restarted.                      |
|                    | voltage                                     | Display the system voltages of the standalone switch or the specified switch stack members.                                                                                                    |
|                    | continuous                                  | (Optional) Display the data in the <i>continuous</i> file.                                                                                                    |
|                    | summary                                     | (Optional) Display the data in the summary file.                                                                                                    |
|                    | <b>start</b> <i>hh:mm:ss day month year</i> | (Optional) Display the data from the specified time and date. For more information, see the "Usage Guidelines" section.                                                                                                    |
|                    | end hh:mm:ss day month year                 | (Optional) Display the data up to the specified time and date. For more information, see the "Usage Guidelines" section.                                                                                                    |
|                    | detail                                      | (Optional) Display both the continuous and summary data.                                                                                                    |
|                    | begin                                       | (Optional) Display begins with the line that matches the <i>expression</i> .                                                                                                    |
|                    | exclude                                     | (Optional) Display excludes lines that match the expression.                                                                                                    |
|                    | include                                     | (Optional) Display includes lines that match the specified <i>expression</i> .                                                                                                    |
|                    | expression                                  | Expression in the output to use as a reference point.                                                                                                    |

<u>Note</u>

Though visible in the command-line help strings, the **poe** keyword is not supported.

| Defaults         | There is no defaul                                                                                                    | lt.                                                                                                    |
|------------------|----------------------------------------------------------------------------------------------------|----------------------------------------------------------------------------------------------------|
| Command Modes    | Privileged EXEC                                                                                                    |                                                                                                    |
| Command History  | Release                                                                                                    | Modification                                                                                                    |
|                  | 12.2(40)EX                                                                                                    | This command was introduced.                                                                                                    |
| Usage Guidelines | The continuous fills, which which a summary file, which are a set of the set of the set | abled, the switch records OBFL data in a continuous file that contains all of the data.<br>le is circular. When the continuous file is full, the switch combines the data into a<br>ich is also known as a historical file. Creating the summary file frees up space in the<br>that the switch can write newer data to it. |
|                  | -                                                                                                    | <b>odule</b> <i>switch-number</i> parameter, if you enter the <b>module</b> keyword but do not enter the e switch displays OBFL information about the stack members that support OBFL.                                                                                                    |
|                  |                                                                                                    | <b>end</b> keywords to display data collected only during a particular time period. When <b>rt</b> and <b>end</b> times, follow these guidelines:                                                                                                    |
|                  |                                                                                                    | nter the time as a 2-digit number for a 24-hour clock. Make sure to use the colons (:). enter <b>13:32:45</b> .                                                                                                    |
|                  | • <i>day</i> —Enter th                                                                                                    | he day of the month. The range is from 1 to 31.                                                                                                    |
|                  |                                                                                                    | r the month in upper case or lower case letters. You can enter the full name of the as <b>January</b> or <b>august</b> , or the first three letters of the month, such as <b>jan</b> or <b>Aug</b> .                                                                                                    |
|                  | • <i>year</i> —Enter t                                                                                                    | he year as a 4-digit number, such as 2008. The range is from 1993 to 2035.                                                                                                    |
|                  | -                                                                                                    | ase sensitive. For example, if you enter l <b>exclude output</b> , the lines that contain <i>output</i> but the lines that contain <i>Output</i> are displayed.                                                                                                    |
| Examples         |                                                                                                    | e of output from the <b>show logging onboard clilog continuous</b> command:                                                                                                    |
|                  | Switch# <b>show log</b>                                                                                                    | gging onboard clilog continuous                                                                                                    |
|                  | CLI LOGGING CONT                                                                                                    | TINUOUS INFORMATION                                                                                                    |
|                  | MM/DD/YYYY HH:MN                                                                                                    | 1:SS COMMAND                                                                                                    |
|                  | 05/12/2006 15:33<br>05/12/2006 15:33                                                                                                    | 3:17 show logging onboard temperature detail<br>3:21 show logging onboard voltage detail<br>3:32 show logging onboard poe detail<br>4:09 show logging onboard temperature summary                                                                                                    |
|                  |                                                                                                    | 7:53 no hw-module module logging onboard message level<br>5:13 show logging onboard uptime continuous                                                                                                    |

05/16/2006 13:39:18 show logging onboard uptime summary 05/16/2006 13:45:57 show logging onboard clilog summary

This is an example of output from the **show logging onboard message** command:

#### Switch# show logging onboard message

This is an example of output from the show logging onboard status command:

```
Switch# show logging onboard status
Devices registered with infra
                Slot no.: 0 Subslot no.: 0, Device obf10:
Application name clilog :
                Path : obfl0:
                CLI enable status : enabled
                Platform enable status: enabled
Application name environment :
                Path : obfl0:
                 CLI enable status : enabled
                Platform enable status: enabled
Application name errmsg :
                Path : obfl0:
                CLI enable status : enabled
                Platform enable status: enabled
Application name poe :
                 Path : obfl0:
                 CLI enable status : enabled
                 Platform enable status: enabled
Application name temperature :
                Path : obfl0:
                 CLI enable status : enabled
                Platform enable status: enabled
Application name uptime :
                Path : obfl0:
                 CLI enable status : enabled
                 Platform enable status: enabled
Application name voltage :
                Path : obfl0:
                 CLI enable status : enabled
                 Platform enable status: enabled
```

This is an example of output from the show logging onboard temperature continuous command:

Switch# show logging onboard temperature continuous

| TEMPERATURE CONTINUOUS INFC | RMATION |  |
|-----------------------------|---------|--|
| Sensor                      | ID      |  |
| Board temperature           | 1       |  |
|                             |         |  |
|                             |         |  |

| Time Stamp                     | Senso | r Ten | nperat | ure ( | )C |   |   |   |   |    |    |    |
|--------------------------------|-------|-------|--------|-------|----|---|---|---|---|----|----|----|
| MM/DD/YYYY HH:MM:SS            | 1     | 2     | 3      | 4     | 5  | 6 | 7 | 8 | 9 | 10 | 11 | 12 |
| 05/12/2006 15:33:20            | 35    |       |        |       |    |   |   |   |   |    |    |    |
| 05/12/2006 16:31:21            | 35    |       |        |       |    |   |   |   |   |    |    |    |
| 05/12/2006 17:31:21            | 35    |       |        |       |    |   |   |   |   |    |    |    |
| 05/12/2006 18:31:21            | 35    |       |        |       |    |   |   |   |   |    |    |    |
| 05/12/2006 19:31:21            | 35    |       |        |       |    |   |   |   |   |    |    |    |
| 05/12/2006 20:31:21            | 35    |       |        |       |    |   |   |   |   |    |    |    |
| 05/12/2006 21:29:22            | 35    |       |        |       |    |   |   |   |   |    |    |    |
| 05/12/2006 22:29:22            | 35    |       |        |       |    |   |   |   |   |    |    |    |
| 05/12/2006 23:29:22            | 35    |       |        |       |    |   |   |   |   |    |    |    |
| 05/13/2006 00:29:22            | 35    |       |        |       |    |   |   |   |   |    |    |    |
| 05/13/2006 01:29:22            | 35    |       |        |       |    |   |   |   |   |    |    |    |
| 05/13/2006 02:27:23            | 35    |       |        |       |    |   |   |   |   |    |    |    |
| 05/13/2006 03:27:23            | 35    |       |        |       |    |   |   |   |   |    |    |    |
| 05/13/2006 04:27:23            | 35    |       |        |       |    |   |   |   |   |    |    |    |
| 05/13/2006 05:27:23            | 35    |       |        |       |    |   |   |   |   |    |    |    |
| 05/13/2006 06:27:23            | 35    |       |        |       |    |   |   |   |   |    |    |    |
| 05/13/2006 07:25:24            | 36    |       |        |       |    |   |   |   |   |    |    |    |
| 05/13/2006 08:25:24            | 35    |       |        |       |    |   |   |   |   |    |    |    |
| <output truncated=""></output> |       |       |        |       |    |   |   |   |   |    |    |    |

This is an example of output from the **show logging onboard uptime summary** command:

Switch# show logging onboard uptime summary

| UPTIME SUMMARY INFORMATIO | <br>ON         |              |              |            |
|---------------------------|----------------|--------------|--------------|------------|
| First customer power on   | : 03/01/1993 0 | 0:03:50      |              |            |
| Total uptime              | : 0 years      | 0 weeks 3 da | ays 21 hours | 55 minutes |
| Total downtime            | : 0 years      | 0 weeks 0 da | ays 0 hours  | 0 minutes  |
| Number of resets          | : 2            |              |              |            |
| Number of slot changes    | : 1            |              |              |            |
| Current reset reason      | : 0x0          |              |              |            |
| Current reset timestamp   | : 03/01/1993 0 | 0:03:28      |              |            |
| Current slot              | : 1            |              |              |            |
| Current uptime            | : 0 years      | 0 weeks 0 da | ays 0 hours  | 55 minutes |
| Reset                     |                |              |              |            |
| Reason   Count            |                |              |              |            |
| No historical data to dis | splay          |              |              |            |
|                           |                |              |              |            |

This is an example of output from the show logging onboard voltage summary command:

Switch# show logging onboard voltage summary

| VOLTAGE SUMMARY INFORMATION                                        |                                                      |
|--------------------------------------------------------------------|------------------------------------------------------|
| Number of sensors<br>Sampling frequency<br>Maximum time of storage | : 60 seconds                                         |
| Sensor                                                             | ID   Maximum Voltage                                 |
| 12.00V<br>5.00V<br>3.30V<br>2.50V<br>1.50V                         | 0 12.567<br>1 5.198<br>2 3.439<br>3 2.594<br>4 1.556 |

| 1.20V<br>1.00V                | 5<br>6 | 1.239<br>0.980 |  |
|-------------------------------|--------|----------------|--|
| 0.75V                         | 7      | 0.768          |  |
| Nominal Range                 | Se     | nsor ID        |  |
| No historical data to display |        |                |  |

### Related Commands

| S | Command                                         | Description                                |
|---|-------------------------------------------------|--------------------------------------------|
|   | clear logging                                   | Removes the OBFL data in the flash memory. |
|   | <b>hw-module</b> module [switch-number] logging | Enables OBFL.                              |
|   | onboard                                         |                                            |

# show mac access-group

Use the **show mac access-group** user EXEC command to display the MAC access control lists (ACLs) configured for an interface or a switch.

show mac access-group [interface interface-id] [ | {begin | exclude | include} expression]

| Syntax Description | interface interface-id                                                                                                    | (Optional) Display the MAC ACLs configured on a specific interface. Valid interfaces are physical ports and port channels; the port-channel range is 1 to 64 (available only in privileged EXEC mode). |
|--------------------|----------------------------------------------------------------------------------------------------|----------------------------------------------------------------------------------------------------|
|                    | begin                                                                                                    | (Optional) Display begins with the line that matches the <i>expression</i> .                                                                                                    |
|                    | exclude                                                                                                    | (Optional) Display excludes lines that match the <i>expression</i> .                                                                                                    |
|                    | include                                                                                                    | (Optional) Display includes lines that match the specified expression.                                                                                                    |
|                    | expression                                                                                                    | Expression in the output to use as a reference point.                                                                                                    |
| Command Modes      | User EXEC                                                                                                    |                                                                                                    |
| Command History    | Release                                                                                                    | Modification                                                                                                    |
|                    | 12.2(40)EX                                                                                                    | This command was introduced.                                                                                                    |
| Examples           |                                                                                                    | utput from the <b>show mac-access group</b> user EXEC command. In this display, ess list <i>macl_e1</i> applied; no MAC ACLs are applied to other interfaces.                                          |
|                    | Switch> show mac acce<br>Interface GigabitEthe<br>Inbound access-lis<br>Interface GigabitEthe<br>Inbound access-lis<br>Interface GigabitEthe<br>Inbound access-lis<br>Interface GigabitEthe<br>Inbound access-lis | ernet1/0/1:<br>st is not set<br>ernet1/0/2:<br>st is macl_e1<br>ernet1/0/3:<br>st is not set<br>ernet1/0/4:                                                                                            |
|                    | <output truncated=""></output>                                                                                                    |                                                                                                    |
|                    | This is an example of ou command:                                                                                                    | utput from the <b>show mac access-group interface gigabitethernet1/0/1</b>                                                                                                    |
|                    | Switch# <b>show mac acce</b><br>Interface GigabitEthe<br>Inbound access-lis                                                                                                    |                                                                                                    |

| Related Commands | Command          | Description                                 |
|------------------|------------------|---------------------------------------------|
|                  | mac access-group | Applies a MAC access group to an interface. |

# show mac address-table

Use the **show mac address-table** user EXEC command to display a specific MAC address table static and dynamic entry or the MAC address table static and dynamic entries on a specific interface or VLAN.

show mac address-table [ | {begin | exclude | include} expression]

| Syntax Description           | begin                                                                                                 | 1                                                                                                    | (Optional) Display begins with the line that matches the <i>expression</i> .                                                                                                    |
|------------------------------|----------------------------------------------------------------------------------------------------|----------------------------------------------------------------------------------------------------|----------------------------------------------------------------------------------------------------|
|                              | exclu                                                                                                 | de                                                                                                    | (Optional) Display excludes lines that match the <i>expression</i> .                                                                                                    |
|                              | inclu                                                                                                 | de                                                                                                    | (Optional) Display includes lines that match the specified expression.                                                                                                    |
|                              | expres                                                                                                | sion                                                                                                    | Expression in the output to use as a reference point.                                                                                                    |
| Command Modes                | User E                                                                                                | XEC                                                                                                    |                                                                                                    |
| Command History              | Releas                                                                                                | e                                                                                                    | Modification                                                                                                    |
|                              | 12.2(4                                                                                                | 0)EX                                                                                                    | This command was introduced.                                                                                                    |
| Usage Guidelines             | do not                                                                                                | appear, but the line                                                                                                    | sitive. For example, if you enter I <b>exclude output</b> , the lines that contain <i>outp</i><br>tes that contain <i>Output</i> appear.                                                                                                    |
| -                            | do not<br>This is                                                                                     | appear, but the line                                                                                                    | tput from the <b>show mac address-table</b> command:                                                                                                    |
|                              | do not<br>This is<br>Switch                                                                           | appear, but the line<br>an example of out<br>> <b>show mac addres</b><br>Mac Address T                                                                                                    | tput from the <b>show mac address-table</b> command:                                                                                                    |
|                              | do not<br>This is                                                                                     | appear, but the line<br>an example of outj<br>> <b>show mac addres</b><br>Mac Address T                                                                                                    | tput from the <b>show mac address-table</b> command:<br><b>ass-table</b><br>Table                                                                                                    |
|                              | do not<br>This is<br>Switch<br>Vlan<br>All                                                            | appear, but the line<br>an example of outj<br>> <b>show mac addres</b><br>Mac Address<br>                                                                                                    | tput from the <b>show mac address-table</b> command:<br><b>abs-table</b><br>Table<br>Type Ports<br><br>I STATIC CPU                                                                                                    |
|                              | do not<br>This is<br>Switch<br>Vlan<br>All<br>All                                                     | appear, but the line<br>an example of outj<br>> show mac address<br>Mac Address<br>Mac Address<br>0000.0000.0001<br>0000.0000.0002                                                                                                    | tput from the show mac address-table command:<br>Table<br>Type Ports<br>Type Ports<br>STATIC CPU<br>2 STATIC CPU                                                                                                    |
| -                            | do not<br>This is<br>Switch<br>Vlan<br>All<br>All                                                     | appear, but the line<br>an example of out<br>> show mac address<br>Mac Address<br>Mac Address<br>0000.0000.0001<br>0000.0000.0002<br>0000.0000.                                                                                                    | tput from the show mac address-table command:<br>Table<br>Table<br>Type Ports<br>Type Ports<br>STATIC CPU<br>STATIC CPU<br>STATIC CPU<br>STATIC CPU                                                                                                    |
|                              | do not<br>This is<br>Switch<br>Vlan<br>All<br>All<br>All<br>All                                       | appear, but the line<br>an example of out<br>> show mac address<br>Mac Address<br>Mac Address<br>0000.0000.0001<br>0000.0000.0001<br>0000.0000.0003<br>0000.0000.                                                                                                    | tput from the show mac address-table command:<br>Table<br>Table<br>Type Ports<br>Type Ports<br>STATIC CPU<br>STATIC CPU<br>STATIC CPU<br>STATIC CPU<br>STATIC CPU<br>STATIC CPU                                                                                                    |
| -                            | do not<br>This is<br>Switch<br>Vlan<br>All<br>All<br>All<br>All<br>All                                | appear, but the line<br>an example of out<br>> show mac address<br>Mac Address<br>                                                                                                    | tput from the show mac address-table command:<br>Table<br>Table<br>Type Ports<br>Type Ports<br>Type Ports<br>Type Ports<br>Type Ports<br>Type CPU<br>STATIC CPU<br>STATIC CPU<br>STATIC CPU<br>STATIC CPU<br>STATIC CPU<br>STATIC CPU<br>STATIC CPU<br>STATIC CPU                                                                                                    |
| -                            | do not<br>This is<br>Switch<br>Vlan<br>All<br>All<br>All<br>All                                       | appear, but the line<br>an example of out<br>> show mac address<br>Mac Address<br>Mac Address<br>0000.0000.0001<br>0000.0000.0001<br>0000.0000.0003<br>0000.0000.                                                                                                    | tput from the show mac address-table command:<br>Table<br>Table<br>Type Ports<br>                                                                                                    |
| Usage Guidelines<br>Examples | do not<br>This is<br>Switch<br>Vlan<br>All<br>All<br>All<br>All<br>All<br>All                         | appear, but the line<br>an example of out<br>> show mac address<br>Mac Address<br>Mac Addr | tput from the show mac address-table command:<br>Table<br>Table<br>Type Ports<br>Type Ports<br>Type |
|                              | do not<br>This is<br>Switch<br>Vlan<br><br>All<br>All<br>All<br>All<br>All<br>All<br>All<br>All       | appear, but the line<br>an example of out<br>> show mac address<br>Mac Address<br>                                                                                                    | tput from the show mac address-table command:<br>Table<br>Table<br>Type Ports<br>                                                                                                    |
|                              | do not<br>This is<br>Switch<br>Vlan<br><br>All<br>All<br>All<br>All<br>All<br>All<br>All<br>All<br>Al | appear, but the line<br>an example of out<br>> show mac address<br>Mac Address<br>Mac Addr | tput from the show mac address-table command:<br>Table<br>Table<br>Type Ports<br>                                                                                                    |
|                              | do not<br>This is<br>Switch<br>Vlan<br><br>All<br>All<br>All<br>All<br>All<br>All<br>All<br>All<br>Al | appear, but the line<br>an example of out<br>> show mac address<br>Mac Address<br>Mac Addr | tput from the show mac address-table command:<br>Table<br>Table<br>Type Ports<br>Type Ports<br>Type |

Total Mac Addresses for this criterion: 12

| <b>Related Commands</b> | Command                             | Description                                                                                                    |
|-------------------------|-------------------------------------|----------------------------------------------------------------------------------------------------|
|                         | clear mac address-table dynamic     | Deletes from the MAC address table a specific dynamic<br>address, all dynamic addresses on a particular interface, or all<br>dynamic addresses on a particular VLAN. |
|                         | show mac address-table aging-time   | Displays the aging time in all VLANs or the specified VLAN.                                                                                                    |
|                         | show mac address-table count        | Displays the number of addresses present in all VLANs or the specified VLAN.                                                                                         |
|                         | show mac address-table dynamic      | Displays dynamic MAC address table entries only.                                                                                                    |
|                         | show mac address-table interface    | Displays the MAC address table information for the specified interface.                                                                                              |
|                         | show mac address-table notification | Displays the MAC address notification settings for all interfaces or the specified interface.                                                                        |
|                         | show mac address-table static       | Displays static MAC address table entries only.                                                                                                    |
|                         | show mac address-table vlan         | Displays the MAC address table information for the specified VLAN.                                                                                                   |

### show mac address-table address

Use the **show mac address-table address** user EXEC command to display MAC address table information for the specified MAC address.

show mac address-table address mac-address [interface interface-id] [vlan vlan-id] [ | {begin |
 exclude | include} expression]

| Image: Second state     Image: Second state       Image: Second state     Image: Second state       Imag | nac-address<br>nterface interface-id<br>lan vlan-id<br>begin<br>exclude<br>include<br>xpression<br>ser EXEC<br>elease<br>2.2(40)EX | Specify the 48-bit MAC address; the valid format is H.H.H.         (Optional) Display information for a specific interface. Valid interfaces include physical ports and port channels.         (Optional) Display entries for the specific VLAN only. The range is 1 to 4094.         (Optional) Display begins with the line that matches the <i>expression</i> .         (Optional) Display excludes lines that match the <i>expression</i> .         (Optional) Display includes lines that match the specified <i>expression</i> .         Expression in the output to use as a reference point.         Modification         This command was introduced. |
|----------------------------------------------------------------------------------------------------|----------------------------------------------------------------------------------------------------|----------------------------------------------------------------------------------------------------|
| vi         II         II         II         II         II         II         II         II         II         III         III         III         III         III         III         III         III         III         III         III         III         III         III         III         IIII         IIII         IIII         IIII         IIIIIIIIIIIIIIIIIIIIIIIIIIIIIIIIIIII                                                                                                    | lan vlan-id<br>begin<br>exclude<br>include<br>xpression                                                                            | <ul> <li>include physical ports and port channels.</li> <li>(Optional) Display entries for the specific VLAN only. The range is 1 to 4094.</li> <li>(Optional) Display begins with the line that matches the <i>expression</i>.</li> <li>(Optional) Display excludes lines that match the <i>expression</i>.</li> <li>(Optional) Display includes lines that match the specified <i>expression</i>.</li> <li>Expression in the output to use as a reference point.</li> </ul>                                                                                                    |
| Command Modes Us Command History R 11 1 1 1 1 1 1 1 1 1 1 1 1 1 1 1 1 1                                                                                                     | begin<br>exclude<br>include<br>xpression<br>ser EXEC<br>elease                                                                     | to 4094.         (Optional) Display begins with the line that matches the <i>expression</i> .         (Optional) Display excludes lines that match the <i>expression</i> .         (Optional) Display includes lines that match the specified <i>expression</i> .         Expression in the output to use as a reference point.                                                                                                    |
| I         I         I <td< td=""><td>exclude<br/>include<br/>xpression<br/>ser EXEC<br/>elease</td><td>(Optional) Display excludes lines that match the <i>expression</i>.         (Optional) Display includes lines that match the specified <i>expression</i>.         Expression in the output to use as a reference point.         Modification</td></td<>                                                                                                    | exclude<br>include<br>xpression<br>ser EXEC<br>elease                                                                              | (Optional) Display excludes lines that match the <i>expression</i> .         (Optional) Display includes lines that match the specified <i>expression</i> .         Expression in the output to use as a reference point.         Modification                                                                                                    |
| I i         Command Modes       Us         Command History       Row         I       I         Usage Guidelines       Ex                                                                                                    | include<br>xpression<br>ser EXEC<br>elease                                                                                         | (Optional) Display includes lines that match the specified <i>expression</i> .<br>Expression in the output to use as a reference point.<br>Modification                                                                                                    |
| Command Modes Us Command History R 12 Usage Guidelines Ex                                                                                                    | xpression<br>ser EXEC<br>elease                                                                                                    | Expression in the output to use as a reference point. Modification                                                                                                    |
| Command Modes Us Command History R 12 Usage Guidelines Ex                                                                                                    | ser EXEC<br>elease                                                                                                    | Modification                                                                                                    |
| Command History R<br>12<br>Usage Guidelines Ex                                                                                                    | elease                                                                                                    |                                                                                                    |
| Command History R<br>12<br>Usage Guidelines Ex                                                                                                    | elease                                                                                                    |                                                                                                    |
| Usage Guidelines Ex                                                                                                    |                                                                                                    |                                                                                                    |
| Usage Guidelines Ex                                                                                                    |                                                                                                    |                                                                                                    |
| Usage Guidelines Ex                                                                                                    | 2.2(40)EX                                                                                                    | This command was introduced.                                                                                                    |
| dc                                                                                                    | 1                                                                                                    | nsitive. For example, if you enter   exclude output, the lines that contain output                                                                                                    |
| <b>-</b>                                                                                                    |                                                                                                    | ines that contain <i>Output</i> appear.                                                                                                    |
| Examples Th                                                                                                    | als is an example of ou                                                                                                    | utput from the <b>show mac address-table address</b> command:                                                                                                    |
| Sw<br>                                                                                                    | Mac Address                                                                                                    | ress-table address 0002.4b28.c482<br>s Table                                                                                                    |
|                                                                                                    | lan Mac Address                                                                                                    | Type Ports                                                                                                    |
|                                                                                                    | All 0002.4b28.c48                                                                                                    |                                                                                                    |

| <b>Related Commands</b> | Command                             | Description                                                                                   |
|-------------------------|-------------------------------------|-----------------------------------------------------------------------------------------------|
|                         | show mac address-table aging-time   | Displays the aging time in all VLANs or the specified VLAN.                                   |
|                         | show mac address-table count        | Displays the number of addresses present in all VLANs or the specified VLAN.                  |
|                         | show mac address-table dynamic      | Displays dynamic MAC address table entries only.                                              |
|                         | show mac address-table interface    | Displays the MAC address table information for the specified interface.                       |
|                         | show mac address-table notification | Displays the MAC address notification settings for all interfaces or the specified interface. |
|                         | show mac address-table static       | Displays static MAC address table entries only.                                               |
|                         | show mac address-table vlan         | Displays the MAC address table information for the specified VLAN.                            |

## show mac address-table aging-time

Use the **show mac address-table aging-time** user EXEC command to display the aging time of a specific address table instance, all address table instances on a specified VLAN or, if a specific VLAN is not specified, on all VLANs.

**show mac address-table aging-time** [vlan *vlan-id*] [ | {begin | exclude | include} expression]

| Syntax Description | vlan vlan-id                              | (Optional) Display aging time information for a specific VLAN. The range is 1 to 4094.                                                              |
|--------------------|-------------------------------------------|----------------------------------------------------------------------------------------------------|
|                    | begin                                     | (Optional) Display begins with the line that matches the <i>expression</i> .                                                                        |
|                    | exclude                                   | (Optional) Display excludes lines that match the <i>expression</i> .                                                                                |
|                    | include                                   | (Optional) Display includes lines that match the specified expression.                                                                              |
|                    | expression                                | Expression in the output to use as a reference point.                                                                                               |
| Command Modes      | User EXEC                                 |                                                                                                    |
| Command History    | Release                                   | Modification                                                                                                    |
|                    | 12.2(40)EX                                | This command was introduced.                                                                                                    |
|                    | do not appear, but t                      | se sensitive. For example, if you enter <b>  exclude output</b> , the lines that contain <i>output</i> the lines that contain <i>Output</i> appear. |
| Examples           | -                                         | of output from the <b>show mac address-table aging-time</b> command:                                                                                |
|                    | Vlan Aging Tim                            |                                                                                                    |
|                    | 1 300                                     |                                                                                                    |
|                    | This is an example                        | of output from the <b>show mac address-table aging-time vlan 10</b> command:                                                                        |
|                    | Switch> <b>show mac</b><br>Vlan Aging Tim | address-table aging-time vlan 10<br>ne                                                                                                    |
|                    |                                           |                                                                                                    |

| <b>Related Commands</b> | Command                                | Description                                                                                                    |
|-------------------------|----------------------------------------|----------------------------------------------------------------------------------------------------|
|                         | mac address-table aging-time           | Sets the length of time that a dynamic entry remains in the MAC address table after the entry is used or updated. |
|                         | show mac address-table address         | Displays MAC address table information for the specified MAC address.                                             |
|                         | show mac address-table count           | Displays the number of addresses present in all VLANs or the specified VLAN.                                      |
|                         | show mac address-table dynamic         | Displays dynamic MAC address table entries only.                                                                  |
|                         | show mac address-table interface       | Displays the MAC address table information for the specified interface.                                           |
|                         | show mac address-table<br>notification | Displays the MAC address notification settings for all interfaces or the specified interface.                     |
|                         | show mac address-table static          | Displays static MAC address table entries only.                                                                   |
|                         | show mac address-table vlan            | Displays the MAC address table information for the specified VLAN.                                                |

## show mac address-table count

Use the **show mac address-table count** user EXEC command to display the number of addresses present in all VLANs or the specified VLAN.

show mac address-table count [vlan vlan-id] [ | {begin | exclude | include} expression]

| Syntax Description           | vlan vlan-id                                           | (Optional) Display the number of addresses for a specific VLAN. The range is 1 to 4094.                                                                                                    |
|------------------------------|--------------------------------------------------------|----------------------------------------------------------------------------------------------------|
|                              | begin                                                  | (Optional) Display begins with the line that matches the <i>expression</i> .                                                                                                    |
|                              | exclude                                                | (Optional) Display excludes lines that match the expression.                                                                                                    |
|                              | include                                                | (Optional) Display includes lines that match the specified expression.                                                                                                    |
|                              | expression                                             | Expression in the output to use as a reference point.                                                                                                    |
|                              |                                                        |                                                                                                    |
| Command Modes                | User EXEC                                              |                                                                                                    |
|                              |                                                        |                                                                                                    |
| 0                            |                                                        |                                                                                                    |
| Command History              | Release                                                | Modification                                                                                                    |
|                              | 12.2(40)EX                                             | This command was introduced.                                                                                                    |
|                              |                                                        |                                                                                                    |
| Usage Guidelines             | If no VLAN nu                                          | mber is specified, the address count for all VLANs appears.                                                                                                    |
| Usage Guidelines             | Expressions are                                        | mber is specified, the address count for all VLANs appears.<br>case sensitive. For example, if you enter I <b>exclude output</b> , the lines that contain <i>output</i><br>out the lines that contain <i>Output</i> appear.       |
| Usage Guidelines<br>Examples | Expressions are<br>do not appear, b                    | case sensitive. For example, if you enter   exclude output, the lines that contain output                                                                                                    |
|                              | Expressions are<br>do not appear, b<br>This is an exam | case sensitive. For example, if you enter   exclude output, the lines that contain output<br>out the lines that contain Output appear.<br>ple of output from the show mac address-table count command:<br>hac address-table count |

| Related Commands | Command                                | Description                                                                                   |
|------------------|----------------------------------------|-----------------------------------------------------------------------------------------------|
|                  | show mac address-table address         | Displays MAC address table information for the specified MAC address.                         |
|                  | show mac address-table aging-time      | Displays the aging time in all VLANs or the specified VLAN.                                   |
|                  | show mac address-table dynamic         | Displays dynamic MAC address table entries only.                                              |
|                  | show mac address-table interface       | Displays the MAC address table information for the specified interface.                       |
|                  | show mac address-table<br>notification | Displays the MAC address notification settings for all interfaces or the specified interface. |
|                  | show mac address-table static          | Displays static MAC address table entries only.                                               |
|                  | show mac address-table vlan            | Displays the MAC address table information for the specified VLAN.                            |

# show mac address-table dynamic

Use the **show mac address-table dynamic** user EXEC command to display only dynamic MAC address table entries.

show mac address-table dynamic [address mac-address] [interface interface-id] [vlan vlan-id]
 [ | { begin | exclude | include } expression]

| Syntax Description | address mac-address    | (Optional) Specify a 48-bit MAC address; the valid format is H.H.H (available in privileged EXEC mode only). |
|--------------------|------------------------|----------------------------------------------------------------------------------------------------|
|                    | interface interface-id | (Optional) Specify an interface to match; valid <i>interfaces</i> include physical ports and port channels.  |
|                    | vlan vlan-id           | (Optional) Display entries for a specific VLAN; the range is 1 to 4094.                                      |
|                    | begin                  | (Optional) Display begins with the line that matches the <i>expression</i> .                                 |
|                    | exclude                | (Optional) Display excludes lines that match the <i>expression</i> .                                         |
|                    | include                | (Optional) Display includes lines that match the specified <i>expression</i> .                               |
|                    | expression             | Expression in the output to use as a reference point.                                                        |

Command Modes User EXEC

| Command History | Release    | Modification                 |
|-----------------|------------|------------------------------|
|                 | 12.2(40)EX | This command was introduced. |

**Usage Guidelines** Expressions are case sensitive. For example, if you enter | **exclude output**, the lines that contain *output* do not appear, but the lines that contain *Output* appear.

Examples

This is an example of output from the **show mac address-table dynamic** command:

| Switch>  | show mac address<br>Mac Address Ta | =                 |
|----------|------------------------------------|-------------------|
|          |                                    |                   |
| Vlan     | Mac Address                        | Type Ports        |
| 1        | 0030.b635.7862                     | DYNAMIC Gi6/0/2   |
| 1        |                                    | DYNAMIC Gi6/0/2   |
| Total Ma | ac Addresses for                   | this criterion: 2 |

| <b>Related Commands</b> | Command                           | Description                                                                                                    |
|-------------------------|-----------------------------------|----------------------------------------------------------------------------------------------------|
|                         | clear mac address-table dynamic   | Deletes from the MAC address table a specific dynamic address, all dynamic addresses on a particular interface, or all dynamic addresses on a particular VLAN. |
|                         | show mac address-table address    | Displays MAC address table information for the specified MAC address.                                                                                          |
|                         | show mac address-table aging-time | Displays the aging time in all VLANs or the specified VLAN.                                                                                                    |
|                         | show mac address-table count      | Displays the number of addresses present in all VLANs or the specified VLAN.                                                                                   |
|                         | show mac address-table interface  | Displays the MAC address table information for the specified interface.                                                                                        |
|                         | show mac address-table static     | Displays static MAC address table entries only.                                                                                                    |
|                         | show mac address-table vlan       | Displays the MAC address table information for the specified VLAN.                                                                                             |

# show mac address-table interface

Use the **show mac address-table interface** user command to display the MAC address table information for the specified interface in the specified VLAN.

**show mac address-table interface** *interface-id* [**vlan** *vlan-id*] [ | {**begin** | **exclude** | **include**} *expression*]

| Syntax Description | interface-id                            | Specify an interface type; valid interfaces include physical ports and port channels.                                                          |
|--------------------|-----------------------------------------|----------------------------------------------------------------------------------------------------|
|                    | vlan vlan-id                            | (Optional) Display entries for a specific VLAN; the range is 1 to 4094.                                                                        |
|                    | begin                                   | (Optional) Display begins with the line that matches the expression.                                                                           |
|                    | exclude                                 | (Optional) Display excludes lines that match the <i>expression</i> .                                                                           |
|                    | include                                 | (Optional) Display includes lines that match the specified expression.                                                                         |
|                    | expression                              | Expression in the output to use as a reference point.                                                                                          |
| Command Modes      | User EXEC                               |                                                                                                    |
| Command History    | Release                                 | Modification                                                                                                    |
|                    | 12.2(40)EX                              | This command was introduced.                                                                                                    |
| Usage Guidelines   | -                                       | sensitive. For example, if you enter <b>  exclude output</b> , the lines that contain <i>output</i> e lines that contain <i>Output</i> appear. |
| Evamples           | This is an example of                   | foutput from the show may address table interface command:                                                                                     |
| Examples           | Switch> show mac ad                     | f output from the <b>show mac address-table interface</b> command:<br>ddress-table interface gigabitethernet6/0/2                              |
| Examples           | Switch> <b>show mac ad</b><br>Mac Addre | -                                                                                                    |
| Examples           | Switch> <b>show mac ad</b><br>Mac Addre | ddress-table interface gigabitethernet6/0/2<br>ess Table<br>s Type Ports                                                                       |

| <b>Related Commands</b> | Command                             | Description                                                                                   |
|-------------------------|-------------------------------------|-----------------------------------------------------------------------------------------------|
|                         | show mac address-table address      | Displays MAC address table information for the specified MAC address.                         |
|                         | show mac address-table aging-time   | Displays the aging time in all VLANs or the specified VLAN.                                   |
|                         | show mac address-table count        | Displays the number of addresses present in all VLANs or the specified VLAN.                  |
|                         | show mac address-table dynamic      | Displays dynamic MAC address table entries only.                                              |
|                         | show mac address-table notification | Displays the MAC address notification settings for all interfaces or the specified interface. |
|                         | show mac address-table static       | Displays static MAC address table entries only.                                               |
|                         | show mac address-table vlan         | Displays the MAC address table information for the specified VLAN.                            |

# show mac address-table learning

Use the **show mac address-table learning** user EXEC command to display the status of MAC address learning for all VLANs or the specified VLAN.

show mac address-table learning [vlan vlan-id] [ | {begin | exclude | include} expression]

| bear, but the lines that contained the second second s                                                                                                    | ample, if you enter l <b>exclude output</b> , the lines that contain <i>output</i><br>in <i>Output</i> appear.<br><b>show mac address-table learning</b> user EXEC command showing<br>d on VLAN 200:   |
|----------------------------------------------------------------------------------------------------|----------------------------------------------------------------------------------------------------|
| example of output from the<br>address learning is disable<br>whow mac address-table 1<br>learning Status<br>yes                                                                                                    | ample, if you enter l <b>exclude output</b> , the lines that contain <i>output</i><br>in <i>Output</i> appear.<br><b>show mac address-table learning</b> user EXEC command showing<br>d on VLAN 200:   |
| example of output from the<br>address learning is disable<br>whow mac address-table 1<br>bearning Status                                                                                                    | ample, if you enter l <b>exclude output</b> , the lines that contain <i>output</i><br>in <i>Output</i> appear.<br><b>show mac address-table learning</b> user EXEC command showing<br>d on VLAN 200:   |
| bear, but the lines that contained by the lines that contained by the lines that contained by the lines the lines th | ample, if you enter I <b>exclude output</b> , the lines that contain <i>output</i><br>in <i>Output</i> appear.<br><b>show mac address-table learning</b> user EXEC command showing                     |
|                                                                                                    | ample, if you enter   exclude output, the lines that contain output                                                                                                    |
|                                                                                                    |                                                                                                    |
| nd whether MAC address le                                                                                                    | <b>rning</b> command without any keywords to display configured<br>arning is enabled or disabled on them. The default is that MAC<br>ANs. Use the command with a specific VLAN ID to display the<br>N. |
| E This comn                                                                                                    | and was introduced.                                                                                                    |
| Modificati                                                                                                    | DN                                                                                                    |
| С                                                                                                    |                                                                                                    |
| n Expression                                                                                                    | in the output to use as a reference point.                                                                                                    |
| · · · ,                                                                                                    | Display includes lines that match the specified <i>expression</i> .                                                                                                    |
| (Optional)                                                                                                    | Display excludes lines that match the <i>expression</i> .                                                                                                    |
|                                                                                                    | Display begins with the line that matches the <i>expression</i> .                                                                                                    |
| e                                                                                                    | e (Optional)<br>e (Optional)                                                                                                    |

## show mac address-table move update

Use the **show mac address-table move update** user EXEC command to display the MAC address-table move update information on the switch.

show mac address-table move update [ | {begin | exclude | include} expression]

| Syntax Description           | begin                                                                                                    | (Optional) Display begins with the line that matches the expression.                                                                                                    |
|------------------------------|----------------------------------------------------------------------------------------------------|----------------------------------------------------------------------------------------------------|
|                              | exclude                                                                                                    | (Optional) Display excludes lines that match the expression.                                                                                                    |
|                              | include                                                                                                    | (Optional) Display includes lines that match the specified expression.                                                                                                    |
|                              | expression                                                                                                    | Expression in the output to use as a reference point.                                                                                                    |
| Command Modes                | User EXEC                                                                                                    |                                                                                                    |
| Command History              | Release                                                                                                    | Modification                                                                                                    |
|                              | 12.2(40)EX                                                                                                    | This command was introduced.                                                                                                    |
|                              | Expressions are case sensitive. For example, if you enter   <b>exclude output</b> , the lines that contain output do not appear, but the lines that contain <i>Output</i> appear.                                                                                                    |                                                                                                    |
| Usage Guidelines             | -                                                                                                    |                                                                                                    |
|                              | do not appear, but                                                                                                    |                                                                                                    |
|                              | do not appear, but to<br>This is an example<br>Switch> <b>show mac</b>                                                                                                    | the lines that contain <i>Output</i> appear.<br>of output from the <b>show mac address-table move update</b> command:<br>address-table move update                                                                                                    |
|                              | do not appear, but t<br>This is an example                                                                                                    | the lines that contain <i>Output</i> appear.<br>of output from the <b>show mac address-table move update</b> command:<br><b>address-table move update</b><br>.4630.1780                                                                                                    |
|                              | do not appear, but to<br>This is an example<br>Switch> <b>show mac</b><br>Switch-ID : 010b.<br>Dst mac-address :<br>Vlans/Macs support                                                                                                    | the lines that contain <i>Output</i> appear.<br>of output from the show mac address-table move update command:<br>address-table move update<br>.4630.1780<br>: 0180.c200.0010<br>rted : 1023/8320                                                                                                    |
|                              | do not appear, but to<br>This is an example<br>Switch> show mac<br>Switch-ID : 010b<br>Dst mac-address :<br>Vlans/Macs suppor<br>Default/Current s                                                                                                    | the lines that contain <i>Output</i> appear.<br>of output from the show mac address-table move update command:<br>address-table move update<br>.4630.1780<br>: 0180.c200.0010<br>rted : 1023/8320<br>settings: Rcv Off/On, Xmt Off/On                                                                                                    |
|                              | do not appear, but to<br>This is an example<br>Switch> show mac<br>Switch-ID : 010b<br>Dst mac-address :<br>Vlans/Macs suppor<br>Default/Current s                                                                                                    | the lines that contain <i>Output</i> appear.<br>of output from the show mac address-table move update command:<br>address-table move update<br>.4630.1780<br>: 0180.c200.0010<br>rted : 1023/8320<br>settings: Rcv Off/On, Xmt Off/On<br>min : Rcv 40, Xmt 60                                                                                                    |
| -                            | do not appear, but to<br>This is an example<br>Switch> show mac<br>Switch-ID : 010b.<br>Dst mac-address :<br>Vlans/Macs suppor<br>Default/Current so<br>Max packets per ro<br>Rcv packet count<br>Rcv conforming pa                                                                                                    | the lines that contain <i>Output</i> appear.<br>of output from the show mac address-table move update command:<br>address-table move update<br>.4630.1780<br>: 0180.c200.0010<br>rted : 1023/8320<br>settings: Rcv Off/On, Xmt Off/On<br>min : Rcv 40, Xmt 60<br>: 10<br>acket count : 5                                                                                                    |
|                              | do not appear, but to<br>This is an example<br>Switch> show mac<br>Switch-ID : 010b.<br>Dst mac-address :<br>Vlans/Macs suppor<br>Default/Current so<br>Max packets per ro<br>Rcv packet count<br>Rcv conforming partson<br>Rcv invalid packet                                                                                                    | the lines that contain <i>Output</i> appear.<br>of output from the show mac address-table move update command:<br>address-table move update<br>.4630.1780<br>: 0180.c200.0010<br>rted : 1023/8320<br>settings: Rcv Off/On, Xmt Off/On<br>min : Rcv 40, Xmt 60<br>: 10<br>acket count : 5<br>et count : 0                                                                                                    |
|                              | do not appear, but the<br>This is an example<br>Switch> show mac<br>Switch-ID : 010b.<br>Dst mac-address a<br>Vlans/Macs suppor<br>Default/Current as<br>Max packets per r<br>Rcv packet count<br>Rcv conforming pa<br>Rcv invalid packet<br>Rcv packet count                                                                                                    | the lines that contain <i>Output</i> appear.<br>of output from the show mac address-table move update command:<br>address-table move update<br>.4630.1780<br>: 0180.c200.0010<br>rted : 1023/8320<br>settings: Rcv Off/On, Xmt Off/On<br>min : Rcv 40, Xmt 60<br>: 10<br>acket count : 5<br>et count : 0<br>this min : 0                                                                                                    |
| -                            | do not appear, but to<br>This is an example<br>Switch> show mac<br>Switch-ID : 010b.<br>Dst mac-address :<br>Vlans/Macs suppor<br>Default/Current so<br>Max packets per ro<br>Rcv packet count<br>Rcv conforming partson<br>Rcv invalid packet                                                                                                    | the lines that contain <i>Output</i> appear.<br>of output from the show mac address-table move update command:<br>address-table move update<br>.4630.1780<br>: 0180.c200.0010<br>rted : 1023/8320<br>settings: Rcv Off/On, Xmt Off/On<br>min : Rcv 40, Xmt 60<br>: 10<br>acket count : 5<br>et count : 0<br>this min : 0<br>ceed count : 0                                                                                                    |
|                              | do not appear, but the<br>This is an example<br>Switch> show mac<br>Switch-ID : 010b<br>Dst mac-address a<br>Vlans/Macs suppor<br>Default/Current as<br>Max packets per r<br>Rcv packet count<br>Rcv conforming pa<br>Rcv invalid packet<br>Rcv packet count<br>Rcv packet count<br>Rcv threshold exc<br>Rcv last sequence<br>Rcv last interface                                                                       | the lines that contain <i>Output</i> appear.<br>To foutput from the show mac address-table move update command:<br>address-table move update<br>.4630.1780<br>: 0180.c200.0010<br>rted : 1023/8320<br>settings: Rcv Off/On, Xmt Off/On<br>min : Rcv 40, Xmt 60<br>: 10<br>acket count : 5<br>et count : 5<br>et count : 0<br>this min : 0<br>ceed count : 0<br>e# this min : 0<br>ce : Po2                                                     |
|                              | do not appear, but to<br>This is an example<br>Switch> show mac<br>Switch-ID : 010b<br>Dst mac-address :<br>Vlans/Macs suppor<br>Default/Current s<br>Max packets per r<br>Rcv packet count<br>Rcv conforming pa<br>Rcv invalid packet<br>Rcv packet count<br>Rcv packet count<br>Rcv threshold exc<br>Rcv last sequence<br>Rcv last src-mac                                                                           | <pre>the lines that contain Output appear.  of output from the show mac address-table move update command:    address-table move update .4630.1780 : 0180.c200.0010 rted : 1023/8320 settings: Rcv Off/On, Xmt Off/On min : Rcv 40, Xmt 60 : 10 acket count : 5 et count : 5 et count : 0 this min : 0 ceed count : 0 e# this min : 0 ce : Po2 -address : 0003.fd6a.8701</pre>                                                                 |
|                              | do not appear, but the<br>This is an example<br>Switch> show mac<br>Switch-ID : 010b<br>Dst mac-address a<br>Vlans/Macs suppor<br>Default/Current as<br>Max packets per r<br>Rcv packet count<br>Rcv conforming pa<br>Rcv invalid packet<br>Rcv packet count<br>Rcv threshold exc<br>Rcv last sequence<br>Rcv last sinterfac<br>Rcv last sinterfac                                                                     | the lines that contain <i>Output</i> appear.<br>To foutput from the show mac address-table move update command:<br>address-table move update<br>.4630.1780<br>: 0180.c200.0010<br>rted : 1023/8320<br>settings: Rev Off/On, Xmt Off/On<br>min : Rev 40, Xmt 60<br>: 10<br>acket count : 5<br>et count : 5<br>et count : 0<br>this min : 0<br>ceed count : 0<br>e# this min : 0<br>ce : Po2<br>-address : 0003.fd6a.8701<br>ID : 0303.fd63.7600 |
| Usage Guidelines<br>Examples | do not appear, but to<br>This is an example<br>Switch> show mac<br>Switch-ID : 010b<br>Dst mac-address :<br>Vlans/Macs suppor<br>Default/Current s<br>Max packets per r<br>Rcv packet count<br>Rcv conforming pa<br>Rcv invalid packet<br>Rcv packet count<br>Rcv packet count<br>Rcv threshold exc<br>Rcv last sequence<br>Rcv last src-mac                                                                           | <pre>the lines that contain Output appear.  e of output from the show mac address-table move update command:     address-table move update .4630.1780 : 0180.c200.0010 rted : 1023/8320 settings: Rcv Off/On, Xmt Off/On min : Rcv 40, Xmt 60 : 10 acket count : 5 et count : 5 et count : 0 this min : 0 ceed count : 0 e# this min : 0 ce : Po2 -address : 0003.fd6a.8701 ID : 0303.fd63.7600 : 0</pre>                                      |
|                              | do not appear, but the<br>This is an example<br>Switch> show mac<br>Switch-ID : 010b<br>Dst mac-address and<br>Vlans/Macs support<br>Default/Current and<br>Max packets per the<br>Rev packet count<br>Rev conforming parts<br>Rev packet count<br>Rev packet count<br>Rev threshold exec<br>Rev last sequence<br>Rev last sinterface<br>Rev last switch-I<br>Xmt packet count<br>Xmt packet count<br>Xmt packet count | <pre>the lines that contain Output appear.  of output from the show mac address-table move update command:    address-table move update .4630.1780 : 0180.c200.0010 rted : 1023/8320 settings: Rcv Off/On, Xmt Off/On min : Rcv 40, Xmt 60 : 10 acket count : 5 et count : 5 et count : 0 this min : 0 ceed count : 0 e# this min : 0 ce : Po2 -address : 0003.fd6a.8701 ID : 0303.fd63.7600 : 0 this min : 0 ceed count : 0</pre>             |
|                              | do not appear, but the<br>This is an example<br>Switch> show mac<br>Switch-ID : 010b<br>Dst mac-address<br>Vlans/Macs suppor<br>Default/Current s<br>Max packets per r<br>Rcv packet count<br>Rcv conforming pa<br>Rcv invalid packet<br>Rcv packet count<br>Rcv threshold exc<br>Rcv last sequence<br>Rcv last sequence<br>Rcv last sinterfac<br>Rcv last switch-T<br>Xmt packet count                                | <pre>the lines that contain Output appear.  of output from the show mac address-table move update command:    address-table move update .4630.1780 : 0180.c200.0010 rted : 1023/8320 settings: Rcv Off/On, Xmt Off/On min : Rcv 40, Xmt 60 : 10 acket count : 5 et count : 0 this min : 0 ceed count : 0 e# this min : 0 ce : Po2 -address : 0003.fd6a.8701 ID : 0303.fd63.7600 : 0 this min : 0 ceed count : 0 ail ent : 0</pre>              |

| Related Commands | Command                                                       | Description                                             |
|------------------|---------------------------------------------------------------|---------------------------------------------------------|
|                  | clear mac address-table move<br>update                        | Clears the MAC address-table move update counters.      |
|                  | <pre>mac address-table move update {receive   transmit}</pre> | Configures MAC address-table move update on the switch. |

## show mac address-table notification

Use the **show mac address-table notification** user EXEC command to display the MAC address notification settings for all interfaces or the specified interface.

show mac address-table notification [interface [interface-id]] [ | {begin | exclude | include}
expression]

| Syntax Description |                                            |                                                                                                    |
|--------------------|--------------------------------------------|----------------------------------------------------------------------------------------------------|
|                    | interface                                  | (Optional) Display information for all interfaces. Valid interfaces include physical ports and port channels.                                                                                                    |
|                    | interface-id                               | (Optional) Display information for the specified interface. Valid interfaces include physical ports and port channels.                                                                                                    |
|                    | begin                                      | (Optional) Display begins with the line that matches the <i>expression</i> .                                                                                                    |
|                    | exclude                                    | (Optional) Display excludes lines that match the <i>expression</i> .                                                                                                    |
|                    | include                                    | (Optional) Display includes lines that match the specified <i>expression</i> .                                                                                                    |
|                    | expression                                 | Expression in the output to use as a reference point.                                                                                                    |
| Command Modes      | User EXEC                                  |                                                                                                    |
| Command History    | Release                                    | Modification                                                                                                    |
|                    | 12.2(40)EX                                 | This command was introduced.                                                                                                    |
|                    |                                            |                                                                                                    |
| Usage Guidelines   | feature is enabled of                      | <b>address-table notification</b> command without any keywords to display whether the or disabled, the MAC notification interval, the maximum number of entries allowed , and the history table contents.                  |
| Usage Guidelines   | feature is enabled of in the history table | or disabled, the MAC notification interval, the maximum number of entries allowed<br>, and the history table contents.<br>eyword to display the flags for all interfaces. If the <i>interface-id</i> is included, only the |

| Examples | This is an example of output from the <b>show mac address-table notification</b> command: |  |  |  |  |  |  |
|----------|-------------------------------------------------------------------------------------------|--|--|--|--|--|--|
|          | Switch> show mac address-table notification                                               |  |  |  |  |  |  |
|          | MAC Notification Feature is Enabled on the switch                                         |  |  |  |  |  |  |
|          | Interval between Notification Traps : 60 secs                                             |  |  |  |  |  |  |
|          | Number of MAC Addresses Added : 4                                                         |  |  |  |  |  |  |
|          | Number of MAC Addresses Removed : 4                                                       |  |  |  |  |  |  |
|          | Number of Notifications sent to NMS : 3                                                   |  |  |  |  |  |  |
|          | Maximum Number of entries configured in History Table : 100                               |  |  |  |  |  |  |
|          | Current History Table Length : 3                                                          |  |  |  |  |  |  |
|          | MAC Notification Traps are Enabled                                                        |  |  |  |  |  |  |
|          | History Table contents                                                                    |  |  |  |  |  |  |
|          | History Index 0, Entry Timestamp 1032254, Despatch Timestamp 1032254                      |  |  |  |  |  |  |
|          | MAC Changed Message :                                                                     |  |  |  |  |  |  |
|          | Operation: Added Vlan: 2 MAC Addr: 0000.0000.0001 Module: 0 Port: 1                       |  |  |  |  |  |  |
|          | History Index 1, Entry Timestamp 1038254, Despatch Timestamp 1038254                      |  |  |  |  |  |  |
|          | MAC Changed Message :                                                                     |  |  |  |  |  |  |
|          | Operation: Added Vlan: 2 MAC Addr: 0000.0000.0000 Module: 0 Port: 1                       |  |  |  |  |  |  |
|          | Operation: Added Vlan: 2 MAC Addr: 0000.0000.0002 Module: 0 Port: 1                       |  |  |  |  |  |  |
|          | Operation: Added Vlan: 2 MAC Addr: 0000.0000.0003 Module: 0 Port: 1                       |  |  |  |  |  |  |
|          | History Index 2, Entry Timestamp 1074254, Despatch Timestamp 1074254                      |  |  |  |  |  |  |
|          | MAC Changed Message :                                                                     |  |  |  |  |  |  |
|          | Operation: Deleted Vlan: 2 MAC Addr: 0000.0000.0000 Module: 0 Port: 1                     |  |  |  |  |  |  |
|          | Operation: Deleted Vlan: 2 MAC Addr: 0000.0000.0001 Module: 0 Port: 1                     |  |  |  |  |  |  |
|          | Operation: Deleted Vlan: 2 MAC Addr: 0000.0000.0002 Module: 0 Port: 1                     |  |  |  |  |  |  |
|          | Operation: Deleted Vlan: 2 MAC Addr: 0000.0000.0003 Module: 0 Port: 1                     |  |  |  |  |  |  |
|          |                                                                                           |  |  |  |  |  |  |

| <b>Related Commands</b> | Command                              | Description                                                                  |
|-------------------------|--------------------------------------|------------------------------------------------------------------------------|
|                         | clear mac address-table notification | Clears the MAC address notification global counters.                         |
|                         | show mac address-table address       | Displays MAC address table information for the specified MAC address.        |
|                         | show mac address-table aging-time    | Displays the aging time in all VLANs or the specified VLAN.                  |
|                         | show mac address-table count         | Displays the number of addresses present in all VLANs or the specified VLAN. |
|                         | show mac address-table dynamic       | Displays dynamic MAC address table entries only.                             |
|                         | show mac address-table interface     | Displays the MAC address table information for the specified interface.      |
|                         | show mac address-table static        | Displays static MAC address table entries only.                              |
|                         | show mac address-table vlan          | Displays the MAC address table information for the specified VLAN.           |

#### show mac address-table static

Use the show mac address-table static user EXEC command to display only static MAC address table entries.

show mac address-table static [address mac-address] [interface interface-id] [vlan vlan-id] [ | { **begin** | **exclude** | **include** } *expression*]

| Syntax Description | address mac-address    | (Optional) Specify a 48-bit MAC address; the valid format is H.H.H (available in privileged EXEC mode only). |
|--------------------|------------------------|----------------------------------------------------------------------------------------------------|
|                    | interface interface-id | (Optional) Specify an interface to match; valid <i>interfaces</i> include physical ports and port channels.  |
|                    | vlan vlan-id           | (Optional) Display addresses for a specific VLAN. The range is 1 to 4094.                                    |
|                    | begin                  | (Optional) Display begins with the line that matches the <i>expression</i> .                                 |
|                    | exclude                | (Optional) Display excludes lines that match the <i>expression</i> .                                         |
|                    | include                | (Optional) Display includes lines that match the specified <i>expression</i> .                               |
|                    | expression             | Expression in the output to use as a reference point.                                                        |

#### **Command Modes** User EXEC

| Command History  | Releas                                | e                                | Modifica         | tion                                                                                                    |  |
|------------------|---------------------------------------|----------------------------------|------------------|----------------------------------------------------------------------------------------------------|--|
|                  | 12.2(4                                | D)EX                             | This con         | mand was introduced.                                                                                             |  |
| Usage Guidelines | -                                     |                                  |                  | example, if you enter   <b>exclude output</b> , the lines that contain <i>output</i> ntain <i>Output</i> appear. |  |
| Examples         | This is                               | an example of outp               | put from 1       | he show mac address-table static command:                                                                        |  |
|                  | Switch> show mac address-table static |                                  |                  |                                                                                                    |  |
|                  | Mac Address Table                     |                                  |                  |                                                                                                    |  |
|                  | Vlan                                  | Mac Address                      | Туре             | Ports                                                                                                    |  |
|                  | All<br>All                            | 0100.0ccc.cccc<br>0180.c200.0000 | STATIC<br>STATIC | <br>CPU<br>CPU                                                                                                   |  |

CPU

CPU

A11

A11

A11 A11

4

6

0100.0ccc.cccd STATIC

0180.c200.0001 STATIC

0180.c200.0004 STATIC CPU

0180.c200.0005 STATIC CPU

0001.0002.0004 STATIC Drop

0001.0002.0007 STATIC Drop Total Mac Addresses for this criterion: 8

#### Related Commands C

| Command                             | Description                                                                                                    |
|-------------------------------------|----------------------------------------------------------------------------------------------------|
| mac address-table static            | Adds static addresses to the MAC address table.                                                                                    |
| mac address-table static drop       | Enables unicast MAC address filtering and configures the switch to drop traffic with a specific source or destination MAC address. |
| show mac address-table address      | Displays MAC address table information for the specified MAC address.                                                              |
| show mac address-table aging-time   | Displays the aging time in all VLANs or the specified VLAN.                                                                        |
| show mac address-table count        | Displays the number of addresses present in all VLANs or the specified VLAN.                                                       |
| show mac address-table dynamic      | Displays dynamic MAC address table entries only.                                                                                   |
| show mac address-table interface    | Displays the MAC address table information for the specified interface.                                                            |
| show mac address-table notification | Displays the MAC address notification settings for all interfaces or the specified interface.                                      |
| show mac address-table vlan         | Displays the MAC address table information for the specified VLAN.                                                                 |
|                                     |                                                                                                    |

### show mac address-table vlan

Use the **show mac address-table vlan** user EXEC command to display the MAC address table information for the specified VLAN.

show mac address-table vlan vlan-id [ | {begin | exclude | include} expression]

| bo<br>  ex<br>  in<br>  exp | egin (<br>clude (<br>clude (                                                                                             | Optional) Display<br>Optional) Display<br>Optional) Display                                                                            | <ul> <li>addresses for a specific VLAN. The range is 1 to 4094.</li> <li>begins with the line that matches the <i>expression</i>.</li> <li>excludes lines that match the <i>expression</i>.</li> <li>includes lines that match the specified <i>expression</i>.</li> </ul> |
|-----------------------------|----------------------------------------------------------------------------------------------------|----------------------------------------------------------------------------------------------------|----------------------------------------------------------------------------------------------------|
| exp                         | xclude (                                                                                                    | Optional) Display<br>Optional) Display                                                                                                 | v excludes lines that match the <i>expression</i> .                                                                                                    |
| in<br>exp                   | iclude (                                                                                                    | Optional) Display                                                                                                    |                                                                                                    |
| exp                         |                                                                                                    | 1 / 1 /                                                                                                    | includes lines that match the specified <i>expression</i> .                                                                                                    |
|                             | pression I                                                                                                    | Expression in the                                                                                                    |                                                                                                    |
|                             |                                                                                                    |                                                                                                    | output to use as a reference point.                                                                                                    |
| Command Modes Use           | er EXEC                                                                                                    |                                                                                                    |                                                                                                    |
| Command History Rel         | lease                                                                                                    | Modific                                                                                                    | ation                                                                                                    |
| 12                          | 2(40)EX                                                                                                    | This co                                                                                                    | mmand was introduced.                                                                                                    |
| <b>Examples</b> Thi         | s is an examı                                                                                                    | ole of output from                                                                                                    | the show mac address-table vlan 1 command:                                                                                                    |
| •                           | -                                                                                                    | ac address-table                                                                                                    |                                                                                                    |
|                             |                                                                                                    | Address Table                                                                                                    |                                                                                                    |
| <br>Vla                     | n Mac Ad                                                                                                    | dress Type                                                                                                    | Ports                                                                                                    |
|                             | n Mac Ad                                                                                                    | dress Type                                                                                                    | Ports                                                                                                    |
|                             | n Mac Ad<br><br>1 0100.0                                                                                                 | dress Type                                                                                                    | Ports<br><br>C CPU                                                                                                    |
|                             | n Mac Ad<br><br>1 0100.0<br>1 0180.c                                                                                     | dress Type<br><br>ccc.cccc STATIC                                                                                                    | Ports<br><br>C CPU<br>C CPU                                                                                                    |
|                             | n Mac Ad<br><br>1 0100.0<br>1 0180.c<br>1 0100.0<br>1 0180.c                                                             | dress Type<br><br>ccc.cccc STATIC<br>200.0000 STATIC<br>ccc.cccd STATIC<br>200.0001 STATIC                                             | Ports<br><br>C CPU<br>C CPU<br>C CPU<br>C CPU                                                                                                    |
|                             | n Mac Ad<br><br>1 0100.0<br>1 0180.c<br>1 0100.0<br>1 0180.c<br>1 0180.c                                                 | dress Type<br>STATIC<br>200.0000 STATIC<br>ccc.cccd STATIC<br>200.0001 STATIC<br>200.0001 STATIC                                       | Ports<br><br>C CPU<br>C CPU<br>C CPU<br>C CPU<br>C CPU<br>C CPU                                                                                                    |
|                             | n Mac Ad<br><br>1 0100.0<br>1 0180.c<br>1 0100.0<br>1 0180.c<br>1 0180.c<br>1 0180.c                                     | dress Type<br>STATIC<br>200.0000 STATIC<br>ccc.cccd STATIC<br>200.0001 STATIC<br>200.0002 STATIC<br>200.0003 STATIC                    | Ports<br><br>C CPU<br>C CPU<br>C CPU<br>C CPU<br>C CPU<br>C CPU<br>C CPU                                                                                                    |
|                             | n Mac Ad<br><br>1 0100.0<br>1 0180.c<br>1 0100.0<br>1 0180.c<br>1 0180.c<br>1 0180.c<br>1 0180.c                         | dress Type<br>STATIC<br>200.0000 STATIC<br>ccc.cccd STATIC<br>200.0001 STATIC<br>200.0002 STATIC<br>200.0003 STATIC<br>200.0005 STATIC | Ports<br><br>C CPU<br>C CPU<br>C CPU<br>C CPU<br>C CPU<br>C CPU<br>C CPU<br>C CPU<br>C CPU                                                                                                    |
|                             | n Mac Ad<br><br>1 0100.0<br>1 0180.c<br>1 0100.0<br>1 0180.c<br>1 0180.c<br>1 0180.c<br>1 0180.c<br>1 0180.c<br>1 0180.c | dress Type<br>STATIC<br>200.0000 STATIC<br>ccc.cccd STATIC<br>200.0001 STATIC<br>200.0002 STATIC<br>200.0003 STATIC                    | Ports<br><br>C CPU<br>C CPU<br>C CPU<br>C CPU<br>C CPU<br>C CPU<br>C CPU<br>C CPU<br>C CPU<br>C CPU<br>C CPU                                                                                                    |

| Related Commands | Command                             | Description                                                                                   |
|------------------|-------------------------------------|-----------------------------------------------------------------------------------------------|
|                  | show mac address-table address      | Displays MAC address table information for the specified MAC address.                         |
|                  | show mac address-table aging-time   | Displays the aging time in all VLANs or the specified VLAN.                                   |
|                  | show mac address-table count        | Displays the number of addresses present in all VLANs or the specified VLAN.                  |
|                  | show mac address-table dynamic      | Displays dynamic MAC address table entries only.                                              |
|                  | show mac address-table interface    | Displays the MAC address table information for the specified interface.                       |
|                  | show mac address-table notification | Displays the MAC address notification settings for all interfaces or the specified interface. |
|                  | show mac address-table static       | Displays static MAC address table entries only.                                               |

## show mls qos

Use the **show mls qos** user EXEC command to display global quality of service (QoS) configuration information.

show mls qos [ | {begin | exclude | include} expression]

| Syntax Description           | begin                                                                                                    | (Optional) Display begins with the line that matches the expression.                                                                                                    |
|------------------------------|----------------------------------------------------------------------------------------------------|----------------------------------------------------------------------------------------------------|
|                              | exclude                                                                                                    | (Optional) Display excludes lines that match the <i>expression</i> .                                                                                                    |
|                              | include                                                                                                    | (Optional) Display includes lines that match the specified <i>expression</i> .                                                                                                    |
|                              | expression                                                                                                    | Expression in the output to use as a reference point.                                                                                                    |
| Command Modes                | User EXEC                                                                                                    |                                                                                                    |
| Command History              | Release                                                                                                    | Modification                                                                                                    |
|                              | 12.2(40)EX                                                                                                    | This command was introduced.                                                                                                    |
| Usage Guidelines             | -                                                                                                    | se sensitive. For example, if you enter l <b>exclude output</b> , the lines that contain <i>output</i> the lines that contain <i>Output</i> appear.                                                                                                    |
| Usage Guidelines<br>Examples | do not appear, but t<br>This is an example                                                                                                    | the lines that contain <i>Output</i> appear.<br>of output from the <b>show mls qos</b> command when QoS is enabled and Differentiated                                                                                                    |
|                              | do not appear, but t<br>This is an example<br>Services Code Poin<br>Switch> <b>show mls</b><br>QoS is enabled                                                                                                  | of output from the <b>show mls qos</b> command when QoS is enabled and Differentiated at (DSCP) transparency is disabled:                                                                                                    |
|                              | do not appear, but t<br>This is an example<br>Services Code Poin<br>Switch> <b>show mls</b><br>QoS is enabled<br>QoS ip packet dsc                                                                             | the lines that contain <i>Output</i> appear.<br>of output from the <b>show mls qos</b> command when QoS is enabled and Differentiated<br>nt (DSCP) transparency is disabled:<br><b>gos</b><br>cp rewrite is disabled<br>of output from the <b>show mls qos</b> command when QoS is enabled and DSCP                        |
|                              | do not appear, but t<br>This is an example<br>Services Code Poin<br>Switch> show mls<br>QoS is enabled<br>QoS ip packet dsc<br>This is an example<br>transparency is ena<br>Switch> show mls<br>QoS is enabled | the lines that contain <i>Output</i> appear.<br>of output from the <b>show mls qos</b> command when QoS is enabled and Differentiated<br>it (DSCP) transparency is disabled:<br><b>gos</b><br>cp rewrite is disabled<br>of output from the <b>show mls qos</b> command when QoS is enabled and DSCP<br>ibled:              |
|                              | do not appear, but t<br>This is an example<br>Services Code Poin<br>Switch> show mls<br>QoS is enabled<br>QoS ip packet dsc<br>This is an example<br>transparency is ena<br>Switch> show mls<br>QoS is enabled | the lines that contain <i>Output</i> appear.<br>of output from the <b>show mls qos</b> command when QoS is enabled and Differentiated<br>it (DSCP) transparency is disabled:<br><b>gos</b><br>cp rewrite is disabled<br>of output from the <b>show mls qos</b> command when QoS is enabled and DSCP<br>bled:<br><b>gos</b> |

### show mls qos aggregate-policer

Use the **show mls qos aggregate-policer** user EXEC command to display the quality of service (QoS) aggregate policer configuration. A policer defines a maximum permissible rate of transmission, a maximum burst size for transmissions, and an action to take if either maximum is exceeded.

show mls qos aggregate-policer [aggregate-policer-name] [ | {begin | exclude | include}
expression]

| Syntax Description | aggregate-policer-name     | (Optional) Display the policer configuration for the specified name.                                                                |
|--------------------|----------------------------|----------------------------------------------------------------------------------------------------|
|                    | begin                      | (Optional) Display begins with the line that matches the <i>expression</i> .                                                        |
|                    | exclude                    | (Optional) Display excludes lines that match the <i>expression</i> .                                                                |
|                    | include                    | (Optional) Display includes lines that match the specified expression.                                                              |
|                    | expression                 | Expression in the output to use as a reference point.                                                                               |
| Command Modes      | User EXEC                  |                                                                                                    |
| Command History    | Release                    | Modification                                                                                                    |
|                    | 12.2(40)EX                 | This command was introduced.                                                                                                    |
| Usage Guidelines   | -                          | tive. For example, if you enter <b>  exclude output</b> , the lines that contain <i>output</i> s that contain <i>Output</i> appear. |
| Examples           | This is an example of outp | out from the show mls qos aggregate-policer command:                                                                                |
|                    |                            | gregate-policer policer1<br>er1 1000000 2000000 exceed-action drop<br>map                                                           |
| Related Commands   | Command                    | Description                                                                                                    |
| Related Commands   |                            |                                                                                                    |

## show mls qos input-queue

Use the **show mls qos input-queue** user EXEC command to display quality of service (QoS) settings for the ingress queues.

show mls qos input-queue [ | {begin | exclude | include} expression]

| Syntax Description                  | begin                                                                                                    | (Op                                                   | tional) Display begins with the line that matches the <i>expression</i> .                                                                                                    |
|-------------------------------------|----------------------------------------------------------------------------------------------------|-------------------------------------------------------|----------------------------------------------------------------------------------------------------|
|                                     | exclude                                                                                                    | (Op                                                   | tional) Display excludes lines that match the <i>expression</i> .                                                                                                    |
|                                     | include                                                                                                    | (Op                                                   | tional) Display includes lines that match the specified <i>expression</i> .                                                                                                    |
|                                     | expression                                                                                                    | Exp                                                   | pression in the output to use as a reference point.                                                                                                    |
| Command Modes                       | User EXEC                                                                                                    |                                                       |                                                                                                    |
|                                     |                                                                                                    |                                                       |                                                                                                    |
| Command History                     | Release                                                                                                    |                                                       | Modification                                                                                                    |
| Command History<br>Usage Guidelines | 12.2(40)EX                                                                                                    | case sens                                             | Modification This command was introduced. Sitive. For example, if you enter   exclude output, the lines that contain <i>output</i>                                                                                                    |
| Usage Guidelines                    | 12.2(40)EX<br>Expressions are<br>do not appear, bu                                                                                                    | ut the line                                           | This command was introduced.                                                                                                    |
| Usage Guidelines                    | 12.2(40)EX<br>Expressions are<br>do not appear, bu<br>This is an examp                                                                                                    | ut the line                                           | This command was introduced.<br>Sitive. For example, if you enter   <b>exclude output</b> , the lines that contain <i>output</i> es that contain <i>Output</i> appear.                                                                                       |
| Usage Guidelines                    | 12.2(40)EX<br>Expressions are<br>do not appear, bu                                                                                                    | ut the line                                           | This command was introduced.<br>Sitive. For example, if you enter   <b>exclude output</b> , the lines that contain <i>output</i><br>es that contain <i>Output</i> appear.<br>put from the <b>show mls qos input-queue</b> command:<br><b>nput-queue</b><br>2 |
| Usage Guidelines                    | 12.2(40)EX         Expressions are do not appear, but         This is an examp Switch> show mage                                                                                       | ut the line<br>ble of out<br>1s gos in                | This command was introduced.<br>Sitive. For example, if you enter   <b>exclude output</b> , the lines that contain <i>output</i> es that contain <i>Output</i> appear.<br>Support from the <b>show mls qos input-queue</b> command:<br><b>nput-queue</b>     |
| Usage Guidelines                    | 12.2(40)EX         Expressions are do not appear, but         This is an examp         Switch> show mit         Queue       :                                                          | ut the line<br>ble of out<br>1s qos in<br>1           | This command was introduced.<br>Sitive. For example, if you enter   exclude output, the lines that contain output<br>es that contain Output appear.<br>put from the show mls qos input-queue command:<br>nput-queue<br>2                                     |
| Usage Guidelines                    | 12.2(40)EX         Expressions are do not appear, but         This is an examp         Switch> show mid         Queue         buffers         buffers         buffers         priority | ut the line<br>ble of out<br>1 gos in<br>1<br>90      | This command was introduced.<br>Sitive. For example, if you enter   exclude output, the lines that contain output<br>es that contain Output appear.<br>put from the show mls qos input-queue command:<br>nput-queue<br>2<br>10                               |
|                                     | 12.2(40)EX         Expressions are do not appear, but         This is an examp         Switch> show mid         Queue         buffers         buffers         budden                   | ut the line<br>ble of out<br>1 gos in<br>1<br>90<br>4 | This command was introduced.<br>Sitive. For example, if you enter   exclude output, the lines that contain output<br>es that contain Output appear.<br>put from the show mls qos input-queue command:<br>nput-queue<br>2<br>10<br>4                          |

| Related Commands | Command                                   | Description                                                                                                    |
|------------------|-------------------------------------------|----------------------------------------------------------------------------------------------------|
|                  | mls qos srr-queue input bandwidth         | Assigns shaped round robin (SRR) weights to an ingress queue.                                                                                |
|                  | mls qos srr-queue input buffers           | Allocates the buffers between the ingress queues.                                                                                            |
|                  | mls qos srr-queue input cos-map           | Maps assigned class of service (CoS) values to an ingress<br>queue and assigns CoS values to a queue and to a threshold<br>ID.               |
|                  | mls qos srr-queue input dscp-map          | Maps assigned Differentiated Services Code Point (DSCP) values to an ingress queue and assigns DSCP values to a queue and to a threshold ID. |
|                  | mls qos srr-queue input<br>priority-queue | Configures the ingress priority queue and guarantees bandwidth.                                                                              |
|                  | mls qos srr-queue input threshold         | Assigns weighted tail-drop (WTD) threshold percentages to an ingress queue.                                                                  |

### show mls qos interface

Use the **show mls qos interface** user EXEC command to display quality of service (QoS) information at the port level.

show mls qos interface [interface-id] [buffers | queueing | statistics]
 [ | {begin | exclude | include} expression]

| Syntax Description | interface-id | (Optional) Display QoS information for the specified port. Valid interfaces include physical ports.                                                                                                    |
|--------------------|--------------|----------------------------------------------------------------------------------------------------|
|                    | buffers      | (Optional) Display the buffer allocation among the queues.                                                                                                    |
|                    | queueing     | (Optional) Display the queueing strategy (shared or shaped) and the weights corresponding to the queues.                                                                                                    |
|                    | statistics   | (Optional) Display statistics for sent and received Differentiated Services Code<br>Points (DSCPs) and class of service (CoS) values, the number of packets<br>enqueued or dropped per egress queue, and the number of in-profile and<br>out-of-profile packets for each policer. |
|                    | begin        | (Optional) Display begins with the line that matches the expression.                                                                                                    |
|                    | exclude      | (Optional) Display excludes lines that match the <i>expression</i> .                                                                                                    |
|                    | include      | (Optional) Display includes lines that match the specified expression.                                                                                                    |
|                    | expression   | Expression in the output to use as a reference point.                                                                                                    |
|                    |              |                                                                                                    |

Note

Though visible in the command-line help string, the **policers** keyword is not supported.

**Command Modes** User EXEC

| Command History | Release    | Modification                 |
|-----------------|------------|------------------------------|
|                 | 12.2(40)EX | This command was introduced. |

**Usage Guidelines** Expressions are case sensitive. For example, if you enter | **exclude output**, the lines that contain *output* do not appear, but the lines that contain *Output* appear.

#### Examples

L

This is an example of output from the **show mls qos interface** *interface-id* command when VLAN-based QoS is enabled:

```
Switch> show mls qos interface gigabitethernet1/0/1
GigabitEthernet1/0/1
trust state:not trusted
trust mode:not trusted
trust enabled flag:ena
COS override:dis
default COS:0
DSCP Mutation Map:Default DSCP Mutation Map
Trust device:none
gos mode:vlan-based
```

This is an example of output from the **show mls qos interface** *interface-id* command when VLAN-based QoS is disabled:

```
Switch> show mls qos interface gigabitethernet1/0/2
GigabitEthernet1/0/2
trust state:not trusted
trust mode:not trusted
trust enabled flag:ena
COS override:dis
default COS:0
DSCP Mutation Map:Default DSCP Mutation Map
Trust device:none
gos mode:port-based
```

This is an example of output from the **show mls gos interface** interface-id **buffers** command:

```
Switch> show mls qos interface gigabitethernet1/0/2 buffers
GigabitEthernet1/0/2
The port is mapped to qset : 1
The allocations between the queues are : 25 25 25 25
```

This is an example of output from the **show mls qos interface** *interface-id* **queueing** command. The egress expedite queue overrides the configured shaped round robin (SRR) weights.

```
Switch> show mls qos interface gigabitethernet1/0/2 queueing
GigabitEthernet1/0/2
Egress Priority Queue :enabled
Shaped queue weights (absolute) : 25 0 0 0
Shared queue weights : 25 25 25
The port bandwidth limit : 100 (Operational Bandwidth:100.0)
The port is mapped to qset : 1
```

This is an example of output from the **show mls qos interface** *interface-id* **statistics** command. Table 2-32 describes the fields in this display.

Switch> show mls qos interface gigabitethernet1/0/2 statistics GigabitEthernet1/0/2

| dscp: incom | ning |   |   |   |  |
|-------------|------|---|---|---|--|
| 0 - 4 :     | 4213 | 0 | 0 | 0 |  |
| 5 - 9 :     | 0    | 0 | 0 | 0 |  |
| 10 - 14 :   | 0    | 0 | 0 | 0 |  |
| 15 - 19 :   | 0    | 0 | 0 | 0 |  |
| 20 - 24 :   | 0    | 0 | 0 | 0 |  |
| 25 - 29 :   | 0    | 0 | 0 | 0 |  |
| 30 - 34 :   | 0    | 0 | 0 | 0 |  |
| 35 - 39 :   | 0    | 0 | 0 | 0 |  |
| 40 - 44 :   | 0    | 0 | 0 | 0 |  |

| 45 - 49 :    | 0       | 0         | 0      | 6 | 0 |
|--------------|---------|-----------|--------|---|---|
| 50 - 54 :    | 0       | 0         | 0      | 0 | 0 |
| 55 - 59 :    | 0       | 0         | 0      | 0 | 0 |
| 60 - 64 :    | 0       | 0         | 0      | 0 |   |
| dscp: outgo  | oing    |           |        |   |   |
|              |         |           |        |   |   |
|              |         |           |        |   |   |
| 0 - 4 :      | 363949  | 0         | 0      | 0 | 0 |
| 5 - 9 :      | 0       | 0         | 0      | 0 | 0 |
| 10 - 14 :    |         | 0         | 0      | 0 | 0 |
| 15 - 19 :    | 0       | 0         | 0      | 0 | 0 |
| 20 - 24 :    | 0       | 0         | 0      | 0 | 0 |
| 25 - 29 :    | 0       | 0         | 0      | 0 | 0 |
| 30 - 34 :    | 0       | 0         | 0      | 0 | 0 |
| 35 - 39 :    | 0       | 0         | 0      | 0 | 0 |
| 40 - 44 :    | 0       | 0         | 0      | 0 | 0 |
| 45 - 49 :    | 0       | 0         | 0      | 0 | 0 |
| 50 - 54 :    | 0       | 0         | 0      | 0 | 0 |
| 55 - 59 :    | 0       | 0         | 0      | 0 | 0 |
| 60 - 64 :    | 0       | 0         | 0      | 0 |   |
| cos: incom   | ing     |           |        |   |   |
|              |         |           |        |   |   |
|              |         |           |        |   |   |
| 0 - 4 :      | 132067  | 0         | 0      | 0 | 0 |
| 5 - 9 :      | 0       | 0         | 0      |   |   |
| cos: outgo:  | ing     |           |        |   |   |
|              |         |           |        |   |   |
|              |         |           |        |   |   |
| 0 - 4 :      | 739155  | 0         | 0      | 0 | 0 |
| 5 - 9 :      | 90      | 0         | 0      |   |   |
|              |         |           |        |   |   |
| Policer: Inp | rofile: | 0 OutofPr | ofile: | 0 |   |
|              |         |           |        |   |   |

Table 2-32show mls qos interface statistics Field Descriptions

| Field   |              | Description                                        |
|---------|--------------|----------------------------------------------------|
| DSCP    | incoming     | Number of packets received for each DSCP value.    |
|         | outgoing     | Number of packets sent for each DSCP value.        |
| CoS     | incoming     | Number of packets received for each CoS value.     |
|         | outgoing     | Number of packets sent for each CoS value.         |
| Policer | Inprofile    | Number of in profile packets for each policer.     |
|         | Outofprofile | Number of out-of-profile packets for each policer. |

| Related Commands | Command                                | Description                                                                                                    |
|------------------|----------------------------------------|----------------------------------------------------------------------------------------------------|
|                  | mls gos queue-set output buffers       | Allocates buffers to a queue-set.                                                                                                    |
|                  | mls qos queue-set output threshold     | Configures the weighted tail-drop (WTD) thresholds,<br>guarantees the availability of buffers, and configures the<br>maximum memory allocation to a queue-set. |
|                  | mls qos srr-queue input bandwidth      | Assigns SRR weights to an ingress queue.                                                                                                    |
|                  | mls qos srr-queue input buffers        | Allocates the buffers between the ingress queues.                                                                                                    |
|                  | mls qos srr-queue input cos-map        | Maps CoS values to an ingress queue or maps CoS values to a queue and to a threshold ID.                                                                       |
|                  | mls qos srr-queue input dscp-map       | Maps DSCP values to an ingress queue or maps DSCP values to a queue and to a threshold ID.                                                                     |
|                  | mls qos srr-queue input priority-queue | Configures the ingress priority queue and guarantees bandwidth.                                                                                                |
|                  | mls qos srr-queue input threshold      | Assigns WTD threshold percentages to an ingress queue.                                                                                                    |
|                  | mls qos srr-queue output cos-map       | Maps CoS values to an egress queue or maps CoS values to a queue and to a threshold ID.                                                                        |
|                  | mls qos srr-queue output dscp-map      | Maps DSCP values to an egress queue or maps DSCP values to a queue and to a threshold ID.                                                                      |
|                  | policy-map                             | Creates or modifies a policy map.                                                                                                    |
|                  | priority-queue                         | Enables the egress expedite queue on a port.                                                                                                    |
|                  | queue-set                              | Maps a port to a queue-set.                                                                                                    |
|                  | srr-queue bandwidth limit              | Limits the maximum output on a port.                                                                                                    |
|                  | srr-queue bandwidth shape              | Assigns the shaped weights and enables bandwidth shaping<br>on the four egress queues mapped to a port.                                                        |
|                  | srr-queue bandwidth share              | Assigns the shared weights and enables bandwidth sharing<br>on the four egress queues mapped to a port.                                                        |

#### show mls qos maps

Use the **show mls qos maps** user EXEC command to display quality of service (QoS) mapping information. During classification, QoS uses the mapping tables to represent the priority of the traffic and to derive a corresponding class of service (CoS) or Differentiated Services Code Point (DSCP) value from the received CoS, DSCP, or IP precedence value.

| Syntax Description | cos-dscp                         | (Optional) Display class of service (CoS)-to-DSCP map.                         |
|--------------------|----------------------------------|--------------------------------------------------------------------------------|
|                    | cos-input-q                      | (Optional) Display the CoS input queue threshold map.                          |
|                    | cos-output-q                     | (Optional) Display the CoS output queue threshold map.                         |
|                    | dscp-cos                         | (Optional) Display DSCP-to-CoS map.                                            |
|                    | dscp-input-q                     | (Optional) Display the DSCP input queue threshold map.                         |
|                    | dscp-mutation dscp-mutation-name | (Optional) Display the specified DSCP-to-DSCP-mutation map.                    |
|                    | dscp-output-q                    | (Optional) Display the DSCP output queue threshold map.                        |
|                    | ip-prec-dscp                     | (Optional) Display the IP-precedence-to-DSCP map.                              |
|                    | policed-dscp                     | (Optional) Display the policed-DSCP map.                                       |
|                    | begin                            | (Optional) Display begins with the line that matches the <i>expression</i> .   |
|                    | exclude                          | (Optional) Display excludes lines that match the expression                    |
|                    | include                          | (Optional) Display includes lines that match the specified <i>expression</i> . |
|                    | expression                       | Expression in the output to use as a reference point.                          |

# Release Modification 12.2(40)EX This command was introduced.

**Usage Guidelines** 

Expressions are case sensitive. For example, if you enter | exclude output, the lines that contain *output* do not appear, but the lines that contain *Output* appear.

The policed-DSCP, DSCP-to-CoS, and the DSCP-to-DSCP-mutation maps appear as a matrix. The d1 column specifies the most-significant digit in the DSCP. The d2 row specifies the least-significant digit in the DSCP. The intersection of the d1 and d2 values provides the policed-DSCP, the CoS, or the mutated-DSCP value. For example, in the DSCP-to-CoS map, a DSCP value of 43 corresponds to a CoS value of 5.

The DSCP input queue threshold and the DSCP output queue threshold maps appear as a matrix. The d1 column specifies the most-significant digit of the DSCP number. The d2 row specifies the least-significant digit in the DSCP number. The intersection of the d1 and the d2 values provides the queue ID and threshold ID. For example, in the DSCP input queue threshold map, a DSCP value of 43 corresponds to queue 2 and threshold 1 (02-01).

The CoS input queue threshold and the CoS output queue threshold maps show the CoS value in the top row and the corresponding queue ID and threshold ID in the second row. For example, in the CoS input queue threshold map, a CoS value of 5 corresponds to queue 2 and threshold 1 (2-1).

| This                          | s 1s a                                             | n e.                      | xampl                                                                   | e of                                                                                                    | f ou                                                        | tpu                                                                  | ιm                                          | JIII                                                   | inc i                                                           | sno                                                     | w n                                         | nls qos                                   | maps                                      | comm                                      | and:                             |                                      |
|-------------------------------|----------------------------------------------------|---------------------------|-------------------------------------------------------------------------|----------------------------------------------------------------------------------------------------|-------------------------------------------------------------|----------------------------------------------------------------------|---------------------------------------------|--------------------------------------------------------|-----------------------------------------------------------------|---------------------------------------------------------|---------------------------------------------|-------------------------------------------|-------------------------------------------|-------------------------------------------|----------------------------------|--------------------------------------|
|                               |                                                    |                           | <b>ow ml</b><br>cp map                                                  | -                                                                                                    | os I                                                        | naps                                                                 | 3                                           |                                                        |                                                                 |                                                         |                                             |                                           |                                           |                                           |                                  |                                      |
| 1011                          |                                                    |                           | d2 0                                                                    |                                                                                                    | 2                                                           | 3                                                                    | 4                                           | 5                                                      | 6                                                               | 7                                                       | 8                                           | 9                                         |                                           |                                           |                                  |                                      |
|                               |                                                    | :                         | 00                                                                      | 01                                                                                                    | 02                                                          | 03                                                                   | 04                                          | 05                                                     | 06                                                              | 07                                                      | 08                                          | 09                                        |                                           |                                           |                                  |                                      |
|                               | 1                                                  | :                         |                                                                         |                                                                                                    |                                                             |                                                                      |                                             |                                                        |                                                                 |                                                         |                                             |                                           |                                           |                                           |                                  |                                      |
|                               | 2                                                  | :                         | 20                                                                      | 21                                                                                                    | 22                                                          | 23                                                                   | 24                                          | 25                                                     | 26                                                              | 27                                                      | 28                                          | 29                                        |                                           |                                           |                                  |                                      |
|                               |                                                    | :                         |                                                                         | 31                                                                                                    | 32                                                          | 33                                                                   | 34                                          | 35                                                     | 36                                                              | 37                                                      | 38                                          | 39                                        |                                           |                                           |                                  |                                      |
|                               | 4                                                  | :                         | 40                                                                      | 41                                                                                                    | 42                                                          | 43                                                                   | 44                                          | 45                                                     | 46                                                              | 47                                                      | 48                                          | 49                                        |                                           |                                           |                                  |                                      |
|                               | 5                                                  | :                         | 50                                                                      | 51                                                                                                    | 52                                                          | 53                                                                   | 54                                          | 55                                                     | 56                                                              | 57                                                      | 58                                          | 59                                        |                                           |                                           |                                  |                                      |
|                               | 6                                                  | :                         | 60                                                                      | 61                                                                                                    | 62                                                          | 63                                                                   |                                             |                                                        |                                                                 |                                                         |                                             |                                           |                                           |                                           |                                  |                                      |
| Dscr                          | o-co:                                              | s ma                      | ap:                                                                     |                                                                                                    |                                                             |                                                                      |                                             |                                                        |                                                                 |                                                         |                                             |                                           |                                           |                                           |                                  |                                      |
|                               |                                                    |                           | d2 0                                                                    |                                                                                                    |                                                             |                                                                      | 4                                           | 5                                                      | 6                                                               | 7                                                       | 8                                           | 9                                         |                                           |                                           |                                  |                                      |
|                               | 0                                                  | :                         | 00                                                                      | 00                                                                                                    | 00                                                          | 00                                                                   | 00                                          | 00                                                     | 00                                                              | 00                                                      | 01                                          | 01                                        |                                           |                                           |                                  |                                      |
|                               | 1                                                  | :                         | 01                                                                      | 01                                                                                                    | 01                                                          | 01                                                                   | 01                                          | 01                                                     | 02                                                              | 02                                                      | 02                                          | 02                                        |                                           |                                           |                                  |                                      |
|                               | 2                                                  | :                         | 02                                                                      | 02                                                                                                    | 02                                                          | 02                                                                   | 03                                          | 03                                                     | 03                                                              | 03                                                      | 03                                          | 03                                        |                                           |                                           |                                  |                                      |
|                               |                                                    | :                         |                                                                         |                                                                                                    | 04                                                          |                                                                      |                                             |                                                        |                                                                 |                                                         |                                             |                                           |                                           |                                           |                                  |                                      |
|                               | 4                                                  | :                         | 05                                                                      | 05                                                                                                    | 05                                                          | 05                                                                   | 05                                          | 05                                                     | 05                                                              | 05                                                      | 06                                          | 06                                        |                                           |                                           |                                  |                                      |
|                               | 5                                                  | :                         | 06                                                                      | 06                                                                                                    | 06                                                          | 06                                                                   | 06                                          | 06                                                     | 07                                                              | 07                                                      | 07                                          | 07                                        |                                           |                                           |                                  |                                      |
|                               | 6                                                  | :                         | 07                                                                      | 07                                                                                                    | 07                                                          | 07                                                                   |                                             |                                                        |                                                                 |                                                         |                                             |                                           |                                           |                                           |                                  |                                      |
| Cos-                          | -dscj                                              | , ma                      | ap:                                                                     |                                                                                                    |                                                             |                                                                      |                                             |                                                        |                                                                 |                                                         |                                             |                                           |                                           |                                           |                                  |                                      |
|                               | CO                                                 | 5:                        | 0                                                                       | 1 2                                                                                                    | 2 3                                                         | 3 4                                                                  | 1 5                                         | 56                                                     | 5 7                                                             | 7                                                       |                                             |                                           |                                           |                                           |                                  |                                      |
|                               | dsci                                               | <br>):                    | 0 8                                                                     | <br>3 1 (                                                                                                    | 6 24                                                        | 4 32                                                                 | 2.40                                        |                                                        | 56                                                              | -                                                       |                                             |                                           |                                           |                                           |                                  |                                      |
|                               | -                                                  |                           |                                                                         |                                                                                                    |                                                             |                                                                      |                                             |                                                        |                                                                 |                                                         |                                             |                                           |                                           |                                           |                                  |                                      |
| ToDa                          |                                                    |                           |                                                                         | 70 7                                                                                                    | nan                                                         |                                                                      |                                             |                                                        |                                                                 |                                                         |                                             |                                           |                                           |                                           |                                  |                                      |
| TDEI                          |                                                    |                           | ce-dso                                                                  | -                                                                                                    | -                                                           |                                                                      | 3 4                                         | 1 5                                                    | i f                                                             | 5 7                                                     | ,                                           |                                           |                                           |                                           |                                  |                                      |
| ipri                          | ip]<br>                                            | pre                       | c: (                                                                    |                                                                                                    | 1 2                                                         | 2 3                                                                  |                                             |                                                        | ·                                                               |                                                         | -                                           |                                           |                                           |                                           |                                  |                                      |
| TDLI                          | ip]<br>                                            | pre                       | c: (                                                                    |                                                                                                    | 1 2                                                         | 2 3                                                                  |                                             |                                                        | ·                                                               |                                                         | -                                           |                                           |                                           |                                           |                                  |                                      |
| -                             | ip]<br>                                            | pre<br><br>lscj           | c: (                                                                    | <br>                                                                                                    | 1 2<br><br>8 10                                             | 2 3<br><br>5 24                                                      | <br>1 32                                    |                                                        | ·                                                               |                                                         | -                                           |                                           |                                           |                                           |                                  |                                      |
| Dscr                          | ip]<br>                                            | ore<br>lscj               | c: (<br>                                                                | ) i<br>) i<br>resl                                                                                                    | 1 2<br><br>8 10                                             | 23<br>524<br>d ma                                                    | <br>1 32                                    | 240                                                    | ·                                                               | <br>3 56                                                | 5                                           | 5                                         | 6                                         | 7                                         | 8                                | 9                                    |
| Dscr<br>d1                    | ip<br><br>o                                        | pred<br>lscj<br>tpu:<br>2 | c: (<br><br>p: (<br>tq-th<br>0                                          | ) :<br>) :<br>resl                                                                                                    | 1 2<br><br>8 10<br>holo<br>1                                | 2 3<br>5 24<br>d ma<br>2                                             | 1 32<br>ap:<br>2                            | 2 40                                                   |                                                                 | <br>3 56<br>4                                           | -<br>5<br>                                  |                                           |                                           |                                           |                                  |                                      |
|                               | ip;<br><br>o-out<br>L :di<br>                      | pre<br>dscj<br>tpu<br>2   | c: (<br>p: (<br>tq-th<br>0<br>02-01                                     | ) 2<br>) 8<br>resl<br>2<br>02                                                                                                    | 1 2<br>8 10<br>hold<br>1<br>                                | 2 3<br>5 2 4<br>1 ma<br>2<br>                                        | ap:<br>2<br>                                | 2 40                                                   | <br>48<br>                                                      | <br>3 56<br>4<br>                                       | -<br>5<br><br>-01                           | 02-01                                     | 02-01                                     | 02-01                                     | 02-01                            | 02-02                                |
| Dscg<br>d1<br><br>(<br>1      | ip;<br><br>o-out<br>L :di<br><br>) :<br>L :        | pre<br>dscj<br>zpu<br>2   | c: (<br>p: (<br>tq-th<br>0<br>02-01<br>02-01                            | 0 2<br>0 2<br>0 2<br>0 2                                                                                                    | 1 2<br><br>8 10<br>hold<br>1<br><br>-01                     | 2 3<br>5 24<br>d ma<br>2<br><br>02 -<br>02 -                         | ap:<br>2<br>-01                             | 2 40<br>3<br>02-<br>02-                                | <br>48<br><br>-01<br>-01                                        | <br>3 56<br>4<br><br>02-<br>02-                         | -<br>5<br><br>- 0 1<br>- 0 1                | 02-01<br>02-01                            | 02-01<br>03-01                            | 02-01<br>03-01                            | 02-01<br>03-01                   | 02-0                                 |
| Dscr<br>d1<br><br>(<br>1<br>2 | ipy<br><br>o-out<br>L :d2<br><br>) :<br>L :<br>2 : | pred<br>dscj<br>tpu:<br>2 | c: (<br>p: (<br>tq-thr<br>0<br>02-01<br>02-01<br>03-01                  | 0 2<br>0 2<br>0 2<br>0 2<br>0 3                                                                                                    | 1 2<br><br>8 10<br>hold<br>1<br>-01<br>-01<br>-01           | 2 3<br>5 24<br>d ma<br>2<br>02-<br>02-<br>03-                        | ap:<br>2<br>-01<br>-01                      | 2 4 (<br>2<br>02 -<br>02 -<br>03 -                     | ) 48<br><br>-01<br>-01<br>-01                                   | 3 5 6<br>4<br>02 -<br>02 -<br>03 -                      | -<br>-01<br>-01<br>-01                      | 02-01<br>02-01<br>03-01                   | 02-01<br>03-01<br>03-01                   | 02-01<br>03-01<br>03-01                   | 02-01<br>03-01<br>03-01          | 02-0<br>03-0<br>03-0                 |
| Dscr<br>d1<br><br>1<br>2<br>3 | ip;<br><br>o-out<br>L :di<br><br>) :<br>L :        | pred<br>dscj<br>zpu:<br>2 | c: (<br>p: (<br>tq-thr<br>0<br>02-01<br>02-01<br>03-01<br>03-01         | 0 1<br>1<br>1<br>1<br>1<br>1<br>1<br>1<br>1<br>1<br>1<br>1<br>1<br>1                                                                                                    | 1 2<br><br>8 10<br>hold<br>1<br><br>-01<br>-01<br>-01       | 2 3<br>5 24<br>d ma<br>2<br><br>02 -<br>02 -<br>02 -<br>03 -<br>04 - | ap:<br>2<br>-01<br>-01<br>-01               | 2 4 0<br>2<br>02 -<br>02 -<br>03 -<br>04 -             |                                                                 | <br>3 5 6<br><br>02-<br>02-<br>03-<br>04-               | - 01<br>- 01<br>- 01<br>- 01<br>- 01        | 02-01<br>02-01<br>03-01<br>04-01          | 02-01<br>03-01<br>03-01<br>04-01          | 02-01<br>03-01<br>03-01<br>04-01          | 02-01<br>03-01<br>03-01<br>04-01 | 02-0<br>03-0<br>03-0<br>04-0         |
| Dscr<br>d1<br>                | ip)<br>                                            | pred<br>dscj<br>zpu:<br>2 | c: (<br>p: (<br>tq-th<br>0<br>02-01<br>02-01<br>03-01<br>03-01<br>03-01 | 0 2 - 0 2 - 0 2 - 0 3 - 0 1 - 0 1 - | 1 2<br>8 10<br>hold<br>1<br>-01<br>-01<br>-01<br>-01<br>-01 | 2 3<br>5 24<br>d ma<br>2<br>02 -<br>02 -<br>03 -<br>04 -<br>01 -     | ap:<br>2<br>-01<br>-01<br>-01<br>-01<br>-01 | 2 40<br>2 40<br>02-<br>02-<br>03-<br>03-<br>04-<br>01- | <br>- 4 8<br>- 0 1<br>- 0 1<br>- 0 1<br>- 0 1<br>- 0 1<br>- 0 1 | <br>3 5 6<br><br>02-<br>02-<br>03-<br>03-<br>04-<br>01- | -<br>-01<br>-01<br>-01<br>-01<br>-01<br>-01 | 02-01<br>02-01<br>03-01<br>04-01<br>01-01 | 02-01<br>03-01<br>03-01<br>04-01<br>01-01 | 02-01<br>03-01<br>03-01<br>04-01<br>01-01 | 02-01<br>03-01<br>03-01          | 02-0<br>03-0<br>03-0<br>04-0<br>04-0 |

| oscp-in<br>d1                                                       |                                                          |                                                                                           | 1                                                                                            | 2                                                                                                    |                                                                    | 3                                                     | 4                                                                 | 5                                                                        | 6     | 7     | 8     | 9     |
|---------------------------------------------------------------------|----------------------------------------------------------|-------------------------------------------------------------------------------------------|----------------------------------------------------------------------------------------------|----------------------------------------------------------------------------------------------------|--------------------------------------------------------------------|-------------------------------------------------------|-------------------------------------------------------------------|--------------------------------------------------------------------------|-------|-------|-------|-------|
| 0                                                                   | :                                                        | 01-01                                                                                     | 01-01                                                                                        | L 01-                                                                                                    | 01 01                                                              | -01                                                   | 01-01                                                             | 01-01                                                                    | 01-01 | 01-01 | 01-01 | 01-01 |
| 1                                                                   | :                                                        | 01-01                                                                                     | 01-01                                                                                        | L 01-                                                                                                    | 01 01                                                              | -01                                                   | 01-01                                                             | 01-01                                                                    | 01-01 | 01-01 | 01-01 | 01-01 |
| 2                                                                   | :                                                        | 01-01                                                                                     | 01-01                                                                                        | L 01-                                                                                                    | 01 01                                                              | -01                                                   | 01-01                                                             | 01-01                                                                    | 01-01 | 01-01 | 01-01 | 01-01 |
| 3                                                                   | :                                                        | 01-01                                                                                     | 01-01                                                                                        | L 01-                                                                                                    | 01 01                                                              | -01                                                   | 01-01                                                             | 01-01                                                                    | 01-01 | 01-01 | 01-01 | 01-01 |
| 4                                                                   | :                                                        | 02-01                                                                                     | 02-02                                                                                        | L 02-                                                                                                    | 01 02                                                              | 2-01                                                  | 02-01                                                             | 02-01                                                                    | 02-01 | 02-01 | 01-01 | 01-01 |
| 5                                                                   | :                                                        | 01-01                                                                                     | 01-01                                                                                        | L 01-                                                                                                    | 01 01                                                              | -01                                                   | 01-01                                                             | 01-01                                                                    | 01-01 | 01-01 | 01-01 | 01-01 |
| 6                                                                   | :                                                        | 01-01                                                                                     | 01-01                                                                                        | L 01-                                                                                                    | 01 01                                                              | -01                                                   |                                                                   |                                                                          |       |       |       |       |
| Cos-out                                                             | :putq-                                                   |                                                                                           |                                                                                              | -                                                                                                    | 2                                                                  | з                                                     | 4 5                                                               | 6                                                                        | 7     |       |       |       |
| queue                                                               | e-thre                                                   | eshold                                                                                    | : 2-1                                                                                        | 2-1                                                                                                    | 3-1 3                                                              | 3-1 4                                                 | -1 1-1                                                            | L 4-1 4                                                                  | 1-1   |       |       |       |
| -                                                                   |                                                          | tq-thr                                                                                    | eshol                                                                                        | d map                                                                                                    | :                                                                  |                                                       |                                                                   | 6                                                                        |       |       |       |       |
| -<br>Cos-                                                           | -input                                                   | tq-thr<br>cos<br>                                                                         | eshold<br>: 0                                                                                | d map<br>1                                                                                                    | :<br>2                                                             | 3                                                     | 4 5                                                               |                                                                          | 7     |       |       |       |
| -<br>Cos-                                                           | -input                                                   | tq-thr<br>cos<br><br>eshold                                                               | esholo<br>: 0<br><br>: 1-1                                                                   | 1 map<br>1<br>1-1 1                                                                                                | :<br>2                                                             | 3                                                     | 4 5                                                               | 6                                                                        | 7     |       |       |       |
| Cos-<br>queue<br>Dscp-ds<br>Defa                                    | -input<br>e-thre<br>scp mu<br>ault I                     | tq-thr<br>cos<br><br>eshold<br>utatic<br>DSCP M                                           | esholo<br>: 0<br>: 1-1<br>n map<br>utatio                                                    | d map<br>1<br>1-1 :<br>:<br>:                                                                                      | :<br>_2<br>1-1 1<br>p:                                             | 3<br><br>L-1 1                                        | 4 5<br>                                                           | 6<br>1 1-1 1                                                             | 7     |       |       |       |
| Cos-<br>queue<br>Dscp-ds<br>Defa                                    | -input<br>e-thre<br>scp mu<br>ault I                     | tq-thr<br>cos<br><br>eshold<br>utatic<br>DSCP M                                           | esholo<br>: 0<br>: 1-1<br>n map<br>utatio                                                    | d map<br>1<br>1-1 :<br>:<br>:                                                                                      | :<br>_2<br><br>1-1 1<br>p:                                         | 3<br><br>L-1 1                                        | 4 5                                                               | 6<br>1 1-1 1                                                             | 7     |       |       |       |
| Cos-<br>queue<br>Dscp-ds<br>Defa<br>d1<br>                          | -input<br>e-thre<br>scp mu<br>ault I<br>L : c            | tq-thr<br>cos<br><br>eshold<br>utatic<br>DSCP M<br>d2 0                                   | esholo<br>: 0<br>: 1-1<br>n map<br>utatio<br>1 2                                             | d map<br>1<br>1-1 :<br>pn Maj<br>3 4                                                                               | :<br>2<br>1-1 1<br>p:<br>5                                         | 3<br><br>1 1<br>6 7                                   | 4 5<br>                                                           | 6<br>1 1-1 1<br>9                                                        | 7     |       |       |       |
| Cos-<br>queue<br>Dscp-ds<br>Defa<br>d1<br>                          | -input<br>e-threescp mu<br>ault I<br>L : co<br>          | tq-thr<br>cos<br><br>eshold<br>utatic<br>DSCP M<br>d2 0<br><br>00 0                       | eshold<br>: 0<br>: 1-1<br>n map<br>utatid<br>1 2<br><br>1 02 0                               | d map<br>1<br>1-1<br>:<br>on Map<br>3 4<br>                                                                        | :<br>2<br>1-1 1<br>p:<br>5<br>                                     | 3<br>1 1<br>6 7<br>                                   | 4 5<br>1 2-2<br>8 9<br>7 08 09                                    | 6<br>1 1-1 :<br>9                                                        | 7     |       |       |       |
| Cos-<br>queue<br>Dscp-ds<br>Defa<br>d1<br><br>C<br>1                | -input<br>e-threescp mu<br>ault I<br>L : (<br>) :<br>L : | tq-thr<br>cos<br><br>eshold<br>utatic<br>DSCP M<br>d2 0<br><br>00 0<br>10 1               | eshold<br>: 0<br>: 1-1<br>n map<br>utatio<br>1 2<br><br>1 02 0<br>1 12 1                     | d map<br>1<br>1-1 :<br>;<br>;<br>;<br>;<br>;<br>;<br>;<br>;<br>;<br>;<br>;<br>;<br>;<br>;<br>;<br>;<br>;<br>;<br>; | :<br>2<br>1-1 1<br>p:<br>5<br><br>05 (<br>15 1                     | 3<br>1 1<br>6 7<br>                                   | 4 5<br>                                                           | 6<br>                                                                    | 7     |       |       |       |
| Cos-<br>queue<br>Dscp-ds<br>Defa<br>d1<br><br>C<br>1<br>2           | -input<br>e-three<br>ault I<br>L : c<br>                 | tq-thr<br>cos<br><br>eshold<br>DSCP M<br>d2 0<br><br>00 0<br>10 1<br>20 2                 | eshold<br>: 0<br>: 1-1<br>n map<br>utatic<br>1 2<br><br>1 02 (<br>1 12 2                     | d map<br>1<br>1-1<br>c<br>c<br>c<br>c<br>c<br>c<br>c<br>c<br>c<br>c<br>c<br>c<br>c                                 | :<br>2<br>1-1 1<br>p:<br>5<br>05 0<br>15 1<br>25 2                 | 3<br><br>6 7<br><br>06 07<br>16 17<br>26 27           | 4 5<br>1 2-2<br>8 9<br>7 08 09                                    | 6<br>L 1-1 :<br>9<br><br>9<br>9                                          | 7     |       |       |       |
| Cos-<br>queue<br>Dscp-ds<br>Defa<br>d1<br><br>C<br>1<br>2<br>3      | -input<br>e-three<br>scp mu<br>ault I<br>L : c           | tq-thr<br>cos<br><br>eshold<br>DSCP M<br>d2 0<br><br>00 0<br>10 1<br>20 2<br>30 3         | eshold<br>: 0<br>: 1-1<br>n map<br>utatic<br>1 2<br><br>1 02 (<br>1 12 :<br>1 22 :<br>1 32 : | 1 map<br>1<br>1-1<br>:<br>:<br>:<br>:<br>:<br>:<br>:<br>:<br>:<br>:<br>:<br>:<br>:                                 | :<br>2<br>1-1 1<br>5<br><br>05 0<br>15 1<br>25 2<br>35 3           | 3<br><br>6 7<br><br>06 07<br>16 17<br>26 27<br>36 37  | 4 5<br>                                                           | 6<br>L 1-1 :<br>9<br><br>9<br>9<br>9                                     | 7     |       |       |       |
| Cos-<br>queue<br>Decp-ds<br>Defa<br>d1<br><br>C<br>1<br>2<br>3<br>4 | -input<br>e-three<br>scp mu<br>ault I<br>L : c           | tq-thr<br>cos<br><br>eshold<br>DSCP M<br>d2 0<br><br>00 0<br>10 1<br>20 2<br>30 3<br>40 4 | eshold<br>: 0<br>: 1-1<br>n map<br>utatio<br>1 2<br>1 22 2<br>1 32 2<br>1 42 4               | 1 map<br>1<br>1-1<br>:<br>:<br>:<br>:<br>:<br>:<br>:<br>:<br>:<br>:<br>:<br>:<br>:                                 | :<br>2<br>1-1 1<br>0;<br>5<br>05 0<br>15 1<br>25 2<br>35 3<br>45 4 | 3<br>6 7<br>06 07<br>16 17<br>26 27<br>36 37<br>16 47 | 4 5<br>1 2-2<br>9 8 9<br>9 08 09<br>9 18 19<br>9 28 29<br>9 38 39 | 6<br>1 1-1 :<br>9<br>9<br>9<br>9<br>9<br>9<br>9<br>9<br>9<br>9<br>9<br>9 | 7     |       |       |       |

| <b>Related Commands</b> | Command                           | Description                                                                                                    |
|-------------------------|-----------------------------------|----------------------------------------------------------------------------------------------------|
|                         | mls qos map                       | Defines the CoS-to-DSCP map, DSCP-to-CoS map,<br>DSCP-to-DSCP-mutation map, IP-precedence-to-DSCP map,<br>and the policed-DSCP map. |
|                         | mls qos srr-queue input cos-map   | Maps CoS values to an ingress queue or maps CoS values to a queue and to a threshold ID.                                            |
|                         | mls qos srr-queue input dscp-map  | Maps DSCP values to an ingress queue or maps DSCP values to a queue and to a threshold ID.                                          |
|                         | mls qos srr-queue output cos-map  | Maps CoS values to an egress queue or maps CoS values to a queue and to a threshold ID.                                             |
|                         | mls qos srr-queue output dscp-map | Maps DSCP values to an egress queue or maps DSCP values to a queue and to a threshold ID.                                           |

### show mls qos queue-set

Use the **show mls qos queue-set** user EXEC command to display quality of service (QoS) settings for the egress queues.

show mls qos queue-set [qset-id] [ | {begin | exclude | include} expression]

| Syntax Description           | qset-id                                                                                                    | · •                                                                                                    |                                                                                                    | -                                                                                                    | Each port belongs to a queue-set, which defines<br>ar egress queues per port. The range is 1 to 2. |
|------------------------------|----------------------------------------------------------------------------------------------------|----------------------------------------------------------------------------------------------------|----------------------------------------------------------------------------------------------------|----------------------------------------------------------------------------------------------------|----------------------------------------------------------------------------------------------------|
|                              | begin                                                                                                    | (Opt                                                                                                    | tional) Displa                                                                                                    | ay begins with                                                                                                    | the line that matches the <i>expression</i> .                                                      |
|                              | exclude                                                                                                    | (Opt                                                                                                    | tional) Displa                                                                                                    | ay excludes lir                                                                                                    | nes that match the <i>expression</i> .                                                             |
|                              | include                                                                                                    | (Opt                                                                                                    | tional) Displa                                                                                                    | ay includes lin                                                                                                    | es that match the specified <i>expression</i> .                                                    |
|                              | expression                                                                                                    | Expi                                                                                                    | ression in the                                                                                                    | e output to use                                                                                                    | as a reference point.                                                                              |
| Command Modes                | User EXEC                                                                                                    |                                                                                                    |                                                                                                    |                                                                                                    |                                                                                                    |
|                              | USEI EAEC                                                                                                    |                                                                                                    |                                                                                                    |                                                                                                    |                                                                                                    |
| Command History              | Release                                                                                                    |                                                                                                    | Modification                                                                                                    | 1                                                                                                    |                                                                                                    |
|                              |                                                                                                    |                                                                                                    |                                                                                                    |                                                                                                    | 1                                                                                                  |
| Usage Guidelines             | 12.2(40)EX<br>Expressions are<br>do not appear, br                                                                                          | case sensi                                                                                                    | itive. For exa                                                                                                    |                                                                                                    | nter   <b>exclude output</b> , the lines that contain <i>outpu</i>                                 |
| -                            | Expressions are<br>do not appear, b                                                                                                    | case sensi<br>ut the line                                                                                                    | itive. For examples that contain                                                                                                    | mple, if you e<br>n <i>Output</i> appe                                                                                                    | nter I <b>exclude output</b> , the lines that contain <i>outpu</i><br>ar.nway                      |
| -                            | Expressions are<br>do not appear, be<br>This is an examp<br>Switch> <b>show m</b>                                                           | case sensi<br>ut the line<br>ple of outp                                                                                         | tive. For example<br>that contain<br>put from the s                                                                                                    | mple, if you e<br>n <i>Output</i> appe                                                                                                    | nter   <b>exclude output</b> , the lines that contain <i>outpu</i>                                 |
|                              | Expressions are<br>do not appear, b<br>This is an examp                                                                                     | case sensi<br>ut the line<br>ple of outp                                                                                         | tive. For example<br>that contain<br>put from the s                                                                                                    | mple, if you e<br>n <i>Output</i> appe<br>show mls qos                                                                                                    | nter I <b>exclude output</b> , the lines that contain <i>outpu</i><br>ar.nway                      |
|                              | Expressions are<br>do not appear, be<br>This is an examp<br>Switch> <b>show m</b><br>Queueset: 1                                            | case sensi<br>ut the line<br>ple of outp<br>1s gos gu                                                                            | itive. For example<br>s that contain<br>put from the s<br>neue-set<br>2 3                                                                                                    | mple, if you e<br>n <i>Output</i> appe<br>show mls qos                                                                                                    | nter I <b>exclude output</b> , the lines that contain <i>outpu</i><br>ar.nway                      |
|                              | Expressions are<br>do not appear, by<br>This is an examp<br>Switch> <b>show m</b><br>Queueset: 1<br>Queue :                                 | case sensi<br>ut the line<br>ple of outp<br><b>1s gos gu</b><br>1                                                                | itive. For example<br>s that contain<br>put from the s<br>neue-set<br>2 3<br>25 2                                                                                                    | mple, if you e<br>n <i>Output</i> appe<br>show mls qos<br>3 4                                                                                                    | nter I <b>exclude output</b> , the lines that contain <i>outpu</i><br>ar.nway                      |
| _                            | Expressions are<br>do not appear, by<br>This is an examp<br>Switch> <b>show m</b><br>Queueset: 1<br>Queue :<br><br>buffers :                | case sensi<br>ut the line<br>ple of outp<br><b>1s gos gu</b><br>1<br>25                                                          | tive. For example<br>that contain<br>put from the second<br>2 3<br>25 2<br>200 1                                                                                                    | mple, if you e<br>n <i>Output</i> appe<br>show mls qos<br>3 4<br>25 25                                                                                                    | nter I <b>exclude output</b> , the lines that contain <i>outpu</i><br>ar.nway                      |
|                              | Expressions are<br>do not appear, by<br>This is an examp<br>Switch> <b>show m</b><br>Queueset: 1<br>Queue :<br><br>buffers :<br>threshold1: | case sensi<br>ut the line<br>ple of outp<br><b>1s gos gu</b><br>1<br>25<br>100                                                   | tive. For example<br>that contain<br>put from the set<br>2 3<br>25 2<br>200 1<br>200 1                                                                                                    | mple, if you e<br>n <i>Output</i> appe<br>show mls qos<br>3 4<br>25 25<br>100 100                                                                                                    | nter I <b>exclude output</b> , the lines that contain <i>outpu</i><br>ar.nway                      |
|                              | Expressions are<br>do not appear, bu<br>This is an examp<br>Switch> <b>show m</b><br>Queueset: 1<br>Queue :<br>                             | case sensi<br>ut the line<br>ple of outp<br><b>1s gos gu</b><br>1<br>25<br>100<br>100                                            | tive. For example<br>to that contain<br>out from the set<br>2 3<br>25 2<br>200 1<br>200 1<br>50 5                                                                                                    | mple, if you e<br>n <i>Output</i> appe<br>show mls qos<br>3 4<br>25 25<br>100 100<br>100 100                                                                                                    | nter I <b>exclude output</b> , the lines that contain <i>outpu</i><br>ar.nway                      |
|                              | Expressions are<br>do not appear, bu<br>This is an examp<br>Switch> <b>show m</b><br>Queueset: 1<br>Queue :<br>                             | case sensi<br>ut the line<br>ple of outp<br><b>1s gos gu</b><br>1<br>25<br>100<br>100<br>50<br>400                               | tive. For example<br>to that contain<br>out from the set<br>2 3<br>25 2<br>200 1<br>200 1<br>50 5<br>400 4                                                                                           | mple, if you e<br>n <i>Output</i> appe<br>show mls qos<br>3 4<br>25 25<br>100 100<br>100 100<br>50 50<br>100 400                                                                                                    | nter I <b>exclude output</b> , the lines that contain <i>outpu</i><br>ar.nway                      |
|                              | Expressions are<br>do not appear, bu<br>This is an examp<br>Switch> <b>show m</b><br>Queueset: 1<br>Queue :<br>                             | case sensi<br>ut the line<br>ple of outp<br><b>1s gos gu</b><br>1<br>25<br>100<br>100<br>50                                      | tive. For example<br>to that contain<br>out from the set<br>2 3<br>25 2<br>200 1<br>200 1<br>50 5                                                                                                    | mple, if you e<br>n <i>Output</i> appe<br>show mls qos<br>3 4<br>25 25<br>100 100<br>100 100<br>50 50<br>100 400                                                                                                    | nter I <b>exclude output</b> , the lines that contain <i>outpu</i><br>ar.nway                      |
| -                            | Expressions are<br>do not appear, bu<br>This is an examp<br>Switch> <b>show m</b><br>Queueset: 1<br>Queue :<br>                             | case sensi<br>ut the line<br>ple of outp<br><b>1s gos gu</b><br>1<br>25<br>100<br>100<br>50<br>400                               | tive. For example<br>that contain<br>put from the second<br>second second<br>2 3<br>25 2<br>200 1<br>200 1<br>50 5<br>400 4<br>2 3                                                                   | mple, if you e<br>n <i>Output</i> appe<br>show mls qos<br>3 4<br>25 25<br>100 100<br>100 100<br>50 50<br>100 400                                                                                                    | nter I <b>exclude output</b> , the lines that contain <i>outpu</i><br>ar.nway                      |
| -                            | Expressions are<br>do not appear, but<br>This is an examp<br>Switch> show m<br>Queueset: 1<br>Queue :<br>                                   | case sensi<br>ut the line<br>ple of outp<br><b>1s gos qu</b><br>1<br>25<br>100<br>100<br>50<br>400<br>1                          | tive. For example<br>to that contain<br>put from the set<br>2 3<br>25 2<br>200 1<br>200 1<br>50 5<br>400 4<br>2 3<br>25 2<br>200 1<br>50 5<br>400 4<br>2 3<br>25 2<br>200 1                          | mple, if you e<br>n <i>Output</i> appe<br>show mls qos<br>3 4<br>25 25<br>100 100<br>100 100<br>50 50<br>400 400<br>3 4<br>25 25<br>100 100                                                                                                    | nter I <b>exclude output</b> , the lines that contain <i>outpu</i><br>ar.nway                      |
| -                            | Expressions are<br>do not appear, but<br>This is an examp<br>Switch> show m<br>Queueset: 1<br>Queue :<br>                                   | case sensi<br>ut the line<br>ple of outp<br><b>1s gos gu</b><br>1<br>25<br>100<br>100<br>50<br>400<br>1<br>1<br>25<br>100<br>100 | tive. For example<br>to that contain<br>put from the set<br>2 3<br>25 2<br>200 1<br>200 1<br>50 5<br>400 4<br>2 3<br>25 2<br>200 1<br>50 5<br>400 4<br>2 3<br>25 2<br>200 1<br>200 1                 | mple, if you e         n Output appe         show mls qos         3       4         25       25         100       100         50       50         400       400         3       4         25       25         100       100         20       50         400       400         3       4         25       25         100       100         100       100 | nter I <b>exclude output</b> , the lines that contain <i>outpu</i><br>ar.nway                      |
| Usage Guidelines<br>Examples | Expressions are<br>do not appear, bu<br>This is an examp<br>Switch> show m<br>Queueset: 1<br>Queue :<br>                                    | case sensi<br>ut the line<br>ple of outp<br><b>1s gos gu</b><br>1<br>25<br>100<br>100<br>50<br>400<br>1<br>1<br>25<br>100        | tive. For example<br>to that contain<br>put from the set<br>2 3<br>25 2<br>200 1<br>200 1<br>50 5<br>400 4<br>2 3<br>25 2<br>200 1<br>50 5<br>400 4<br>2 3<br>25 2<br>200 1<br>50 5<br>200 1<br>50 5 | mple, if you e<br>n <i>Output</i> appe<br>show mls qos<br>3 4<br>25 25<br>100 100<br>100 100<br>50 50<br>100 400<br>3 4<br>25 25<br>100 100                                                                                                    | nter I <b>exclude output</b> , the lines that contain <i>outpu</i><br>ar.nway                      |

| Related Commands | Command                            | Description                                                                                                    |
|------------------|------------------------------------|----------------------------------------------------------------------------------------------------|
|                  | mls qos queue-set output buffers   | Allocates buffers to the queue-set.                                                                                                    |
|                  | mls qos queue-set output threshold | Configures the weighted tail-drop (WTD) thresholds,<br>guarantees the availability of buffers, and configures the<br>maximum memory allocation of the queue-set. |

# show mls qos vlan

Use the **show mls qos vlan** user EXEC command to display the policy maps attached to a switch virtual interface (SVI).

show mls qos vlan vlan-id [ | {begin | exclude | include} expression]

| Syntax Description | <i>vlan-id</i> Specify the VLAN ID of the SVI to display the policy maps. The range 4094.                                                                                                    |                                                                              |  |  |
|--------------------|----------------------------------------------------------------------------------------------------|------------------------------------------------------------------------------|--|--|
|                    | begin                                                                                                    | (Optional) Display begins with the line that matches the <i>expression</i> . |  |  |
|                    | exclude                                                                                                    | (Optional) Display excludes lines that match the <i>expression</i> .         |  |  |
|                    | include                                                                                                    | (Optional) Display includes lines that match the specified expression.       |  |  |
|                    | expression                                                                                                    | Expression in the output to use as a reference point.                        |  |  |
| Command Modes      | User EXEC                                                                                                    |                                                                              |  |  |
| Command History    | Release                                                                                                    | Modification                                                                 |  |  |
|                    | 12.2(40)EX                                                                                                    | This command was introduced.                                                 |  |  |
| Usage Guidelines   | The output from the <b>show mls qos vlan</b> command is meaningful only when VLAN-based quality of service (QoS) is enabled and when hierarchical policy maps are configured.<br>Expressions are case sensitive. For example, if you enter l <b>exclude output</b> , the lines that contain <i>outp</i> do not appear, but the lines that contain <i>Output</i> appear. |                                                                              |  |  |
| Examples           | This is an examp                                                                                                    | ple of output from the <b>show mls qos vlan</b> command:                     |  |  |
|                    | Switch> <b>show mls qos vlan 10</b><br>Vlan10<br>Attached policy-map for Ingress:pm-test-pm-2                                                                                                    |                                                                              |  |  |
| Related Commands   | Command                                                                                                    | Description                                                                  |  |  |
|                    | policy-mapCreates or modifies a policy map that ca<br>multiple ports and enters policy-map cor                                                                                                    |                                                                              |  |  |

### show monitor

Use the **show monitor** user EXEC command to display information about all Switched Port Analyzer (SPAN) and Remote SPAN (RSPAN) sessions on the switch. Use the command with keywords to show a specific session, all sessions, all local sessions, or all remote sessions.

show monitor [session {session\_number | all | local | range list | remote } [detail]] [ | {begin |
 exclude | include } expression]

| Syntax Description | session                | (Optional) Display information about specified SPAN sessions.                                                                                                    |
|--------------------|------------------------|----------------------------------------------------------------------------------------------------|
|                    | session_number         | Specify the number of the SPAN or RSPAN session. The range is 1 to 66.                                                                                                    |
|                    | all                    | Display all SPAN sessions.                                                                                                    |
|                    | local                  | Display only local SPAN sessions.                                                                                                    |
|                    | range list             | Display a range of SPAN sessions, where <i>list</i> is the range of valid sessions, either a single session or a range of sessions described by two numbers, the lower one first, separated by a hyphen. Do not enter any spaces between comma-separated parameters or in hyphen-specified ranges. |
|                    |                        | <b>Note</b> This keyword is supported only in privileged EXEC mode.                                                                                                    |
|                    | remote                 | Display only remote SPAN sessions.                                                                                                    |
|                    | detail                 | (Optional) Display detailed information about the specified sessions.                                                                                                    |
|                    | begin                  | Display begins with the line that matches the expression.                                                                                                    |
|                    | exclude                | Display excludes lines that match the <i>expression</i> .                                                                                                    |
|                    | include                | Display includes lines that match the specified expression.                                                                                                    |
|                    | expression             | Expression in the output to use as a reference point.                                                                                                    |
| Command Modes      | User EXEC              |                                                                                                    |
| Command History    | Release                | Modification                                                                                                    |
|                    | 12.2(40)EX             | This command was introduced.                                                                                                    |
| Usage Guidelines   | do not appear, but the | sensitive. For example, if you enter   <b>exclude output</b> , the lines that contain <i>output</i><br>e lines that contain <i>Output</i> appear.                                                                                                    |

The output is the same for the show monitor command and the show monitor session all command.

#### Examples

This is an example of output for the **show monitor** user EXEC command:

```
Switch# show monitor
Session 1
------
Type : Local Session
Source Ports :
RX Only : Gi4/0/1
Both : Gi4/0/2-3,Gi4/0/5-6
Destination Ports : Gi4/0/10
Encapsulation : Replicate
Ingress : Disabled
Session 2
```

Type : Remote Source Session Source VLANs : TX Only : 10 Both : 1-9 Dest RSPAN VLAN : 105

This is an example of output for the **show monitor** user EXEC command for local SPAN source session 1:

```
Switch# show monitor session 1
Session 1
------
Type : Local Session
Source Ports :
RX Only : Gi4/0/1
Both : Gi4/0/2-3,Gi4/0/5-6
Destination Ports : Gi4/0/10
Encapsulation : Replicate
Ingress : Disabled
```

This is an example of output for the **show monitor session all** user EXEC command when ingress traffic forwarding is enabled:

```
Switch# show monitor session all
Session 1
-----
Type : Local Session
Source Ports :
Both : Gi4/0/2
Destination Ports : Gi4/0/3
Encapsulation : Native
Ingress : Enabled, default VLAN = 5
Ingress encap : DOT1Q
Session 2
------
```

```
Type : Local Session
Source Ports :
Both : Gi4/0/8
Destination Ports : Gi4/012
Encapsulation : Replicate
Ingress : Enabled, default VLAN = 4
Ingress encap : Untagged
```

| Related Commands | Command         | Description                                 |
|------------------|-----------------|---------------------------------------------|
|                  | monitor session | Starts or modifies a SPAN or RSPAN session. |

#### show mvr

Use the **show mvr** privileged EXEC command without keywords to display the current Multicast VLAN Registration (MVR) global parameter values, including whether or not MVR is enabled, the MVR multicast VLAN, the maximum query response time, the number of multicast groups, and the MVR mode (dynamic or compatible).

show mvr [ | {begin | exclude | include} expression]

| Syntax Description           |                       |                                                                                                    |
|------------------------------|-----------------------|----------------------------------------------------------------------------------------------------|
| oyntax Description           | begin                 | (Optional) Display begins with the line that matches the <i>expression</i> .                                                                   |
|                              | exclude               | (Optional) Display excludes lines that match the <i>expression</i> .                                                                           |
|                              | include               | (Optional) Display includes lines that match the specified expression.                                                                         |
|                              | expression            | Expression in the output to use as a reference point.                                                                                          |
| Command Modes                | Privileged EXEC       |                                                                                                    |
| Command History              | Release               | Modification                                                                                                    |
|                              | 12.2(40)EX            | This command was introduced.                                                                                                    |
| Usage Guidelines             | -                     | sensitive. For example, if you enter l <b>exclude output</b> , the lines that contain <i>output</i> e lines that contain <i>Output</i> appear. |
| Usage Guidelines<br>Examples | do not appear, but th |                                                                                                    |

| <b>Related Commands</b> | Command                       | Description                                                                                                    |
|-------------------------|-------------------------------|----------------------------------------------------------------------------------------------------|
|                         | mvr (global configuration)    | Enables and configures multicast VLAN registration on the switch.                                                                                                    |
|                         | mvr (interface configuration) | Configures MVR ports.                                                                                                    |
|                         | show mvr interface            | Displays the configured MVR interfaces, status of the specified interface, or all multicast groups to which the interface belongs when the <b>interface</b> and <b>members</b> keywords are appended to the command. |
|                         | show mvr members              | Displays all ports that are members of an MVR multicast group or, if there are no members, means the group is inactive.                                                                                              |

# show mvr interface

Use the **show mvr interface** privileged EXEC command without keywords to display the Multicast VLAN Registration (MVR) receiver and source ports. Use the command with keywords to display MVR parameters for a specific receiver port.

show mvr interface [interface-id [members [vlan vlan-id]]] [ | {begin | exclude | include}
expression]

| Syntax Description | interface-id                      | (Optional) Display MVR type, status, and Immediate Leave setting for the interface.                                                                               |
|--------------------|-----------------------------------|----------------------------------------------------------------------------------------------------|
|                    |                                   | Valid interfaces include physical ports (including type, stack member, module, and port number.                                                                   |
|                    | members                           | (Optional) Display all MVR groups to which the specified interface belongs.                                                                                       |
|                    | vlan vlan-id                      | (Optional) Display all MVR group members on this VLAN. The range is 1 to 4094.                                                                                    |
|                    | begin                             | (Optional) Display begins with the line that matches the expression.                                                                                              |
|                    | exclude                           | (Optional) Display excludes lines that match the <i>expression</i> .                                                                                              |
|                    | include                           | (Optional) Display includes lines that match the specified expression.                                                                                            |
|                    | expression                        | Expression in the output to use as a reference point.                                                                                                    |
|                    |                                   |                                                                                                    |
| Command Modes      | Privileged EXEC                   |                                                                                                    |
|                    | Thinkeged Little                  |                                                                                                    |
|                    |                                   |                                                                                                    |
| Command History    | Release                           | Modification                                                                                                    |
|                    | 12.2(40)EX                        | This command was introduced.                                                                                                    |
|                    |                                   |                                                                                                    |
| Usage Guidelines   | -                                 | lentification is a non-MVR port or a source port, the command returns an error er ports, it displays the port type, per port status, and Immediate-Leave setting. |
|                    | •                                 | <b>nbers</b> keyword, all MVR group members on the interface appear. If you enter a group members in the VLAN appear.                                             |
|                    | -                                 | e sensitive. For example, if you enter l <b>exclude output</b> , the lines that contain <i>output</i> be lines that contain <i>Output</i> appear.                 |
|                    |                                   |                                                                                                    |
| Examples           | This is an example                | of output from the <b>show mvr interface</b> command:                                                                                                    |
|                    | Switch# show mvr                  | nterface                                                                                                    |
|                    | Port Type                         | Status Immediate Leave                                                                                                    |
|                    | Gi1/0/1 SOURCE<br>Gi1/0/2 RECEIVE | ACTIVE/UP DISABLED                                                                                                    |
|                    | GII/U/Z RECEIVE                   | ACTIVE/DOWN DISABLED                                                                                                    |

In the preceding display, Status is defined as follows:

- Active means the port is part of a VLAN.
- Up/Down means that the port is forwarding/nonforwarding.
- Inactive means that the port is not yet part of any VLAN.

This is an example of output from the **show mvr interface** command for a specified port:

```
Switch# show mvr interface gigabitethernet1/0/2
Type: RECEIVER Status: ACTIVE Immediate Leave: DISABLED
```

This is an example of output from the **show mvr interface** interface-id **members** command:

Switch# show mvr interface gigabitethernet1/0/2 members DYNAMIC ACTIVE 239.255.0.0 239.255.0.1 DYNAMIC ACTIVE 239.255.0.2 DYNAMIC ACTIVE 239.255.0.3 DYNAMIC ACTIVE 239.255.0.4 DYNAMIC ACTIVE 239.255.0.5 DYNAMIC ACTIVE 239.255.0.6 DYNAMIC ACTIVE 239.255.0.7 DYNAMIC ACTIVE 239.255.0.8 DYNAMIC ACTIVE 239.255.0.9 DYNAMIC ACTIVE

#### **Related Commands**

| Command                       | Description                                                             |
|-------------------------------|-------------------------------------------------------------------------|
| mvr (global configuration)    | Enables and configures multicast VLAN registration on the switch.       |
| mvr (interface configuration) | Configures MVR ports.                                                   |
| show mvr                      | Displays the global MVR configuration on the switch.                    |
| show mvr members              | Displays all receiver ports that are members of an MVR multicast group. |

## show mvr members

Use the **show mvr members** privileged EXEC command to display all receiver and source ports that are currently members of an IP multicast group.

show mvr members [ip-address] [ | {begin | exclude | include} expression]

| Syntax Description | ip-address                                | sourc                | onal) The IP multicast address. If the address is entered, all receiver and<br>the ports that are members of the multicast group appear. If no address is<br>ed, all members of all Multicast VLAN Registration (MVR) groups are<br>l. If a group has no members, the group is listed as Inactive. |
|--------------------|-------------------------------------------|----------------------|----------------------------------------------------------------------------------------------------|
|                    | begin                                     | (Opti                | onal) Display begins with the line that matches the <i>expression</i> .                                                                                                    |
|                    | exclude                                   |                      | onal) Display excludes lines that match the <i>expression</i> .                                                                                                    |
|                    | include                                   |                      | onal) Display includes lines that match the specified <i>expression</i> .                                                                                                    |
|                    |                                           |                      |                                                                                                    |
|                    | expression                                | Expre                | ession in the output to use as a reference point.                                                                                                    |
| Command Modes      | Privileged EXE                            | С                    |                                                                                                    |
| Command History    | Release                                   | Modi                 | fication                                                                                                    |
| -                  | 12.2(40)EX                                | This                 | command was introduced.                                                                                                    |
| Examples           |                                           |                      | contain <i>Output</i> appear.<br>om the <b>show mvr members</b> command:                                                                                                    |
| LAMPICS            |                                           |                      | sin the snow myr members command.                                                                                                    |
|                    | Switch# <b>show m</b><br>MVR Group IP     | Status               | Members                                                                                                    |
|                    | 239.255.0.1                               | ACTIVE               | Gi1/0/1(d), Gi1/0/5(s)                                                                                                    |
|                    | 239.255.0.2                               | INACTIVE             | None                                                                                                    |
|                    | 239.255.0.3                               | INACTIVE             | None                                                                                                    |
|                    | 239.255.0.4                               | INACTIVE             | None                                                                                                    |
|                    | 239.255.0.5                               | INACTIVE             | None                                                                                                    |
|                    | 239.255.0.6                               | INACTIVE             | None                                                                                                    |
|                    | 239.255.0.7                               | INACTIVE             | None                                                                                                    |
|                    | 239.255.0.8<br>239.255.0.9                | INACTIVE<br>INACTIVE | None<br>None                                                                                                    |
|                    | 239.255.0.10                              | INACTIVE             | None                                                                                                    |
|                    | <pre><output truncated=""></output></pre> |                      |                                                                                                    |

This is an example of output from the **show mvr members** *ip-address* command. It displays the members of the IP multicast group with that address:

Switch# show mvr members 239.255.0.2 239.255.003.--22 ACTIVE Gi1//1(d), Gi1/0/2(d), Gi1/0/3(d), Gi1/0/4(d), Gi1/0/5(s)

#### Related Commands

| Command                       | Description                                                                                                    |
|-------------------------------|----------------------------------------------------------------------------------------------------|
| mvr (global configuration)    | Enables and configures multicast VLAN registration on the switch.                                                                                                    |
| mvr (interface configuration) | Configures MVR ports.                                                                                                    |
| show mvr                      | Displays the global MVR configuration on the switch.                                                                                                    |
| show mvr interface            | Displays the configured MVR interfaces, status of the specified interface, or all multicast groups to which the interface belongs when the <b>members</b> keyword is appended to the command. |

### show network-policy profile

Use the **show network policy profile** privileged EXEC command to display the network-policy profiles.

show network-policy profile [profile number] [detail] [ | {begin | exclude | include} expression]

| Syntax Description | profile<br>number | (Optional) Display the network-policy profile number. If no profile is entered, all network-policy profiles appear. |
|--------------------|-------------------|----------------------------------------------------------------------------------------------------|
|                    | detail            | (Optional) Display detailed status and statistics information.                                                      |
|                    | begin             | (Optional) Display begins with the line that matches the <i>expression</i> .                                        |
|                    | exclude           | (Optional) Display excludes lines that match the expression.                                                        |
|                    | include           | (Optional) Display includes lines that match the specified expression.                                              |
|                    | expression        | Expression in the output to use as a reference point.                                                               |

Command Modes Privileged EXEC

| Command History | Release    | Modification                 |
|-----------------|------------|------------------------------|
|                 | 12.2(50)SE | This command was introduced. |

#### Examples

This is an example of output from the show network-policy profile command:

```
Switch# show network-policy profile
Network Policy Profile 10
voice vlan 17 cos 4
Interface:
none
Network Policy Profile 30
voice vlan 30 cos 5
Interface:
none
Network Policy Profile 36
voice vlan 4 cos 3
Interface:
Interface_id
```

#### Relat

| ated Commands | Command                                                  | Description                                           |
|---------------|----------------------------------------------------------|-------------------------------------------------------|
|               | network-policy                                           | Applies a network-policy to an interface.             |
|               | network-policy profile (global configuration)            | Creates the network-policy profile.                   |
|               | network-policy profile<br>(network-policy configuration) | Configures the attributes of network-policy profiles. |

#### show nmsp

Use the **show nmsp** privileged EXEC command to display the Network Mobility Services Protocol (NMSP) information for the switch. This command is available only when your switch is running the cryptographic (encrypted) software image.

show nmsp {attachment suppress interface | capability | notification interval | statistics
{connection | summary} | status | subscription {detail | summary}} [ | {begin | exclude |
include} expression]

| Syntax Description               | attachment suppress<br>interface                                                                                               | Display attachment suppress interfaces.                                                                                                    |
|----------------------------------|----------------------------------------------------------------------------------------------------|----------------------------------------------------------------------------------------------------|
|                                  | capability                                                                                                    | Display switch capabilities including the supported services and subservices.                                                                                       |
|                                  | notification interval                                                                                                    | Display the notification intervals of the supported services.                                                                                                    |
|                                  | statistics {connection                                                                                                    | Display the NMSP statistics information.                                                                                                    |
|                                  | summary }                                                                                                    | • <b>connection</b> —display the message counters on each connection.                                                                                               |
|                                  |                                                                                                    | • <b>summary</b> —display the global counters.                                                                                                    |
|                                  | status                                                                                                    | Display information about the NMSP connections.                                                                                                    |
|                                  | subscription {detail                                                                                                    | Display the subscription information on each NMSP connection.                                                                                                    |
|                                  | summary }                                                                                                    | <ul> <li>detail—display all services and subservices subscribed on each connection.</li> <li>summary—display all services subscribed on each connection.</li> </ul> |
|                                  |                                                                                                    |                                                                                                    |
|                                  | begin                                                                                                    | (Optional) Display begins with the line that matches the expression.                                                                                                |
|                                  | exclude                                                                                                    | (Optional) Display excludes lines that match the expression.                                                                                                    |
|                                  | include                                                                                                    | (Optional) Display includes lines that match the specified <i>expression</i> .                                                                                      |
|                                  | expression                                                                                                    | Expression in the output to use as a reference point.                                                                                                    |
|                                  | _                                                                                                    |                                                                                                    |
|                                  |                                                                                                    |                                                                                                    |
| Command Modes                    | Privileged EXEC                                                                                                    |                                                                                                    |
| Command Modes<br>Command History | Privileged EXEC                                                                                                    | Modification                                                                                                    |
|                                  |                                                                                                    | Modification This command was introduced.                                                                                                    |
| command History                  | <b>Release</b><br>12.2(50)SE                                                                                                   | This command was introduced.                                                                                                    |
| Command History                  | <b>Release</b><br>12.2(50)SE                                                                                                   |                                                                                                    |
|                                  | Release         12.2(50)SE         This is an example of out;         Switch# show nmsp attac         NMSP Attachment Suppress | This command was introduced.<br>put from the <b>show nmsp attachment suppress interface</b> command:<br>chment suppress interface                                   |

This is an example of output from the **show nmsp capability** command:

This is an example of output from the show nmsp notification interval command:

This is an example of output from the **show nmsp statistics connection** and **show nmsp statistics summary** commands:

```
Switch# show nmsp statistics connection
NMSP Connection Counters
Connection 1:
  Connection status: UP
  Freed connection: 0
  Tx message count
                     Rx message count
  _____
                         _____
  Subscr Resp: 1
                       Subscr Req: 1
  Capa Notif: 1
                        Capa Notif: 1
  Atta Resp: 1
                         Atta Req: 1
  Atta Notif: 0
  Loc Resp: 1
                         Loc Req: 1
  Loc Notif: 0
Unsupported msg: 0
Switch# show nmsp statistics summary
NMSP Global Counters
_____
 Send too big msg: 0
 Failed socket write: 0
 Partial socket write: 0
```

Partial socket write: 0 Socket write would block: 0 Failed socket read: 0 Socket read would block: 0 Transmit Q full: 0 Max Location Notify Msg: 0 Max Attachment Notify Msg: 0 Max Tx Q Size: 0

This is an example of output from the **show nmsp status** command:

```
Switch# show nmsp status

NMSP Status

------

NMSP: enabled

MSE IP Address TxEchoResp RxEchoReq TxData RxData

172.19.35.109 5 5 4 4
```

This is an example of output from the **show nmsp show subscription detail** and the **show nmsp show subscription summary** commands:

Switch# show nmsp subscription detail Mobility Services Subscribed by 172.19.35.109: Services Subservices \_\_\_\_\_ \_\_\_\_\_ Attachment: Wired Station Location: Subscription Switch# show nmsp subscription summary Mobility Services Subscribed: MSE IP Address Services \_\_\_\_\_ \_\_\_\_\_ 172.19.35.109 Attachment, Location

#### **Related Commands**

| Command               | Description                                                      |
|-----------------------|------------------------------------------------------------------|
| clear nmsp statistics | Clears the NMSP statistic counters.                              |
| nmsp                  | Enables Network Mobility Services Protocol (NMSP) on the switch. |

# show pagp

Use the **show pagp** user EXEC command to display Port Aggregation Protocol (PAgP) channel-group information.

show pagp [channel-group-number] {counters | dual-active | internal | neighbor} [ | {begin |
 exclude | include} expression]]

| Syntax Description                  | channel-group-number                                                                                                    | (Optional) Number of the channel group. The range is 1 to 64.                                                                                                    |
|-------------------------------------|----------------------------------------------------------------------------------------------------|----------------------------------------------------------------------------------------------------|
|                                     | counters                                                                                                    | Display traffic information.                                                                                                    |
|                                     | dual-active                                                                                                    | Display the dual-active status.                                                                                                    |
|                                     | internal                                                                                                    | Display internal information.                                                                                                    |
|                                     | neighbor                                                                                                    | Display neighbor information.                                                                                                    |
|                                     | begin                                                                                                    | (Optional) Display begins with the line that matches the <i>expression</i> .                                                                                                    |
|                                     | exclude                                                                                                    | (Optional) Display excludes lines that match the expression.                                                                                                    |
|                                     | include                                                                                                    | (Optional) Display includes lines that match the specified expression.                                                                                                    |
|                                     | expression                                                                                                    | Expression in the output to use as a reference point.                                                                                                    |
|                                     |                                                                                                    |                                                                                                    |
|                                     |                                                                                                    |                                                                                                    |
| Command Modes                       | User EXEC                                                                                                    |                                                                                                    |
|                                     |                                                                                                    |                                                                                                    |
| <b>Command History</b>              |                                                                                                    |                                                                                                    |
| Command History                     | Release                                                                                                    | Modification                                                                                                    |
| Command History                     | Release           12.2(40)EX                                                                                                    | Modification           This command was introduced.                                                                                                    |
| Command History                     |                                                                                                    |                                                                                                    |
| Command History                     | 12.2(40)EX                                                                                                    | This command was introduced.                                                                                                    |
| Command History<br>Usage Guidelines | 12.2(40)EX<br>12.2(46)SE<br>You can enter any <b>show</b> J                                                                                                    | This command was introduced.<br>The <b>dual-active</b> keyword was added.                                                                                                    |
|                                     | 12.2(40)EX12.2(46)SEYou can enter any show ponotive information, endExpressions are case sen                                                                                                    | This command was introduced.<br>The <b>dual-active</b> keyword was added.<br><b>pagp</b> command to display the active channel-group information. To display the nter the <b>show pagp</b> command with a channel-group number.                                                                                                    |
| Usage Guidelines                    | 12.2(40)EX         12.2(46)SE         You can enter any show point of the second second | This command was introduced.<br>The <b>dual-active</b> keyword was added.<br><b>pagp</b> command to display the active channel-group information. To display the nter the <b>show pagp</b> command with a channel-group number.<br>sitive. For example, if you enter   <b>exclude output</b> , the lines that contain <i>output</i> hes that contain <i>Output</i> are appear.                                                                                                    |
|                                     | 12.2(40)EX         12.2(46)SE         You can enter any show point of the second second | This command was introduced.<br>The <b>dual-active</b> keyword was added.<br><b>pagp</b> command to display the active channel-group information. To display the<br>nter the <b>show pagp</b> command with a channel-group number.<br>sitive. For example, if you enter   <b>exclude output</b> , the lines that contain <i>output</i>                                                                                                    |
| Usage Guidelines                    | 12.2(40)EX<br>12.2(46)SE<br>You can enter any <b>show</b> p<br>nonactive information, e<br>Expressions are case sen<br>do not appear, but the lin<br>This is an example of ou<br>Switch> <b>show pagp 1 co</b>                                                                                                    | This command was introduced.<br>The <b>dual-active</b> keyword was added.<br><b>pagp</b> command to display the active channel-group information. To display the<br>nter the <b>show pagp</b> command with a channel-group number.<br>sitive. For example, if you enter   <b>exclude output</b> , the lines that contain <i>output</i><br>tes that contain <i>Output</i> are appear.<br>tput from the <b>show pagp 1 counters</b> command:<br><b>pointers</b>                                |
| Usage Guidelines                    | 12.2(40)EX         12.2(46)SE         You can enter any show point information, end appear, but the lime         Expressions are case send on ot appear, but the lime         This is an example of ou         Switch> show pagp 1 cont         Information         Port       Sent                                                                                                    | This command was introduced.<br>The <b>dual-active</b> keyword was added.<br><b>pagp</b> command to display the active channel-group information. To display the<br>nter the <b>show pagp</b> command with a channel-group number.<br>sitive. For example, if you enter   <b>exclude output</b> , the lines that contain <i>output</i><br>these that contain <i>Output</i> are appear.<br>tput from the <b>show pagp 1 counters</b> command:<br><b>bunters</b><br>ion Flush<br>ecv Sent Recv |
| Usage Guidelines                    | 12.2(40)EX         12.2(46)SE         You can enter any show point information, end appear, but the lime         Expressions are case send on ot appear, but the lime         This is an example of ou         Switch> show pagp 1 cont         Information         Port                                                                                                    | This command was introduced.<br>The <b>dual-active</b> keyword was added.<br><b>pagp</b> command to display the active channel-group information. To display the<br>nter the <b>show pagp</b> command with a channel-group number.<br>sitive. For example, if you enter   <b>exclude output</b> , the lines that contain <i>output</i><br>these that contain <i>Output</i> are appear.<br>tput from the <b>show pagp 1 counters</b> command:<br><b>bunters</b><br>ion Flush<br>ecv Sent Recv |
| Usage Guidelines                    | 12.2(40)EX         12.2(46)SE         You can enter any show point information, end appear, but the lime         Expressions are case send on ot appear, but the lime         This is an example of ou         Switch> show pagp 1 cont         Information         Port       Sent                                                                                                    | This command was introduced.<br>The <b>dual-active</b> keyword was added.<br>pagp command to display the active channel-group information. To display the nter the <b>show pagp</b> command with a channel-group number.<br>sitive. For example, if you enter   <b>exclude output</b> , the lines that contain <i>output</i> heres that contain <i>Output</i> are appear.<br>tput from the <b>show pagp 1 counters</b> command:<br><b>bunters</b><br>ion Flush<br>ecv Sent Recv<br>2 0 0     |

## This is an example of output from the **show pagp 1 internal** command:

| Switch>         | show pag <u>r</u> | 1 inter   | mal       |          |         |            |           |          |
|-----------------|-------------------|-----------|-----------|----------|---------|------------|-----------|----------|
| Flags:          | S - Devic         | e is ser  | ding Slo  | w hello. | C - Dev | ice is in  | Consisten | t state. |
|                 | A - Devic         | e is in   | Auto mod  | e.       |         |            |           |          |
| Timers:         | H - Hello         | ) timer i | s runnin  | g.       | Q - Qui | t timer is | running.  |          |
|                 | S - Swite         | hing tim  | ner is ru | nning.   | I - Int | erface tim | er is run | ning.    |
| Channel group 1 |                   |           |           |          |         |            |           |          |
|                 |                   |           |           | Hello    | Partner | PAgP       | Learning  | Group    |
| Port            | Flags             | State     | Timers    | Interval | Count   | Priority   | Method    | Ifindex  |
| Gi1/0/1         | SC                | U6/S7     | Н         | 30s      | 1       | 128        | Any       | 16       |
| Gi1/0/2         | SC                | U6/S7     | Н         | 30s      | 1       | 128        | Any       | 16       |

### This is an example of output from the show pagp 1 neighbor command:

#### Switch> show pagp 1 neighbor

| Fl | lags:  | S - Device is s<br>A - Device is i | ending Slow hello.<br>n Auto mode. | C - Device is in<br>P - Device learns |     |         |       |
|----|--------|------------------------------------|------------------------------------|---------------------------------------|-----|---------|-------|
| Cł | nannel | group 1 neighbo                    | ors                                |                                       |     |         |       |
|    |        | Partner                            | Partner                            | Partner                               |     | Partner | Group |
| Pc | ort    | Name                               | Device ID                          | Port                                  | Age | Flags   | Cap.  |
| Gi | 1/0/1  | switch-p2                          | 0002.4b29.                         | 4600 Gi01//1                          | 9s  | SC      | 10001 |
| Gi | 1/0/2  | switch-p2                          | 0002.4b29.                         | 4600 Gi1/0/2                          | 24s | SC      | 10001 |

## This is an example of output from the show pagp dual-active command:

### Switch> **show pagp dual-active** PAgP dual-active detection enabled: Yes PAgP dual-active version: 1.1

| Channel group 1 |                                     |                                              |                                                                |  |  |  |
|-----------------|-------------------------------------|----------------------------------------------|----------------------------------------------------------------|--|--|--|
| Dual-Active     | Partner                             | Partner                                      | Partner                                                        |  |  |  |
| Detect Capable  | Name                                | Port                                         | Version                                                        |  |  |  |
| No              | Switch                              | Gi3/0/3                                      | N/A                                                            |  |  |  |
| No              | Switch                              | Gi3/0/4                                      | N/A                                                            |  |  |  |
|                 | Dual-Active<br>Detect Capable<br>No | Dual-ActivePartnerDetect CapableNameNoSwitch | Dual-ActivePartnerPartnerDetect CapableNamePortNoSwitchGi3/0/3 |  |  |  |

<output truncated>

| Related Commands | Command    | Description                            |
|------------------|------------|----------------------------------------|
|                  | clear pagp | Clears PAgP channel-group information. |

# show parser macro

Use the **show parser macro** user EXEC command to display the parameters for all configured macros or for one macro on the switch.

| Syntax Description           | brief                                                                                                    | (Optional) Display the name of each macro.                                                                                                    |  |  |  |
|------------------------------|----------------------------------------------------------------------------------------------------|----------------------------------------------------------------------------------------------------|--|--|--|
|                              | <b>description</b> [interface <i>interface-id</i> ]                                                                                                    | (Optional) Display all macro descriptions or the description of a specific interface.                                                                                                    |  |  |  |
|                              | name macro-name                                                                                                    | (Optional) Display information about a single macro identified by the macro name.                                                                                                    |  |  |  |
|                              | begin                                                                                                    | (Optional) Display begins with the line that matches the <i>expression</i> .                                                                                                    |  |  |  |
|                              | exclude                                                                                                    | (Optional) Display excludes lines that match the <i>expression</i> .                                                                                                    |  |  |  |
|                              | include                                                                                                    | (Optional) Display includes lines that match the specified <i>expression</i> .                                                                                                    |  |  |  |
|                              | expression                                                                                                    | Expression in the output to use as a reference point.                                                                                                    |  |  |  |
| Command Modes                | User EXEC                                                                                                    |                                                                                                    |  |  |  |
| Command History              | Release                                                                                                    | Modification                                                                                                    |  |  |  |
|                              | 12.2(40)EX                                                                                                    | This command was introduced.                                                                                                    |  |  |  |
| Usage Guidelines<br>Examples | do not appear, but the lin<br>This is a partial output ex                                                                                                    | asitive. For example, if you enter   <b>exclude output</b> , the lines that contain <i>output</i> nes that contain <i>Output</i> appear.<br>Asample from the <b>show parser macro</b> command. The output for the Cisco-default g on the switch platform and the software image running on the switch: |  |  |  |
|                              | Switch# <b>show parser macro</b><br>Total number of macros = 6                                                                                                    |                                                                                                    |  |  |  |
|                              | Macro name : cisco-global<br>Macro type : default global<br># Enable dynamic port error recovery for link state<br># failures<br>errdisable recovery cause link-flap<br>errdisable recovery interval 60 |                                                                                                    |  |  |  |
|                              | <output truncated=""></output>                                                                                                    |                                                                                                    |  |  |  |
|                              | Macro name : cisco-de<br>Macro type : default<br># macro keywords \$AVI<br># Basic interface - E                                                                                                    | interface<br>D                                                                                                    |  |  |  |

```
# Recommended value for access vlan (AVID) should not be 1
switchport access vlan $AVID
switchport mode access
<output truncated>
_____
Macro name : cisco-phone
Macro type : default interface
# Cisco IP phone + desktop template
# macro keywords $AVID $VVID
# VoIP enabled interface - Enable data VLAN
# and voice VLAN (VVID)
# Recommended value for access vlan (AVID) should not be 1
switchport access vlan $AVID
switchport mode access
<output truncated>
_____
Macro name : cisco-switch
Macro type : default interface
# macro keywords $NVID
# Access Uplink to Distribution
# Do not apply to EtherChannel/Port Group
# Define unique Native VLAN on trunk ports
# Recommended value for native vlan (NVID) should not be 1
switchport trunk native vlan $NVID
<output truncated>
_____
Macro name : cisco-router
Macro type : default interface
# macro keywords $NVID
# Access Uplink to Distribution
# Define unique Native VLAN on trunk ports
# Recommended value for native vlan (NVID) should not be 1
switchport trunk native vlan $NVID
<output truncated>
_____
Macro name : snmp
Macro type : customizable
#enable port security, linkup, and linkdown traps
snmp-server enable traps port-security
snmp-server enable traps linkup
snmp-server enable traps linkdown
#set snmp-server host
snmp-server host ADDRESS
#set SNMP trap notifications precedence
snmp-server ip precedence VALUE
```

This is an example of output from the show parser macro name command:

```
Switch# show parser macro name standard-switch10
Macro name : standard-switch10
Macro type : customizable
macro description standard-switch10
# Trust QoS settings on VOIP packets
auto qos voip trust
# Allow port channels to be automatically formed
channel-protocol pagp
```

This is an example of output from the show parser macro brief command:

```
Switch# show parser macro brief

default global : cisco-global

default interface: cisco-desktop

default interface: cisco-phone

default interface: cisco-switch

default interface: cisco-router

customizable : snmp
```

This is an example of output from the show parser description command:

This is an example of output from the show parser description interface command:

Switch# show parser macro description interface gigabitethernet1/0/2 Interface Macro Description Gil/0/2 this is test macro

### **Related Commands**

~

| Command                     | Description                                                                                                    |
|-----------------------------|----------------------------------------------------------------------------------------------------|
| macro apply                 | Applies a macro on an interface or applies and traces a macro on an interface.                                                                                                    |
| macro description           | Adds a description about the macros that are applied to an interface.                                                                                                    |
| macro global                | Applies a macro on a switch or applies and traces a macro on a switch.                                                                                                    |
| macro global<br>description | Adds a description about the macros that are applied to the switch.                                                                                                    |
| macro name                  | Creates a macro.                                                                                                    |
| show running-config         | Displays the operating configuration. For syntax information, use this link to<br>the Cisco IOS Release 12.2 Command Reference listing page:<br>http://www.cisco.com/en/US/products/sw/iosswrel/ps1835/prod_command_<br>reference_list.html<br>Select the Cisco IOS Commands Master List, Release 12.2 to navigate to<br>the command. |

# show policy-map

Use the **show policy-map** user EXEC command to display quality of service (QoS) policy maps, which define classification criteria for incoming traffic. Policy maps can include policers that specify the bandwidth limitations and the action to take if the limits are exceeded.

show policy-map [policy-map-name [class class-map-name]] [ | {begin | exclude | include}
expression]

| Syntax Description | policy-map-name                                                                                                    | (Optional) Display the specified policy-map name.                                                                                     |
|--------------------|----------------------------------------------------------------------------------------------------|----------------------------------------------------------------------------------------------------|
|                    | class class-map-name                                                                                                 | (Optional) Display QoS policy actions for a individual class.                                                                         |
|                    | begin                                                                                                    | (Optional) Display begins with the line that matches the <i>expression</i> .                                                          |
|                    | exclude                                                                                                    | (Optional) Display excludes lines that match the <i>expression</i> .                                                                  |
|                    | include                                                                                                    | (Optional) Display includes lines that match the specified expression.                                                                |
|                    | expression                                                                                                    | Expression in the output to use as a reference point.                                                                                 |
| Note               | -                                                                                                    | nmand-line help string, the <b>control-plane</b> and <b>interface</b> keywords are not ics shown in the display should be ignored.    |
| Command Modes      | User EXEC                                                                                                    |                                                                                                    |
| Command History    | Release                                                                                                    | Modification                                                                                                    |
|                    | 12.2(40)EX                                                                                                    | This command was introduced.                                                                                                    |
| Usage Guidelines   | -                                                                                                    | sitive. For example, if you enter I <b>exclude output</b> , the lines that contain <i>outpu</i> es that contain <i>Output</i> appear. |
| Examples           | This is an example of out                                                                                            | tput from the show policy-map command:                                                                                                |
|                    | Switch> <b>show policy-ma</b><br>Policy Map videowizard<br>class videowizard_1<br>set dscp 34<br>police 100000000 20 | l_policy2                                                                                                    |
|                    | Policy Map mypolicy<br>class dscp5<br>set dscp 6                                                                     |                                                                                                    |

| <b>Related Commands</b> | Command    | Description                                                                                          |
|-------------------------|------------|----------------------------------------------------------------------------------------------------|
|                         | policy-map | Creates or modifies a policy map that can be attached to multiple ports to specify a service policy. |

# show port-security

Use the **show port-security** privileged EXEC command to display port-security settings for an interface or for the switch.

show port-security [interface interface-id] [address | vlan] [ | {begin | exclude | include}
expression]

| Syntax Description | <b>interface</b> interface-id | (Optional) Display port security settings for the specified interface. Valid interfaces include physical ports (including type, stack member, module, and port number).            |
|--------------------|-------------------------------|----------------------------------------------------------------------------------------------------|
|                    | address                       | (Optional) Display all secure MAC addresses on all ports or a specified port.                                                                                                    |
|                    | vlan                          | (Optional) Display port security settings for all VLANs on the specified interface. This keyword is visible only on interfaces that have the switchport mode set to <b>trunk</b> . |
|                    | begin                         | (Optional) Display begins with the line that matches the <i>expression</i> .                                                                                                    |
|                    | exclude                       | (Optional) Display excludes lines that match the expression.                                                                                                    |
|                    | include                       | (Optional) Display includes lines that match the specified expression.                                                                                                    |
|                    | expression                    | Expression in the output to use as a reference point.                                                                                                    |

## Command Modes Privileged EXEC

| Command History | Release | Modification                 |  |
|-----------------|---------|------------------------------|--|
| 12.2(40)EX      |         | This command was introduced. |  |

**Usage Guidelines** If you enter the command without keywords, the output includes the administrative and operational status of all secure ports on the switch.

If you enter an *interface-id*, the command displays port security settings for the interface.

If you enter the **address** keyword, the command displays the secure MAC addresses for all interfaces and the aging information for each secure address.

If you enter an *interface-id* and the **address** keyword, the command displays all the MAC addresses for the interface with aging information for each secure address. You can also use this command to display all the MAC addresses for an interface even if you have not enabled port security on it.

If you enter the **vlan** keyword, the command displays the configured maximum and the current number of secure MAC addresses for all VLANs on the interface. This option is visible only on interfaces that have the switchport mode set to **trunk**.

Expressions are case sensitive. For example, if you enter | exclude output, the lines that contain *output* do not appear, but the lines that contain *Output* appear.

### Examples

### This is an example of the output from the **show port-security** command:

| Secure Port     | MaxSecureAddr<br>(Count) | CurrentAddr<br>(Count) | SecurityViolation<br>(Count) | Security Action |
|-----------------|--------------------------|------------------------|------------------------------|-----------------|
| Gi1/0/1         | 1                        | 0                      | 0                            | Shutdown        |
| Total Addresses | in System (excl          | uding one mac          | per port) : 1                |                 |

Max Addresses limit in System (excluding one mac per port) : 6272

#### This is an example of output from the **show port-security interface** *interface-id* command:

Switch# show port-security interface gigabitethernet1/0/1

```
Port Security : Enabled
Port status : SecureUp
Violation mode : Shutdown
Maximum MAC Addresses : 1
Total MAC Addresses : 0
Configured MAC Addresses : 0
Aging time : 0 mins
Aging type : Absolute
SecureStatic address aging : Disabled
Security Violation count : 0
```

#### This is an example of output from the **show port-security address** command:

### Switch# show port-security address

Secure Mac Address Table

| Vlan  | Mac Address         | Туре               | Ports     | Remaining Age<br>(mins) |
|-------|---------------------|--------------------|-----------|-------------------------|
|       |                     |                    |           |                         |
| 1     | 0006.0700.0800      | SecureConfigured   | Gi1/0/2   | 1                       |
| Total | Addresses in System | (excluding one mac | per port) | : 1                     |

Max Addresses limit in System (excluding one mac per port) : 6272

This is an example of output from the **show port-security interface gigabitethernet1/0/2 address** command:

Switch# show port-security interface gigabitethernet1/0/2 address Secure Mac Address Table

| Vlan    | Mac Address    | Туре             | Ports   | Remaining Age<br>(mins) |
|---------|----------------|------------------|---------|-------------------------|
|         |                |                  |         |                         |
| 1       | 0006.0700.0800 | SecureConfigured | Gi1/0/2 | 1                       |
| Total A | Addresses: 1   |                  |         |                         |

This is an example of output from the **show port-security interface** *interface-id* **vlan** command:

```
Switch# show port-security interface gigabitethernet1/0/2 vlan
Default maximum:not set, using 5120
VLAN Maximum Current
5 default 1
```

| Э  | deraurt | T   |
|----|---------|-----|
| 10 | default | 54  |
| 11 | default | 101 |
| 12 | default | 101 |
| 13 | default | 201 |
| 14 | default | 501 |
|    |         |     |

| <b>Related Commands</b> | Command                  | Description                                                                                                    |
|-------------------------|--------------------------|----------------------------------------------------------------------------------------------------|
|                         | clear port-security      | Deletes from the MAC address table a specific type of secure address<br>or all the secure addresses on the switch or an interface.       |
|                         | switchport port-security | Enables port security on a port, restricts the use of the port to a user-defined group of stations, and configures secure MAC addresses. |

# show sdm prefer

Use the **show sdm prefer** privileged EXEC command to display information about the Switch Database Management (SDM) templates that can be used to maximize used for allocating system resources for a particular feature, or use the command without a keyword to display the template in use.

show sdm prefer [access | default | dual-ipv4-and-ipv6 {default | routing | vlan} | routing | vlan]
[ | {begin | exclude | include} expression]

| Syntax Description |                                                                                                    |                                                                                                    |
|--------------------|----------------------------------------------------------------------------------------------------|----------------------------------------------------------------------------------------------------|
| <i>,</i> ,         | access                                                                                                    | (Optional) Display the template that maximizes system resources for ACLs.                                                                                                    |
|                    | default                                                                                                    | (Optional) Display the template that balances system resources among features.                                                                                                    |
|                    | dual-ipv4-and-ipv6                                                                                                    | (Optional) Display the dual templates that support both IPv4 and IPv6.                                                                                                    |
|                    | {default   routing  <br>vlan)                                                                                                    | • <b>default</b> —Display the default dual template configuration.                                                                                                    |
|                    |                                                                                                    | • <b>routing</b> —Display the routing dual template configuration.                                                                                                    |
|                    |                                                                                                    | • <b>vlan</b> —Display the VLAN dual template configuration.                                                                                                    |
|                    | routing                                                                                                    | (Optional) Display the template that maximizes system resources for routing.                                                                                                    |
|                    | vlan                                                                                                    | (Optional) Display the template that maximizes system resources for Layer 2 VLANs.                                                                                                    |
|                    | begin                                                                                                    | (Optional) Display begins with the line that matches the <i>expression</i> .                                                                                                    |
|                    | exclude                                                                                                    | (Optional) Display excludes lines that match the <i>expression</i> .                                                                                                    |
|                    | include                                                                                                    | (Optional) Display includes lines that match the specified <i>expression</i> .                                                                                                    |
|                    | expression                                                                                                    | Expression in the output to use as a reference point.                                                                                                    |
| Command Madaa      | Deinilage d EVEC                                                                                                    |                                                                                                    |
| Command Modes      | Privileged EXEC                                                                                                    | Modification                                                                                                    |
| Command Modes      | Privileged EXEC          Release         12.2(40)EX                                                                                                    | Modification This command was introduced.                                                                                                    |
|                    | Release         12.2(40)EX         When you change the second the switch for the you enter the reload p currently in use and the second the second t | This command was introduced.<br>SDM template by using the <b>sdm prefer</b> global configuration command, you mus<br>he configuration to take effect. If you enter the <b>show sdm prefer</b> command before<br>rivileged EXEC command, the <b>show sdm prefer</b> command shows the template<br>template that will become active after a reload. |
| Command History    | Release         12.2(40)EX         When you change the second the switch for the you enter the reload period currently in use and the The numbers displayed resource. The actual ner second the second terms of the second terms of terms of terms of | This command was introduced.<br>SDM template by using the <b>sdm prefer</b> global configuration command, you must<br>be configuration to take effect. If you enter the <b>show sdm prefer</b> command before<br>rivileged EXEC command, the <b>show sdm prefer</b> command shows the template                                                    |

### Examples

This is an example of output from the **show sdm prefer** command, which displays the template in use:

```
Switch# show sdm prefer

"default" template:

The selected template optimizes the resources in

the switch to support this level of features for

8 routed interfaces and 1024 VLANS.

number of unicast mac addresses:

number of igmp groups + multicast routes:

1K

number of unicast routes:

0

number of gos aces:

0.5K

number of security aces:

1K
```

This is an example of output from the **show sdm prefer** command:

#### Switch# show sdm prefer

```
The current template is "desktop default" template.
The selected template optimizes the resources in
the switch to support this level of features for
8 routed interfaces and 1024 VLANS.
number of unicast mac addresses: 6K
```

| number of unicast mac addresses:          | 0 K  |
|-------------------------------------------|------|
| number of igmp groups + multicast routes: | 1K   |
| number of unicast routes:                 | 8K   |
| number of directly connected hosts:       | 6K   |
| number of indirect routes:                | 2K   |
| number of policy based routing aces:      | 0    |
| number of qos aces:                       | 0.5K |
| number of security aces:                  | 1K   |
|                                           |      |

This is an example of output from the show sdm prefer routing command:

#### Switch# show sdm prefer routing "desktop routing" template: The selected template optimizes the resources in the switch to support this level of features for 8 routed interfaces and 1024 VLANS. number of unicast mac addresses: number of igmp groups + multicast routes: 1K number of directly connected hosts: 3K number of indirect routes: 8K

| number of indiffeet fouces.          | 010  |
|--------------------------------------|------|
| number of policy based routing aces: | 0.5K |
| number of qos aces:                  | 0.5K |
| number of security aces:             | 1K   |

### This is an example of output from the show sdm prefer dual-ipv4-and-ipv6 vlan command:

```
Switch# show sdm prefer dual-ipv4-and-ipv6 vlan
The current template is "desktop IPv4 and IPv6 vlan" template.
The selected template optimizes the resources in the switch to support this level of
features for 8 routed interfaces and 1024 VLANs.
```

| number of | unicast mac addresses:             | 8K   |
|-----------|------------------------------------|------|
| number of | IPv4 IGMP groups:                  | 1K   |
| number of | IPv4 multicast routes:             | 0    |
| number of | IPv4 unicast routes:               | 0    |
| number of | IPv6 multicast groups:             | 1K   |
| number of | directly-connected IPv6 addresses: | 0    |
| number of | indirect IPv6 unicast routes:      | 0    |
| number of | IPv4 policy based routing aces:    | 0    |
| number of | IPv4/MAC qos aces:                 | 0.5K |
| number of | IPv4/MAC security aces:            | 1K   |
| number of | IPv6 policy based routing aces:    | 0    |
| number of | IPv6 qos aces:                     | 0.5K |
| number of | IPv6 security aces:                | 0.5K |
|           |                                    |      |

### This is an example of output from the show sdm prefer vlan command:

```
Switch# show sdm prefer vlan
"desktop vlan" template:
The selected template optimizes the resources in
 the switch to support this level of features for
 8 routed interfaces and 1024 VLANs.
 number of unicast mac addresses:
                                                    12K
 number of IPv4 IGMP groups:
                                                    1 K
 number of IPv4 multicast routes:
                                                    0
  number of IPv4 unicast routes:
                                                    0
 number of IPv4 policy based routing aces:
                                                    0
                                                    0.5K
  number of IPv4/MAC gos aces:
  number of IPv4/MAC security aces:
                                                    1 K
```

This is an example of output from the **show sdm prefer** command when you have configured a new template but have not reloaded the switch:

#### Switch# show sdm prefer

```
The current template is "desktop routing" template.
The selected template optimizes the resources in
the switch to support this level of features for
8 routed interfaces and 1024 VLANs.
number of unicast mac addresses:
                                            ЗK
number of igmp groups + multicast routes: 1K
 number of unicast routes:
                                            11K
  number of directly connected hosts:
                                            3K
                                            8K
  number of indirect routes:
 number of gos aces:
                                            0.5K
 number of security aces:
                                            1K
```

On next reload, template will be "desktop vlan" template.

| <b>Related Commands</b> | Command    | Description                                                                                                    |
|-------------------------|------------|----------------------------------------------------------------------------------------------------|
|                         | sdm prefer | Sets the SDM template to maximize resources for routing or VLANs or to the default template, to select a dual IPv4 and IPv6 template, or to select the desktop templates. |

# show setup express

Use the **show setup express** privileged EXEC command to display if Express Setup mode is active on the switch.

show setup express [ | {begin | exclude | include} expression]

| begin                                               | (Optional) Display begins with the line that matches the expression.                                    |
|-----------------------------------------------------|----------------------------------------------------------------------------------------------------|
| exclude                                             | (Optional) Display excludes lines that match the expression.                                            |
| include                                             | (Optional) Display includes lines that match the specified expression.                                  |
| expression                                          | Expression in the output to use as a reference point.                                                   |
| No default is defi                                  | ned.                                                                                                    |
| Privileged EXEC                                     |                                                                                                    |
|                                                     |                                                                                                    |
| Release                                             | Modification                                                                                            |
| <b>Release</b><br>12.2(40)EX                        | Modification<br>This command was introduced.                                                            |
| 12.2(40)EX<br>This is an example                    | This command was introduced.<br>e of output from the <b>show setup express co</b> mmand:                |
| 12.2(40)EX                                          | This command was introduced.<br>e of output from the <b>show setup express co</b> mmand:<br>tup express |
| 12.2(40)EX<br>This is an exampl<br>Switch# show set | This command was introduced.<br>e of output from the <b>show setup express co</b> mmand:<br>tup express |
|                                                     | <b>exclude</b><br>  <b>include</b><br><i>expression</i><br>No default is defi                           |

# show spanning-tree

Use the **show spanning-tree** user EXEC command to display spanning-tree state information.

- show spanning-tree [bridge-group | active [detail] | backbonefast | blockedports | bridge | detail
  [active] | inconsistentports | interface interface-id | mst | pathcost method | root | summary
  [totals] | uplinkfast | vlan vlan-id] [ | {begin | exclude | include} expression]
- show spanning-tree bridge-group [active [detail] | blockedports | bridge | detail [active] |
  inconsistentports | interface interface-id | root | summary] [ | {begin | exclude | include}
  expression]
- show spanning-tree vlan vlan-id [active [detail] | blockedports | bridge | detail [active] |
  inconsistentports | interface interface-id | root | summary] [ | {begin | exclude | include}
  expression]
- show spanning-tree {vlan vlan-id | bridge-group} bridge [address | detail | forward-time |
  hello-time | id | max-age | priority [system-id] | protocol] [ | {begin | exclude | include}
  expression]
- show spanning-tree {vlan vlan-id | bridge-group} root [address | cost | detail | forward-time | hello-time | id | max-age | port | priority [system-id] [ | {begin | exclude | include} expression]
- show spanning-tree interface interface-id [active [detail] | cost | detail [active] | inconsistency |
  portfast | priority | rootcost | state] [ | {begin | exclude | include} expression]
- show spanning-tree mst [configuration [digest]] | [instance-id [detail | interface interface-id
   [detail]] [ | {begin | exclude | include} expression]

| Syntax Description | bridge-group                                                                                                    | (Optional) Specify the bridge group number. The range is 1 to 255.                                                                                                    |
|--------------------|----------------------------------------------------------------------------------------------------|----------------------------------------------------------------------------------------------------|
|                    | active [detail]                                                                                                    | (Optional) Display spanning-tree information only on active interfaces (available only in privileged EXEC mode).                                                                                                    |
|                    | backbonefast                                                                                                    | (Optional) Display spanning-tree BackboneFast status.                                                                                                    |
|                    | blockedports                                                                                                    | (Optional) Display blocked port information (available only in privileged EXEC mode).                                                                                                    |
|                    | bridge [address   detail  <br>forward-time   hello-time  <br>id   max-age   priority<br>[system-id]   protocol]                        | (Optional) Display status and configuration of this switch (optional keywords available only in privileged EXEC mode).                                                                                                    |
|                    | detail [active]                                                                                                    | (Optional) Display a detailed summary of interface information ( <b>active</b> keyword available only in privileged EXEC mode).                                                                                                    |
|                    | inconsistentports                                                                                                    | (Optional) Display inconsistent port information (available only in privileged EXEC mode).                                                                                                    |
|                    | interface interface-id<br>[active [detail]   cost  <br>detail [active]  <br>inconsistency   portfast  <br>priority   rootcost   state] | (Optional) Display spanning-tree information for the specified interface<br>(all options except <b>portfast</b> and <b>state</b> available only in privileged EXEC<br>mode). Enter each interface separated by a space. Ranges are not<br>supported. Valid interfaces include physical ports, VLANs, and port<br>channels. The VLAN range is 1 to 4094. The port-channel range is 1<br>to 48. |

| mst [configuration<br>[digest]] [instance-id                                                                                   | (Optional) Display the multiple spanning-tree (MST) region configuration and status (available only in privileged EXEC mode).                                                                                                    |  |  |
|----------------------------------------------------------------------------------------------------|----------------------------------------------------------------------------------------------------|--|--|
| [detail   interface                                                                                                    | The keywords have these meanings:                                                                                                    |  |  |
| interface-id [ <b>detail</b> ]]                                                                                                | • <b>digest</b> —(Optional) Display the MD5 digest included in the current MST configuration identifier (MSTCI). Two separate digests, one for standard and one for prestandard switches, appear (available only in privileged EXEC mode).                                                                     |  |  |
|                                                                                                    | The terminology was updated for the implementation of the IEEE standard, and the <i>txholdcount</i> field was added.                                                                                                    |  |  |
|                                                                                                    | The new master role appears for boundary ports.                                                                                                    |  |  |
|                                                                                                    | The word <i>pre-standard</i> or <i>Pre-STD</i> appears when an IEEE standard bridge sends prestandard BPDUs on a port.                                                                                                    |  |  |
|                                                                                                    | The word <i>pre-standard</i> ( <i>config</i> ) or <i>Pre-STD-Cf</i> appears when a port has been configured to transmit prestandard BPDUs and no prestandard BPDU has been received on that port.                                                                                                    |  |  |
|                                                                                                    | The word <i>pre-standard</i> ( <i>rcvd</i> ) or <i>Pre-STD-Rx</i> appears when a prestandard BPDU has been received on a port that has not been configured to transmit prestandard BPDUs.                                                                                                    |  |  |
|                                                                                                    | A <i>dispute</i> flag appears when a designated port receives inferior designated information until the port returns to the forwarding state or ceases to be designated.                                                                                                    |  |  |
|                                                                                                    | • <i>instance-id</i> —You can specify a single instance ID, a range of IDs separated by a hyphen, or a series of IDs separated by a comma. The range is 1 to 4094. The display shows the number of currently configured instances.                                                                             |  |  |
|                                                                                                    | • <b>interface</b> <i>interface-id</i> —(Optional) Valid interfaces include physical ports, VLANs, and port channels. The VLAN range is 1 to 4094. The port-channel range is 1 to 64.                                                                                                    |  |  |
|                                                                                                    | • <b>detail</b> —(Optional) Display detailed information for the instance or interface.                                                                                                    |  |  |
| pathcost method                                                                                                    | (Optional) Display the default path cost method (available only in privileged EXEC mode).                                                                                                    |  |  |
| root [address   cost   detail<br>  forward-time   hello-time<br>  id   max-age   port  <br>priority [system-id]]               | (Optional) Display root switch status and configuration (all keywords available only in privileged EXEC mode).                                                                                                    |  |  |
| summary [totals]                                                                                                    | (Optional) Display a summary of port states or the total lines of the spanning-tree state section. The words <i>IEEE Standard</i> identify the MST version running on a switch.                                                                                                    |  |  |
| uplinkfast                                                                                                    | (Optional) Display spanning-tree UplinkFast status.                                                                                                    |  |  |
| vlan vlan-id [active<br>[detail]   backbonefast  <br>blockedports   bridge<br>[address   detail  <br>forward-time   hello-time | (Optional) Display spanning-tree information for the specified VLAN<br>(some keywords available only in privileged EXEC mode). You can<br>specify a single VLAN identified by VLAN ID number, a range of<br>VLANs separated by a hyphen, or a series of VLANs separated by a<br>comma. The range is 1 to 4094. |  |  |
| id   max-age   priority<br>[system-id]   protocol]                                                                             |                                                                                                    |  |  |

|                  | begin                                                                                                    | (Optional) Display begins with the line that matches the <i>expression</i> .                                                                                                    |  |  |
|------------------|----------------------------------------------------------------------------------------------------|----------------------------------------------------------------------------------------------------|--|--|
|                  | exclude                                                                                                    | (Optional) Display excludes lines that match the <i>expression</i> .                                                                                                    |  |  |
|                  | include                                                                                                    | (Optional) Display includes lines that match the specified <i>expression</i> .                                                                                                    |  |  |
|                  | expression                                                                                                  | Expression in the output to use as a reference point.                                                                                                    |  |  |
| Command Modes    | User EXEC                                                                                                   |                                                                                                    |  |  |
| Command History  | Release                                                                                                    | Modification                                                                                                    |  |  |
| oonnana motory   | 12.2(40)EX                                                                                                  | This command was introduced.                                                                                                    |  |  |
| Usage Guidelines | Expressions a                                                                                               | variable is omitted, the command applies to the spanning-tree instance for all VLANs.<br>are case sensitive. For example, if you enter <b>  exclude output</b> , the lines that contain <i>output</i>                                                                                                    |  |  |
|                  | do not appear                                                                                               | , but the lines that contain <i>Output</i> appear.                                                                                                    |  |  |
| Examples         | This is an exa                                                                                              | ample of output from the show spanning-tree active command:                                                                                                    |  |  |
|                  | VLAN0001                                                                                                    | rree enabled protocol ieee<br>Priority 32768<br>Address 0001.42e2.cdd0<br>Cost 3038<br>Port 24 (GigabitEthernet2/0/1)<br>Hello Time 2 sec Max Age 20 sec Forward Delay 15 sec                                                                                                    |  |  |
|                  | Bridge ID<br>Uplinkfast                                                                                     | Address 0003.fd63.9580<br>Hello Time 2 sec Max Age 20 sec Forward Delay 15 sec<br>Aging Time 300                                                                                                    |  |  |
|                  | Interface                                                                                                   | Role Sts Cost Prio.Nbr Type                                                                                                    |  |  |
|                  |                                                                                                    | Root FWD 3019 128.24 P2p<br>ncated>                                                                                                    |  |  |
|                  | This is an example of output from the show spanning-tree detail command:                                    |                                                                                                    |  |  |
|                  | VLAN0001 is<br>Bridge Ide<br>Configured<br>Current ro<br>Root port<br>Topology of<br>Number of<br>Times: ho | <pre>y spanning-tree detail<br/>executing the ieee compatible Spanning Tree protocol<br/>entifier has priority 49152, sysid 1, address 0003.fd63.9580<br/>d hello time 2, max age 20, forward delay 15<br/>bot has priority 32768, address 0001.42e2.cdd0<br/>is 24 (GigabitEthernet2/0/1), cost of root path is 3038<br/>change flag not set, detected flag not set<br/>topology changes 0 last change occurred 1d16h ago<br/>old 1, topology change 35, notification 2<br/>ello 2, max age 20, forward delay 15<br/>ello 0, topology change 0, notification 0, aging 300<br/>c enabled</pre> |  |  |

```
Port 1 (GigabitEthernet2/0/1) of VLAN0001 is forwarding
  Port path cost 3019, Port priority 128, Port Identifier 128.24.
  Designated root has priority 32768, address 0001.42e2.cdd0
  Designated bridge has priority 32768, address 00d0.bbf5.c680
  Designated port id is 128.25, designated path cost 19
  Timers: message age 2, forward delay 0, hold 0
  Number of transitions to forwarding state: 1
  Link type is point-to-point by default
  BPDU: sent 0, received 72364
<output truncated>
```

This is an example of output from the show spanning-tree interface interface-id command:

| Vlan                                           | Role Sts Cost                             |              |          |             |            |
|------------------------------------------------|-------------------------------------------|--------------|----------|-------------|------------|
| VLAN0001                                       | Root FWD 3019                             | 128.24       |          |             |            |
| Switch# <b>show s</b>                          | panning-tree summa:                       | ry           |          |             |            |
| Switch is in p                                 | vst mode                                  |              |          |             |            |
| Root bridge fo                                 |                                           |              |          |             |            |
|                                                | isconfiguration gua                       | ard is enab  | led      |             |            |
| Extended syste<br>Portfast                     | m ID is enabled                           | her deferile |          |             |            |
|                                                | is disabled<br>Guard is disabled          | -            |          |             |            |
|                                                | Filter is disabled                        | -            |          |             |            |
| Loopguard                                      | is disabled                               | -            |          |             |            |
| UplinkFast                                     | is enabled                                |              |          |             |            |
| -<br>BackboneFast                              | is enabled                                |              |          |             |            |
| Pathcost metho                                 | d used is short                           |              |          |             |            |
|                                                |                                           |              |          |             |            |
| Name<br>                                       | Blocking D                                | Listening L  | earning  | Forwarding  | STP Active |
| VLAN0001                                       | 1                                         | 0            | 0        | 11          | 12         |
| VLAN0002                                       | 3                                         | 0            | 0        | 1           | 4          |
| VLAN0004                                       | 3                                         | 0            | 0        | 1           | 4          |
| VLAN0006                                       | 3                                         | 0            | 0        | 1           | 4          |
| VLAN0031<br>VLAN0032                           | 3                                         | 0<br>0       | 0<br>0   | 1<br>1      | 4<br>4     |
| <pre><output pre="" trunca<=""></output></pre> |                                           | 0            | 0        | T           | 4          |
|                                                |                                           |              |          |             |            |
| 37 vlans                                       | 109                                       | 0            | 0        | 47          | 156        |
| Station update                                 | rate set to 150 pa                        | ackets/sec.  |          |             |            |
|                                                |                                           |              |          |             |            |
| UplinkFast sta                                 |                                           |              |          |             |            |
|                                                |                                           |              |          |             | 0          |
|                                                | sitions via uplink<br>y multicast addres: |              |          |             | 0          |
| Number of prox                                 | y multicast addres;                       | ses cransmi  | LLEU (a. | LI VLANS) ; | 0          |
| BackboneFast s                                 | tatistics                                 |              |          |             |            |
|                                                |                                           |              |          |             |            |
| Number of tran                                 | sition via backbone                       | eFast (all ' | VLANs)   | :           | 0          |
| Number of infe                                 | rior BPDUs received                       | d (all VLAN  | s)       | :           | 0          |
| Number of RLQ                                  | request PDUs receiv                       | ved (all VL  | ANs)     | :           | 0          |
|                                                | response PDUs rece                        |              | LANs)    | :           | 0          |
|                                                | request PDUs sent                         |              |          | -           | 0          |
| Number of RLQ                                  | response PDUs sent                        | (all VLANs   | )        | :           | 0          |

This is an example of output from the **show spanning-tree mst configuration** command:

 Switch#
 show
 spanning-tree
 mst
 configuration

 Name
 [region1]

 Revision
 1

 Instance
 Vlans
 Mapped

 ----- ----- 0

 1 -9,21-4094
 1
 10-20

This is an example of output from the **show spanning-tree mst interface** *interface-id* command:

Switch# show spanning-tree mst interface gigabitethernet2/0/1 GigabitEthernet2/0/1 of MST00 is root forwarding Edge port: no Link type: point-to-point (auto) Edge port: no (default) port guard : none (default) bpdu filter: disable (default) Boundary : boundary (STP) bpdu guard : disable (default) Bpdus sent 5, received 74 Instance role state cost prio vlans mapped 0 root FWD 200000 128 1,12,14-4094

This is an example of output from the **show spanning-tree mst 0** command:

Switch# show spanning-tree mst 0 ###### MST00 vlans mapped: 1-9,21-4094 Bridge address 0002.4b29.7a00 priority 32768 (32768 sysid 0) Root. address 0001.4297.e000 priority 32768 (32768 sysid 0) port Gi1/0/1 path cost 200038 IST master \*this switch Operational hello time 2, forward delay 15, max age 20, max hops 20 Configured hello time 2, forward delay 15, max age 20, max hops 20 Interface prio type role state cost \_\_\_\_\_ ---- ---- ----- ----\_\_\_\_\_ GigabitEthernet2/0/1 root FWD 200000 128 P2P bound(STP) GigabitEthernet2/0/2 desg FWD 200000 128 P2P bound(STP) Port-channel1 desg FWD 200000 128 P2P bound(STP)

| Related Commands | Command                                          | Description                                                                                                    |
|------------------|--------------------------------------------------|----------------------------------------------------------------------------------------------------|
|                  | clear spanning-tree counters                     | Clears the spanning-tree counters.                                                                                                    |
|                  | clear spanning-tree detected-protocols           | Restarts the protocol migration process.                                                                                                    |
|                  | spanning-tree backbonefast                       | Enables the BackboneFast feature.                                                                                                    |
|                  | spanning-tree bpdufilter                         | Prevents an interface from sending or receiving bridge protocol data units (BPDUs).                                                                                 |
|                  | spanning-tree bpduguard                          | Puts an interface in the error-disabled state when it receives a BPDU.                                                                                              |
|                  | spanning-tree cost                               | Sets the path cost for spanning-tree calculations.                                                                                                    |
|                  | spanning-tree extend system-id                   | Enables the extended system ID feature.                                                                                                    |
|                  | spanning-tree guard                              | Enables the root guard or the loop guard feature for all the VLANs associated with the selected interface.                                                          |
|                  | spanning-tree link-type                          | Overrides the default link-type setting for rapid spanning-tree transitions to the forwarding state.                                                                |
|                  | spanning-tree loopguard default                  | Prevents alternate or root ports from becoming the designated port because of a failure that leads to a unidirectional link.                                        |
|                  | spanning-tree mst configuration                  | Enters multiple spanning-tree (MST) configuration mode through which the MST region configuration occurs.                                                           |
|                  | spanning-tree mst cost                           | Sets the path cost for MST calculations.                                                                                                    |
|                  | spanning-tree mst forward-time                   | Sets the forward-delay time for all MST instances.                                                                                                    |
|                  | spanning-tree mst hello-time                     | Sets the interval between hello BPDUs sent by root switch configuration messages.                                                                                   |
|                  | spanning-tree mst max-age                        | Sets the interval between messages that the spanning tree receives from the root switch.                                                                            |
|                  | spanning-tree mst max-hops                       | Sets the number of hops in an MST region before the BPDU is discarded and the information held for an interface is aged.                                            |
|                  | spanning-tree mst port-priority                  | Configures an interface priority.                                                                                                    |
|                  | spanning-tree mst priority                       | Configures the switch priority for the specified spanning-tree instance.                                                                                            |
|                  | spanning-tree mst root                           | Configures the MST root switch priority and timers based on the network diameter.                                                                                   |
|                  | spanning-tree port-priority                      | Configures an interface priority.                                                                                                    |
|                  | spanning-tree portfast (global configuration)    | Globally enables the BPDU filtering or the BPDU guard<br>feature on Port Fast-enabled interfaces or enables the Port<br>Fast feature on all nontrunking interfaces. |
|                  | spanning-tree portfast (interface configuration) | Enables the Port Fast feature on an interface and all its associated VLANs.                                                                                         |
|                  | spanning-tree uplinkfast                         | Accelerates the choice of a new root port when a link or switch fails or when the spanning tree reconfigures itself.                                                |
|                  | spanning-tree vlan                               | Configures spanning tree on a per-VLAN basis.                                                                                                    |

# show storm-control

Use the **show storm-control** user EXEC command to display broadcast, multicast, or unicast storm control settings on the switch or on the specified interface or to display storm-control history.

show storm-control [interface-id] [broadcast | multicast | unicast] [ | {begin | exclude | include}
expression]

| Syntax Description | interface-id | (Optional) Interface ID for the physical port (including type, stack member, module, and port number). |
|--------------------|--------------|----------------------------------------------------------------------------------------------------|
|                    | broadcast    | (Optional) Display broadcast storm threshold setting.                                                  |
|                    | multicast    | (Optional) Display multicast storm threshold setting.                                                  |
|                    | unicast      | (Optional) Display unicast storm threshold setting.                                                    |
|                    | begin        | (Optional) Display begins with the line that matches the <i>expression</i> .                           |
|                    | exclude      | (Optional) Display excludes lines that match the <i>expression</i> .                                   |
|                    | include      | (Optional) Display includes lines that match the specified <i>expression</i> .                         |
|                    | expression   | Expression in the output to use as a reference point.                                                  |

## Command Modes User EXEC

| Command History | Release    | Modification                 |
|-----------------|------------|------------------------------|
|                 | 12.2(40)EX | This command was introduced. |

## Usage Guidelines Wh

When you enter an *interface-id*, the storm control thresholds appear for the specified interface.

If you do not enter an *interface-id*, settings appear for one traffic type for all ports on the switch.

If you do not enter a traffic type, settings appear for broadcast storm control.

Expressions are case sensitive. For example, if you enter | **exclude output**, the lines that contain *output* do not appear, but the lines that contain *Output* appear.

## Examples

This is an example of a partial output from the **show storm-control** command when no keywords are entered. Because no traffic-type keyword was entered, the broadcast storm control settings appear.

## Switch> show storm-control

| Interface                                                                     | Filter State | Upper  | Lower  | Current |
|-------------------------------------------------------------------------------|--------------|--------|--------|---------|
|                                                                               |              |        |        |         |
| Gi1/0/1                                                                       | Forwarding   | 20 pps | 10 pps | 5 pps   |
| Gi1/0/2                                                                       | Forwarding   | 50.00% | 40.00% | 0.00%   |
| <output td="" trun<=""><td>cated&gt;</td><td></td><td></td><td></td></output> | cated>       |        |        |         |

This is an example of output from the **show storm-control** command for a specified interface. Because no traffic-type keyword was entered, the broadcast storm control settings appear.

| Switch> <b>show</b> | storm-control | gigabitether | net 1/0/1 |         |
|---------------------|---------------|--------------|-----------|---------|
| Interface           | Filter State  | Upper        | Lower     | Current |
|                     |               |              |           |         |
| Gi1/0/1             | Forwarding    | 20 pps       | 10 pps    | 5 pps   |

Table 2-33 describes the fields in the **show storm-control** display.

Table 2-33show storm-control Field Descriptions

| Field        | Description                                                                                                    |
|--------------|----------------------------------------------------------------------------------------------------|
| Interface    | Displays the ID of the interface.                                                                                                    |
| Filter State | Displays the status of the filter:                                                                                                    |
|              | • Blocking—Storm control is enabled, and a storm has occurred.                                                                                                    |
|              | • Forwarding—Storm control is enabled, and no storms have occurred.                                                                                                    |
|              | • Inactive—Storm control is disabled.                                                                                                    |
| Upper        | Displays the rising suppression level as a percentage of total available bandwidth in packets per second or in bits per second.                                                                                          |
| Lower        | Displays the falling suppression level as a percentage of total available bandwidth in packets per second or in bits per second.                                                                                         |
| Current      | Displays the bandwidth usage of broadcast traffic or the specified traffic type (broadcast, multicast, or unicast) as a percentage of total available bandwidth. This field is only valid when storm control is enabled. |

## **Related Commands**

| Command       | Description                                                                    |
|---------------|--------------------------------------------------------------------------------|
| storm-control | Sets the broadcast, multicast, or unicast storm control levels for the switch. |

# show switch

Use the **show switch** user EXEC command to display information related to the stack member or the switch stack.

| Syntax Description | stack-member-number             | (Optional) Display information for the specified stack member. The range is 1 to 9.                                                                                                    |  |  |
|--------------------|---------------------------------|----------------------------------------------------------------------------------------------------|--|--|
|                    | chassis-mgmt                    | (Optional) Display information about the enclosures in which the stack members are installed.                                                                                                    |  |  |
|                    | detail                          | (Optional) Display detailed information about the stack ring.                                                                                                    |  |  |
|                    | neighbors                       | (Optional) Display the neighbors for the entire switch stack.                                                                                                    |  |  |
|                    | stack-ports [summary]           | (Optional) Display port information for the entire switch stack. Use the <b>summary</b> keyword to display the stack cable length, the stack link status, and the loopback status.                                                          |  |  |
|                    | stack-ring activity<br>[detail] | (Optional) Display the number of frames per stack member that are sent to the stack ring. Use the <b>detail</b> keyword to display the ASIC, the receive queues, and the number of frames per stack member that are sent to the stack ring. |  |  |
|                    | begin                           | (Optional) Display begins with the line that matches the <i>expression</i> .                                                                                                    |  |  |
|                    | exclude                         | (Optional) Display excludes lines that match the <i>expression</i> .                                                                                                    |  |  |
|                    | include                         | (Optional) Display includes lines that match the specified <i>expression</i> .                                                                                                    |  |  |
|                    | expression                      | Expression in the output to use as a reference point.                                                                                                    |  |  |
| Command Modes      | User EXEC                       |                                                                                                    |  |  |
| Command History    | Release                         | Modification                                                                                                    |  |  |
|                    | 12.2(40)EX                      | This command was introduced.                                                                                                    |  |  |
|                    | 12.2(50)SE                      | The display was expanded to include stack cable, link, and loopback                                                                                                    |  |  |

| 12.2(10)211 |                                                                                                    |
|-------------|----------------------------------------------------------------------------------------------------|
| 12.2(50)SE  | The display was expanded to include stack cable, link, and loopback information. The <b>stack ports</b> [ <b>summary</b> ] keywords were added. |
|             | information. The stack ports [summary] key words were added.                                                                                    |
|             |                                                                                                    |

## **Usage Guidelines**

Expressions are case sensitive. For example, if you enter | exclude output, the lines that contain *output* do not appear, but the lines that contain *Output* appear.

This command displays these states:

• Waiting—A switch is booting up and waiting for communication from other switches in the stack. The switch has not yet determined whether or not it is a stack master.

Stack members not participating in a stack master election remain in the waiting state until the stack master is elected and ready.

- Initializing—A switch has determined whether its stack master status. If it is not the stack master, it is receiving its system- and interface-level configuration from the stack master and loading it.
- Ready—The member has completed loading the system- and interface-level configurations and can forward traffic.
- Master Re-Init—The state immediately after a master re-election and a different member is elected master. The new master is re-initializing its configuration. This state applies only to the new master.
- Ver Mismatch—A switch in version mismatch mode. Version-mismatch mode is when a switch joining the stack has a different stack protocol minor version number than the master.
- SDM Mismatch—A switch in Switch Database Management (SDM) mismatch mode. SDM mismatch is when a member does not support the SDM template running on the master.
- Provisioned—The state of a preconfigured switch before it becomes an active member of a switch stack, or the state of a stack member after it has left the switch stack. The MAC address and the priority number in the display are always 0 for the provisioned switch.

A typical state transition for a stack member (including a stack master) booting up is Waiting -> Initializing -> Ready.

A typical state transition for a stack member becoming a stack master after a stack master election is Ready -> Master Re-Init -> Ready.

A typical state transition for a stack member in version mismatch (VM) mode is Waiting -> Ver Mismatch.

You can use the **show switch** command to identify whether the provisioned switch exists in the switch stack. The **show running-config** and the **show startup-config** privileged EXEC commands do not provide this information.

The display also includes stack MAC-persistency wait-time if persistent MAC address is enabled.

This example shows how to display summary information about a switch stack:

| Switch> show switch |                                           |                |          |         |         |   |  |
|---------------------|-------------------------------------------|----------------|----------|---------|---------|---|--|
| Switch/S            | Switch/Stack Mac Address : 001b.540c.5d00 |                |          |         |         |   |  |
|                     |                                           |                |          | H/W     | Current |   |  |
| Switch#             | Role                                      | Mac Address    | Priority | Version | State   |   |  |
|                     |                                           |                |          |         |         | - |  |
| *1                  | Master                                    | 001b.540c.5d00 | 10       | 1       | Ready   |   |  |
| 2                   | Member                                    | 0016.46ff.df00 | 1        | 1       | Ready   |   |  |

**Examples** 

This example shows detailed stack information:

| Switch> <b>show switch detail</b><br>Switch/Stack Mac Address : 0013.c4db.7e00<br>Mac persistency wait time: 4 mins |                      |             |          |                |                    |  |  |
|----------------------------------------------------------------------------------------------------|----------------------|-------------|----------|----------------|--------------------|--|--|
| Switch#                                                                                                    | Role Mac             | Address     | Priority | ,              | Current<br>n State |  |  |
| *1                                                                                                    | Master 001           | 3.c4db.7e00 | 1        | 0              | Ready              |  |  |
| 2                                                                                                    | Member 000           | 0.000.0000  | 0        | 0              | Provisioned        |  |  |
| 6                                                                                                    | Member 000           | 3.e31a.1e00 | 1        | 0              | Ready              |  |  |
| Switch#                                                                                                    | Stack Port<br>Port 1 |             |          | eighbor<br>1 P |                    |  |  |
| 1                                                                                                    | Ok                   | Down        | 6        | N              | one                |  |  |
| 6                                                                                                    | Down                 | Ok          | None     | e              | 1                  |  |  |

This example shows the member 6 summary information:

| Switch> show switch 6 |        |                |          |                  |  |  |
|-----------------------|--------|----------------|----------|------------------|--|--|
| Switch#               | Role   | Mac Address    | Priority | Current<br>State |  |  |
| 6                     | Member | 0003.e31a.1e00 | 1        | Ready            |  |  |

This example shows the neighbor information for a stack:

### Switch> show switch neighbors

| Switch # | Port A | Port B |
|----------|--------|--------|
|          |        |        |
| 6        | None   | 8      |
| 8        | 6      | None   |

## This example shows stack-port information:

| switch sta | ck-ports           |
|------------|--------------------|
| Port A     | Port B             |
|            |                    |
| Down       | Ok                 |
| Ok         | Down               |
|            | Port A<br><br>Down |

## Table 2-34 shows the output for the show switch stack-ports summary command.

### Switch> show switch stack-ports summary

| Switch#/<br>Port# | Stack<br>Port<br>Status | Neighbor | Cable<br>Length | Link<br>OK | Link<br>Active | Sync<br>OK | #<br>Changes<br>To LinkOK | In<br>Loopback |
|-------------------|-------------------------|----------|-----------------|------------|----------------|------------|---------------------------|----------------|
|                   |                         |          |                 |            |                |            |                           |                |
| 1/1               | Down                    | 2        | 50 cm           | No         | NO             | No         | 10                        | No             |
| 1/2               | Ok                      | 3        | 1 m             | Yes        | Yes            | Yes        | 0                         | No             |
| 2/1               | Ok                      | 5        | 3 m             | Yes        | Yes            | Yes        | 0                         | No             |
| 2/2               | Down                    | 1        | 50 cm           | No         | No             | No         | 10                        | No             |
| 3/1               | Ok                      | 1        | 1 m             | Yes        | Yes            | Yes        | 0                         | No             |
| 3/2               | Ok                      | 5        | 1 m             | Yes        | Yes            | Yes        | 0                         | No             |
| 5/1               | Ok                      | 3        | 1 m             | Yes        | Yes            | Yes        | 0                         | No             |
| 5/2               | Ok                      | 2        | 3 m             | Yes        | Yes            | Yes        | 0                         | No             |

| Field               | Description                                                                                                    |  |  |
|---------------------|----------------------------------------------------------------------------------------------------|--|--|
| Switch#/Port#       | Member number and its stack port number.                                                                                                    |  |  |
| Stack Port Status   | • Absent—No cable is detected on the stack port.                                                                                                |  |  |
|                     | • Down—A cable is detected, but either no connected neighbor is up, or the stack port is disabled.                                              |  |  |
|                     | • OK—A cable is detected, and the connected neighbor is up.                                                                                     |  |  |
| Neighbor            | Switch number of the active member at the other end of the stack cable.                                                                         |  |  |
| Cable Length        | Valid lengths are 50 cm, 1 m, or 3 m.                                                                                                    |  |  |
|                     | If the switch cannot detect the cable length, the value is <i>no cable</i> . The cable might not be connected, or the link might be unreliable. |  |  |
| Li nk OK            | This shows if the link is stable.                                                                                                    |  |  |
|                     | The <i>link partner</i> is a stack port on a neighbor switch.                                                                                   |  |  |
|                     | • No—The link partner receives invalid protocol messages from the port.                                                                         |  |  |
|                     | • Yes—The link partner receives valid protocol messages from the port.                                                                          |  |  |
| Link Active         | This shows if the stack port is in the same state as its link partner.                                                                          |  |  |
|                     | • No—The port cannot send traffic to the link partner.                                                                                          |  |  |
|                     | • Yes—The port can send traffic to the link partner.                                                                                            |  |  |
| Sync OK             | • No—The link partner does not send valid protocol messages to the stack port.                                                                  |  |  |
|                     | • Yes—The link partner sends valid protocol messages to the port.                                                                               |  |  |
| # Changes to LinkOK | This shows the relative stability of the link.                                                                                                  |  |  |
|                     | If a large number of changes occur in a short period of time, link flapping can occur.                                                          |  |  |
| In Loopback         | • No— At least one stack port on the member has an attched stack cable.                                                                         |  |  |
|                     | • Yes—None of the stack ports on the member has an attached stack cable.                                                                        |  |  |

 Table 2-34
 show switch stack-ports summary Command Output

This example shows detailed stack-ring activity information:

| Switch><br>Switch |   | Rx Queue-1 | -       | Rx Queue-3 | Rx Queue-4  | Total   |
|-------------------|---|------------|---------|------------|-------------|---------|
| 1                 | 0 | 2021864    | 1228937 | 281510     | 0           | 3532311 |
| 1                 | 1 | 52         | 0       | 72678      | 0           | 72730   |
|                   |   |            |         | Swit       | ch 1 Total: | 3605041 |
| 2                 | 0 | 2020901    | 90833   | 101680     | 0           | 2213414 |
| 2                 | 1 | 52         | 0       | 0          | 0           | 52      |
|                   |   |            |         | <br>Swit   | ch 2 Total: | 2213466 |

Switch> show switch stack-ring activity detail

Total frames sent to stack ring : 5818507

Note: these counts do not include frames sent to the ring by certain output features, such as output SPAN and output ACLs.

## **Related Commands**

| Command          | Description                                                           |  |  |  |
|------------------|-----------------------------------------------------------------------|--|--|--|
| reload           | Reloads the stack member and puts a configuration change into effect. |  |  |  |
| remote command   | Monitors all or specified stack members.                              |  |  |  |
| session          | Accesses a specific stack member.                                     |  |  |  |
| switch priority  | Changes the stack member priority value.                              |  |  |  |
| switch provision | Provisions a new switch before it joins the switch stack.             |  |  |  |
| switch renumber  | Changes the stack member number.                                      |  |  |  |

# show system mtu

Use the **show system mtu** privileged EXEC command to display the global maximum transmission unit (MTU) or maximum packet size set for the switch.

show system mtu [ | {begin | exclude | include} expression]

| Syntax Description | begin                                                                                                    | (Optional) Display begins with the line that matches the <i>expression</i> .   |  |  |  |  |
|--------------------|----------------------------------------------------------------------------------------------------|--------------------------------------------------------------------------------|--|--|--|--|
| Syntax Description | exclude                                                                                                    | (Optional) Display begins with the fine that matches the <i>expression</i> .   |  |  |  |  |
|                    | include                                                                                                    | (Optional) Display excludes lines that match the specified <i>expression</i> . |  |  |  |  |
|                    | expression                                                                                                    | Expression in the output to use as a reference point.                          |  |  |  |  |
| Command Modes      | Privileged EXEC                                                                                                    |                                                                                |  |  |  |  |
| Command History    | Release                                                                                                    | Modification                                                                   |  |  |  |  |
|                    | 12.2(40)EX                                                                                                    | This command was introduced.                                                   |  |  |  |  |
| Usage Guidelines   | If you have used the <b>system mtu</b> or <b>system mtu jumbo</b> global configuration command to change the MTU setting, the new setting does not take effect until you reset the switch. |                                                                                |  |  |  |  |
|                    | For information about the MTU values and the stack configurations that affect the MTU values, see the <b>system mtu</b> command.                                                           |                                                                                |  |  |  |  |
|                    | Expressions are case sensitive. For example, if you enter   exclude output, the lines that contain <i>output</i> do not appear, but the lines that contain <i>Output</i> appear.           |                                                                                |  |  |  |  |
| Examples           | This is an example                                                                                                    | of output from the <b>show system mtu</b> command:                             |  |  |  |  |
|                    | -                                                                                                    | is 1500 bytes<br>size is 1500 bytes<br>System Jumbo MTU will be 9198 bytes     |  |  |  |  |
| Related Commands   | Command                                                                                                    | Description                                                                    |  |  |  |  |
|                    | system mtu                                                                                                    | Sets the MTU size for the Gigabit Ethernet, 10-Gigabit Ethernet, or routed     |  |  |  |  |

# show udld

Use the **show udld** user EXEC command to display UniDirectional Link Detection (UDLD) administrative and operational status for all ports or the specified port.

show udld [interface-id] [ | {begin | exclude | include} expression]

| Syntax Description           | interface-id                                                                                                    | (Optional) ID of the interface and port number. Valid interfaces include physical ports and VLANs. The VLAN range is 1 to 4094.                                                                                                    |  |  |  |
|------------------------------|----------------------------------------------------------------------------------------------------|----------------------------------------------------------------------------------------------------|--|--|--|
|                              | begin                                                                                                    | (Optional) Display begins with the line that matches the <i>expression</i> .                                                                                                    |  |  |  |
|                              | exclude                                                                                                    | (Optional) Display excludes lines that match the expression.                                                                                                    |  |  |  |
|                              | I include (Optional) Display includes lines that match the specified <i>expression</i>                                                                                                    |                                                                                                    |  |  |  |
|                              | expression                                                                                                    | Expression in the output to use as a reference point.                                                                                                    |  |  |  |
| Command Modes                | User EXEC                                                                                                    |                                                                                                    |  |  |  |
| Command History              | Release                                                                                                    | Modification                                                                                                    |  |  |  |
|                              | 12.2(40)EX                                                                                                    | This command was introduced.                                                                                                    |  |  |  |
| Usage Guidelines             | Expressions are cas                                                                                                    | an <i>interface-id</i> , administrative and operational UDLD status for all interfaces appear<br>se sensitive. For example, if you enter <b>  exclude output</b> , the lines that contain <i>output</i><br>the lines that contain <i>Output</i> appear.                                                                                                    |  |  |  |
| -                            | Expressions are cas<br>do not appear, but t                                                                                                    | se sensitive. For example, if you enter   exclude output, the lines that contain output                                                                                                    |  |  |  |
|                              | Expressions are cas<br>do not appear, but t<br>This is an example                                                                                                    | se sensitive. For example, if you enter l <b>exclude output</b> , the lines that contain <i>output</i> the lines that contain <i>Output</i> appear.                                                                                                    |  |  |  |
| -                            | Expressions are cas<br>do not appear, but t<br>This is an example<br>enabled on both en<br>Switch> <b>show udlo</b><br>Interface gi2/0/1                                                                                                    | se sensitive. For example, if you enter l <b>exclude output</b> , the lines that contain <i>output</i> the lines that contain <i>Output</i> appear.<br>of output from the <b>show udld</b> <i>interface-id</i> command. For this display, UDLD is ds of the link, and UDLD detects that the link is bidirectional.                                                                                                    |  |  |  |
| -                            | Expressions are cas<br>do not appear, but t<br>This is an example<br>enabled on both en<br>Switch> <b>show udlo</b><br>Interface gi2/0/1<br><br>Port enable admin<br>Port enable opera<br>Current bidirecti                                                                                                    | <pre>se sensitive. For example, if you enter   exclude output, the lines that contain output<br/>the lines that contain Output appear.<br/>of output from the show udld interface-id command. For this display, UDLD is<br/>ds of the link, and UDLD detects that the link is bidirectional.<br/>I gigabitethernet2/0/1<br/>histrative configuration setting: Follows device default<br/>ational state: Enabled<br/>.onal state: Bidirectional<br/>hal state: Advertisement - Single Neighbor detected</pre> |  |  |  |
| Usage Guidelines<br>Examples | Expressions are cas<br>do not appear, but t<br>This is an example<br>enabled on both en<br>Switch> <b>show udlo</b><br>Interface gi2/0/1<br><br>Port enable admin<br>Port enable admin<br>Port enable opera<br>Current bidirecti<br>Current operation<br>Message interval<br>Time out interval<br>Entry 1<br>Expiration ti<br>Device ID: 1                                                                    | <pre>se sensitive. For example, if you enter   exclude output, the lines that contain output<br/>the lines that contain Output appear.</pre> of output from the show udld interface-id command. For this display, UDLD is<br>ds of the link, and UDLD detects that the link is bidirectional. I gigabitethernet2/0/1 istrative configuration setting: Follows device default<br>attional state: Enabled<br>onal state: Bidirectional<br>hal state: Advertisement - Single Neighbor detected<br>60<br>5       |  |  |  |
| _                            | Expressions are cas<br>do not appear, but to<br>This is an example<br>enabled on both end<br>Switch> show udld<br>Interface gi2/0/1<br><br>Port enable admin<br>Port enable admin<br>Port enable operation<br>Current bidirecti<br>Current operation<br>Message interval:<br>Time out interval<br>Entry 1<br>Expiration ti<br>Device ID: 1<br>Current neigh<br>Device name:<br>Port ID: Gi2/<br>Neighbor echd | <pre>se sensitive. For example, if you enter   exclude output, the lines that contain output<br/>the lines that contain Output appear.<br/>of output from the show udld interface-id command. For this display, UDLD is<br/>ds of the link, and UDLD detects that the link is bidirectional.<br/>I gigabitethernet2/0/1<br/>is trative configuration setting: Follows device default<br/>ational state: Enabled</pre>                                                                                        |  |  |  |

| Table 2-35 d | escribes th | e fields i | n this | display. |
|--------------|-------------|------------|--------|----------|
|--------------|-------------|------------|--------|----------|

| Table 2-35 | show udld Field Descriptions |
|------------|------------------------------|
|------------|------------------------------|

| Field                                            | Description                                                                                                    |
|--------------------------------------------------|----------------------------------------------------------------------------------------------------|
| Interface                                        | The interface on the local device configured for UDLD.                                                                                                    |
| Port enable administrative configuration setting | How UDLD is configured on the port. If UDLD is enabled or<br>disabled, the port enable configuration setting is the same as the<br>operational enable state. Otherwise, the enable operational setting<br>depends on the global enable setting.                                   |
| Port enable operational state                    | Operational state that shows whether UDLD is actually running on this port.                                                                                                    |
| Current bidirectional state                      | The bidirectional state of the link. An unknown state appears if the<br>link is down or if it is connected to an UDLD-incapable device. A<br>bidirectional state appears if the link is a normal two-way connection<br>to a UDLD-capable device. All other values mean miswiring. |
| Current operational state                        | The current phase of the UDLD state machine. For a normal bidirectional link, the state machine is most often in the Advertisement phase.                                                                                                    |
| Message interval                                 | How often advertisement messages are sent from the local device.<br>Measured in seconds.                                                                                                    |
| Time out interval                                | The time period, in seconds, that UDLD waits for echoes from a neighbor device during the detection window.                                                                                                    |
| Entry 1                                          | Information from the first cache entry, which contains a copy of echo information received from the neighbor.                                                                                                    |
| Expiration time                                  | The amount of time in seconds remaining before this cache entry is aged out.                                                                                                    |
| Device ID                                        | The neighbor device identification.                                                                                                    |
| Current neighbor state                           | The neighbor's current state. If both the local and neighbor devices<br>are running UDLD normally, the neighbor state and local state<br>should be bidirectional. If the link is down or the neighbor is not<br>UDLD-capable, no cache entries appear.                            |
| Device name                                      | The device name or the system serial number of the neighbor. The system serial number appears if the device name is not set or is set to the default (Switch).                                                                                                    |
| Port ID                                          | The neighbor port ID enabled for UDLD.                                                                                                    |
| Neighbor echo 1 device                           | The device name of the neighbors' neighbor from which the echo originated.                                                                                                    |
| Neighbor echo 1 port                             | The port number ID of the neighbor from which the echo originated.                                                                                                    |
| Message interval                                 | The rate, in seconds, at which the neighbor is sending advertisement messages.                                                                                                    |
| CDP device name                                  | The CDP device name or the system serial number. The system serial number appears if the device name is not set or is set to the default (Switch).                                                                                                    |

| Related Commands | Command    | Description                                                                                                    |
|------------------|------------|----------------------------------------------------------------------------------------------------|
|                  | udld       | Enables aggressive or normal mode in UDLD or sets the configurable message timer time.                                                          |
|                  | udld port  | Enables UDLD on an individual interface or prevents a fiber-optic interface from being enabled by the <b>udld</b> global configuration command. |
|                  | udld reset | Resets all interfaces shutdown by UDLD and permits traffic to begin passing through them again.                                                 |

# show version

Use the **show version** user EXEC command to display version information for the hardware and firmware and software license information.

show version [ | {begin | exclude | include} expression]

| Syntax Description | begin                                                                                                    | (Optional) Display begins with the line that matches the expression.                                                                                                    |
|--------------------|----------------------------------------------------------------------------------------------------|----------------------------------------------------------------------------------------------------|
|                    | exclude                                                                                                    | (Optional) Display excludes lines that match the expression.                                                                                                    |
|                    | include                                                                                                    | (Optional) Display includes lines that match the specified expression.                                                                                                    |
|                    | expression                                                                                                    | Expression in the output to use as a reference point.                                                                                                    |
|                    |                                                                                                    |                                                                                                    |
| Command Modes      | User EXEC                                                                                                    |                                                                                                    |
| Command History    | Release                                                                                                    | Modification                                                                                                    |
|                    | 12.2(40)EX                                                                                                    | This command was introduced.                                                                                                    |
|                    |                                                                                                    |                                                                                                    |
| Usage Guidelines   | -                                                                                                    | se sensitive. For example, if you enter l <b>exclude output</b> , the lines that contain <i>output</i> the lines that contain <i>Output</i> appear.                                                                                                    |
| Examples           | This is an example<br>on the switch:                                                                                    | of output from the <b>show version</b> command that shows the software licenses installed                                                                                                    |
| <br>Note           | Though visible in the switch.                                                                                           | the show version output, the <i>configuration register</i> information is not supported on                                                                                                    |
|                    | SOFTWARE (fc1)<br>Copyright (c) 19<br>Compiled Fri 05-<br>Image text-base:<br>ROM: Bootstrap p<br>BOOTLDR: CBS31X0<br>] | <pre>sion re, CBS31X0 Software (CBS31X0-UNIVERSAL-M), Version 12.2(40)EX1, RELEASE 86-2007 by Cisco Systems, Inc. Oct-07 01:05 by my1 0x00003000, data-base: 0x02000000 rogram is CBS31X0 boot loader Boot Loader (C31X0-HBOOT-M) Version 12.2(40r)EX1, RELEASE SOFTWARE (fc1) 4 days, 19 hours, 17 minutes</pre> |
|                    | System returned                                                                                                    | to ROM by power-on<br>e is "flash:cbs31x0-universal-mz.122-40.EX1.bin"                                                                                                    |
|                    | Next reboot lice                                                                                                    | nse Level: ipbase<br>OX-S (PowerPC405) processor with 245760K/16376K bytes of memory.                                                                                                    |

| Last reset from power-on<br>Target IOS Version 12.2(40)EX1<br>1 Virtual Ethernet interface<br>1 FastEthernet interface<br>52 Gigabit Ethernet interface<br>4 Ten Gigabit Ethernet interface<br>The password-recovery mechanism    |                                                                                                   |                                            |
|----------------------------------------------------------------------------------------------------|---------------------------------------------------------------------------------------------------|--------------------------------------------|
| 512K bytes of flash-simulated m<br>Base ethernet MAC Address<br>Motherboard assembly number<br>Motherboard serial number<br>Motherboard revision number<br>Model number<br>System serial number<br>Hardware Board Revision Number | : 00:1B:54:0C:5D:00<br>: 73-10920-04<br>: FHH11270015<br>: 04<br>: WS-CBS3120X-S<br>: FHH1128P00F | ion memory.                                |
| Switch Ports Model                                                                                                    | SW Version                                                                                        | SW Image                                   |
| * 1 28 WS-CBS3120X-S<br>2 28 WS-CBS3120X-S                                                                                                    | 12.2(40)EX1                                                                                       | CBS31X0-UNIVERSAL-M<br>CBS31X0-UNIVERSAL-M |
| Switch 02                                                                                                    |                                                                                                   |                                            |
| Switch Uptime<br>Base ethernet MAC Address<br>Motherboard assembly number                                                                                                    | : 4 days, 19 hours, 1<br>: 00:16:46:FF:DF:00<br>: 73-11920-03<br>: FHH1111004R                    | 8 minutes                                  |

Configuration register is 0xF

# show vlan

Use the show vlan user EXEC command to display the parameters for all configured VLANs or one VLAN (if the VLAN ID or name is specified) on the switch.

show vlan [brief | dot1q tag native | id *vlan-id* | internal usage | mtu | name *vlan-name* | private-vlan [type] | remote-span | summary] [ | {begin | exclude | include} expression]

| Syntax Description | brief            | (Optional) Display one line for each VLAN with the VLAN name, status, and its ports.                                                                                                    |
|--------------------|------------------|----------------------------------------------------------------------------------------------------|
|                    | dot1q tag native | (Optional) Display the IEEE 802.1Q native VLAN tagging status.                                                                                                    |
|                    | id vlan-id       | (Optional) Display information about a single VLAN identified by VLAN ID number. For <i>vlan-id</i> , the range is 1 to 4094.                                                                                                    |
|                    | internal usage   | (Optional) Display a list of VLANs being used internally by the switch.<br>These VLANs are always from the extended range (VLAN IDs 1006 to<br>4094), and you cannot create VLANs with these IDS by using the <b>vlan</b><br>global configuration command until you remove them from internal use. |
|                    | mtu              | (Optional) Display a list of VLANs and the minimum and maximum transmission unit (MTU) sizes configured on ports in the VLAN.                                                                                                    |
|                    | name vlan-name   | (Optional) Display information about a single VLAN identified by VLAN name. The VLAN name is an ASCII string from 1 to 32 characters.                                                                                                    |
|                    | private-vlan     | (Optional) Display information about configured private VLANs, including<br>primary and secondary VLAN IDs, type (community, isolated, or primary)<br>and ports belonging to the private VLAN. This keyword is only supported if<br>your switch is running the IP services feature set.            |
|                    | type             | (Optional) Display only private VLAN ID and type.                                                                                                    |
|                    | remote-span      | (Optional) Display information about Remote SPAN (RSPAN) VLANs.                                                                                                    |
|                    | summary          | (Optional) Display VLAN summary information.                                                                                                    |
|                    | begin            | (Optional) Display begins with the line that matches the <i>expression</i> .                                                                                                    |
|                    | exclude          | (Optional) Display excludes lines that match the <i>expression</i> .                                                                                                    |
|                    | include          | (Optional) Display includes lines that match the specified expression.                                                                                                    |
|                    | expression       | Expression in the output to use as a reference point.                                                                                                    |

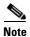

Though visible in the command-line help string, the **ifindex** keyword is not supported.

## **Command Modes**

User EXEC

| Command History | Release    |
|-----------------|------------|
|                 | 12.2(40)EX |

Modification This command was introduced.

### Usage Guidelines

In the **show vlan mtu** command output, the MTU\_Mismatch column shows whether all the ports in the VLAN have the same MTU. When *yes* appears in this column, it means that the VLAN has ports with different MTUs, and packets that are switched from a port with a larger MTU to a port with a smaller MTU might be dropped. If the VLAN does not have an SVI, the hyphen (-) symbol appears in the SVI\_MTU column. If the MTU-Mismatch column displays *yes*, the names of the port with the MinMTU and the port with the MaxMTU appear.

If you try to associate a private VLAN secondary VLAN with a primary VLAN before you define the secondary VLAN, the secondary VLAN is not included in the **show vlan private-vlan** command output.

In the **show vlan private-vlan type** command output, a type displayed as *normal* means a VLAN that has a private VLAN association but is not part of the private VLAN. For example, if you define and associate two VLANs as primary and secondary VLANs and then delete the secondary VLAN configuration without removing the association from the primary VLAN, the VLAN that was the secondary VLAN is shown as *normal* in the display. In the **show vlan private-vlan** output, the primary and secondary VLAN pair is shown as *non-operational*.

Expressions are case sensitive. For example, if you enter | **exclude output**, the lines that contain *output* do not appear, but the lines that contain *Output* appear.

## Examples

This is an example of output from the **show vlan** command. Table 2-36 describes the fields in the display.

|                                                                                                    | ch> <b>sh</b><br>Name | ow vlan                                                 |      |        | Sta                      | tus Po                     | orts                                                           |                                                                                                    |                                                                |                                                                |
|----------------------------------------------------------------------------------------------------|-----------------------|---------------------------------------------------------|------|--------|--------------------------|----------------------------|----------------------------------------------------------------|----------------------------------------------------------------------------------------------------|----------------------------------------------------------------|----------------------------------------------------------------|
| 1                                                                                                    | defau                 | lt                                                      |      |        | act.                     | Gi<br>Gi<br>Gi<br>Gi<br>Gi | i1/0/4,<br>i1/0/7,<br>i1/0/10<br>i1/0/13<br>i1/0/16<br>i1/0/19 | Gi1/0/2<br>Gi1/0/5<br>Gi1/0/8<br>0, Gi1/0/3<br>5, Gi1/0/3<br>5, Gi1/0/3<br>0, Gi1/0/3<br>2, Gi2/0/3 | , Gi1/0<br>, Gi1/0<br>11, Gi1<br>14, Gi1<br>17, Gi1<br>20, Gi1 | /6<br>/9<br>/0/12<br>/0/15<br>/0/18<br>/0/21                   |
| 1                                                                                                    | defau                 | lt                                                      |      |        | act                      | ive Gi<br>Gi<br>Gi         | 12/0/1,<br>12/0/5,<br>12/0/9,                                  | Gi2/0/2<br>Gi2/0/6<br>Gi2/0/1                                                                       | , Gi2/0<br>, Gi2/0<br>0, Gi2/                                  | /3, Gi2/0/4<br>/7, Gi2/0/8<br>0/11, Gi2/0/12<br>/0/15, Gi2/0/1 |
| <outr< td=""><td>put tri</td><td>uncated&gt;</td><td></td><td></td><td></td><td>-</td><td>, _, _,</td><td>,,</td><td>,</td><td></td></outr<> | put tri               | uncated>                                                |      |        |                          | -                          | , _, _,                                                        | ,,                                                                                                  | ,                                                              |                                                                |
| 2<br>3                                                                                                    | VLAN0<br>VLAN0        |                                                         |      |        | act.<br>act:             |                            |                                                                |                                                                                                    |                                                                |                                                                |
| <outr< td=""><td>put tri</td><td>uncated&gt;</td><td></td><td></td><td></td><td></td><td></td><td></td><td></td><td></td></outr<>            | put tri               | uncated>                                                |      |        |                          |                            |                                                                |                                                                                                    |                                                                |                                                                |
| 1002<br>1003<br>1004                                                                                                    | token<br>fddin        | 000<br>default<br>-ring-defau<br>et-default<br>-default | lt   |        | act<br>act<br>act<br>act | ive<br>ive<br>ive          |                                                                |                                                                                                    |                                                                |                                                                |
| VLAN                                                                                                    | Туре                  | SAID                                                    | MTU  | Parent | RingNo                   | -                          | Stp                                                            | BrdgMode                                                                                            | Trans1                                                         | Trans2                                                         |
| 1                                                                                                    | enet                  | 100001                                                  | 1500 | -      | -                        | -                          | -                                                              |                                                                                                    | 1002                                                           | 1003                                                           |
| 2                                                                                                    | enet                  | 100002                                                  | 1500 | -      | -                        | -                          | -                                                              | -                                                                                                   | 0                                                              | 0                                                              |
| 3                                                                                                    | enet                  | 100003                                                  | 1500 | -      | -                        | -                          | -                                                              | -                                                                                                   | 0                                                              | 0                                                              |
| <outr< td=""><td>put tri</td><td>uncated&gt;</td><td></td><td></td><td></td><td></td><td></td><td></td><td></td><td></td></outr<>            | put tri               | uncated>                                                |      |        |                          |                            |                                                                |                                                                                                    |                                                                |                                                                |
| 1005                                                                                                    | trnet                 | 101005                                                  | 1500 | -      | -                        | -                          | ibm                                                            | -                                                                                                   | 0                                                              | 0                                                              |

```
Remote SPAN VLANs
_____
                                   _____
Primary Secondary Type
                    Ports
_____ ____
Primary Secondary Type Ports
_____ ____
    25
        isolated Gi1/0/1,Gi3/0/1
20
       community Gi1/0/1, Gi3/0/1
community Gi1/0/1, Gi3/0/1
20
    30
    35
20
```

<output truncated>

Table 2-36show vlan Command Output Fields

| Field                            | Description                                                                                                    |
|----------------------------------|----------------------------------------------------------------------------------------------------|
| VLAN                             | VLAN number.                                                                                                    |
| Name                             | Name, if configured, of the VLAN.                                                                                                    |
| Status                           | Status of the VLAN (active or suspend).                                                                                                    |
| Ports                            | Ports that belong to the VLAN.                                                                                                    |
| Туре                             | Media type of the VLAN.                                                                                                    |
| SAID                             | Security association ID value for the VLAN.                                                                                                    |
| MTU                              | Maximum transmission unit size for the VLAN.                                                                                                    |
| Parent                           | Parent VLAN, if one exists.                                                                                                    |
| RingNo                           | Ring number for the VLAN, if applicable.                                                                                                    |
| BrdgNo                           | Bridge number for the VLAN, if applicable.                                                                                                    |
| Stp                              | Spanning Tree Protocol type used on the VLAN.                                                                                                    |
| BrdgMode                         | Bridging mode for this VLAN—possible values are source-route bridging (SRB) and source-route transparent (SRT); the default is SRB.                                                              |
| Trans1                           | Translation bridge 1.                                                                                                    |
| Trans2                           | Translation bridge 2.                                                                                                    |
| Remote SPAN VLANs                | Identifies any RSPAN VLANs that have been configured.                                                                                                    |
| Primary/Secondary/<br>Type/Ports | Includes any private VLANs that have been configured, including the primary VLAN ID, the secondary VLAN ID, the type of secondary VLAN (community or isolated), and the ports that belong to it. |

This is an example of output from the **show vlan dot1q tag native** command:

Switch> **show vlan dotlq tag native** dotlq native vlan tagging is disabled

This is an example of output from the **show vlan private-vlan** command:

|          | <b>show vlan</b><br>Secondary | <b>private-vlan</b><br>Type | Ports               |
|----------|-------------------------------|-----------------------------|---------------------|
| 10<br>10 | 501<br>502                    | isolated<br>community       | Gi3/0/3<br>Gi2/0/11 |
| 10       | 503                           | non-operational3            | -                   |

| 20   | 25   | isolated        | Gi1/0/13, Gi1/0/20, Gi1/0/22, Gi1/0/1, Gi2/0/13,  |
|------|------|-----------------|---------------------------------------------------|
|      |      |                 | Gi2/0/22, Gi3/0/13, Gi3/0/14, Gi3/0/20, Gi3/0/1   |
| 20   | 30   | community       | Gi1/0/13, Gi1/0/20, Gi1/0/21, Gi1/0/1, Gi2/0/13,  |
|      |      |                 | Gi2/0/20, Gi3/0/14, Gi3/0/20, Gi3/0/21, Gi3/0/1   |
| 20   | 35   | community       | Gi1/0/13, Gi1/0/20, Gi1/0/23, Gi1/0/33. Gi1/0/1,  |
|      |      |                 | Gi2/0/13, Gi3/0/14, Gi3/0/20. Gi3/0/23, Gi3/0/33, |
|      |      |                 | Gi3/0/1                                           |
| 20   | 55   | non-operational |                                                   |
| 2000 | 2500 | isolated        | Gi1/0/5, Gi1/0/10, Gi2/0/5, Gi2/0/10, Gi2/0/15    |

This is an example of output from the **show vlan private-vlan type** command:

```
Switch> show vlan private-vlan type
Vlan Type
---- ------
10 primary
501 isolated
502 community
503 normal
```

This is an example of output from the show vlan summary command:

```
Switch> show vlan summary
Number of existing VLANs : 45
Number of existing VTP VLANs : 45
Number of existing extended VLANs : 0
```

This is an example of output from the show vlan id command.

```
Switch# show vlan id 2
VLAN Name
                      Status
                            Ports
_____
                       _____
                                     _____
                      active Gi1/0/7, Gi1/0/8
2
  VLAN0200
2 VLAN0200
                      active Gi2/0/1, Gi2/0/2
VLAN Type SAID MTU Parent RingNo BridgeNo Stp BrdgMode Trans1 Trans2
____ _____
                                    0
2 enet 100002 1500 - -
                         -
                              _
                                _
                                          0
Remote SPAN VLAN
_____
Disabled
```

This is an example of output from the **show vlan internal usage** command. It shows that VLANs 1025 and 1026 are being used as internal VLANs for Gigabit Ethernet routed ports 7 and 8 on stack member 1. If you want to use one of these VLAN IDs, you must first shut down the routed port, which releases the internal VLAN, and then create the extended-range VLAN. When you start up the routed port, another internal VLAN number is assigned to it.

```
Switch> show vlan internal usage
VLAN Usage
1025 GigabitEthernet1/0/7
1026 GigabitEthernet1/0/8
```

| Related Commands | Command                                                        | Description                                                                                                    |  |  |  |  |  |
|------------------|----------------------------------------------------------------|----------------------------------------------------------------------------------------------------|--|--|--|--|--|
|                  | private-vlan                                                   | Configures a VLAN as a community, isolated, or primary VLAN or associates a primary VLAN with secondary VLANs.                                |  |  |  |  |  |
|                  | switchport mode Configures the VLAN membership mode of a port. |                                                                                                    |  |  |  |  |  |
|                  | vlan (global<br>configuration)                                 | Enables VLAN configuration mode where you can configure VLANs 1 to 4094.                                                                      |  |  |  |  |  |
|                  | vlan (VLAN<br>configuration)                                   | Configures VLAN characteristics in the VLAN database. Only available for normal-range VLANs (VLAN IDs 1 to 1005). Do not enter leading zeros. |  |  |  |  |  |

# show vlan access-map

Use the **show vlan access-map** privileged EXEC command to display information about a particular VLAN access map or for all VLAN access maps.

show vlan access-map [mapname] [ | {begin | exclude | include} expression]

| Syntax Description | mapname                                                                            | (Optional) Name of a specific VLAN access map.                                             |
|--------------------|------------------------------------------------------------------------------------|--------------------------------------------------------------------------------------------|
|                    | begin                                                                              | (Optional) Display begins with the line that matches the expression.                       |
|                    | exclude                                                                            | (Optional) Display excludes lines that match the expression.                               |
|                    | include                                                                            | (Optional) Display includes lines that match the specified expression.                     |
|                    | expression                                                                         | Expression in the output to use as a reference point.                                      |
| Command Modes      | Privileged EXEC                                                                    |                                                                                            |
| Command History    | Release                                                                            | Modification                                                                               |
|                    | 12.2(40)EX                                                                         | This command was introduced.                                                               |
| Examples           | This is an example o                                                               | of output from the <b>show vlan access-map</b> command:                                    |
|                    | Switch <b># show vlan</b><br>Vlan access-map "S<br>Match clauses:<br>ip address: S | access-map                                                                                 |
|                    | Action:<br>forward                                                                 |                                                                                            |
| Related Commands   | Command                                                                            | Description                                                                                |
|                    | show vlan filter                                                                   | Displays information about all VLAN filters or about a particular VLAN or VLAN access map. |
|                    | vlan access-map                                                                    | Creates a VLAN map entry for VLAN packet filtering.                                        |

Applies a VLAN map to one or more VLANs.

vlan filter

# show vlan filter

Use the **show vlan filter** privileged EXEC command to display information about all VLAN filters or about a particular VLAN or VLAN access map.

show vlan filter [access-map name | vlan vlan-id] [ | {begin | exclude | include} expression]

| Syntax Description | access-map name                                                                                                    | (Optional) Display filtering information for the specified VLAN access map.                                  |  |
|--------------------|----------------------------------------------------------------------------------------------------|----------------------------------------------------------------------------------------------------|--|
|                    | vlan vlan-id                                                                                                    | (Optional) Display filtering information for the specified VLAN. The range is 1 to 4094.                     |  |
|                    | begin                                                                                                    | (Optional) Display begins with the line that matches the <i>expression</i> .                                 |  |
|                    | exclude                                                                                                    | (Optional) Display excludes lines that match the <i>expression</i> .                                         |  |
|                    | include                                                                                                    | (Optional) Display includes lines that match the specified expression.                                       |  |
|                    | expression                                                                                                    | Expression in the output to use as a reference point.                                                        |  |
| Command Modes      | Privileged EXEC                                                                                                    |                                                                                                    |  |
| Command History    | Release                                                                                                    | Modification                                                                                                 |  |
|                    | 12.2(40)EX                                                                                                    | This command was introduced.                                                                                 |  |
| Usage Guidelines   | Expressions are case sensitive. For example, if you enter l <b>exclude output</b> , the lines that contain <i>output</i> do not appear, but the lines that contain <i>Output</i> appear. |                                                                                                    |  |
| Examples           | This is an example of output from the show vlan filter command:                                                                                                    |                                                                                                    |  |
|                    | Switch# <b>show vlan f</b><br>VLAN Map map_1 is f<br>20-22                                                                                                    |                                                                                                    |  |
| Related Commands   | Command                                                                                                    | Description                                                                                                  |  |
|                    | show vlan access-ma                                                                                                    | <ul> <li>Displays information about a particular VLAN access map or for all<br/>VLAN access maps.</li> </ul> |  |
|                    | vlan access-map                                                                                                    | Creates a VLAN map entry for VLAN packet filtering.                                                          |  |
|                    | vlan filter                                                                                                    | Applies a VLAN map to one or more VLANs.                                                                     |  |
|                    |                                                                                                    |                                                                                                    |  |

# show vmps

Use the **show vmps** user EXEC command without keywords to display the VLAN Query Protocol (VQP) version, reconfirmation interval, retry count, VLAN Membership Policy Server (VMPS) IP addresses, and the current and primary servers, or use the **statistics** keyword to display client-side statistics.

show vmps [statistics] [ | {begin | exclude | include} expression]

| statistics                                                                                                    | (Optional) Display VQP client-side statistics and counters.                                                                                                    |
|----------------------------------------------------------------------------------------------------|----------------------------------------------------------------------------------------------------|
| begin                                                                                                    | (Optional) Display begins with the line that matches the <i>expression</i> .                                                                                                    |
| exclude                                                                                                    | (Optional) Display excludes lines that match the <i>expression</i> .                                                                                                    |
| include                                                                                                    | (Optional) Display includes lines that match the specified <i>expression</i> .                                                                                                    |
| expression                                                                                                    | Expression in the output to use as a reference point.                                                                                                    |
| User EXEC                                                                                                    |                                                                                                    |
| Release                                                                                                    | Modification                                                                                                    |
| 12.2(40)EX                                                                                                    | This command was introduced.                                                                                                    |
| Expressions are case sensitive. For example, if you enter l <b>exclude output</b> , the lines that contain <i>output</i> do not appear, but the lines that contain <i>Output</i> appear.<br>This is an example of output from the <b>show vmps</b> command: |                                                                                                    |
| Switch> <b>show vmps</b><br>VQP Client Status:                                                                                                    |                                                                                                    |
| VMPS VQP Version:<br>Reconfirm Interval<br>Server Retry Count<br>VMPS domain server                                                                                                    | 1<br>: 60 min<br>: 3                                                                                                    |
| Reconfirmation sta                                                                                                    |                                                                                                    |
| VMPS Action:                                                                                                    | other                                                                                                    |
| This is an example of output from the <b>show vmps statistics</b> command. Table 2-37 describes each field in the display.                                                                                                    |                                                                                                    |
| Switch> <b>show vmps</b><br>VMPS Client Statis                                                                                                    | tics                                                                                                    |
| VQP Queries:<br>VQP Responses:                                                                                                    | 0<br>0                                                                                                    |
| VMPS Changes:                                                                                                    | 0                                                                                                    |
| VQP Shutdowns:                                                                                                    | 0<br>0                                                                                                    |
| VQP Denied:<br>VQP Wrong Domain:                                                                                                    |                                                                                                    |
|                                                                                                    | I begin         I exclude         I include         expression         User EXEC         Release         12.2(40)EX         Expressions are case         do not appear, but the         Switch> show vmps         VQP Client Status:         VMPS VQP Version:         Reconfirm Interval         Server Retry Count         VMPS domain server         Reconfirmation state         VMPS Action:         This is an example of         in the display.         Switch> show vmps         VMPS Client Statis         VQP Queries:         VQP Queries:         VQP Responses:         VMPS Changes:         VQP Shutdowns:         VQP Denied: |

```
VQP Wrong Version: 0
VQP Insufficient Resource: 0
```

|  | Table 2-37 | show vmps statistics | Field Descriptions |
|--|------------|----------------------|--------------------|
|--|------------|----------------------|--------------------|

| Field                        | Description                                                                                                    |  |
|------------------------------|----------------------------------------------------------------------------------------------------|--|
| VQP Queries                  | Number of queries sent by the client to the VMPS.                                                                                                    |  |
| VQP Responses                | Number of responses sent to the client from the VMPS.                                                                                                    |  |
| VMPS Changes                 | Number of times that the VMPS changed from one server to another.                                                                                                    |  |
| VQP Shutdowns                | Number of times the VMPS sent a response to shut down the port. The client disables the port and removes all dynamic addresses on this port from the address table. You must administratively re-enable the port to restore connectivity.                                                                                                    |  |
| VQP Denied                   | Number of times the VMPS denied the client request for security reasons. Wher<br>the VMPS response denies an address, no frame is forwarded to or from the<br>workstation with that address (broadcast or multicast frames are delivered to the<br>workstation if the port has been assigned to a VLAN). The client keeps the<br>denied address in the address table as a blocked address to prevent more queries<br>from being sent to the VMPS for each new packet received from this<br>workstation. The client ages the address if no new packets are received from this<br>workstation on this port within the aging time period. |  |
| VQP Wrong Domain             | for the VMPS. Any previous VLAN assignments of the port are not changed.<br>This response means that the server and the client have not been configured with<br>the same VTP management domain.                                                                                                    |  |
| VQP Wrong Version            | Number of times the version field in the query packet contains a value that is<br>higher than the version supported by the VMPS. The VLAN assignment of the<br>port is not changed. The switches send only VMPS Version 1 requests.                                                                                                    |  |
| VQP Insufficient<br>Resource | Number of times the VMPS is unable to answer the request because of a resource availability problem. If the retry limit has not yet been reached, the client repeats the request with the same server or with the next alternate server depending on whether the per-server retry count has been reached.                                                                                                    |  |

| <b>Related Commands</b> | Command                             | Description                                                                |
|-------------------------|-------------------------------------|----------------------------------------------------------------------------|
|                         | clear vmps statistics               | Clears the statistics maintained by the VQP client.                        |
|                         | vmps reconfirm<br>(privileged EXEC) | Sends VQP queries to reconfirm all dynamic VLAN assignments with the VMPS. |
|                         | vmps retry                          | Configures the per-server retry count for the VQP client.                  |
|                         | vmps server                         | Configures the primary VMPS and up to three secondary servers.             |

# show vtp

Use the **show vtp** user EXEC command to display general information about the VLAN Trunking Protocol (VTP) management domain, status, and counters.

show vtp {counters | password | status} [ | {begin | exclude | include} expression]

| yntax Description | counters                                                                                                    | Display the VTP statistics for                                                                                                    | r the switch.                                                 |
|-------------------|----------------------------------------------------------------------------------------------------|----------------------------------------------------------------------------------------------------|---------------------------------------------------------------|
| _                 | password                                                                                                    | Display the configured VTP                                                                                                    | password.                                                     |
|                   | status                                                                                                    | Display general information                                                                                                    | about the VTP management domain status.                       |
|                   | begin                                                                                                    | (Optional) Display begins wi                                                                                                    | th the line that matches the <i>expression</i> .              |
|                   | exclude                                                                                                    | (Optional) Display excludes                                                                                                    | lines that match the <i>expression</i> .                      |
|                   | include                                                                                                    |                                                                                                    | ines that match the specified <i>expression</i> .             |
|                   | expression                                                                                                    | Expression in the output to u                                                                                                    | se as a reference point.                                      |
|                   |                                                                                                    |                                                                                                    |                                                               |
| ommand Modes      | User EXEC                                                                                                    |                                                                                                    |                                                               |
| ommand History    | Release                                                                                                    | Modification                                                                                                    |                                                               |
|                   | 12.2(40)EX                                                                                                    | This command was introduce                                                                                                    | d                                                             |
| lsage Guidelines  | _                                                                                                    | ase sensitive. For example, if you ente<br>the lines that contain <i>Output</i> appear.                                                                                                    | r   <b>exclude output</b> , the lines that contain <i>out</i> |
|                   | do not appear, but                                                                                                    | the lines that contain <i>Output</i> appear.                                                                                                    |                                                               |
|                   | do not appear, but<br>This is an example                                                                                                    | the lines that contain <i>Output</i> appear.<br>e of output from the <b>show vtp counte</b>                                                                                                    |                                                               |
|                   | do not appear, but                                                                                                    | the lines that contain <i>Output</i> appear.<br>e of output from the <b>show vtp counte</b>                                                                                                    |                                                               |
|                   | do not appear, but<br>This is an example<br>Switch> <b>show vtp</b><br>VTP statistics:<br>Summary advertis                                                                                                    | the lines that contain <i>Output</i> appear.<br>e of output from the <b>show vtp counte</b><br>o <b>counters</b><br>sements received : 0                                                                                                    |                                                               |
|                   | do not appear, but<br>This is an example<br>Switch> <b>show vtp</b><br>VTP statistics:<br>Summary advertise<br>Subset advertise                                                                                                    | the lines that contain <i>Output</i> appear.<br>e of output from the <b>show vtp counte</b><br><b>counters</b><br>sements received : 0<br>ements received : 0                                                                                                    |                                                               |
|                   | do not appear, but<br>This is an example<br>Switch> show vtp<br>VTP statistics:<br>Summary advertise<br>Request advertise                                                                                                    | the lines that contain <i>Output</i> appear.<br>e of output from the <b>show vtp counte</b><br><b>counters</b><br>sements received : 0<br>ements received : 0                                                                                                    |                                                               |
|                   | do not appear, but<br>This is an example<br>Switch> show vtp<br>VTP statistics:<br>Subset advertise<br>Request advertise<br>Summary advertise                                                                                                    | e of output from the show vtp counter<br>counters<br>sements received : 0<br>ments received : 0<br>sements received : 0                                                                                                    |                                                               |
|                   | do not appear, but<br>This is an example<br>Switch> show vtp<br>VTP statistics:<br>Subset advertise<br>Request advertise<br>Subset advertise<br>Request advertise<br>Request advertise<br>Request advertise                                                                                            | the lines that contain <i>Output</i> appear.<br>e of output from the show vtp counter<br>counters<br>sements received : 0<br>sements received : 0<br>sements transmitted : 0<br>sements transmitted : 0<br>sements transmitted : 0<br>sements transmitted : 0                                                                         |                                                               |
|                   | do not appear, but<br>This is an example<br>Switch> show vtp<br>VTP statistics:<br>Subset advertise<br>Request advertise<br>Subset advertise<br>Request advertise<br>Request advertise<br>Request advertise<br>Request advertise<br>Request advertise<br>Request advertise                             | the lines that contain <i>Output</i> appear.<br>e of output from the show vtp counter<br>counters<br>sements received : 0<br>sements received : 0<br>sements transmitted : 0<br>sements transmitted : 0<br>sements transmitted : 0<br>sements transmitted : 0<br>g revision errors : 0                                                |                                                               |
|                   | do not appear, but<br>This is an example<br>Switch> show vtp<br>VTP statistics:<br>Subset advertise<br>Request advertise<br>Subset advertise<br>Request advertise<br>Request advertise<br>Request advertise                                                                                            | e of output from the show vtp counter<br>sements received : 0<br>memory received : 0<br>sements received : 0<br>sements transmitted : 0<br>sements transmitted : 0<br>sements transmitted : 0<br>g revision errors : 0<br>g digest errors : 0                                                                                         |                                                               |
|                   | do not appear, but<br>This is an example<br>Switch> show vtp<br>VTP statistics:<br>Subset advertise<br>Request advertise<br>Subset advertise<br>Request advertise<br>Request advertise<br>Request advertise<br>Request advertise<br>Number of config<br>Number of config                               | e of output from the show vtp counter<br>o counters<br>sements received : 0<br>sements received : 0<br>sements received : 0<br>sements transmitted : 0<br>sements transmitted : 0<br>g revision errors : 0<br>g digest errors : 0<br>mary errors : 0                                                                                  |                                                               |
|                   | do not appear, but<br>This is an example<br>Switch> show vtp<br>VTP statistics:<br>Subset advertise<br>Request advertise<br>Subset advertise<br>Request advertise<br>Request advertise<br>Request advertise<br>Number of config<br>Number of V1 sum                                                    | e of output from the show vtp counter<br>o counters<br>sements received : 0<br>sements received : 0<br>sements received : 0<br>sements transmitted : 0<br>sements transmitted : 0<br>g revision errors : 0<br>g digest errors : 0<br>mary errors : 0                                                                                  |                                                               |
|                   | do not appear, but<br>This is an example<br>Switch> show vtp<br>VTP statistics:<br>Subset advertise<br>Request advertise<br>Request advertise<br>Request advertise<br>Request advertise<br>Request advertise<br>Number of config<br>Number of V1 sum<br>VTP pruning stat                               | e of output from the show vtp counter<br>o counters<br>sements received : 0<br>sements received : 0<br>sements received : 0<br>sements transmitted : 0<br>sements transmitted : 0<br>g revision errors : 0<br>g digest errors : 0<br>mary errors : 0<br>tistics:                                                                      | rs command.<br>Summary advts received from                    |
|                   | do not appear, but<br>This is an example<br>Switch> show vtp<br>VTP statistics:<br>Summary advertise<br>Request advertise<br>Request advertise<br>Request advertise<br>Request advertise<br>Request advertise<br>Number of config<br>Number of config<br>Number of V1 sum<br>VTP pruning stat<br>Trunk | the lines that contain <i>Output</i> appear.<br>e of output from the show vtp counter<br>o counters<br>sements received : 0<br>sements received : 0<br>sements transmitted : 0<br>sements transmitted : 0<br>g revision errors : 0<br>g digest errors : 0<br>g digest errors : 0<br>tistics:<br>Join Transmitted Join Received        | Summary advts received from<br>non-pruning-capable device     |
| Jsage Guidelines  | do not appear, but<br>This is an example<br>Switch> show vtp<br>VTP statistics:<br>Summary advertise<br>Request advertise<br>Request advertise<br>Request advertise<br>Request advertise<br>Number of config<br>Number of config<br>Number of V1 sum<br>VTP pruning stat<br>Trunk<br><br>Gi1/0/47      | the lines that contain <i>Output</i> appear.<br>e of output from the show vtp counter<br>counters<br>sements received : 0<br>sements received : 0<br>sements transmitted : 0<br>sements transmitted : 0<br>g revision errors : 0<br>g digest errors : 0<br>g digest errors : 0<br>tistics:<br>Join Transmitted Join Received<br>0 0 0 | Summary advts received from non-pruning-capable device        |

Table 2-38show vtp counters Field Descriptions

| Field                                 | Description                                                                                                    |
|---------------------------------------|----------------------------------------------------------------------------------------------------|
| Summary advertisements received       | Number of summary advertisements received by this switch on its trunk<br>ports. Summary advertisements contain the management domain name,<br>the configuration revision number, the update timestamp and identity, the<br>authentication checksum, and the number of subset advertisements to<br>follow.                                 |
| Subset advertisements received        | Number of subset advertisements received by this switch on its trunk<br>ports. Subset advertisements contain all the information for one or more<br>VLANs.                                                                                                    |
| Request advertisements received       | Number of advertisement requests received by this switch on its trunk<br>ports. Advertisement requests normally request information on all<br>VLANs. They can also request information on a subset of VLANs.                                                                                                    |
| Summary advertisements<br>transmitted | Number of summary advertisements sent by this switch on its trunk<br>ports. Summary advertisements contain the management domain name,<br>the configuration revision number, the update timestamp and identity, the<br>authentication checksum, and the number of subset advertisements to<br>follow.                                     |
| Subset advertisements transmitted     | Number of subset advertisements sent by this switch on its trunk ports.<br>Subset advertisements contain all the information for one or more<br>VLANs.                                                                                                    |
| Request advertisements transmitted    | Number of advertisement requests sent by this switch on its trunk ports.<br>Advertisement requests normally request information on all VLANs.<br>They can also request information on a subset of VLANs.                                                                                                    |
| Number of configuration               | Number of revision errors.                                                                                                    |
| revision errors                       | Whenever you define a new VLAN, delete an existing one, suspend or resume an existing VLAN, or modify the parameters on an existing VLAN, the configuration revision number of the switch increments.                                                                                                    |
|                                       | Revision errors increment whenever the switch receives an<br>advertisement whose revision number matches the revision number of<br>the switch, but the MD5 digest values do not match. This error means<br>that the VTP password in the two switches is different or that the<br>switches have different configurations.                  |
|                                       | These errors means that the switch is filtering incoming advertisements, which causes the VTP database to become unsynchronized across the network.                                                                                                    |
| Number of configuration               | Number of MD5 digest errors.                                                                                                    |
| digest errors                         | Digest errors increment whenever the MD5 digest in the summary packet<br>and the MD5 digest of the received advertisement calculated by the<br>switch do not match. This error usually means that the VTP password in<br>the two switches is different. To solve this problem, make sure the VTP<br>password on all switches is the same. |
|                                       | These errors mean that the switch is filtering incoming advertisements, which causes the VTP database to become unsynchronized across the network.                                                                                                    |

| Field                                                        | Description                                                                                                    |  |
|--------------------------------------------------------------|----------------------------------------------------------------------------------------------------|--|
| Number of V1 summary                                         | Number of Version 1 errors.                                                                                                    |  |
| errors                                                       | Version 1 summary errors increment whenever a switch in VTP V2 mode<br>receives a VTP Version 1 frame. These errors mean that at least one<br>neighboring switch is either running VTP Version 1 or VTP Version 2<br>with V2-mode disabled. To solve this problem, change the configuration<br>of the switches in VTP V2-mode to disabled. |  |
| Join Transmitted                                             | Number of VTP pruning messages sent on the trunk.                                                                                                    |  |
| Join Received                                                | Number of VTP pruning messages received on the trunk.                                                                                                    |  |
| Summary Advts Received<br>from non-pruning-capable<br>device | Number of VTP summary messages received on the trunk from devices that do not support pruning.                                                                                                    |  |

This is an example of output from the **show vtp status** command. Table 2-39 describes each field in the display.

| Switch> show vtp status         |                                           |  |  |  |
|---------------------------------|-------------------------------------------|--|--|--|
| VTP Version                     | : 2                                       |  |  |  |
| Configuration Revision          | : 0                                       |  |  |  |
| Maximum VLANs supported locally | : 1005                                    |  |  |  |
| Number of existing VLANs        | : 45                                      |  |  |  |
| VTP Operating Mode              | : Transparent                             |  |  |  |
| VTP Domain Name                 | : shared_testbed1                         |  |  |  |
| VTP Pruning Mode                | : Disabled                                |  |  |  |
| VTP V2 Mode                     | : Disabled                                |  |  |  |
| VTP Traps Generation            | : Enabled                                 |  |  |  |
| MD5 digest                      | : 0x3A 0x29 0x86 0x39 0xB4 0x5D 0x58 0xD7 |  |  |  |

| Field                              | Description                                                                                                    |
|------------------------------------|----------------------------------------------------------------------------------------------------|
| VTP Version                        | Displays the VTP version operating on the switch. By default, the switch implements Version 1 but can be set to Version 2. |
| Configuration Revision             | Current configuration revision number on this switch.                                                                      |
| Maximum VLANs<br>Supported Locally | Maximum number of VLANs supported locally.                                                                                 |
| Number of Existing<br>VLANs        | Number of existing VLANs.                                                                                                  |

| Field                          | Description                                                                                                    |
|--------------------------------|----------------------------------------------------------------------------------------------------|
| VTP Operating Mode             | Displays the VTP operating mode, which can be server, client, or transparent.                                                                                                    |
|                                | Server: a switch in VTP server mode is enabled for VTP and sends<br>advertisements. You can configure VLANs on it. The switch guarantees<br>that it can recover all the VLAN information in the current VTP database<br>from NVRAM after reboot. By default, every switch is a VTP server.                                                                |
|                                | <b>Note</b> The switch automatically changes from VTP server mode to VTI client mode if it detects a failure while writing the configuration to NVRAM and cannot return to server mode until the NVRAM is functioning.                                                                                                    |
|                                | Client: a switch in VTP client mode is enabled for VTP, can send<br>advertisements, but does not have enough nonvolatile storage to store<br>VLAN configurations. You cannot configure VLANs on it. When a VTF<br>client starts up, it does not send VTP advertisements until it receives<br>advertisements to initialize its VLAN database.              |
|                                | Transparent: a switch in VTP transparent mode is disabled for VTP, doe<br>not send or learn from advertisements sent by other devices, and cannot<br>affect VLAN configurations on other devices in the network. The switch<br>receives VTP advertisements and forwards them on all trunk ports excep<br>the one on which the advertisement was received. |
| VTP Domain Name                | Name that identifies the administrative domain for the switch.                                                                                                    |
| VTP Pruning Mode               | Displays whether pruning is enabled or disabled. Enabling pruning on a VTP server enables pruning for the entire management domain. Pruning restricts flooded traffic to those trunk links that the traffic must use to access the appropriate network devices.                                                                                           |
| VTP V2 Mode                    | Displays if VTP Version 2 mode is enabled. All VTP Version 2 switche<br>operate in Version 1 mode by default. Each VTP switch automatically<br>detects the capabilities of all the other VTP devices. A network of VTP<br>devices should be configured to Version 2 only if all VTP switches in the<br>network can operate in Version 2 mode.             |
| VTP Traps Generation           | Displays whether VTP traps are sent to a network management station.                                                                                                    |
| MD5 Digest                     | A 16-byte checksum of the VTP configuration.                                                                                                    |
| Configuration Last<br>Modified | Displays the date and time of the last configuration modification.<br>Displays the IP address of the switch that caused the configuration chang<br>to the database.                                                                                                    |

 Table 2-39
 show vtp status Field Descriptions (continued)

## **Related Commands**

| Command                    | Description                                                         |
|----------------------------|---------------------------------------------------------------------|
| clear vtp counters         | Clears the VTP and pruning counters.                                |
| vtp (global configuration) | Configures the VTP filename, interface name, domain name, and mode. |
| vtp (VLAN configuration)   | Configures the VTP domain name, password, pruning, and mode.        |